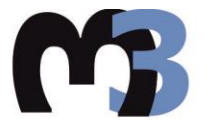

ΠΟΛΥΤΕΧΝΕΙΟ ΚΡΗΤΗΣ ΣΧΟΛΗ ΜΗΧΑΝΙΚΩΝ ΠΑΡΑΓΩΓΗΣ & ΔΙΟΙΚΗΣΗΣ ΕΡΓΑΣΤΗΡΙΟ ΜΙΚΡΟΚΟΠΗΣ & ΚΑΤΑΣΚΕΥΑΣΤΙΚΗΣ ΠΡΟΣΟΜΟΙΩΣΗΣ

# ΠΡΟΓΡΑΜΜΑΤΙΣΜΟΣ ΤΕΜΑΧΙΩΝ ΤΟΡΝΕΥΣΗΣ ΜΕ ΧΡΗΣΗ ΚΩΔΙΚΑ ΨΗΦΙΑΚΗΣ ΚΑΘΟΔΗΓΗΣΗΣ **KATA ISO**

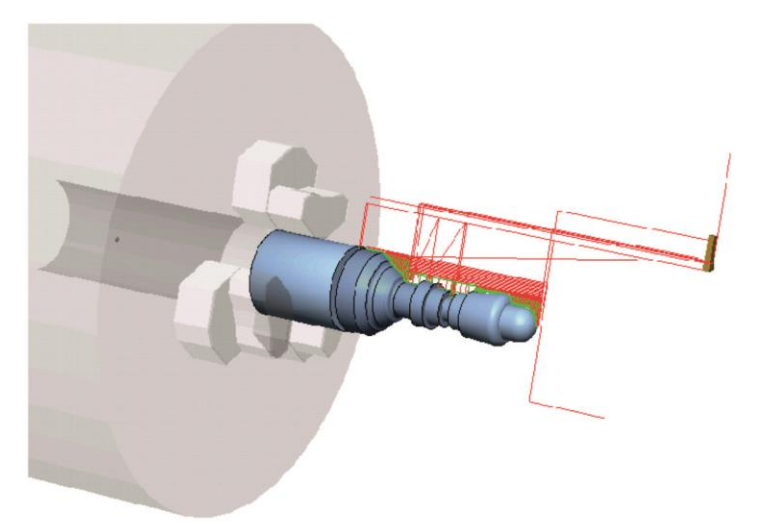

# ΣΟΦΙΑΚΗΣ ΚΩΝΣΤΑΝΤΙΝΟΣ

ΕΠΙΒΛΕΠΩΝ: ΑΡΙΣΤΟΜΕΝΗΣ ΑΝΤΩΝΙΑΔΗΣ ΚΑΘΗΓΗΤΗΣ

**XANIA 2014** 

ΑΡ. ΔΙΠΛ.: 44

**Στους γονείς μου, Στέλιο και Καίτη**

Πριν ακριβώς πέντε χρόνια δυσκολευόμουν να φανταστώ το συναίσθημα που δημιουργεί το γεγονός πως οι παρακάτω γραμμές πρόκειται να είναι οι τελευταίες μου ως προπτυχιακός φοιτητής του τμήματος Μηχανικών Παραγωγής και Διοίκησης του Πολυτεχνείου Κρήτης. Πέντε χρόνια γεμάτα συγκινήσεις, γνωριμίες, γνώσεις, σκληρή δουλειά και χαρές. Ήρθε λοιπόν η ώρα με την εκπόνηση της παρακάτω διπλωματικής εργασίας να ολοκληρωθεί ένας ακόμη γεμάτος κύκλος. Θα ήθελα να ευχαριστήσω όλους αυτούς που μου συμπαραστάθηκαν σε αυτά τα πέντε χρόνια και ιδιαίτερα τον υπεύθυνο και επιβλέποντα Καθηγητή για την παρακάτω διπλωματική εργασία κ. Αριστομένη Αντωνιάδη για την πολύτιμη καθοδήγηση και βοήθεια που μου προσέφερε, καθώς και για την ευκαιρία που μου έδωσε να ασχοληθώ με ένα τόσο ενδιαφέρον αντικείμενο. Ακόμη ευχαριστώ το φίλο και συνάδελφό μου Νανόπουλο Ιάσονα για την καθοδήγηση του και συνεργασία μας κατά τη διάρκεια της εργασίας. Τέλος, το λιγότερο που μπορώ να κάνω είναι να ευχαριστήσω τους ανθρώπους που χωρίς την συνεισφορά τους δεν θα μπορούσα να εκπληρώσω όλα τα παραπάνω και που μου έδειξαν τον δρόμο για νέους ορίζοντες στην ζωή μου. Αναφέρομαι φυσικά στην οικογένειά μου και στην οποία αφιερώνω τη συγκεκριμένη εργασία.

# **ΠΕΡΙΕΧΟΜΕΝΑ**

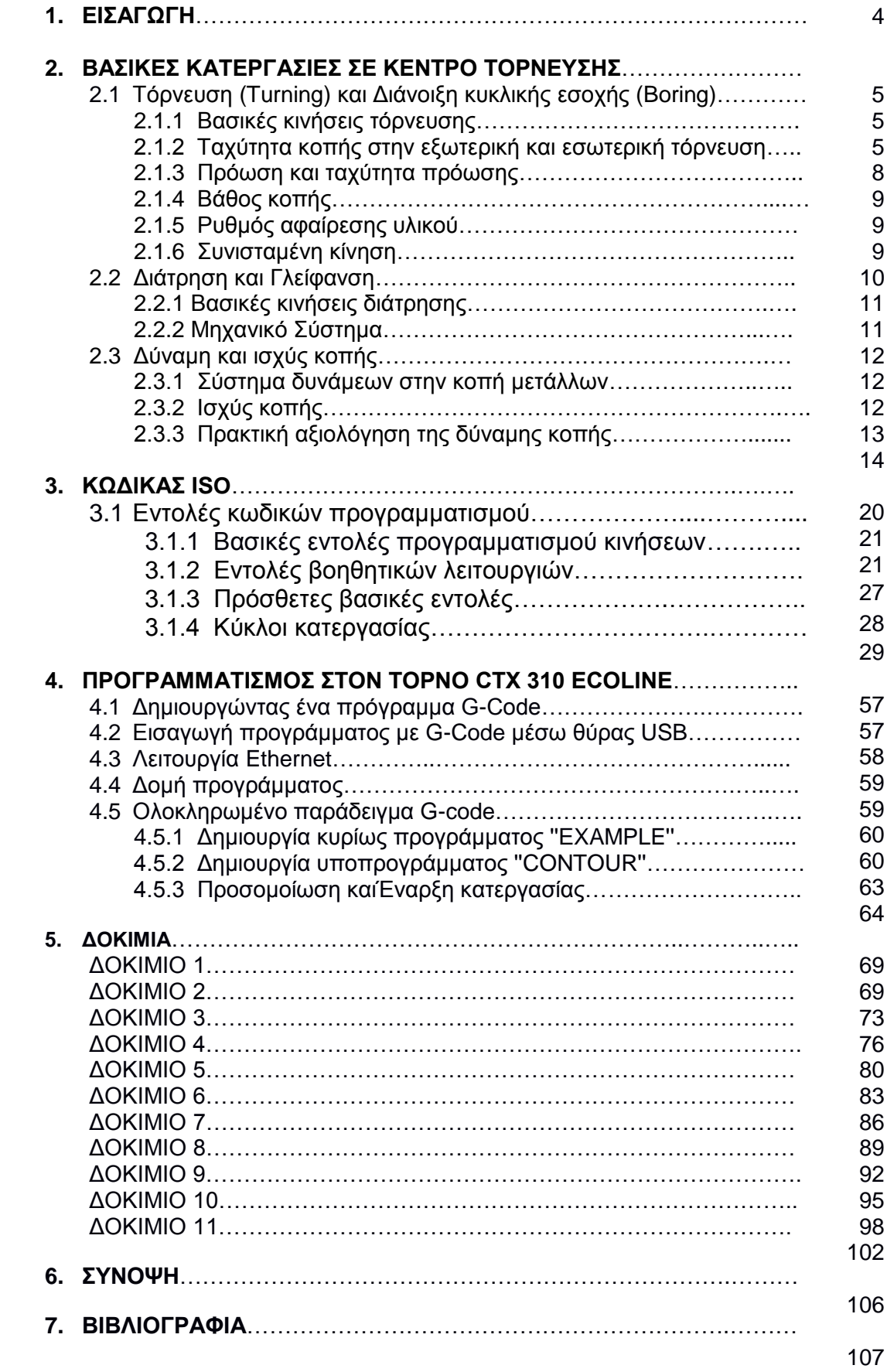

# **1. ΕΙΣΑΓΩΓΗ**

Στην παρακάτω εργασία παρουσιάζεται ο προγραμματισμός μιας σύγχρονης εργαλειομηχανής με ψηφιακή καθοδήγηση (CNC) με στόχο τη βέλτιστη ψηφιακή καθοδήγηση της σε κατεργασίες με αφαίρεση υλικού. Ο προγραμματισμός πραγματοποιήθηκε στο σύγχρονο κέντρο τόρνευσης CTX 310 ecoline, προϊον της εταιρίας DMG.

Η εκπόνηση της εργασίας έλαβε χώρα στο εργαστήριο Μικροκοπής και Κατασκευαστικής Προσομοίωσης, στον τομέα Συστημάτων Παραγωγής του τμήματος Μηχανικών Παραγωγής και Διοίκησης του Πολυτεχνείου Κρήτης. Ο προγραμματισμός της εργαλειομηχανής συντάχθηκε με χρήση G κώδικα, αποτέλεσμα του οποίου είναι η προσομοίωση της κατεργασίας τεμαχίων αλουμινίου επιλεγμένων μηχανολογικών κατασκευαστικών σχεδίων, προκειμένου να διερευνηθεί η χρήση της συγκεκριμένης εργαλειομηχανής και να μελετηθούν οι δυνατότητές της.

Κατά τη διάρκεια της εργασίας με τη συγκεκριμένη εργαλειομηχανή, με ολοκληρωμένα προγράμματα G κώδικα και προσομοιώσεις τεμαχίων, έγινε εφικτή η εξαγωγή σημαντικών συμπερασμάτων, όσον αφορά τις δυνατότητες και τη λειτουργία των εντολών και των κύκλων κατεργασίας που χρησιμοποιήθηκαν για τον προγραμματισμό και συνεπώς για την ορθή λειτουργία της εργαλειομηχανής σε κατεργασίες εκχόνδρισης και αποπεράτωσης για οριζόντια και εγκάρσια τόρνευση, αλλά και διάτρηση. Ως αποτέλεσμα έγινε εφικτή η κατανόηση βασικών δυνατοτήτων της εργαλειομηχανής, αλλά και η χρήση και αλληλεπίδραση με το συγκεκριμένο προγραμματιστικό περιβάλλον.

Συγκεκριμένα, στο **κεφάλαιο 2**, πραγματοποιείται περιγραφή και ανάλυση των βασικών κατεργασιών σε κέντρο τόρνευσης, όπως εξωτερική και εσωτερική τόρνευση, διάτρηση και γλείφανση.

Στο **κεφάλαιο 3** παρουσιάζονται οι βασικές εντολές προγραμματισμού (πχ G και M-code), όπως και οι σημαντικότεροι κύκλοι κατεργασίας.

Στο **κεφάλαιο 4** περιγράφεται ο τρόπος με τον οποίο γίνεται ο προγραμματισμός στο κέντρο τόρνευσης CTX 310 ecoline, του εργαστηρίου Μικροκοπής και Κατασκευαστικής Προσομοίωσης.

Στο **κεφάλαιο 5** φαίνονται τα δοκίμια που προσομοιώθηκαν μαζί με τα αντίστοιχα μηχανολογικά τους σχέδια και το πρόγραμμα κατεργασίας τους.

Στο **κεφάλαιο 6** παρουσιάζονται τα συμπεράσματα και οι παρατηρήσεις που προέκυψαν με την ολοκλήρωση της εργασίας.

# **2. ΒΑΣΙΚΕΣ ΚΑΤΕΡΓΑΣΙΕΣ ΣΕ ΚΕΝΤΡΟ ΤΟΡΝΕΥΣΗΣ**

# **2.1 Τόρνευση (Turning) και Διάνοιξη κυκλικής εσοχής (Boring)**

# **2.1.1 Βασικές κινήσεις τόρνευσης**

Η τόρνευση είναι ένας γενικός όρος μιας κατηγορίας κατεργασιών, κατά την οποία το τεμάχιο προς επεξεργασία εκτελεί περιστροφική κίνηση, ενώ το κοπτικό εργαλείο εκτελεί πρόωση. Οι παραπάνω κινήσεις είναι ικανές να πραγματοποιήσουν εσωτερική και εξωτερική τόρνευση. Μια κοινή διάταξη κατεργασίας τόρνευσης φαίνεται στο σχήμα 2.1. Το τεμάχιο τοποθετείται σε κεντραρισμένο τσοκ που αποτελείται από 3 μάγουλα και είναι εγκατεστημένο στον άξονα της εργαλειομηχανής, ο οποίος παρέχει την περιστροφική κίνηση. Το κοπτικό εργαλείο είναι τοποθετημένο στο εργαλειοφορείο, το οποίο είναι εγκατεστημένο στο μύλο που δίνει την κίνηση πρόωσης στο κοπτικό εργαλείο.

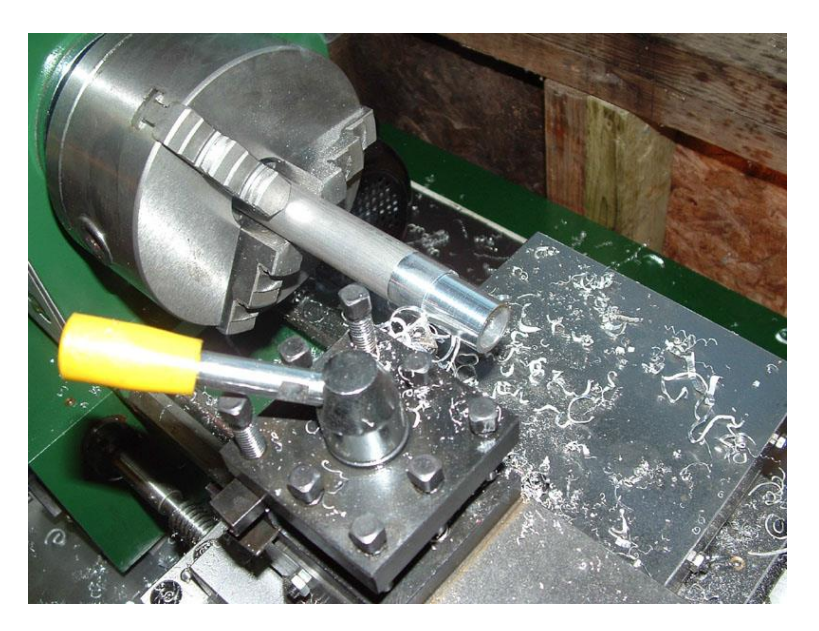

Σχήμα 2.1: Διάταξη τόρνευσης

Η τόρνευση χρησιμοποιείται για την κατεργασία κυλινδρικών επιφανειών. Οι βασικές κινήσεις τόρνευσης φαίνονται στο σχήμα 2.2. Αυτές είναι:

- Η κύρια κίνηση είναι η περιστροφική κίνηση του τεμαχίου γύρω από τον άξονα περιστροφής
- Η δευτερεύουσα κίνηση είναι η μεταφορική κίνηση του εργαλείου, που είναι γνωστή και ως πρόωση

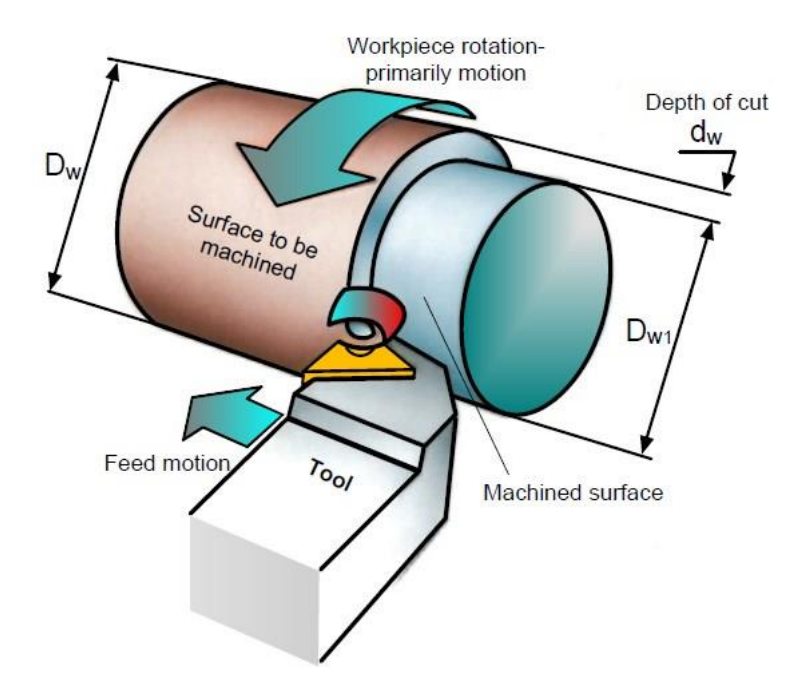

Σχήμα 2.2: Βασικές κινήσεις τόρνευσης

Βασικές λειτουργίες εξωτερικής τόρνευσης ταξινομούνται ανάλογα με την κατεύθυνση της πρόωσης και σύμφωνα με τον άξονα περιστροφής (σχήμα 2.3):

- Ευθεία τόρνευση πραγματοποιείται όταν η κατεύθυνση της πρόωσης διατηρείται παράλληλη με τον άξονα περιστροφής
- Εγκάρσια τόρνευση πραγματοποιείται όταν η κατεύθυνση της πρόωσης είναι κάθετη στον άξονα περιστροφής
- Τόρνευση περιγράμματος πραγματοποιείται όταν η κατεύθυνση της πρόωσης αλλάζει σύμφωνα με το περίγραμμα του κατεργασμένου τεμαχίου λόγω συντονισμένων κινήσεων πρόωσης με βάση τους άξονες συντεταγμένων

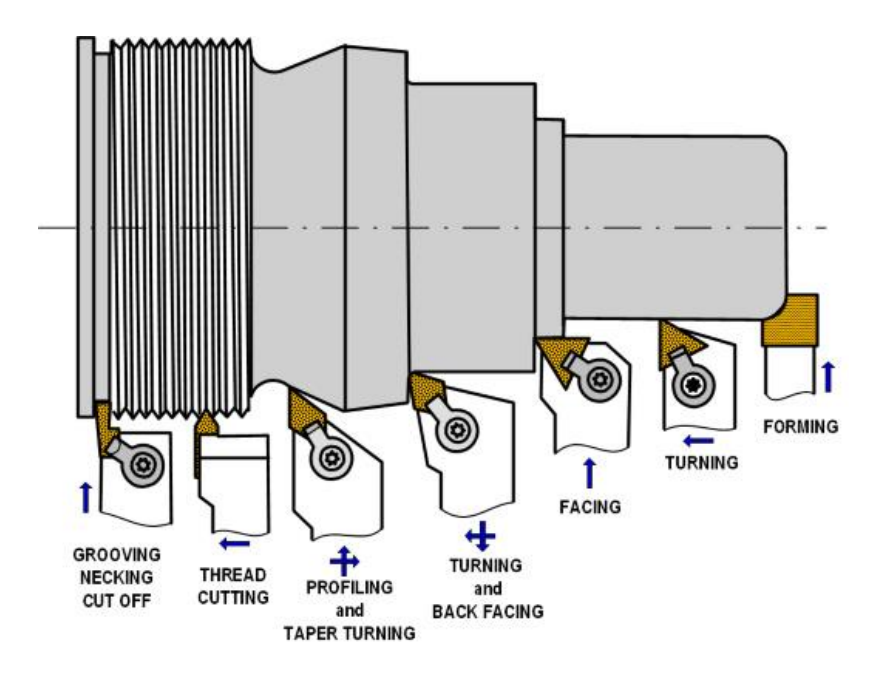

Σχήμα 2.3: Λειτουργίες εξωτερικής τόρνευσης

Η εσωτερική τόρνευση, γνωστή και ως διάνοιξη κυκλικής εσοχής (boring), χρησιμοποιείται για να αυξήσει τη διάμετρο μιας οπής. Το σχήμα 2.4 δείχνει μια κοινή διάταξη εσωτερικής τόρνευσης. Το τεμάχιο με οπή συσφίγγεται σε κεντραρισμένο τσοκ που αποτελείται από 3 μάγουλα και είναι εγκατεστημένο στον άξονα της εργαλειομηχανής, ο οποίος παρέχει την περιστροφική κίνηση και το κοπτικό εργαλείο εσωτερικής τόρνευσης είναι τοποθετημένο στο εργαλειοφορείο, το οποίο είναι εγκατεστημένο στο μύλο που δίνει την κίνηση πρόωσης στο κοπτικό εργαλείο.

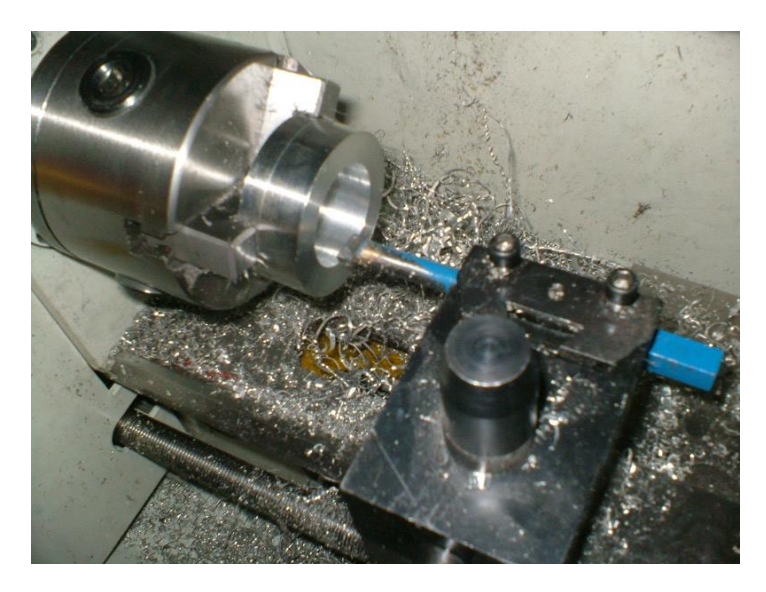

Σχήμα 2.4: Διάταξη εσωτερικής τόρνευσης

Οι βασικές κινήσεις εσωτερικής τόρνευσης είναι ίδιες με αυτές της εξωτερικής και φαίνονται στο σχήμα 2.5. Αυτές είναι:

- Η κύρια κίνηση είναι η περιστροφική κίνηση του τεμαχίου γύρω από το άξονα περιστροφής
- Η δευτερεύουσα κίνηση είναι η μεταφορική κίνηση του εργαλείου, που είναι γνωστή και ως πρόωση

Η διάνοιξη κυκλικής εσοχής επιτυγχάνει 3 βασικούς στόχους:

- Μεγέθυνση: Η εσωτερική τόρνευση αυξάνει την διάμετρο οπής στο κατάλληλο μέγεθος και με φινιρισμένη επιφάνεια
- Ευθύτητα: Η εσωτερική τόρνευση ισιώνει την αρχική οπή
- Ομοκεντρικότητα: Η εσωτερική τόρνευση δημιουργεί ομόκεντρη οπή με τον άξονα περιστροφής

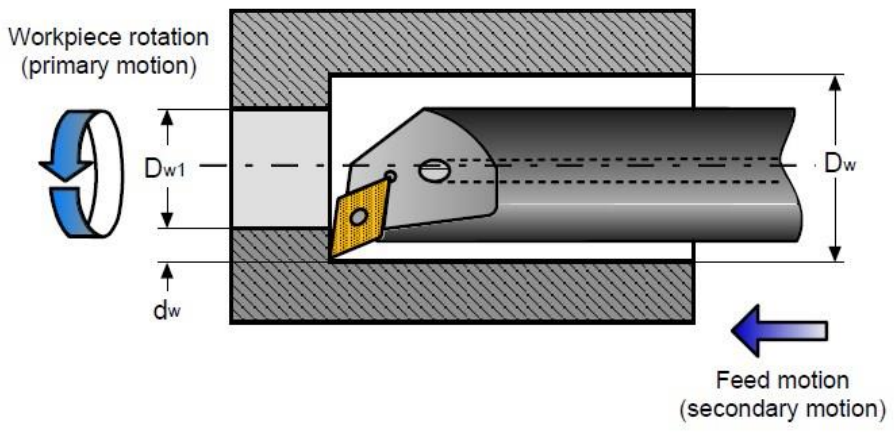

Σχήμα 2.5: Κινήσεις και παράμετροι εσωτερικής τόρνευσης

Οι περισσότερες από τις κατεργασίες εσωτερικής τόρνευσης μπορόυν να πραγματοποιηθούν και με εξωτερική τόρνευση, όπως φαίνεται στο σχήμα 2.6. Με την εξωτερική τόρνευση το μήκος του τεμαχίου δεν θα πρέπει να επηρεάζει την προεξοχή του κοπτικού εργαλείου και το μέγεθος της μανέλας. Ωστόσο με την διάνοιξη κυκλικής εσοχής, η επιλογή κοπτικού εργαλείου είναι πολύ περιορισμένη εξαιτίας του μεγέθους της διαμέτρου και του μήκους του τεμαχίου.

Ένας γενικός κανόνας που ισχύει για όλες τις κατεργασίες, είναι η ελαχιστοποίηση της προεξοχής του κοπτικού εργαλείου προκειμένου να επιτευχθεί η καλύτερη δυνατή σταθερότητα και συνεπώς ακρίβεια στην κατεργασία. Με εσωτερική τόρνευση το βάθος της οπής καθορίζει την προεξοχή. Η σταθερότητα αυξάνεται, όταν χρησιμοποιείται ένα μεγαλύτερης διαμέτρου κοπτικό εργαλείο, αλλά περιορίζονται οι δυνατότητες κατεργασίας αφού ο χώρος που δημιουργείται από τη διάμετρο της οπής στο κατεργαζόμενο τεμάχιο, πρέπει να επιδέχεται τις όποιες πιθανές κινήσεις του κοπτικού εργαλείου, όπως για παράδειγμα ακτινικές κινήσεις.

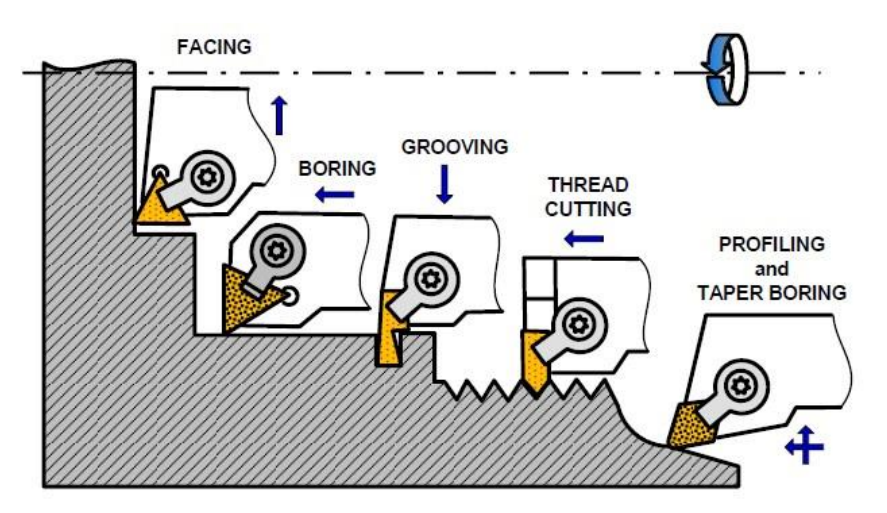

Σχήμα 2.6: Λειτουργίες εσωτερικής τόρνευσης

# **2.1.2 Ταχύτητα κοπής στην εξωτερική και εσωτερική τόρνευση**

Σε κάθε κατεργασία, η ταχύτητα κοπής είναι ο ρυθμός με τον οποίο η αιχμή του κοπτικού εργαλείου επεξεργάζεται την επιφάνεια του δοκιμίου. Η μονάδα μέτρησης είναι μέτρα ανά λεπτό (m/min) ή πόδια ανά λεπτό (συχνά αναφέρεται ως πόδια επιφάνειας ανά λεπτό, Surface Feet per Minute). Ο ορισμός της είναι παγκόσμιος και δεν έχει σημασία ποια είναι τα χαρακτηριστικά (χωρική τοποθεσία, κινήσεις, ταχύτητες, κλπ) των μεταβλητών ενός συγκεκριμένου συστήματος κατεργασίας. Να σημειωθεί ότι όταν βρίσκονται σε κίνηση τόσο το κοπτικό εργαλείο, όσο και το τεμάχιο (περιστροφή για παράδειγμα), η ταχύτητα κοπής αποτελεί την σχετική ταχύτητα του κοπτικού εργαλείου και του τεμαχίου αντίστοιχα σύμφωνα με αυτόν τον ορισμό.

Στο μετρικό σύστημα (SI system), η ταχύτητα κοπής υπολογίζεται ως

$$
v = \frac{\pi \cdot D_w \cdot n}{1000} \left(\frac{m}{\text{min}}\right)
$$
 (2.1)

,όπου π=3.141, D<sup>w</sup> η διάμετρος του τεμαχίου σε χιλιοστά και n η ταχύτητα περιστροφής σε περιστροφές ανά λεπτό. Για παράδειγμα, αν Dw=76.2 mm και n=670 rpm, τότε:

$$
v = \frac{3.141 \cdot 76.2 \cdot 670}{1000} = 160.4 \frac{m}{min}
$$

Στο αγγλοσαξονικό σύστημα, η ταχύτητα κοπής υπολογίζεται ως

$$
v = \frac{\pi \cdot D_w \cdot n}{12} \left( sfm \text{ or } \frac{ft}{min} \right)
$$
 (2.2)

,όπου π=3.141, D<sup>w</sup> η διάμετρος του τεμαχίου σε ίντσες και n η ταχύτητα περιστροφής σε περιστροφές ανά λεπτό. Για παράδειγμα, αν D<sub>w</sub>=3 in (76.2 mm) και n=670 rpm, τότε:

$$
v = \frac{3.141 \cdot 3 \cdot 670}{12} = 526.1
$$

Στην πράξη, η ταχύτητα κοπής v συνήθως επιλέγεται σύμφωνα με το κοπτικό εργαλείο και το υλικό του, το υλικό του τεμαχίου και τις ιδιαιτερότητες μιας συγκεκριμένης κατεργασίας. Στη συνέχεια, η ταχύτητα περιστροφής της ατράκτου θα πρέπει να υπολογιστεί χρησιμοποιώντας τη δοθείσα διάμετρο του τεμαχίου ως

$$
n = \frac{1000 \cdot v}{\pi \cdot D_w} \tag{2.3}
$$

#### **2.1.3 Πρόωση και ταχύτητα πρόωσης**

Η κίνηση πρόωσης παρέχεται στο κοπτικό εργαλείο ή στο τεμάχιο, και όταν αποτελεί την κύρια κίνηση οδηγεί σε μια επαναλαμβανόμενη ή συνεχής αφαίρεση αποβλίττου και στον σχηματισμό της επιθυμητής επιφάνειας τεμαχίου. Η πρόωση, f είναι η ταχύτητα στη διεύθυνση του άξονα περιστροφής, κατά την οποία το κοπτικό εργαλείο εισέρχεται εντός του τεμαχίου ανά μία περιστροφή. Γι αυτό η μονάδα μέτρησης είναι χιλιοστά ανά περιστροφή ή ίντσες ανά περιστροφή (mm/rev ή in/rev). Η ταχύτητα κοπής, ν<sub>f</sub> είναι η ταχύτητα του κοπτικού εργαλείου στη διεύθυνση της πρόωσης. Η μονάδα μέτρησης της είναι χιλιοστά ανά λεπτό (mm/min) ή ίντσες ανά λεπτό (ipm) και υπολογίζεται ως

$$
\mathbf{v}_{\mathbf{f}} = \mathbf{f} \cdot \mathbf{n} \tag{2.4}
$$

,όπου f η πρόωση (mm/rev ή inch/rev) και n η ταχύτητα περιστροφής της ατράκτου (rpm).

#### *Παράδειγμα*

Πρόβλημα: Υπολογίστε την ταχύτητα περιστροφής της ατράκτου και την ταχύτητα πρόωσης για κατεργασία τόρνευσης, αν η ταχύτητα κοπής v=200m/min, η διάμετρος του τεμαχίου Dw=50mm και η πρόωση f=0.35mm/rev.

Επίλυση: Η ταχύτητα περιστροφής της ατράκτου υπολογίζεται με την εξίσωση 2.3 ως n=(1000∙v)/(π∙Dw)=(1000∙200)/(3.141∙50)=1273.48 rpm. Η ταχύτητα πρόωσης υπολογίζεται με την εξίσωση 2.4 ως v<sub>f</sub>=f⋅n=0.35⋅1273=445.55 mm/min

#### **2.1.4 Βάθος κοπής**

Στην εξωτερική και εσωτερική τόρνευση, το βάθος κοπής υπολογίζεται ως:

$$
\mathbf{d}_{\mathbf{w}} = \frac{\mathbf{D}_{\mathbf{w}} - \mathbf{D}_{\mathbf{w1}}}{2} \tag{2.5}
$$

,όπου D<sub>w1</sub> η διάμετρος της κατεργασμένης επιφάνειας, όπως φαίνεται στο σχήμα 2.2 και 2.5.

#### **2.1.5 Ρυθμός αφαίρεσης υλικού**

Ο ρυθμός αφαίρεσης υλικού είναι γνωστός ως MRR (mm<sup>3</sup>/min) στην εξωτερική τόρνευση, ενώ στην εσωτερική τόρνευση υπολογίζεται ως:

$$
MRR = 1000 \cdot f \cdot v \cdot d_w \tag{2.6}
$$

,όπου ν σε m/min, f σε mm/rev,  $d_w$  σε mm

Η εξίσωση 2.6 δείχνει ότι προκειμένου να αυξηθεί το ο MRR, θα πρέπει να αυξηθεί η ταχύτητα κοπής, η πρόωση και το βάθος κοπής υπό δεδομένους περιορισμούς που αφορούν το προσδόκιμο ζωής του κοπτικού εργαλείου, το φινίρισμα επιφάνειας, την ακρίβεια διαστάσεων, την διαθέσιμη δύναμη της εργαλειομηχανής, την αποδοτικότητα της κατεργασίας κτλ.

#### **2.1.6 Συνισταμένη κίνηση**

Επειδή η ταχύτητα κοπής και η πρόωση είναι ταχύτητες, μπορούν να αναλυθούν στα μεγέθη τους και τις κατευθύνσεις τους, δηλαδή από διανύσματα. Το αποτέλεσμα του αθροίσματος αυτών των διανυσμάτων είναι το μέγεθος και η κατεύθυνση της αποκαλούμενης συνισταμένης κίνησης ve, όπως φαίνεται στο σχήμα 2.7. Παρόλο που υπάρχουν σε πολλά βιβλία και επιστημονικά άρθρα παρόμοιες εικόνες με αυτή του σχήματος 2.7, θα πρέπει να να δοθεί μια περιγραφή.

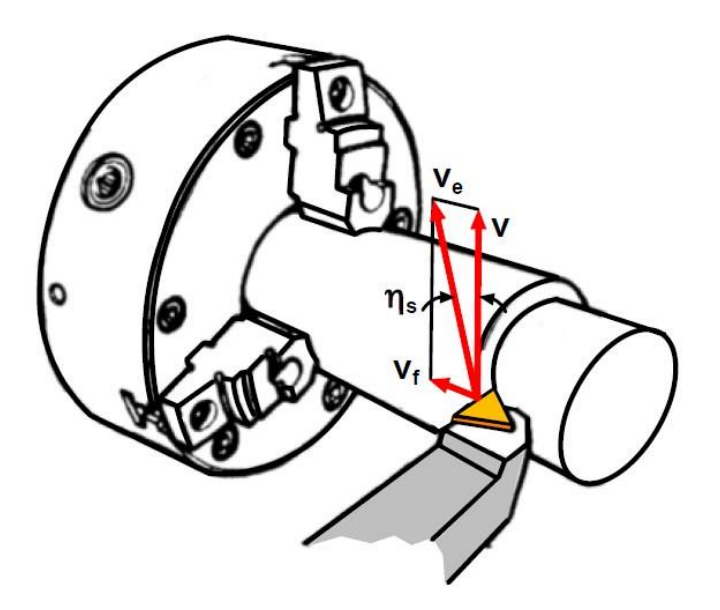

Σχήμα 2.7: Συνισταμένη κίνηση

Το πρόβλημα είναι ότι το συνιστάμενο διάνυσμα, όπως φαίνεται στο σχήμα 2,7, δεν ανταποκρίνεται πλήρως στην πραγματικότητα εξαιτίας της απόκλισης της γωνίας ηs. Όπως συνεπάγεται από το σχήμα, η γωνία υπολογίζεται ως:

$$
\tan(\eta_s) = \frac{v}{v_f} = \frac{f}{\pi \cdot D_w} \tag{2.7}
$$

Για παράδειγμα, σε μια κατεργασία τεμαχίου διαμέτρου D<sub>w</sub>=50mm με πρόωση f=0.5mm/rev, αυτή η γωνία 0.18°, η οποία τιμή είναι αρκετά μικρότερη της ακρίβειας στην τοποθέτηση του κοπτικού εργαλείου, πάνω στο εργαλειοφορείο σε πολλές μηχανές στην πράξη. Ως εκ τούτου, εκτός από λίγες ειδικές περιπτώσεις, η γωνία αυτή μπορεί να αγνοηθεί με ασφάλεια όταν γίνονται εκτιμήσεις πάνω στην κινηματική της κοπής μετάλλου.

# **2.2 Διάτρηση και Γλείφανση**

# **2.2.1 Βασικές κινήσεις διάτρησης**

Η διάτρηση είναι μια λειτουργία κατεργασίας δημιουργίας οπής, όπου χρησιμοποιείται κοπτικό εργαλείο που ονομάζεται τρυπάνι. Στο σχήμα 2.8 φαίνεται μια κοινή κατεργασία διάτρησης πάνω σε μια διάταξη τόρνου. Το κατεργαζόμενο τεμάχιο τοποθετείται σε κεντραρισμένο τσοκ που αποτελείται από 3 μάγουλα και είναι εγκατεστημένο στον άξονα της εργαλειομηχανής, ο οποίος παρέχει την περιστροφική κίνηση και το κοπτικό εργαλείο είναι τοποθετημένο στο εργαλειοφορείο, το οποίο είναι εγκατεστημένο στο μύλο που δίνει την κίνηση πρόωσης στο κοπτικό εργαλείο.

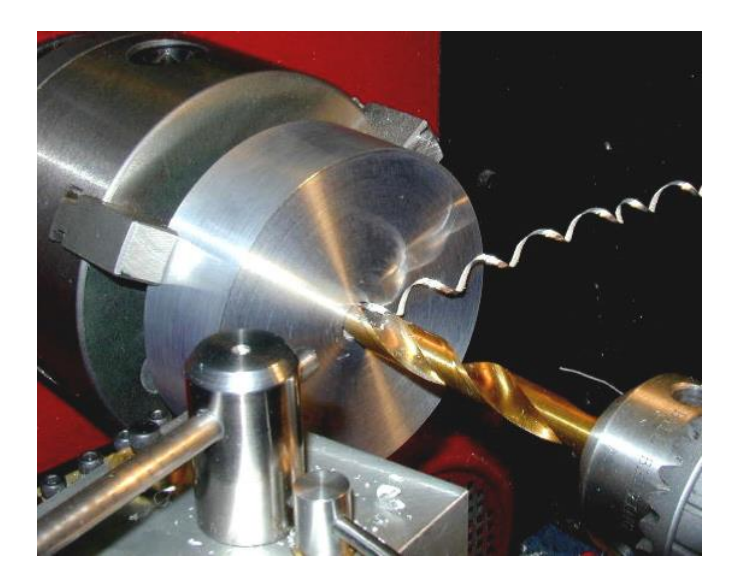

Σχήμα 2.8: Διάταξη διάτρησης

Σε κατεργασίες διάτρησης, η κύρια κίνηση είναι η περιστροφή του τεμαχίου ή του κοπτικού εργαλείου ή και των δύο (αντίθετη περιστροφή) και μεταφορική κίνηση πρόωσης, η οποία μπορεί να περιγράφει την κίνηση του κοπτικού εργαλείου ή την κίνηση του τεμαχίου ανάλογα με τα εκάστοτε χαρακτηριστικά του εργαλείου, όπως φαίνεται στο σχήμα 2.9. Βασικές λειτουργίες διάτρησης διακρίνονται στο σχήμα 2.10.

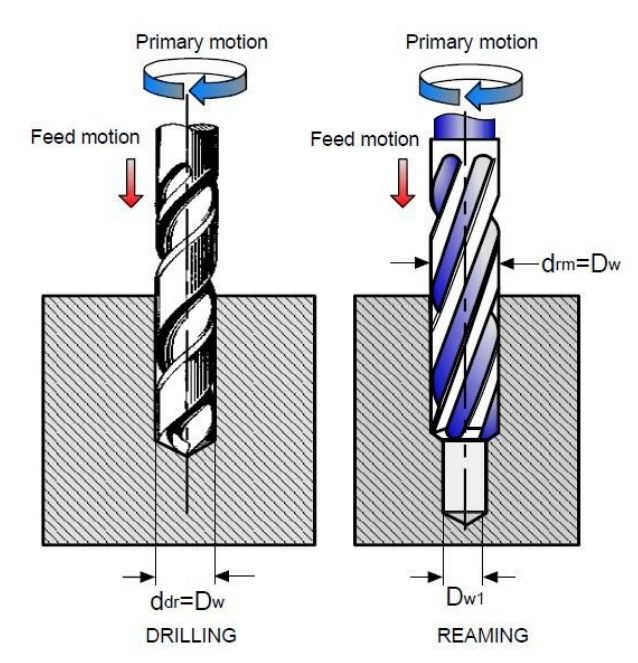

Σχήμα 2.9: Κινήσεις στην διάτρηση και γλείφανση

# **2.2.2 Μηχανικό Σύστημα**

Η ταχύτητα κοπής στην διάτρηση υπολογίζεται χρησιμοποιώντας την εξίσωση 2.1. Η D<sub>w</sub> παρουσιάζεται στο σχήμα 2.9. Κατά τη διάτρηση και γλείφανση στην πράξη, η ταχύτητα κοπής v επιλέγεται σύμφωνα με το κοπτικό εργαλείο και το υλικό του, το υλικό του τεμαχίου και τις ιδιαιτερότητες μιας συγκεκριμένης κατεργασίας. Η περιστροφική κίνηση της ατράκτου υπολογίζεται από την εξίσωση 2.3.

Η πρόωση παρέχεται στο κοπτικό εργαλείο ή το τεμάχιο και όταν προστίθεται στην κύρια κίνηση, οδηγεί σε μια επαναλαμβανόμενη ή συνεχή αφαίρεση αποβλίττου και στον σχηματισμό της επιθυμητής επιφάνειας. Η πρόωση f είναι η ταχύτητα στη διεύθυνση του άξονα περιστροφής, κατά την οποία το κοπτικό εργαλείο εισέρχεται εντός του τεμαχίου ανά μία περιστροφή. Γι αυτό η μονάδα μέτρησης είναι χιλιοστά ανά περιστροφή ή ίντσες ανά περιστροφή (mm/rev ή in/rev). Ο ρυθμός πρόωσης, ν<sub>f</sub> είναι η ταχύτητα του κοπτικού εργαλείου στην κατεύθυνση της πρόωσης. Συχνά αναφέρεται ρυθμός διείσδυσης και μετριέται σε χιλιοστά ανά λεπτό ή ίντσες ανά λεπτό (mm/rev ή in/rev). Ο ρυθμός διείσδυσης υπολογίζεται με την εξίσωση 2.4.

Στη διάτρηση, το βάθος κοπής είναι ίσο με Dw/2. Στην γλείφανση, υπολογίζεται με την εξίσωση 2.5. Η Dw1 φαίνεται στο σχήμα 2.9. Ο MRR στη διάτρηση υπολογίζεται αντικαθιστώντας dw=Dw/2 στην εξίσωση 2.6.

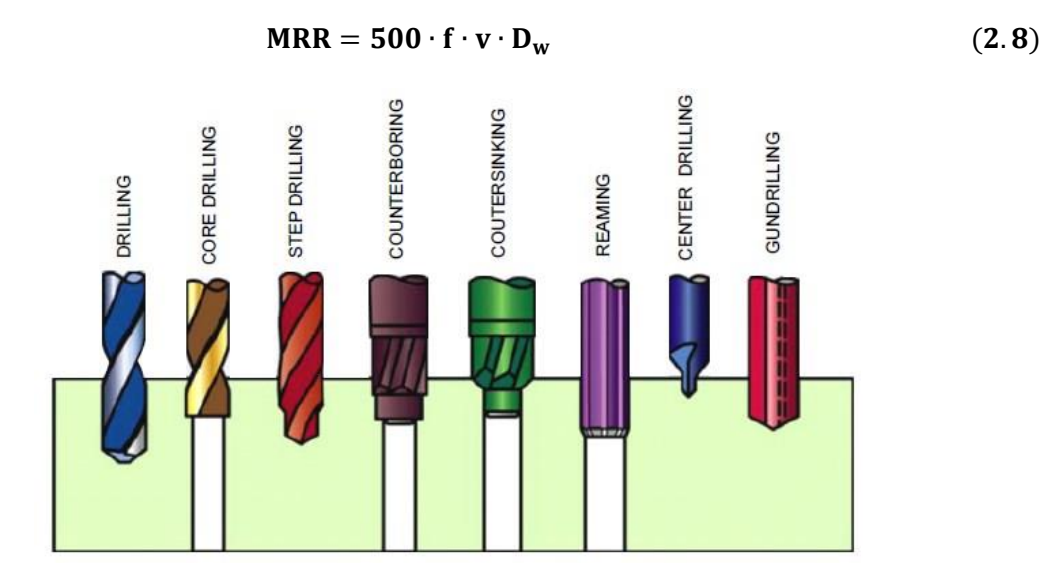

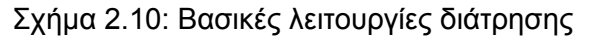

#### **2.3 Δύναμη και Ισχύς Κοπής**

#### **2.3.1 Σύστημα δυνάμεων στην κοπή μετάλλων**

Κατά την κοπή, το κοπτικό εργαλείο εφαρμόζει μια δύναμη στο στρώμα που αποβάλλεται μέσω της επαφής του με chip. Αυτή η δύναμη, γνωστή ως συνισταμένη δύναμη κοπής R, είναι ένα διάνυσμα 3 διαστάσεων με φορά που υπολογίζεται με τον κανόνα του δεξιού χεριού, όπως φαίνεται στο σχήμα 2.11.a. Για ευκολία, αυτή η δύναμη συνήθως αναλύεται σε 3 συνιστώσες. Η κύρια συνιστώσα δύναμη, F<sub>z</sub> (γνωστή και ως εφαπτόμενη δύναμη) βρίσκεται κατά μήκος του Ζ άξονα. Αποτελεί την σπουδαιότερη συνιστώσα. Η δύναμη στη διεύθυνση της πρόωσης κατά μήκος του Χ άξονα είναι γνωστή ως αξονική δύναμη Fx. Η συνιστώσα κατά μήκος του Y άξονα, F<sup>y</sup> είναι γνωστή ως ακτινική συνιστώσα καθώς δρα στην ακτινική διεύθυνση του τεμαχίου.

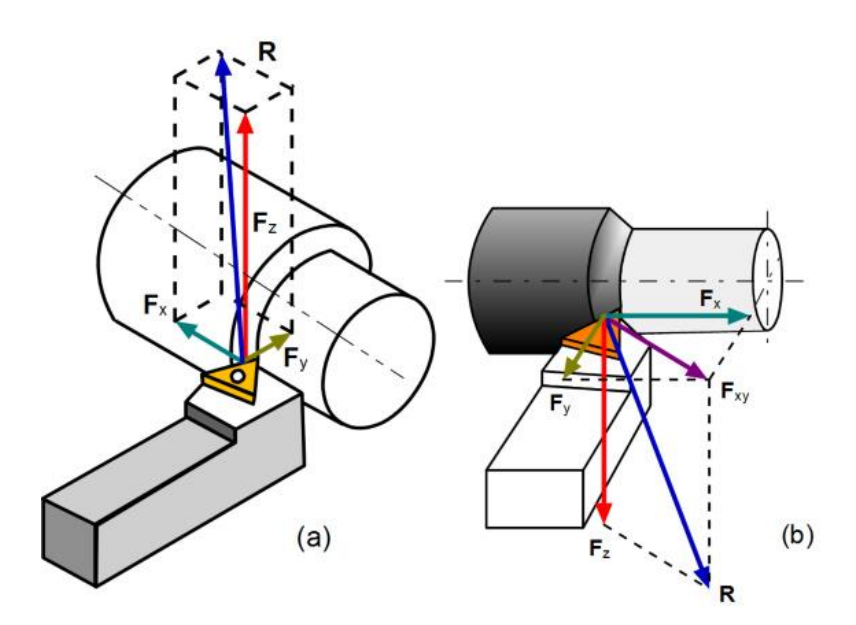

Σχήμα 2.11: Δύναμη κοπής και οι συνιστώσες της: (a)εφαρμοσμένη στο τεμάχιο και (b)εφαρμοσμένη στο κοπτικό εργαλείο

Η ίση και αντίρροπη δύναμη R εφαρμόζεται στο κοπτικό εργαλείο ως μια δύναμη αντίδρασης από το τεμάχιο, όπως φαίνεται στο σχήμα 2.11.b. Αυτή η δύναμη επίσης αναλύεται σε 3 ορθογώνιες συνιστώσες κατά μήκος των αξόνων συντεταγμένων με τον κανόνα του δεξιού χεριού. Η πρόσθετη συνιστώσα F<sub>xy</sub> που δρα στα επίπεδα κατά μήκος του Χ και Υ άξονα λαμβάνεται επίσης υπόψη.

#### **2.3.2 Ισχύς κοπής**

Η ισχύς ορίζεται ως το γινόμενο της συνισταμένης δύναμης και της ταχύτητας στη διεύθυνση της δύναμης αυτής. Σε κοπές μετάλλων, ωστόσο, οι συνιστώσες της δύναμης και οι αντίστοιχες ταχύτητες μπορούν να ληφθούν υπόψη. Καθώς η ταχύτητα στη διεύθυνση της ακτινικής δύναμης F<sup>y</sup> διατηρείται 0, η συγκεκριμένη συνιστώσα δεν συμμετέχει στους υπολογισμούς δυνάμεων. Η αξονική δύναμη F<sub>x</sub> συνήθως έχει πολύ μικρότερη τιμή από την εφαπτόμενη δύναμη F<sub>z</sub>. Όπως περιγράφηκε παραπάνω, η ταχύτητα στην αξονική κατεύθυνση (ταχύτητα πρόωσης), είναι πολύ μικρότερη από την ταχύτητα κοπής σε βαθμό που θεωρείται αμελητέα. Ως αποτέλεσμα, η συνεισφορά της ισχύς που οφείλεται στην αξονική δύναμη F<sub>x</sub> προς την αντίστοιχη της συνολικής ισχύς, είναι μικρή. Η σημαντικότερη συνιστώσα δύναμης που δρα στη διεύθυνση της ταχύτητας κοπής είναι η F<sub>z</sub>. Ως εκ τούτου, η ισχύς κοπής υπολογίζεται ως:

$$
P_c = F_z \times v \quad (W) \tag{2.9}
$$

,όπου F<sup>z</sup> σε Newtons και v σε m/s.

Γι αυτό το λόγο η F<sub>z</sub> αποκαλείται συνιστώσα ισχύος ή δύναμη κοπής. Αν η P<sub>c</sub> διαιρεθεί με τον όγκο του υλικού που αφαιρείται ανά μονάδα χρόνου, δηλαδή με τον MMR, τότε η ισχύς που προκύπτει αντιστοιχεί σε αυτή που απαιτείται για να αφαιρεθεί μια μονάδα όγκου ανά μονάδα χρόνου (πχ mm<sup>3</sup>/s). Αυτή η ισχύς έχει ονομαστεί ως η ειδική ισχύς κοπής,  $P_{c-c}$ :

$$
P_{c-c} = \frac{F_z \cdot v}{MMR}
$$
 (2.10)

Αντικαθιστώντας την εξίσωση 2.6 στην εξίσωση 2.10 και μετατρέποντας τις μονάδες, προκύπτει το αποτέλεσμα:

$$
P_{c-c} = \frac{F_z \cdot v}{f \cdot v \cdot d_w} = \frac{F_z}{f \cdot d_w} \quad \left(\frac{W}{mm^3}\right) \tag{2.11}
$$

, όπου η πρόωση, f μετριέται σε mm/rev και το βάθος κοπής, d<sub>w</sub> σε mm.

Σε αυτό το σημείο είναι σημαντικό να αναφερθούν οι συνήθεις αντιφάσεις που σχετίζονται με την εξίσωση 2.11. Όπως παρατηρείται, η σωστή μονάδα μέτρησης της P<sub>c-c</sub> είναι W/mm<sup>3</sup> . Δυστυχώς όμως, πολλοί ειδικοί στο χώρο δεν συνειδητοποιούν την φυσική σημασία της εξίσωσης. Έτσι ως επίσημη μονάδα μέτρησης έχει καθιερωθεί N/mm<sup>2</sup>. Ως αποτέλεσμα, η P<sub>c-c</sub> συχνά αποκαλείται ειδική πίεση κοπής ή ακόμη και ειδική δύναμη κοπής (k<sub>c</sub>). Στην πραγματικότητα, δεν αντιστοιχεί σε ένα τέτοιο μένεθος.

Ακόμη θεωρείται ότι είναι ένα χαρακτηριστικό του υλικού κατεργασίας, που αντιπροσωπεύει τις μηχανικές του ιδιότητες και μπορεί να χρησιμοποιηθεί για να υπολογιστεί η δύναμη κοπής. Όλη η ιδέα μιας τέτοιας μηχανικής προσέγγισης σε κοπές μετάλλων βασίζεται σε αυτή τη λανθασμένη αντίληψη. Ο ρόλος της γεωμετρίας του κοπτικού εργαλείου, ως σημαντικός παράγοντας της πίεσης στη μηχανική ζώνη, έχει αγνοηθεί εντελώς. Η επιμήκυνση στη θραύση εξαρτάται σε μεγάλο βαθμό από την πίεση. Αυτή η επιμήκυνση καθορίζει την ενέργεια που απαιτείται για τη θραύση του υλικού που αφαιρείται, γεγονός που επηρεάζει άμεσα την δύναμη κοπής.

#### **2.3.3 Πρακτική αξιολόγηση της δύναμης κοπής**

Ο Astakhov ότι οι υπάρχουσες έννοιες του θεωρητικού προσδιορισμού του δύναμη κοπής είναι άκαρπες, καθώς δεν μπορούν να υποβληθούν σε ένα πειραματικό έλεγχο. Σε περίπτωση ενός τέτοιου ελέγχου, παρουσιάζονται 2 προβλήματα:

 Το πρώτο και κύριο είναι ότι η δύναμη κοπής δεν μπορεί να υπολογιστεί με εύλογη ακρίβεια. Ακόμη και αν ληφθούν τα απαραίτητα μέτρα, προκύπτει μια μεταβλητότητα της τάξης του 50%

 Δεύτερον, πολλά κοπτικά εργαλεία και κατασκευάστριες αυτών δεν διαθέτουν τον απαιτούμενο εξοπλισμό για ικανή μέτρηση των δυνάμεων κοπής. Πολλά δυναμόμετρα που χρησιμοποιούνται στον τομέα δεν είναι ορθώς βαθμονομημένα, επειδή οι γνωστές βιβλιογραφικές πηγές δεν παρέχουν ορθή πειραματική μεθοδολογία για μετρήσεις δυνάμεων κοπής, καθώς γίνεται χρήση πιεζοηλεκτρικών δυναμόμετρων.

Ως εκ τούτου, για να γίνει πρακτικός υπολογισμός των δυνάμεων κοπής και συνεπώς της ενέργειας που δαπανάται κατά την κατεργασία, πρέπει να βρεθεί μια άλλη προσέγγιση. Η προηγμένη μεθοδολογία βασίζεται στον καθορισμό της διαδικασίας κοπής μετάλλων που πρότεινε ο Astakhov και στο μοντέλο διαμερισμού της ενέργειας στο σύστημα κοπής μετάλλων που αναπτύχθηκε. Σύμφωνα με αυτό το μοντέλο, η ισχύς στο σύστημα κοπής μπορεί να γραφτεί ως

$$
\mathbf{P}_{\mathbf{c}} = \mathbf{F}_{\mathbf{c}} \cdot \mathbf{v} = \mathbf{P}_{\mathbf{p}d} + \mathbf{P}_{\mathbf{f}\mathbf{R}} + \mathbf{P}_{\mathbf{f}\mathbf{F}} + \mathbf{P}_{\mathbf{c}\mathbf{h}} \tag{2.12}
$$

,όπου η δύναμη κοπής υπολογίζεται ως

$$
F_c = \frac{P_{pd} + P_{fR} + P_{fF} + P_{ch}}{v}
$$
 (2.13)

,όπου P<sub>pd</sub> είναι η ισχύς που δαπανάται για την πλαστική παραμόρφωση του υλικού που αφαιρείται, P<sub>fR</sub> είναι η ισχύς που δαπανάται κατά την αλληλεπίδραση κοπτικού ερναλείου και αποβλίττου, P<sub>fF</sub> είναι η ισχύς που δαπανάται κατά την αλληλεπίδραση κοπτικού εργαλείου και τεμαχίου και P<sub>ch</sub> είναι η ισχύς που δαπανάται για το σχηματισμό νέων επιφανειών.

Η ισχύς που δαπανάται για την πλαστική παραμόρφωση του στρώματος υλικού που αφαιρείται, Ppd μπορεί να υπολογιστεί γνωρίζοντας τον ρυθμό συμπίεσης του αποβλίττου και τις παραμέτρους της καμπύλης παραμόρφωσης του υλικού κατεργασίας ως

$$
P_{pd} = \frac{K \cdot (1.15 \cdot \ln \zeta)^{n+1}}{n+1} \cdot v \cdot A_w \tag{2.14}
$$

,όπου K ο συντελεστής αντοχής (N/m<sup>2</sup>) και n ο συντελεστής τραχύτητας του υλικού κατεργασίας, ζ ο ρυθμός συμπίεσης του αποβλίττου και A<sub>w</sub> η επιφάνεια διατομής αποβλίττου (m<sup>2</sup>):

$$
A_w = d_w \cdot f \tag{2.15}
$$

,όπου d<sup>w</sup> το βάθος κοπής (m) και f η ταχύτητα κοπής (m/rev).

Η ισχύς που δαπανάται λόγω τριβής κοπτικού εργαλείου και αποβλίττου υπολογίζεται ως

$$
P_{fR} = \tau_c \cdot l_c \cdot b_{1T} \cdot \frac{v}{\zeta}
$$
 (2.16)

,όπου τ<sub>c</sub>=0.28∙σ<sub>υτs</sub> είναι η μέση διατμητική που αναπτύσσεται τάση κατά την επαφή κοπτικού και αποβλίττου (N/m<sup>2</sup>), σ<sub>uts</sub> είναι η τελική αντοχή σε εφελκυσμό (N/m<sup>2</sup>), l<sub>c</sub> είναι το μήκος που εφάπτονται κοπτικό εργαλείο και απόβλιττο, b<sub>1T</sub> είναι το πραγματικό πλάτος του αποβλίττου (m).

Το μήκος που εφάπτονται το κοπτικό εργαλείο και το απόβλιττο υπολογίζεται ως

$$
l_c = t_{1T} \cdot \zeta^{1.5} \tag{2.17}
$$

,όπου  $t_{1T}$  είναι το πραγματικό πάχος του αποβλίττου που δεν έχει κοπεί (m).

Το πραγματικό πάχος του αποβλίττου που δεν έχει κοπεί και το πραγματικό πάχος του αποβλίττου εξαρτώνται από τη διαμόρφωση της προεξοχής της ακμής κοπής στο κυρίως πεδίο αναφοράς.

Η ισχύς που δαπανάται λόγω της τριβής που αναπτύσσεται κατά την επαφή κοπτικού εργαλείου και τεμαχίου υπολογίζεται ως

$$
\mathbf{P}_{\text{fF}} = \mathbf{F}_{\text{fF}} \cdot \mathbf{v} \tag{2.18}
$$

,όπου F $_{\rm ff}$  η δύναμη της τριβής που δραι κατά την επαφή κοπτικού εργαλείου και τεμαχίου

$$
F_{\text{fF}} = 0.625 \cdot \tau_y \cdot \rho_{\text{ce}} \cdot l_{\text{ac}} \cdot \sqrt{\frac{Br}{\sin a^*}}
$$
 (2.19)

,όπου τ<sub>y</sub> η αντοχή διάτμησης του υλικού του κοπτικού εργαλείου (N/m<sup>2</sup>), ρ<sub>ce</sub> η ακτίνα της ακμής κοπής (m), a είναι η γωνία της πλευράς (<sup>o</sup>) και l<sub>ac</sub> είναι το μήκος του ενεργού μέρους στην γωνία κοπής (m).

Η πιο κοινή περίπτωση κατεργασίας είναι, όταν η γωνία της κοπτικής ακμής είναι K<sub>r</sub> (cutting edge angle) και η μικρή γωνία κοπτικής ακμής είναι  $K_{r1}$  (minor cutting edge angle) και πραγματοποιείται με μύτη ακτίνας r<sub>n</sub> (nose radius), έτσι ώστε το βάθος κοπής d<sub>w</sub> να είναι μεγαλύτερο της ακτίνας της μύτης του κοπτικού εργαλείου. Αν οι ακόλουθες σχέσεις ικανοποιούνται:

$$
d_w \ge r_n \cdot (1 - \cos K_r) , f \le 2 \cdot r_n \cdot \sin K_{r1}
$$
 (2.20)

τότε

$$
l_{ac} = r_n \cdot \left(0.018 \cdot K_r + \frac{r_n + \cos K_r}{\sin K_r}\right) \tag{2.21}
$$

Το μέγεθος B<sup>r</sup> είναι το κριτήριο ομοιότητας του Brick

$$
B_r = \frac{\cos \gamma_n}{\zeta - \sin \gamma_n}
$$
 (2.22)

,όπου γ<sub>η</sub> η γωνία κλίσης (°).

Η ισχύς που δαπανάται για το σχηματισμό νέων επιφανειών, P<sub>ch</sub> ορίζεται ως το γινόμενο της απαιτούμενης ενέργειας για το σχηματισμό ενός επιπέδου διάτμησης και τον αριθμό των επιπέδων διάτμησης που σχηματίζονται ανά δευτερόλεπτο, δηλαδή

$$
\mathbf{P}_{\mathbf{ch}} = \mathbf{E}_{\mathbf{fr}} \cdot \mathbf{f}_{\mathbf{cf}} \tag{2.23}
$$

,όπου f<sub>at</sub> είναι η συχνότητα σχηματισμού αποβλίττου, δηλαδή ο αριθμός των επιπέδων διάτμησης που σχηματίζονται ανά δευτερόλεπτο και Ε<sub>fr</sub> η ενέργεια θραύσης ανά ένα επίπεδο διάτμησης.

Η συχνότητα σχηματισμού chip καθορίζει πόσα επίπεδα διάτμησης σχηματίζονται ανά δευτερόλεπτο κατεργασίας. Αυτή η συχνότητα εξαρτάται κυρίως από το υλικό κατεργασίας και απότην ταχύτητα κοπής, όπως περιγράφηκε από τον Astakhov. Στο σχήμα 2.12 παρέχονται κάποια δεδομένα για κοινά υλικά κατεργασιών.

Το έργο θραύσης ανά επίπεδο διάτμησης είναι

$$
E_{fr} = E_{fr-u} \cdot A_{fr} \tag{2.24}
$$

,όπου Ε $_{\mathsf{ch}}$  η συνεκτική ενέργεια (J/m $^2$ ) και Α $_{\mathsf{ch}}$ η επιφάνεια της θραύσης (m $^2$ ).

Η επιφάνεια της θραύσης είναι η περιοχή όπου το επίπεδο διάτμησης υπολογίζεται ως

$$
A_{fr} = L_{sh} \cdot b_{1T} \tag{2.25}
$$

,όπου το μήκος επιπέδου διάτμησης L<sub>sh</sub> υπολογίζεται ως

$$
L_{sh} = \frac{t_{1T}}{\sin \arctan B_r}
$$
 (2.26)

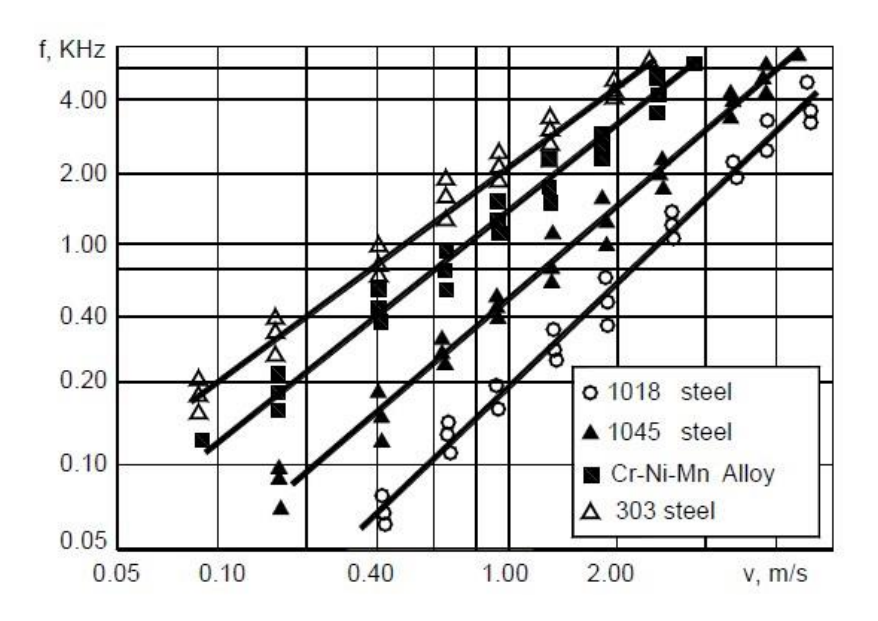

Σχήμα 2.12: Διάγραμμα ταχύτητας κοπής-συχνότητα σχηματισμού chip (Astakhov)

Οι εξισώσεις 2.12 και 2.13 δεν χρησιμοποιούνται για την επίδραση κοπτικής ακμής. Μια ανάλυση ενός μεγάλου όγκου πειραματικών αποτελεσμάτων και τα αποτελέσματα που προέκυψαν από τους Zorev και Astakhov έδειξαν ότι όταν η αιχμή του κοπτικού εργαλείου είναι γωνίας 30°≤K<sub>r1</sub>≤45°, τότε η ισχύς θα πρέπει να αυξηθεί κατά 14%, για 15°≤ K<sub>r1</sub>≤30° κατά 17%, για 10<sup>ο</sup>≤ Κ<sub>r1</sub>≤15<sup>ο</sup> κατά 20% και για Κ<sub>r1</sub>≤10<sup>ο</sup> κατά 23%.

Ο πίνακας 2.1 δείχνει ένα παράδειγμα υπολογιστικών αποτελεσμάτων της προτεινόμενης πρακτικής μεθοδολογίας, όπως και την συνολική ισχύ που απαιτείται από το σύστημα κοπής,  $P_{tot}$ .

Τα σχήματα 2.13 και 2.14 δείχνουν την επίδραση της κάθε ισχύς στις δυνάμεις κοπής κατά την κατεργασία χάλυβα 5210 και αλουμινίου 2420 σύμφωνα με την μεθοδολογία των δυνάμεων κοπής. Ο πίνακας 2.2 παρέχει τα δεδομένα που χρησιμοποιήθηκαν στους υπολογισμούς. Το κύριο πλεονέκτημα της προτεινόμενης μεθοδολογίας είναι όχι μόνο ο υπολογισμός της συνολικής ισχύος και συνεπώς της δύναμης κοπής, αλλά και το πως καταμερίζεται η ενέργειας στο σύστημα κοπής.

Τα αποτελέσματα που λήφθηκαν από τη χρήση αυτής της μεθοδολογίας είναι έγκυρα για νέα κοπτικά εργαλεία. Η φθορά του κοπτικού εργαλείου αυξάνει σημαντικά τη δύναμη κοπής. Για χάλυβα Ε52100, VBB=0.45 mm προκαλεί 2 - 2.5 φορές αύξηση της δύναμης κοπής, όταν δεν εμφανίζεται περαιτέρω μείωση πλαστικής παραμόρφωσης της κοπτικής ακμής (για ταχύτητες κοπής 1 και 1.5 m/s) και 3 - 3.5 φορές αύξηση όταν προκαλείται μείωση της πλαστικής παραμόρφωσης (για ταχύτητες κοπής 3 και 4 m/s).

Τα αποτελέσματα συνηγορούν ότι η ισχύς που απαιτείται για να επιτευχθεί πλαστική παραμόρφωση του στρώματος που αποβάλλεται κατά την μετατροπή του σε απόβλιττο είναι η μεγαλύτερη από τις εμφανιζόμενες. Ως εκ τούτου, ο μείζων λόγος για την επιλογή βέλτιστης γεωμετρίας κοπτικού εργαλείου είναι η μείωση της ισχύος, γεγονός που διασφαλίζει κατεργασία με την ελάχιστη πλαστική παραμόρφωση του στρώματος που αφαιρείται. Σαν αποτέλεσμα είναι η αύξηση του προσδόκιμου ζωής του κοπτικού εργαλείου και η ακεραιότητα της κατεργασμένης επιφάνειας. Προφανώς, ο στόχος αυτός επιτυγχάνεται ταυτόχρονα με την επιλογή βέλτιστου μηχανικού συνθηκών κατεργασίας.

#### Πίνακας 2.1

Παράδειγμα υπολογιστών: Υλικά κατεργασιών Κράμα αλουμινίου 2024 Τ6 (90.7−94.7%Al, 3.8−4.8%Cu, 1.2−1.8%Mg, 0.3−0.9%Mn), Σκληρότητα ΗΒ 125; Αντοχή εφελκυσμού, μέγιστη – 185 MPa, Αντοχή εφελκυσμού,... – 86 ΜPa, επιμήκυνση εώς τη θραύση – 5%, Αντοχή διάτμησης 125 ΜPa, K=0.220 GPa, n=0.16; Κοπτικό εργαλείο – πρότυπα ένθετα SNMG 432-MF2 TP2500 Materials Group 4 (SECO Tools) εγκατεστημένο σε φορέα 453- 120141 R1-1(Sandvik). Οι παράμετροι της γεωμετρίας του κοπτικού εργαλείου είναι: η γωνία της αιχμής του κοπτικού εργαλείου = 45°, μικρή γωνία αιχμής κοπτικού εργαλείου = 45<sup>°</sup>, ακτίνα μύτης = 1mm, ακτίνα αιχμής = 0.3 mm, γωνία ακτίνας πλευράς = 7<sup>°</sup>, γωνία κλίσης = -7 ο

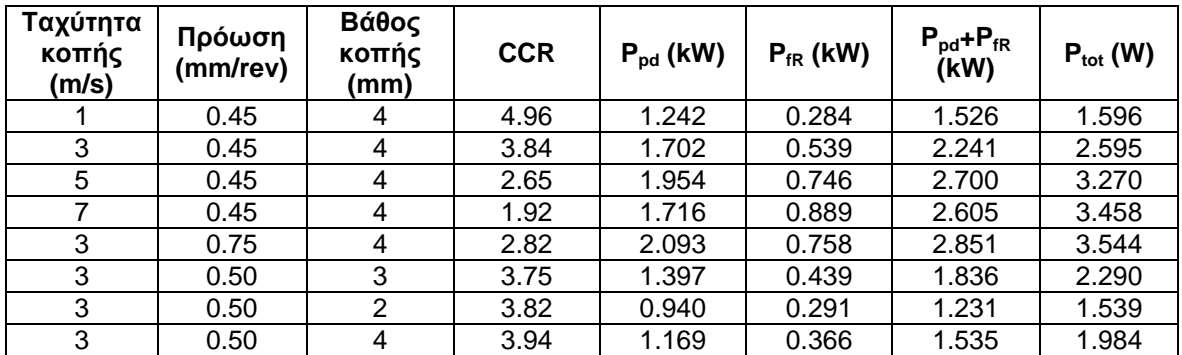

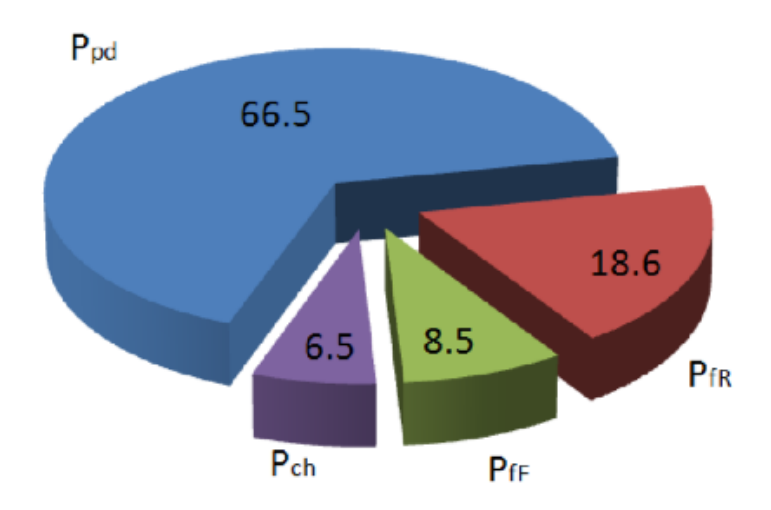

Σχήμα 2.13: Επίδραση της ισχύς στη δύναμη κοπής σε χάλυβα 52100

Παρόλο που η απαιτούμενη ισχύς για την πλαστική παραμόρφωση είναι η μεγαλύτερη για κατεργασία όλκιμων υλικών, η σχετική της επίδραση μειώνεται με την ταχύτητα κοπής. Όσο μεγαλύτερη η ταχύτητα κοπής, τόσο μεγαλύτερη και η ποσότητα της ισχύος που δαπανάται στις πλευρές του κοπτικού εργαλείου. Όταν η ταχύτητα κοπής είναι 1 m/s, η ισχύς της πλαστικής παραμόρφωσης, P<sub>pd</sub> είναι 67%, ενώ η ισχύς που δαπανάται κατά την επαφή κοπτικού εργαλείου chip, P<sub>fR</sub> είναι 18% και η ισχύς που δαπανάται στην επαφή κοπτικού εργαλείου και τεμαχίου, P<sub>fF</sub> είναι 9%. Όταν η ταχύτητα κοπής είναι 4 m/s, τότε η  $P_{pd}$  είναι 45%, η  $P_{fR}$  είναι 25% και η  $P_{fF}$  είναι 22%, δηλαδή η συνολική ισχύς που δαπανάται στην αλληλεπίδραση κοπτικού εργαλείου και αποβλίττου και κοπτικού εργαλείου και τεμαχίου είναι μεγαλύτερη από την ισχύ που δαπανάται για την πλαστική παραμόρφωση. Η ισχύς που δαπανάται για το σχηματισμό νέων επιφανειών είναι P<sub>ch</sub> είναι 6% και στις δύο περιπτώσεις παρόλο που η συχνότητα του σχηματισμού αποβλίττου είναι πολύ μεγαλύτερη όταν η ταχύτητα κοπής είναι 4 m/s.

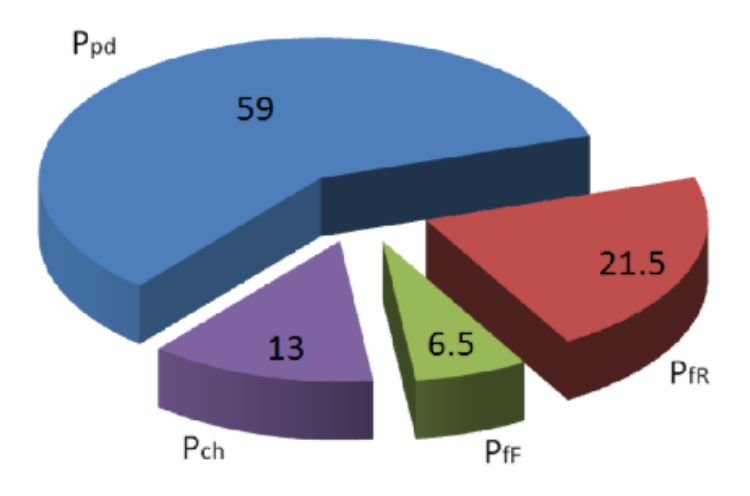

Σχήμα 2.14: Επίδραση της ισχύς στη δύναμη κοπής σε αλουμίνιο 2024

Πίνακας 2.2

Δεδομένα για χάλυβα 52100 και αλουμίνιο 2024 που χρησιμοποιήθηκαν για υπολογισμούς

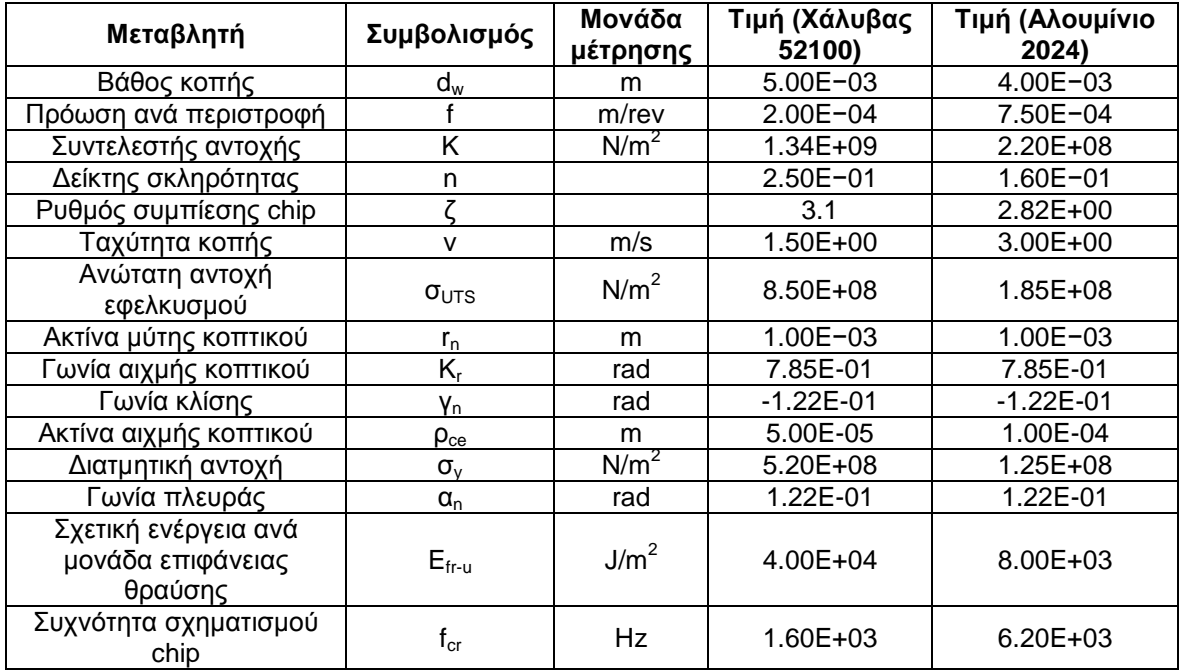

# **3. ΚΩΔΙΚΑΣ ISO**

Οι περισσότερες ψηφιακά καθοδηγούμενες εργαλειομηχανές (CNC) έχουν προγραμματιστεί στο πρότυπο ISO 6983, που περιλαμβάνει τον G και Μ κώδικα. Ο G κώδικας τοποθετεί κάθε φορά σε συγκεκριμένη θέση το εργαλείο για να εκτελέσει συγκεκριμένη διεργασία, σε αντίθεση με τον Μ κώδικα, που αποτελείται από βοηθητικές λειτουργίες της εργαλειομηχανής, τον Τ κώδικα που συνδέεται με το εργαλείο, τον S και τον F κώδικα που σχετίζονται με την περιστροφική ταχύτητα (Speed) και την πρόωση (Feed) του εργαλείου αντίστοιχα και τέλος τον D κώδικα που σχετίζεται με την αντιστάθμιση. Στην πραγματικότητα οι G κώδικες είναι ένα μόνο μέρος της NC – γλώσσας προγραμματισμού που ελέγχει τις κινήσεις του κοπτικού εργαλείου στις NC και τις CNC μηχανές.

Όταν ο G κώδικας καθιερώθηκε, τα CAM συστήματα είχαν περιορισμένες δυνατότητες, ενώ οι κατασκευαστές εργαλειομηχανών CNC προσπάθησαν να αντιμετωπίσουν τα προβλήματα συμβατότητας μεταξύ των διάφορων controls, ακολουθώντας τον τύπο της Fanuc.

Σήμερα ο κώδικας G χρησιμοποιείται για να καθορίσει το είδος κίνησης του εργαλείου, όπως:

- Ταχεία κίνηση
- Κίνηση με ελεγχόμενη πρόωση σε ευθύγραμμη και σε καμπυλόγραμμη τροχιά
- Πλήθος κινήσεων με ελεγχόμενη πρόωση που οδηγούν σε διάτρηση ή σε κοπή τεμαχίου με συγκεκριμένες διαστάσεις
- Πληροφορίες για την αντιστάθμιση

Οι παράμετροι των εντολών του G κώδικα είναι οι παρακάτω:

- **Χ** απόλυτη θέση
- **Y** απόλυτη θέση
- **Z** απόλυτη θέση
- **C** θέση (περιστροφικός άξονας γύρω από τον Ζ)
- **U** βοηθητικός άξονας ως προς τον Χ
- **V** βοηθητικός άξονας ως προς τον Y
- **W** βοηθητικός άξονας ως προς τον Z
- **M** κώδικας
- **F** πρόωση
- **S** ταχύτητα ατράκτου
- **Ν** αριθμός γραμμής
- **R** ακτίνα τόξου ή προαιρετική παράμετρος σε υποπρόγραμμα κύκλο / κατεργασίας
- **P** χρόνος καθυστέρησης ή προαιρετική παράμετρος σε υποπρόγραμμα / κύκλο κατεργασίας
- **T** επιλογή εργαλείου
- **I** δεδομένα τόξου στο Χ άξονα
- **J** δεδομένα τόξου στο Y άξονα
- **K** δεδομένα τόξου στο Ζ άξονα. Προαιρετική παράμετρος σε υποπρόγραμμα / κύκλο κατεργασίας
- **D** αντιστάθμιση διαμέτρου ή ακτίνας κοπτικού εργαλείου
- **H** αντιστάθμιση μήκους κοπτικού εργαλείου

# **Ψηφιακές καθοδηγήσεις τόρνου**

Ο προγραμματισμός και ο έλεγχος της κάθε κατεργασίας κοπής γίνεται με τη χρήση των μονάδων ελέγχου. Οι μονάδες ελέγχου εγκαθίστανται σε κάθε ψηφιακά καθοδηγούμενη εργαλειομηχανή και ελέγχουν κάθε κίνησή της. Επίσης, μέσω αυτής της μονάδας ο χειριστής μπορεί να εισάγει το πρόγραμμα στη μηχανή, να το δει οπτικά στην οθόνη της μονάδας κάνοντας προσομοίωση των κινήσεων της εργαλειομηχανής και να επιβλέψει την προγραμματιζόμενη κατεργασία. Στο σχήμα 2.7 παρουσιάζεται μονάδες ελέγχου ψηφιακής καθοδήγησης της Siemens.

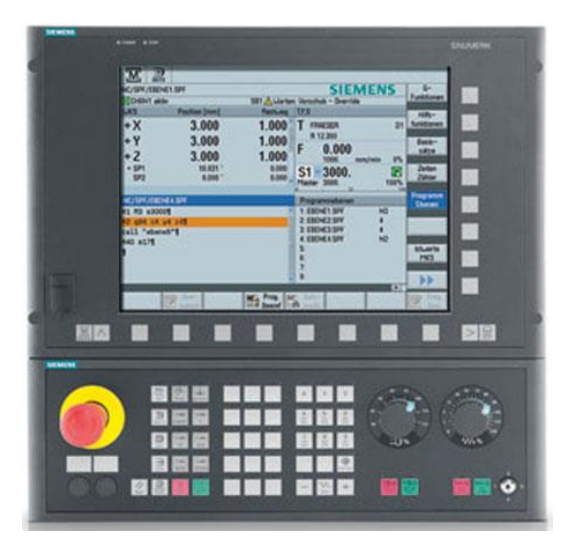

Σχήμα 3.1: Μονάδες ελέγχου ψηφιακής καθοδήγησης, της Siemens

# **3.1 Εντολές κωδικών προγραμματισμού**

Οι εντολές που θα αναφερθούν παρακάτω είναι βασισμένες στο σύστημα αυτοματισμού για εργαλειομηχανές SINUMERIK της SIEMENS.

#### **3.1.1 Βασικές εντολές προγραμματισμού κινήσεων**

#### **Γρήγορη ευθεία κίνηση (G00)**

Η εντολή αυτή κινεί ευθύγραμμα το κοπτικό εργαλείο, με γρήγορη κίνηση από τη θέση που βρίσκεται σε μια νέα θέση. Επειδή εκτελείται με τη μέγιστη πρόωση που διαθέτει η εργαλειομηχανή, η θέση πρέπει να προγραμματίζεται με προσοχή ώστε να αποφεύγονται οι συγκρούσεις εργαλείου-τεμαχίου(σχήμα 3.2).

Παράδειγμα (σχήμα 3.2): G00 G90 X30 Y20

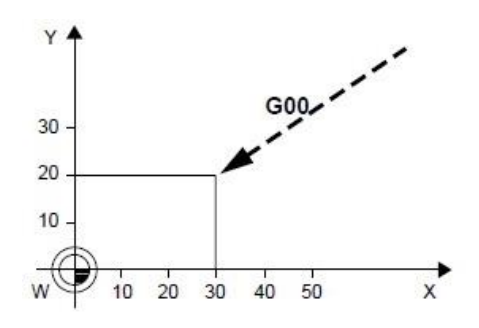

Σχήμα 3.2: Παράδειγμα G00

# **Ευθεία κίνηση με κοπή (G01)**

Η εντολή αυτή κινεί ευθύγραμμα το εργαλείο από τη θέση που βρίσκεται σε μια νέα θέση με συγκεκριμένη πρόωση (feedrate). Η πρόωση (F) που έχει δοθεί θα παραμείνει ενεργή μέχρι να καταχωρηθεί νέα τιμή πρόωσης και οι μονάδες της είναι πρόωση ανά λεπτό (feed per minute), δηλαδή [mm/min] ή [inch/min], ή πρόωση γύρω από τους άξονες (feed per spindle revolution), δηλαδή [mm/rev] ή [inch/rev].

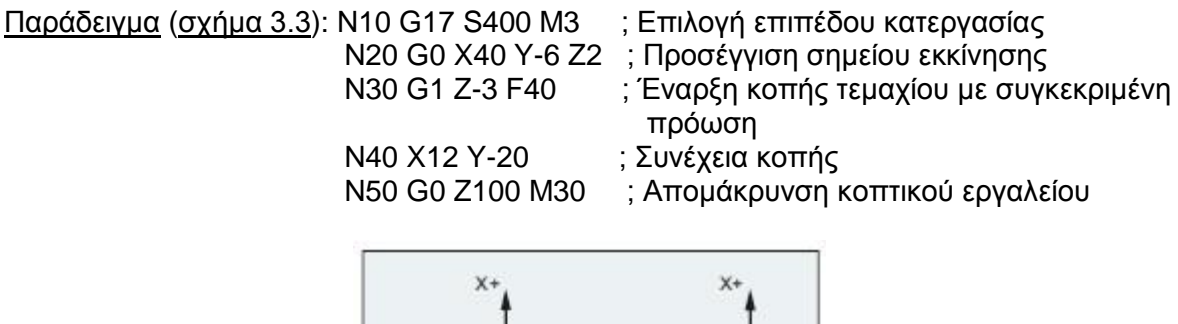

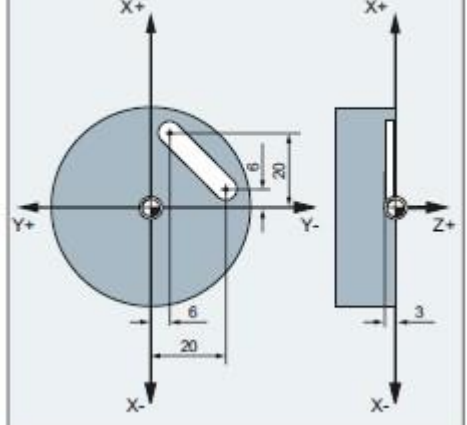

Σχήμα 3.3: Παράδειγμα G01

# **Δεξιόστροφη κίνηση με κοπή (G02)**

Η εντολή αυτή κινεί το κοπτικό εργαλείο δεξιόστροφα από τη θέση που βρίσκεται με τόξο συγκεκριμένης ακτίνας και συγκεκριμένη πρόωση. Για την εντολή αυτή, εκτός από τις συντεταγμένες του σημείου που θα μετακινηθεί το εργαλείο (Χ, Υ, Ζ), χρειάζεται και ο προσδιορισμός της ακτίνας του τόξου ή τις συντεταγμένες του κέντρου του (I, J, K), όπου I η απόσταση από τον Χ άξονα, J η απόσταση από τον Υ άξονα και K η απόσταση από τον Ζ άξονα και, την πρόωση (F) σε [mm/min]. Η πρόωση (F) που έχει δοθεί θα παραμείνει ενεργή μέχρι να καταχωρηθεί νέα τιμή πρόωσης.

Παράδειγμα (σχήμα 3.4): G02 X40 Z80 K0 I15 ; Από το P2 στο P1

# **Αριστερόστροφη κίνηση με κοπή (G03)**

Η εντολή αυτή κινεί το κοπτικό εργαλείο σε αριστερόστροφη κίνηση από τη θέση που βρίσκεται σε μια νέα θέση, με τόξο συγκεκριμένης ακτίνας και συγκεκριμένης πρόωση. Και σε αυτήν την εντολή πρέπει να προσδιοριστεί η ακτίνα του τόξου ή οι συντεταγμένες του κέντρου του και η πρόωση σε [mm/min].

Παράδειγμα (σχήμα 3.4): G03 G90 X70 Z65 K15 I0 F500 ; Από το P1 στο Ρ2

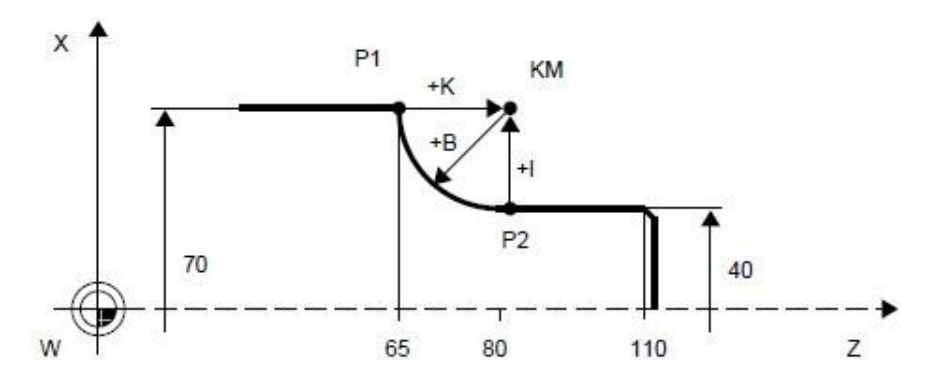

Σχήμα 3.4: Παράδειγμα G02/G03

# **Χρονική καθυστέρηση (G04)**

Ο κωδικός αυτός χρησιμοποιείται για να προκαλέσει καθυστέρηση σε εντολές του προγράμματος. Αναστολή των εντολών κίνησης του άξονα για συγκεκριμένη χρονική περίοδο απαιτείται προκειμένου η εργαλειομηχανή να ανακτήσει τις απαιτούμενες στροφές, στην περίπτωση της διάτρησης που απαιτείται χρόνος για να καθαρίσει η τρύπα από τα απόβλητα που δημιουργούνται κατά την κοπή και, σε άλλες περιπτώσεις που χρειάζεται η μηχανή χρόνο από τη μία εντολή στην άλλη.

Παράδειγμα: G04 X2.5 ; αναστολή κατεργασίας για 2.5 seconds

Παράδειγμα: G04 S50 ; αναστολή περιστροφή της ατράκτου για 50 περιστροφές

# **Επιλογή ΧΥ επιπέδου κατεργασίας (G17)**

Η εντολή G17 χρησιμοποιείται για να επιλέξει το επίπεδο ΧΥ για την κυκλική κίνηση. Είναι τροποποιήσιμη εντολή και ισχύει για όλε τις κυκλικές κινήσεις, έως ότου προγραμματιστεί μία άλλη εντολή της ίδιας ομάδας εντολών. Η προγραμματισμένη κίνηση δεν επηρεάζεται από την επιλογή του επιπέδου.

#### Παράδειγμα: G17

# **Επιλογή ΧΖ επιπέδου κατεργασίας (G18)**

Η εντολή G18 χρησιμοποιείται για να επιλέξει το επίπεδο ΧZ για την κυκλική κίνηση. Είναι τροποποιήσιμη εντολή και ισχύει για όλε τις κυκλικές κινήσεις, έως ότου προγραμματιστεί μία άλλη εντολή της ίδιας ομάδας εντολών. Η προγραμματισμένη κίνηση δεν επηρεάζεται από την επιλογή του επιπέδου.

#### Παράδειγμα: G18

# **Επιλογή YΖ επιπέδου κατεργασίας (G19)**

Η εντολή G19 χρησιμοποιείται για να επιλέξει το επίπεδο YZ για την κυκλική κίνηση. Είναι τροποποιήσιμη εντολή και ισχύει για όλε τις κυκλικές κινήσεις, έως ότου προγραμματιστεί μία άλλη εντολή της ίδιας ομάδας εντολών. Η προγραμματισμένη κίνηση δεν επηρεάζεται από την επιλογή του επιπέδου.

#### Παράδειγμα: G19

Τα επίπεδα κατεργασίας παρουσιάζονται στο σχήμα 3.5.

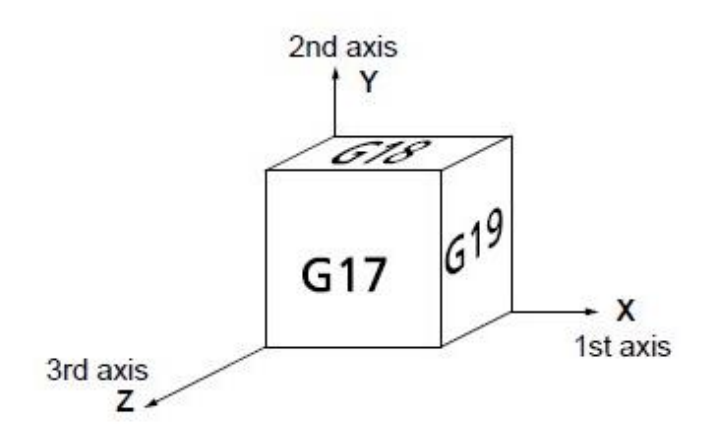

Σχήμα 3.5: Επίπεδα κατεργασίας

#### **Καθορισμός ορίων στο επίπεδο κατεργασίας (G25/G26)**

Η συγκεκριμένη εντολή παρέχει προστασία της μηχανής σε περίπτωση λαθών προγραμματισμού και λειτουργίας. Με την εντολή G25 ορίζεις το minimum σημείο περιοχής κατεργασίας και με την εντολή G26 το maximum σημείο. Στο παρακάτω παράδειγμα η περιοχή κατεργασίας περιορίζεται στα όρια του διακεκομμένου σχήματος.

Παράδειγμα (σχήμα 3.6): G25 X–50 Z250 G26 X260 Ζ450

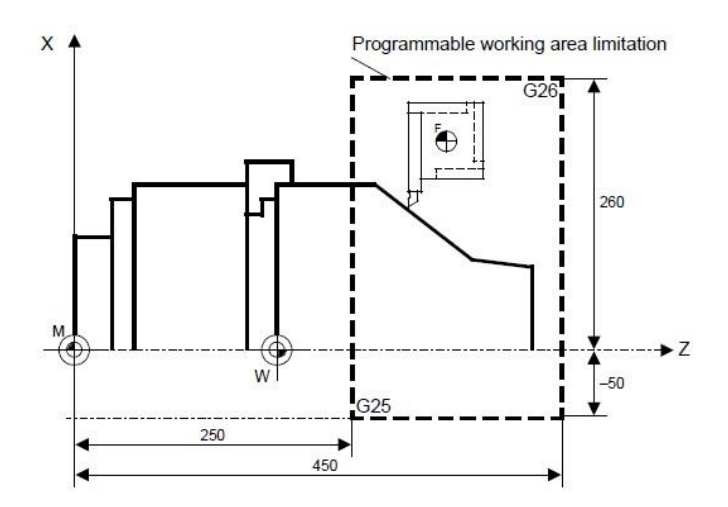

Σχήμα 3.6: Παράδειγμα G25/G26

Επίσης η συγκεκριμένη εντολή μπορεί να καθορίσει την μέγιστη περιστροφή της ατράκτου. Αυτό είναι ιδιαίτερα χρήσιμο σε περίπτωση που είναι ενεργή η εντολή G96 όπου η ταχύτητα περιστροφής της ατράκτου αυξομειώνεται, προκειμένου να υπάρχει έλεγχος και προστασία της μηχανής. Στο παρακάτω παράδειγμα έχει τοποθετηθεί ένα όριο 2000 rpm στην ταχύτητα περιστροφής.

#### Παράδειγμα: G26 S2000

### **Ρύθμιση τοπικού συστήματος συντεταγμένων (G52)**

Ο μηδενισμός του τεμαχίου ορίζει την αρχή των αξόνων για τον προγραμματισμό των κινήσεων και προσδιορίζεται σε σχέση με το μηδενικό σημείο της μηχανής. Αυτή η επιλογή θέτει την αρχή του τοπικού συστήματος συντεταγμένων στην επιλεγμένη θέση με το τρέχον αρχικό σύστημα και παραμένει σε λειτουργία για όλα τα λειτουργικά συστήματα έως ότου ακυρωθεί.

Παράδειγμα: G52

# **Σύστημα συντεταγμένων της εργαλειομηχανής (G53)**

Η εντολή αυτή αποτελείται από ένα σύστημα συντεταγμένων μαζί με την αρχική θέση μηδέν της μηχανής και είναι μη τροποποιήσιμη, επομένως η επόμενη ακολουθία εντολών θα επιστρέψει στις προηγούμενες συνθήκες που επιλέχθηκαν προηγουμένως. Η θέση μηδέν αντιπροσωπεύει τη θέση που είναι συγκεκριμένη για τη μηχανή και είναι το σημείο αναφοράς της.

#### Παράδειγμα: G53

#### **Επιλογή συστήματος συντεταγμένων για μηδέν κομματιού (G54- G59)**

Οι εντολές αυτές χρησιμοποιούν ένα από τα έξη συστήματα συντεταγμένων που είναι αποθηκευμένα στη μνήμη offset. Στο παρακάτω παράδειγμα επιλέγεται το σύστημα συντεταγμένων που είναι αποθηκευμένο στην πρώτη θέση του offset της εργαλειομηχανής.

#### Παράδειγμα: G54

# **Επιλογή μέτρησης σε ίντσες (G70)**

Ο κωδικός αυτός χρησιμοποιείται για να ορίσει στην μηχανή το γεγονός ότι οι κινήσεις της θα εκτελούνται με βάση το αγγλοσαξονικό σύστημα, δηλαδή σε ίντσες (inch).

Παράδειγμα: G70

#### **Επιλογή μέτρησης σε χιλιοστά (G71)**

Ο κωδικός αυτός χρησιμοποιείται για να ορίσει στην μηχανή το γεγονός ότι οι κινήσεις της θα εκτελούνται με βάση το μετρικό σύστημα, δηλαδή σε χιλιοστά (mm).

Παράδειγμα: G71

#### **Απόλυτο και σχετικό σύστημα συντεταγμένων (G90/G91)**

Η εντολή G90 ενεργοποιεί τον απόλυτο τρόπο καθορισμού συντεταγμένων, όπου οι συντεταγμένες κάθε σημείου δίνονται ως προς το αρχικό σύστημα συντεταγμένων (X, Z, C, Y). Η εντολή G91 ενεργοποιεί το σχετικό τρόπο καθορισμού των συντεταγμένων, όπου οι συντεταγμένες κάθε σημείου δίνονται ως προς την προηγούμενη θέση (U, W, H, V). Αν δεν δηλωθεί στο πρόγραμμα ο τρόπος καθορισμού των συντεταγμένων, η εργαλειομηχανή έχει εξ ορισμού τον απόλυτο τρόπο (G90).

Παράδειγμα (σχήμα 3.7): G90 X60 Y30 ; Το κοπτικό εργαλείο βρισκόταν στη θέση (P1) Χ20 Y10 και θα μετακινηθεί στη θέση (Ρ2) Χ60 Υ30

Παράδειγμα (σχήμα 3.7): G91 X40 Y20 ; Το κοπτικό εργαλείο βρισκόταν στη θέση (P1) Χ20 Y10 και θα μετακινηθεί στη θέση (Ρ2) Χ60 Υ30

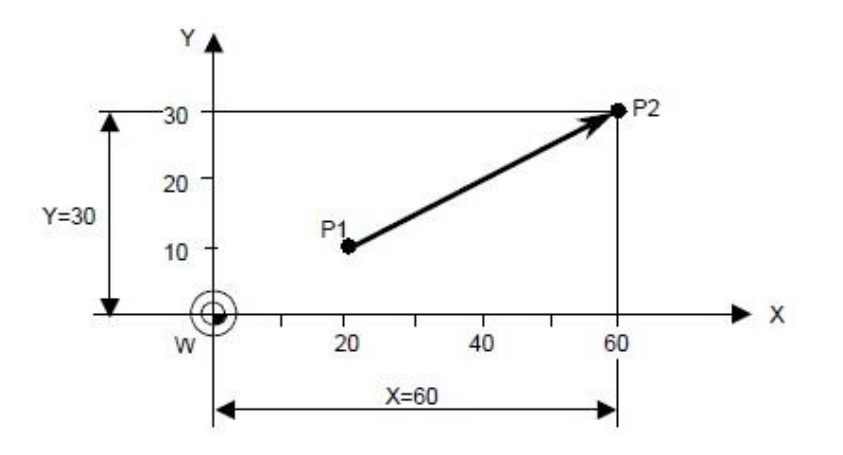

Σχήμα 3.7: Παράδειγμα G90/G91

#### **Μεταφορά συστήματος συντεταγμένων (G92)**

Ειδικές διαμορφώσεις στο κατεργαζόμενο τεμάχιο, όπου ο προγραμματισμός τους δεν είναι τόσο εύκολος βάσει των συντεταγμένων του αρχικού συστήματος συντεταγμένων, απαιτούν μεταφορά του αρχικού αυτού συστήματος σε ένα νέο σημείο που ήδη βρίσκεται το τεμάχιο. Η μεταφορά αυτή γίνεται με την εντολή G92, η οποία συνοδεύεται από τις συντεταγμένες της νέας θέσης και ακυρώνει κάθε ενεργοποιημένη εντολή G52 για τους άξονες.

#### Παράδειγμα: G92 X50 Z40

Μια **υποπερίπτωση** της εντολής G92 είναι η εντολή G92.1 , με την οποία μηδενίζεται το offset πριν μεταφερθεί το σύστημα συντεταγμένων. Με τον τρόπο αυτόν ορίζεται εκ νέου μέσα στο πρόγραμμα ένα από τα ήδη αποθηκευμένα συστήματα συντεταγμένων των κωδικών G54 - G59. Σε περίπτωση που δεν υπάρχει αποθηκευμένο σύστημα συντεταγμένων για να ενεργοποιηθεί, η λειτουργία ορίζεται στο σημείο αναφοράς.

#### **Μέθοδος πρόωσης ανά λεπτό (G94)**

Επιστρέφει τον έλεγχο στην κατάσταση λειτουργίας Feed Per Minute (πρόωση ανά λεπτό).

#### Παράδειγμα: G94

#### **Μέθοδος πρόωσης ανά περιστροφή (G95)**

Επιστρέφει τον έλεγχο στην κατάσταση λειτουργίας Feed Per Revolution (πρόωση ανά περιστροφή).

#### Παράδειγμα: G95

#### **Σταθερή ταχύτητα κοπής (G96, G97)**

Στην κοπή, με ψηφιακή καθοδήγηση δίνεται η δυνατότητα διατήρησης σταθερών στροφών στη διάρκεια μιας κατεργασίας, αλλά και διατήρηση σταθερής ταχύτητας κοπής. Η σταθερή ταχύτητα κοπής απαιτεί, για τις περιπτώσεις εγκάρσιας ή πλάγιας μετατόπισης

του κοπτικού εργαλείου, τη διαρκή ρύθμιση των στροφών περιστροφής του τεμαχίου. Επειδή κατά την τόρνευση ενός κομματιού η διάμετρος συνεχώς μεταβάλλεται θα έπρεπε κάθε φορά που αλλάζει η διάμετρος να αναπροσαρμόζονται συνεχώς και οι στροφές της ατράκτου με την άμεση εισαγωγή στροφών κάθε φορά στη μονάδα ελέγχου της μηχανής. Η σταθερή ταχύτητα επιφανείας ελέγχει συνεχώς τις στροφές της μηχανής αυξομειώνοντάς τες ανάλογα με την διάμετρο που κατεργαζόμαστε. Οι εντολές που ενεργοποιούν και απενεργοποιούν τη λειτουργία αυτή είναι οι G96 και G97, αντίστοιχα. Οι εντολές αυτές συνοδεύονται από τη διεύθυνση **S**, με την οποία στην περίπτωση της G96 δηλώνεται η επιθυμητή ταχύτητα κοπής (V), ενώ στην περίπτωση της G97 δηλώνεται η ταχύτητα που θα συνεχίσει η άτρακτος να περιστρέφεται απενεργοποιώντας την εντολή G96. Η ταχύτητα περιστροφής εξαρτάται από την ταχύτητα κοπής V και υπολογίζεται ως:  $n = \frac{1}{2}$  $\frac{300 \text{ V}}{D}$ ,όπου n οι περιστροφές που κινείται η άτρακτος το λεπτό και V η ταχύτητα κοπής σε m/min, όταν η ταχύτητα πρόωσης είναι προγραμματισμένη σε mm / rev. Στo παρακάτω παράδειγμα επιλέγεται ταχύτητα κοπής 700 m/min για πρόωση προγραμματισμένη σε mm / rev. Στη συνέχεια απενεργοποιείται η ταχύτητα κοπής και επιλογής σταθερής περιστροφής της ατράκτου σε 1500 rpm.

# Παράδειγμα: S1500

G96 S700

 …. G97

# **3.1.2 Εντολές βοηθητικών λειτουργιών**

Οι εντολές προγραμματισμού Μ ανήκουν στα τεχνολογικά δεδομένα ενός προγράμματος, που δίνουν πληροφορίες σχετικά με τις συνθήκες κοπής και τα εργαλεία που θα χρησιμοποιηθούν, ή και εντολές λειτουργίας της εργαλειομηχανής .

# **Λήξη προγράμματος (Μ00)**

Με τη χρήση του κωδικού αυτού το πρόγραμμα διακόπτεται και όλα τα μέχρι τότε υπάρχοντα δεδομένα του προγράμματος παραμένουν αμετάβλητα, μέχρι να ξεκινήσει ξανά η εργαλειομηχανή.

#### **Προαιρετικό σταμάτημα προγράμματος (Μ01)**

Ο κωδικός αυτός μοιάζει αρκετά με τον Μ00 με τη διαφορά ότι για να σταματήσει το πρόγραμμα με τον Μ01 θα πρέπει να έχει πατηθεί πρώτα το πλήκτρο που γράφει OPTIONAL STOP (προαιρετικό σταμάτημα).

#### **Τέλος προγράμματος χωρίς επανεκκίνηση (Μ02)**

Ο κωδικός αυτός τελειώνει ένα πρόγραμμα και πρέπει να ορίζεται στο τέλος του προγράμματος. Αν οριστεί στη διάρκεια εκτέλεσης του προγράμματος, αυτό θα σταματήσει πριν την ολοκλήρωσή του, αν και είναι προτιμότερο το τέλος ενός προγράμματος να δίνεται από τον κωδικό Μ30.

#### **Δεξιόστροφη περιστροφή του άξονα (Μ03)**

Η εντολή αυτή περιστρέφει δεξιόστροφα το τεμάχιο του τόρνου και χρειάζεται ως δεδομένο τις στροφές (S), εκφρασμένες σε [rpm], δηλαδή στροφές / λεπτό.

#### **Αριστερόστροφη περιστροφή του άξονα (Μ04)**

Η εντολή αυτή περιστρέφει αριστερόστροφα το τεμάχιο του τόρνου και χρειάζεται ως δεδομένο τις στροφές (S), εκφρασμένες σε [rpm], δηλαδή στροφές / λεπτό.

#### **Σταμάτημα στροφών (Μ05)**

Με την εντολή αυτή ακυρώνονται οι εντολές Μ03 και Μ04 και σταματάει η περιστροφή του τεμαχίου.

# **Αλλαγή κοπτικού εργαλείου (Μ06)**

Με την εντολή αυτή δίδεται η δυνατότητα περιστροφής του εργαλειοφορείου προκειμένου να επιλεγεί το κοπτικό εργαλείο που επέλεξε ο χρήστης με την εντολή Τ.

# **Παροχή/Τερματισμός παροχής ψυκτικού υγρού (Μ08/Μ09)**

Οι εντολές Μ08 και Μ09 ενεργοποιούν και απενεργοποιούν την αντλία παροχής ψυκτικού υγρού. Η κατεύθυνση του ψυκτικού υγρού ρυθμίζεται χειροκίνητα, ώστε τα ακροφύσια να σημαδεύουν τη θέση κοπής.

# **Τέλος του υποπρογράμματος (Μ17)**

Η εντολή Μ17 υποδηλώνει το τέλος ενός υποπρογράμματος και την επιστροφή του κυρίως προγράμματος.

# **Τέλος προγράμματος (Μ30)**

Ο κωδικός αυτός χρησιμοποιείται στο τέλος ενός προγράμματος και δηλώνει πως τελείωσε το πρόγραμμα. Όταν η μηχανή διαβάσει την εντολή αυτή, σταματάει την κίνηση της ατράκτου και του εργαλείου και μεταφέρει το πρόγραμμα στην αρχή για νέα εκτέλεση.

# **3.1.3 Πρόσθετες βασικές εντολές**

# **Επιλογή κοπτικού εργαλείου (Τ εντολή)**

Η εντολή Τ συνοδεύεται από έναν ακέραιο αριθμό, ο οποίος δηλώνει τη θέση του κοπτικού εργαλείου πάνω στο εργαλειοφορείο της μηχανής, με το οποίο κοπτικό επιθυμεί ο χρήστης να πραγματοποιηθεί η κατεργασία.

# Παράδειγμα: T01

# **Αντιστάθμιση κοπτικού εργαλείου (D εντολή)**

Η εντολή D καλείται για την ενεργοποίηση της offset αντιστάθμισης του κοπτικού εργαλείου (συμπεριλαμβάνεται και τα δεδομένα offset του μήκους του κοπτικού εργαλείου). Ο αριθμός μετά το γράμμα D δηλώνει την αποθηκευμένη προεπιλογή των χαρακτηριστικών κοπής αλλά και της γεωμετρίας του συγκεκριμένου εργαλείου που έχει επιλεχθεί (πχ η αριστερή ή η δεξιά ακμή με την οποία κατεργάζεται ένα κοπτικό εργαλείο). Εάν η εντολή D συνοδεύεται από τον αριθμό 0 τότε απενεργοποιούνται τα προεπιλεγμένα δεδομένα (offset) για το ενεργό εργαλείο.

#### Παράδειγμα: D1

# **Ορισμός ταχύτητας πρόωσης (F εντολή)**

Η εντολή F συνοδεύεται από έναν πραγματικό αριθμό, ο οποίος δηλώνει την ταχύτητα που πραγματοποιείται η πρόωση κατά την κατεργασία. Οι μονάδες μέτρησης της πρόωσης (απόσταση ανά μονάδα χρόνου) είναι συνήθως mm ανά λεπτό, mm ανά περιστροφή, inch ανά λεπτό και inch ανά περιστροφή. Για κατεργασίες σε μετρικό (mm) ή αγγλοσαξονικό (inch) σύστημα συντεταγμένων χρησιμοποιούνται οι εντολές G71 ή G70 αντίστοιχα. Για πρόωση ανά περιστροφή καλείται η G95 και ανά λεπτό η G94. Στο παρακάτω παράδειγμα η πρόωση πραγματοποιείται σε 0.3 mm ανά περιστροφή της ατράκτου.

Παράδειγμα: G71 G95 F0.3

# **Ορισμός ταχύτητας ατράκτου (S εντολή)**

Η εντολή S συνοδεύεται από έναν ακέραιο αριθμό, ο οποίος δηλώνει την ταχύτητα περιστροφής της ατράκτου κατά την κατεργασία. Στην λειτουργία G97, η οποία συνήθως είναι και προεπιλογή, ένας ακέραιος μετά την εντολή S ερμηνεύεται ως αριθμός στροφών ανά λεπτό (rpm). Στην λειτουργία G96 μετά την S εντολή, ερμηνεύεται ως επιφανειακή ταχύτητα Surface Feet per Minute (SFM) (G70) ή m ανά λεπτό (G71).

# Παράδειγμα: S200

# **3.1.4 Κύκλοι κατεργασίας**

Μια χρήσιμη και συνήθης επιλογή στα προγράμματα με G-code, διαθέσιμη στις περισσότερες μηχανές CNC είναι η ικανότητά του να εκτελεί κύκλους κατεργασίας. Οι κύκλοι κατεργασίας δίνουν στον προγραμματιστή τη δυνατότητα εκτέλεσης πολύπλοκων κατεργασιών, συντάσσοντας απλές συναρτήσεις. Συγκεκριμένα αποτελούν μια ακολουθία εντολών που περιέχονται μέσα σε μια συνάρτηση. Αυτή η δυνατότητα απλοποιεί σε μεγάλο βαθμό τα προγράμματα, προσφέροντας έτσι ευελιξία και εξοικονόμηση χρόνου.

Για παράδειγμα, αν ο προγραμματιστής επιθυμεί τη δημιουργία οπής, μπορεί να το πράξει, καλώντας την αντίστοιχη συνάρτηση (κύκλος κατεργασίας), δίνοντας τα κατάλληλα ορίσματα, προκειμένου να εισάγει τα χαρακτηριστικά της οπης και τις συνθήκες κατεργασίας της. Χωρίς τη χρήση ενός προκατασκευασμένου κύκλου κατεργασίας, ο χρήστης θα έπρεπε να συντάξει περισσότερες από 20-30 γραμμές κώδικα ανά τύπο κατεργασίας.

Οι κύκλοι κατεργασίας, όπως περιγράφηκε προσφέρουν ευελιξία. Οποιαδήποτε από τις μεταβλητές / παραμέτρους (ορίσματα) που ακολουθούν την συνάρτηση μπορούν να τροποποιηθούν ανά πάσα στιγμή.

Οι βασικότεροι κύκλοι κατεργασίας αναλύονται στη συνέχεια:

#### **Διάτρηση με κεντραρισμα (CYCLE81)**

Ο συγκεκριμένος κύκλος κατεργασίας εκτελεί μια απλού τύπου διάτρηση με προγραμματισμένη ταχύτητα περιστροφής ατράκτου και ταχύτητα πρόωσης στο επιθυμητό βάθος οπής. Ένα παράδειγμα με άνοιγμα οπής φαίνεται στο σχήμα 3.8.

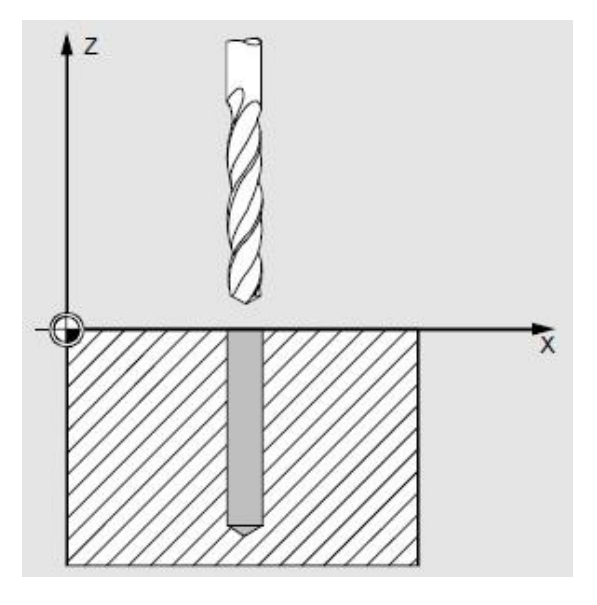

Σχήμα 3.8: Διάτρηση

Σύνταξη: CYCLE81(RTP ,RFP ,SDIS ,DP ,DPR ,DTB ,GMODE ,DMODE ,AMODE)

Παράμετροι:

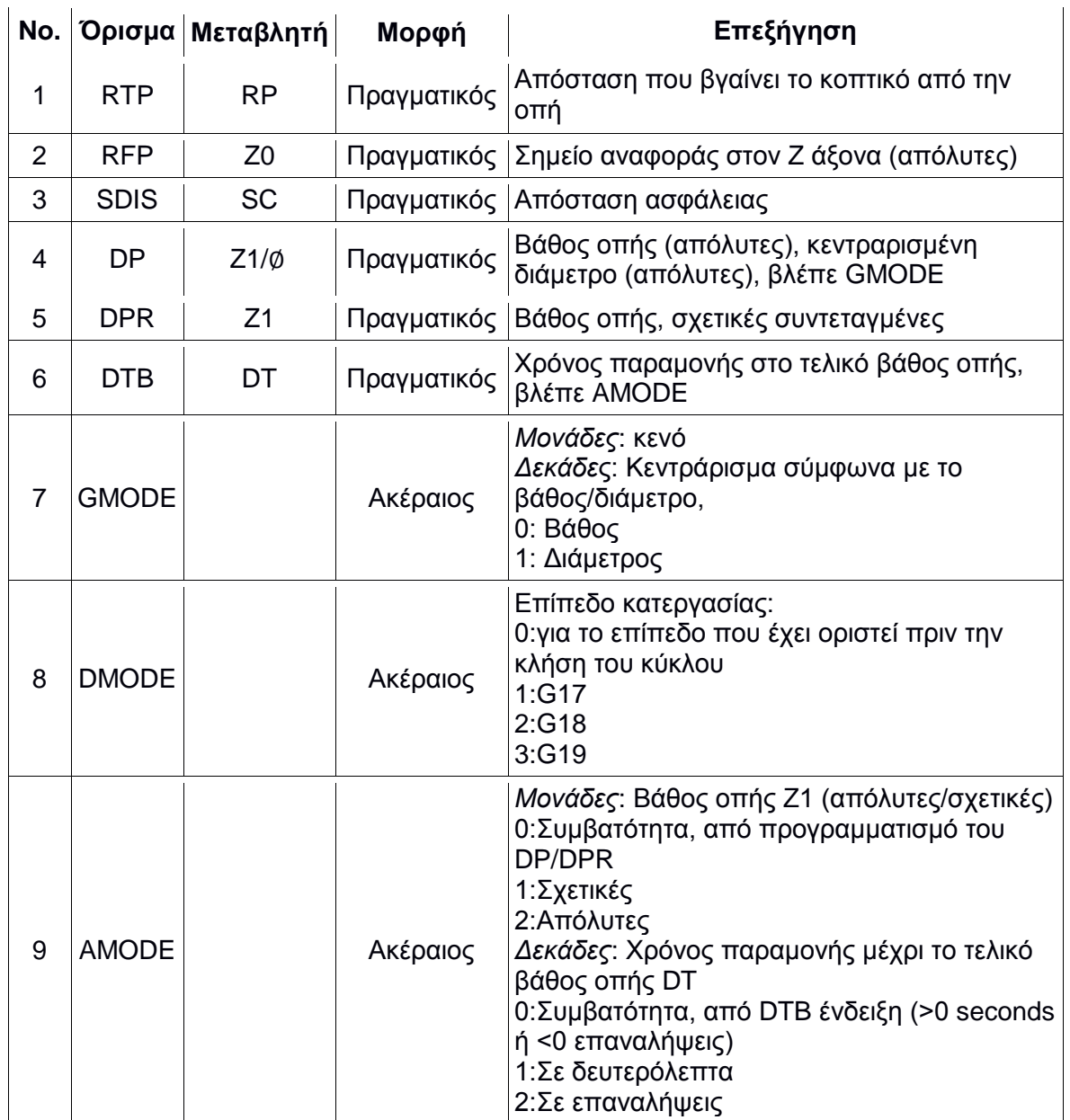

Τα βασικότερα ορίσματα, καθώς και η διαδικασία εκτέλεσης του κύκλου κατεργασίας CYCLE81 διακρίνονται στο σχήμα 3.9. Τα ορίσματα RFP και RTP παίρνουν διαφορετικές τιμές. Ο κύκλος κατεργασίας θεωρεί ότι το επίπεδο επιστροφής του κοπτικού (καθώς βγαίνει από την οπή) προηγείται του επίπεδου αναφοράς.

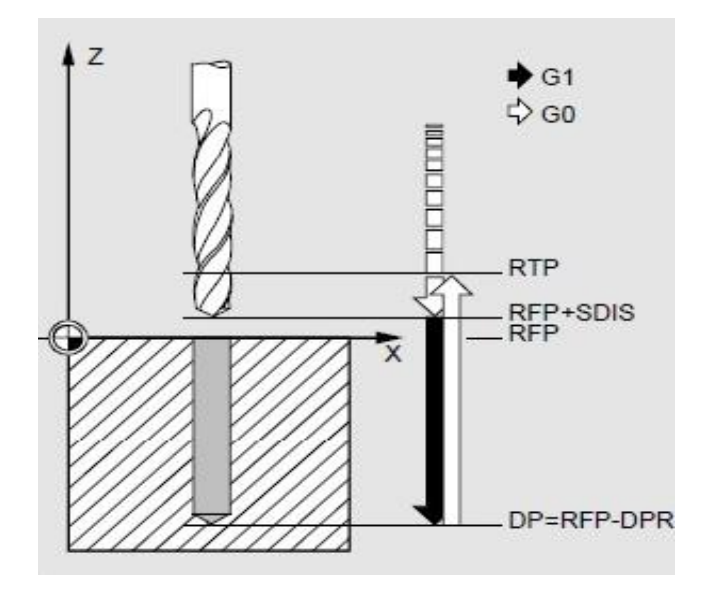

Σχήμα 3.9: Ορίσματα RTP, RFP, SDIS, DP,DPR και διαδικασία εκτέλεσης

# **Διάτρηση με σπείρωμα (CYCLE840)**

Ο συγκεκριμένος κύκλος κατεργασίας εκτελεί διάτρηση με εσωτερικό σπείρωμα με προγραμματισμένη ταχύτητα περιστροφής ατράκτου και ταχύτητα πρόωσης στο επιθυμητό βάθος οπής.

Σύνταξη: CYCLE840 (RTP ,RFP ,SDIS ,DP ,DPR ,DTB ,SDR ,SDAC ,ENC ,MPIT ,PIT ,AXN ,PITA ,TECHNO ,PITM ,PTAB ,PTABA ,GMODE ,DMODE ,AMODE)

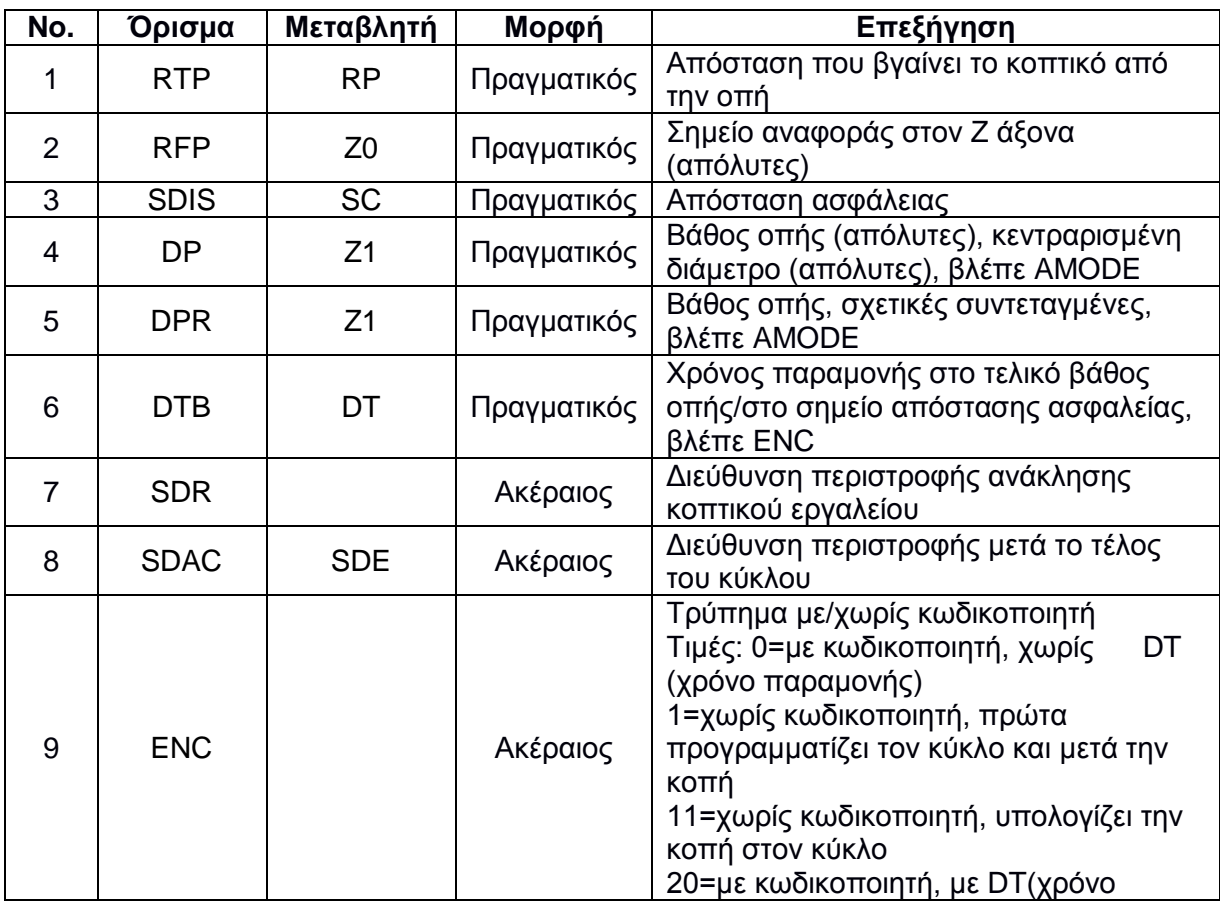

Παράμετροι:

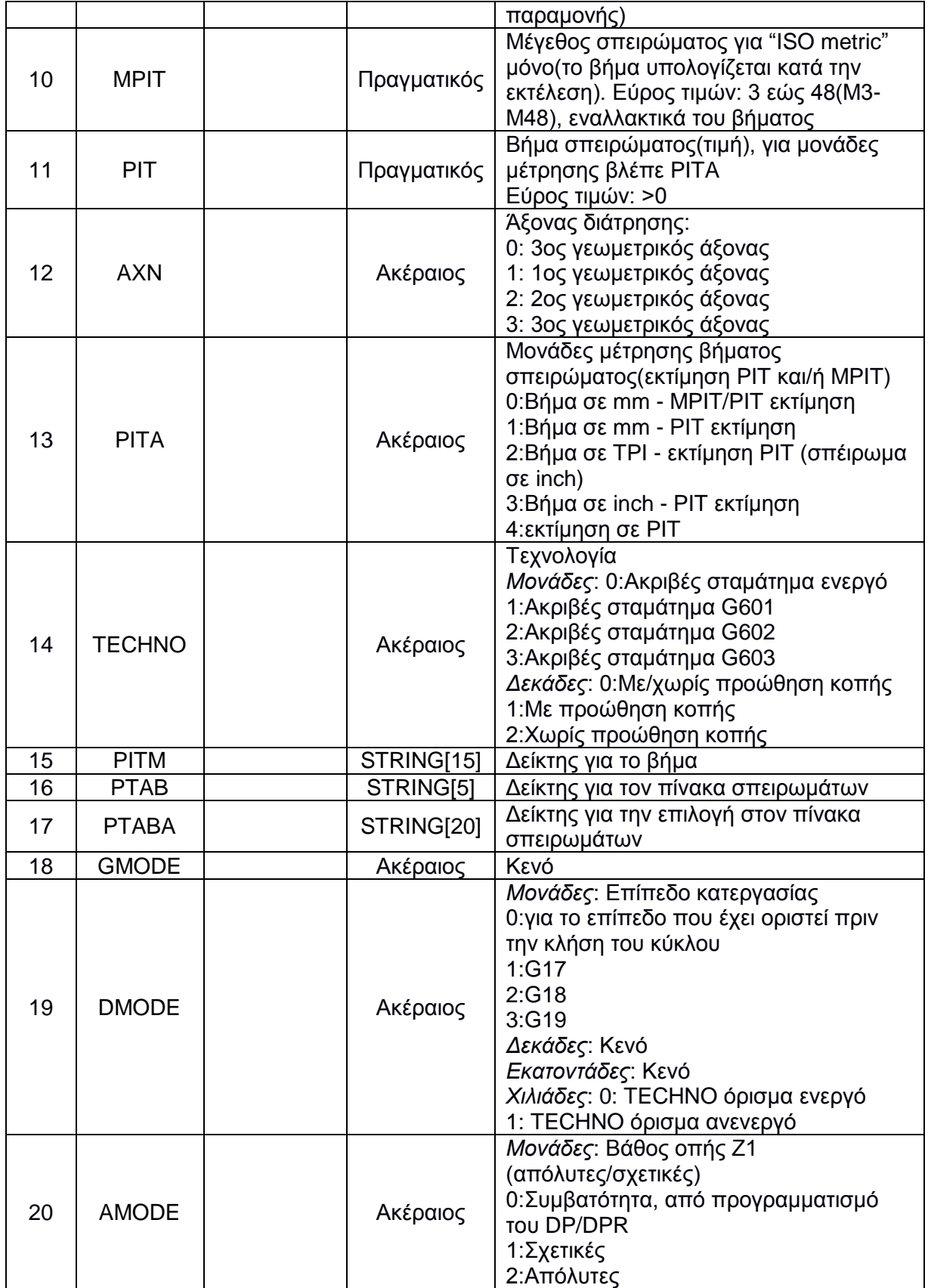

Τα βασικότερα ορίσματα, καθώς και η διαδικασία εκτέλεσης του κύκλου κατεργασίας CYCLE840 διακρίνονται στο σχήμα 3.10. Τα ορίσματα RFP και RTP παίρνουν διαφορετικές τιμές. Ο κύκλος κατεργασίας θεωρεί ότι το επίπεδο επιστροφής του κοπτικού (καθώς βγαίνει από την οπή) προηγείται του επίπεδου αναφοράς.

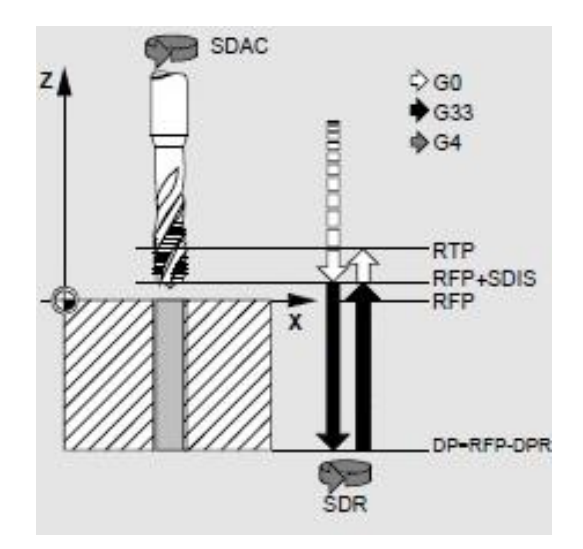

Σχήμα 3.10: Ορίσματα SDAC, RTP,RFP, SDIS DP, DPR, SDR και διαδικασία εκτέλεσης

Το βήμα του σπειρώματος μπορεί να δοθεί είτε από το χρήστη (όρισμα PIT) είτε συμπληρώνεται αυτόματα σύμφωνα με το αντίστοιχο σπείρωμα κατά DIN που επιθυμεί ο χρήστης.

# **Αποκοπή τεμαχίου (CYCLE92)**

Αυτός ο κύκλος κατεργασίας χρησιμοποιείται για την αποκοπή του τεμαχίου που επεξεργαστήκαμε. Προφανώς χρησιμοποιείται προς το τέλος του προγράμματος, αφού μετά την χρήση του, ο χρήστης δεν μπορεί να προβεί σε περαιτέρω κατεργασία του δοκιμίου. Άρα συνίσταται το κάλεσμα του κύκλου στο σημείο εκείνο που ο χειριστής είναι βέβαιος ότι το δοκίμιο του είναι ολοκληρωμένο και έτοιμο να αποχωρήσει από το κέντρο τόρνευσης.

Σύνταξη: CYCLE92(SPD ,SPL ,DIAG1 ,DIAG2 ,RC , SDIS ,SV1 ,SV2 ,SDAC ,FF1 ,FF2 ,SS2 ,DIAGM ,VARI , DN ,DMODE ,AMODE)

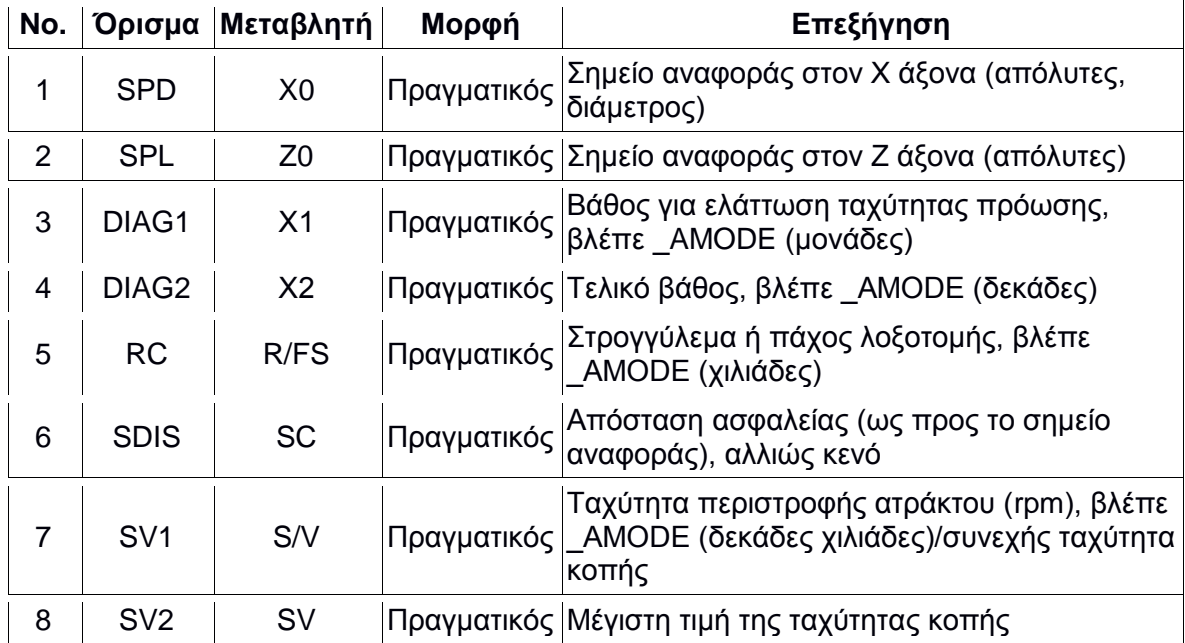

Παράμετροι:

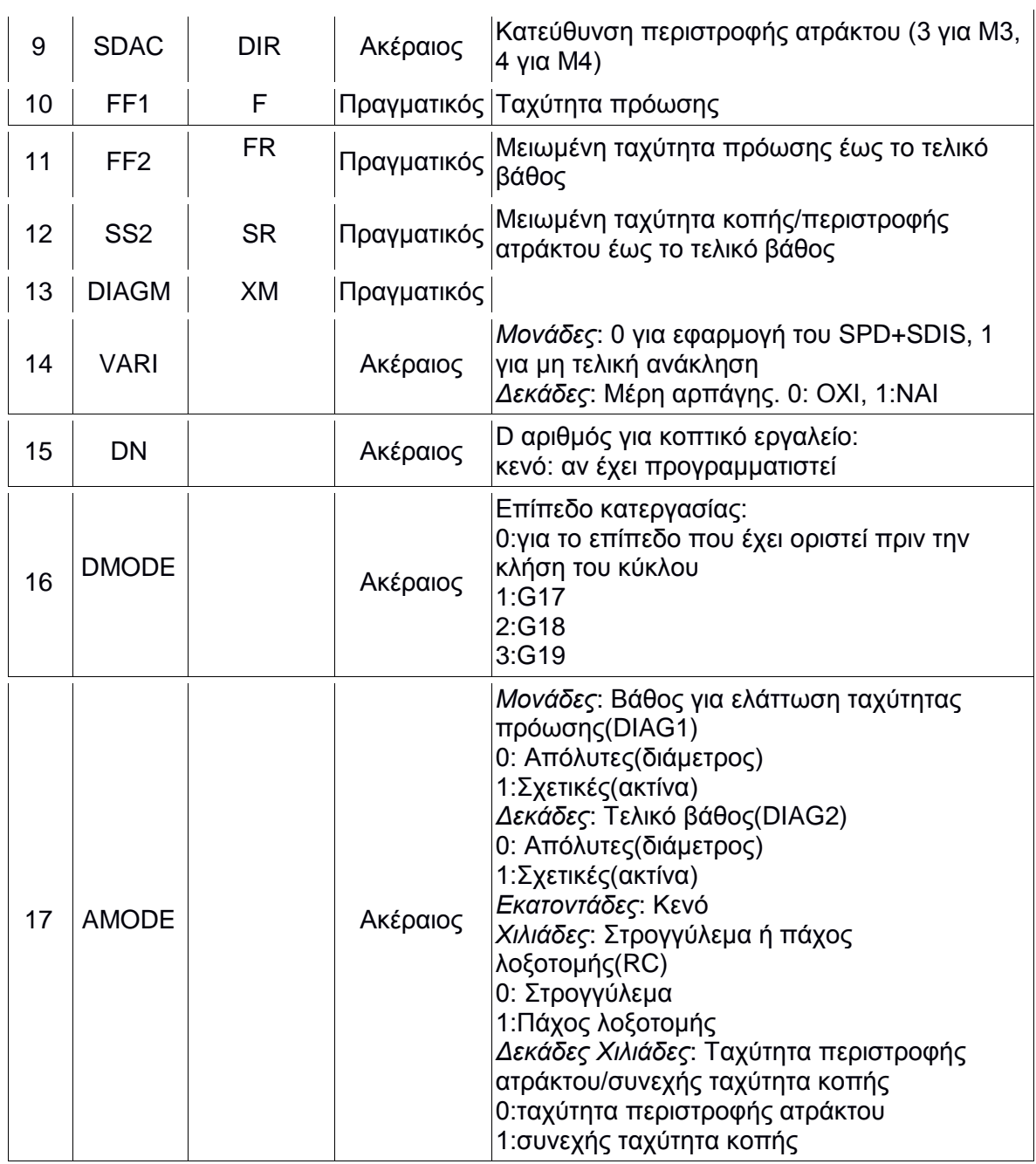

Μία πολύ σημαντική δυνατότητα που προσφέρει ο συγκεκριμένος κύκλος κατεργασίας είναι ο καθορισμός ενός σημείου (βάθος), από το οποίο και έπειτα οι ταχύτητες πρόωσης και περιστροφής ατράκτου/ταχύτητα κοπής μειώνονται εώς μια τιμή προκειμένου να γίνει ασφαλέστερη και πιο ανώδυνη η αποκοπή του τεμαχίου. Το βάθος προσδιορίζεται με το όρισμα DIAG1 και οι μειωμένες ταχύτητες πρόωσης και περιστροφής ατράκτου/ταχύτητα κοπής με τα ορίσματα FF2 και SS2 αντίστοιχα.

# **Αυλάκωση (CYCLE930)**

Ο συγκεκριμένος κύκλος κατεργασίας χρησιμοποιείται για την πραγματοποίηση συμμετρικών και ασύμμετρων αυλακώσεων σε ευθεία τμήματα του περιγράμματος του τεμαχίου προς επεξεργασία.Είναι δυνατή η επεξεργασία εσωτερικών και εξωτερικών αυλακώσεων. Παράδειγμα αυλάκωσης φαίνεται στο σχήμα 3.11.

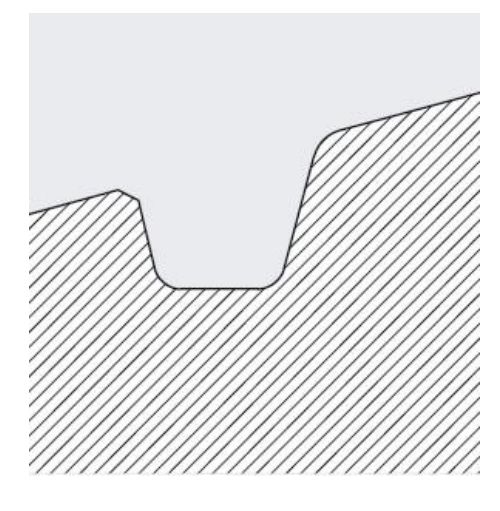

Σχήμα 3.11: Αυλάκωση

Σύνταξη: CYCLE930(SPD ,SPL ,WIDG ,WIDG2 ,DIAG ,DIAG2 ,STA ,ANG1 ,ANG2 ,RCO1 ,RCI1 ,RCI2 ,RCO2 ,FAL ,IDEP1 ,SDIS ,VARI ,DN ,NUM ,DBH ,FF1 ,NR ,FALX ,FALZ ,DMODE ,AMODE)

Παράμετροι:

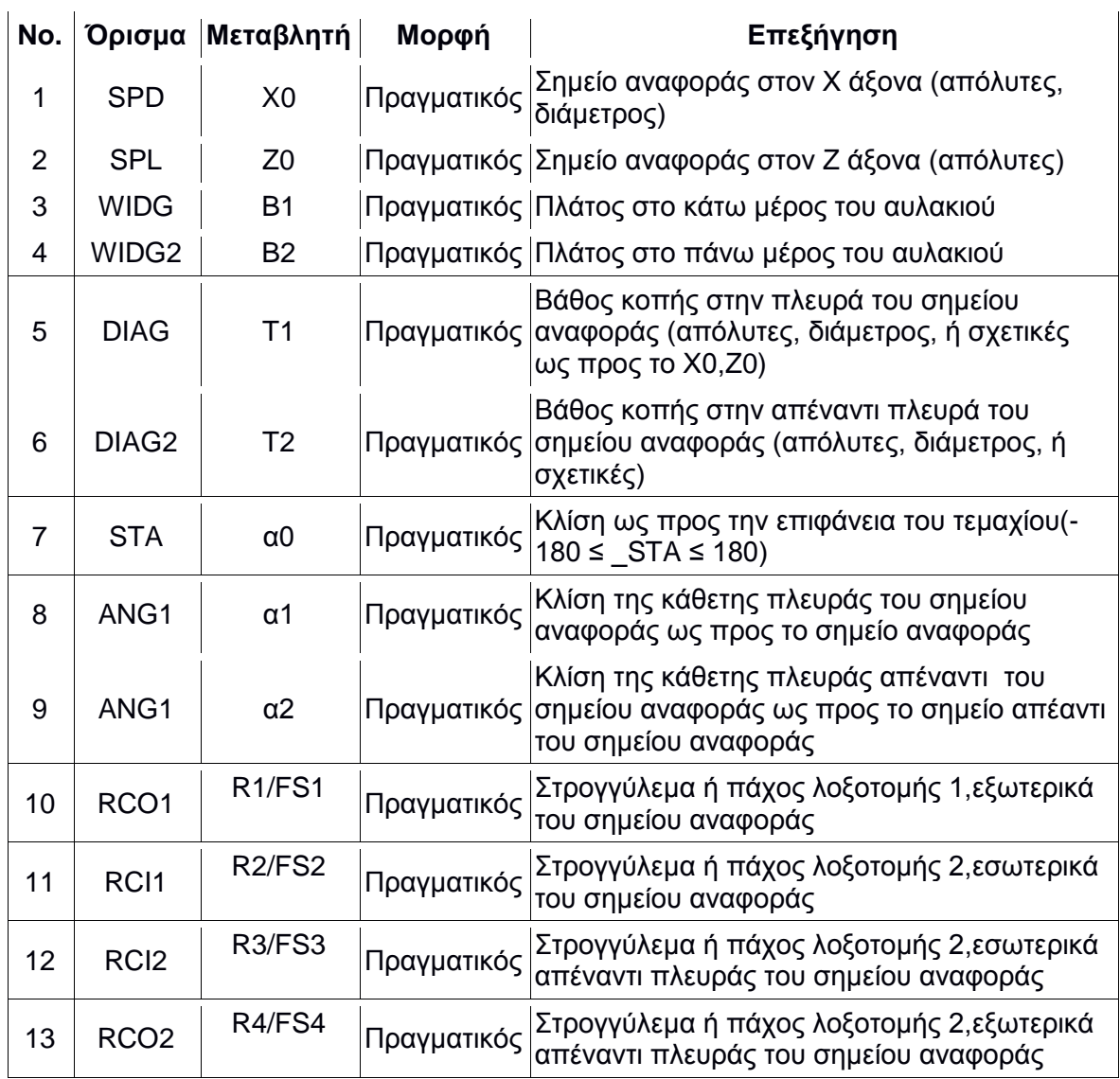
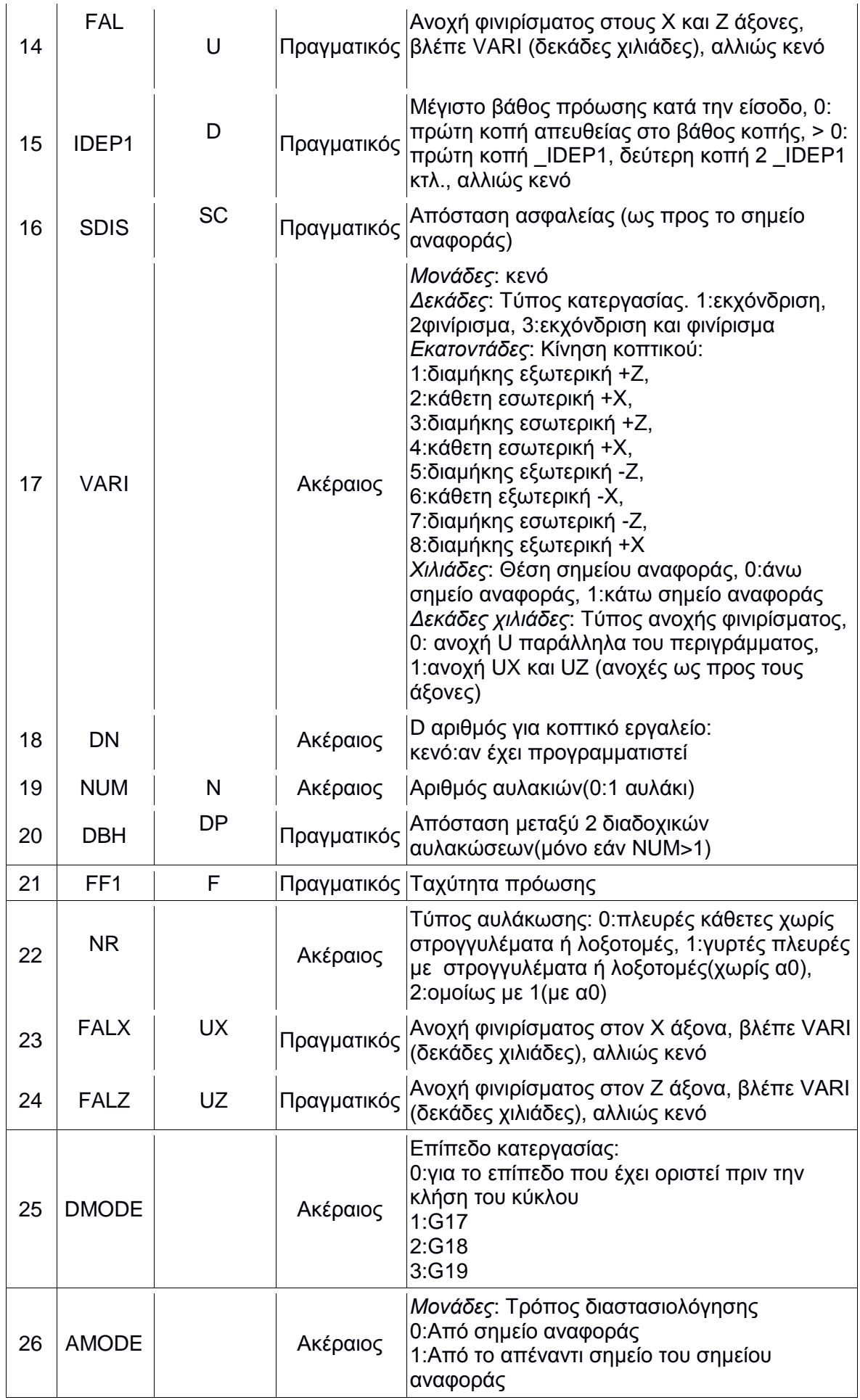

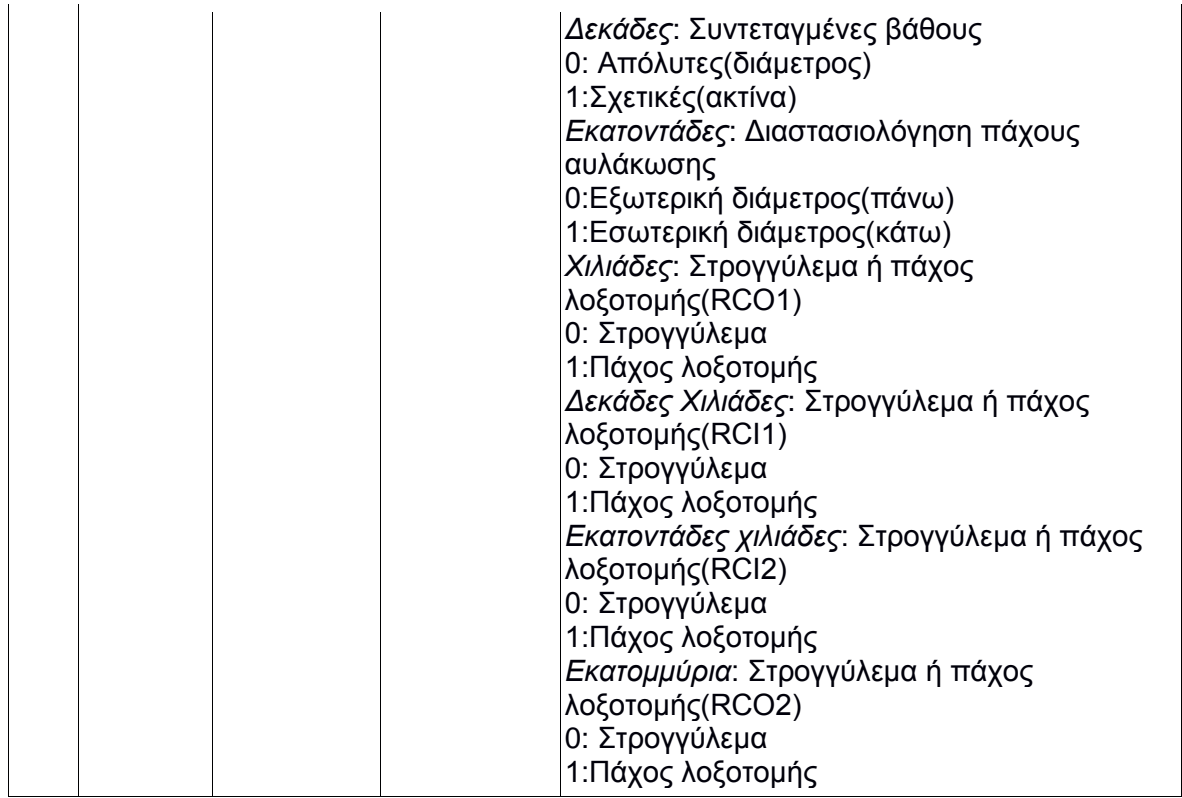

Η διαδικασία εκτέλεσης του κύκλου κατεργασίας CYCLE930 διακρίνεται στο σχήμα 3.12.

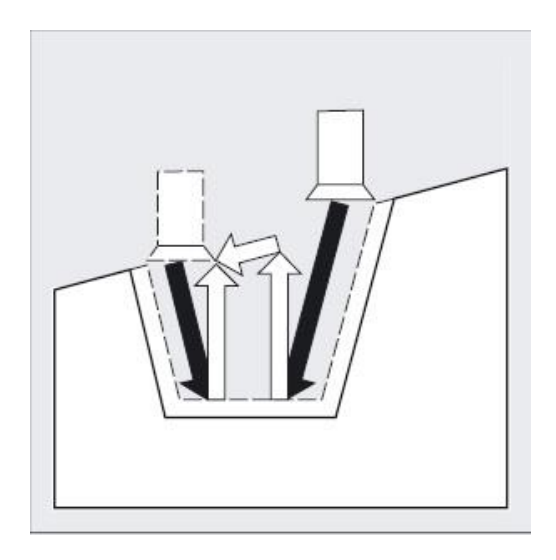

Σχήμα 3.12: Διαδικασία εκτέλεσης κύκλου κατεργασίας

Ο χρήστης ορίζει το σημείο εκκίνησης της αυλάκωσης (SPL και SPD ορίσματα), από το οποίο ο κύκλος υπολογίζει το σχήμα (σχήμα 3.13), χρησιμοποιώντας αυτές τις συντεταγμένες (σημείο αναφοράς).

Αυλακώσεις σε κυρτά τμήματα περιγράμματος διαφέρουν στους υπολογισμούς του κύκλου. Είναι αναγκαίο να καθοριστούν από το χρήστη οι λοξοτομές και οι κλίσεις στις ακμές της αυλάκωσης.

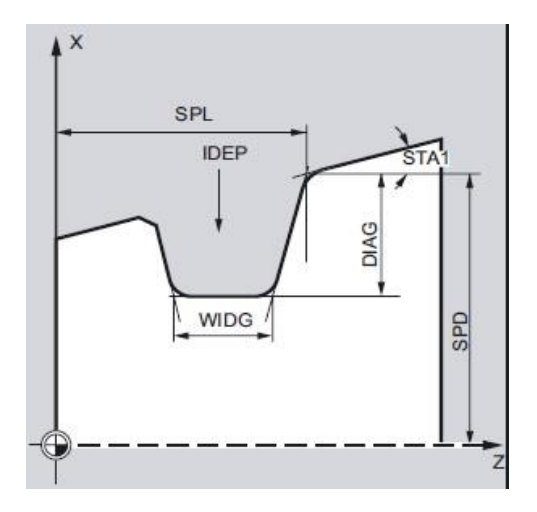

Σχήμα 3.13: Ορίσματα SPL,SPD,IDEP,DIAG,STA1,WIDG

Το σχήμα της αυλάκωσης καθορίζεται από το πάχος της (WIDG) και το βάθος της (DIAG). Σαφώς πάντα τα συγκεκριμένα ορίσματα (σχήμα 3.14) δίδονται από το χρήστη σύμφωνα με το σημείο αναφοράς (SPLκαι SPD).

Εάν το πάχος της αυλάκωσης είναι μεγαλύτερο από αυτό του κοπτικού εργαλείου, τότε το υλικό αφαιρείται με διαδοχικά περάσματα. Εάν είναι μικρότερο τότε η κατεργασία είναι αδύνατη και εμφανίζεται σφάλμα κατά τον προγραμματισμό του κύκλου.

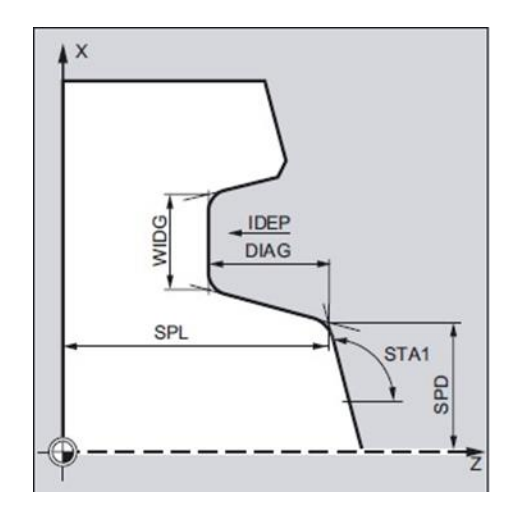

Σχήμα 3.14: Ορίσματα SPL,SPD,IDEP,DIAG,STA1,WIDG

Το όρισμα VARI προσδιορίζει τον τύπο κατεργασίας της αυλάκωσης (εκχόνδριση, φινίρισμα ή και τα δύο), τον τρόπο εκτέλεσης της κοπής (οριζόντια , κάθετη, εσωτερική, εξωτερική κτλ), την θέση του σημείου ναφοράς, καθώς και το πως θα εκτελέση το κοπτικό το φινίρισμα. Τα παραπάνω φαίνονται ξεκάθαρα στο σχήμα 3.15.

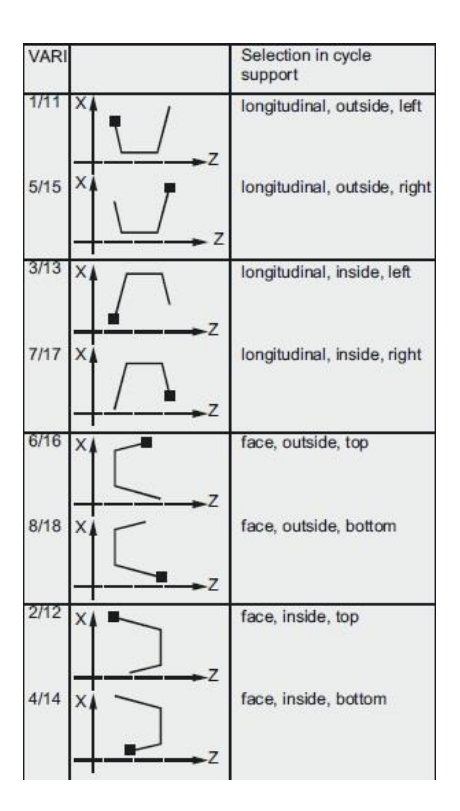

Σχήμα 3.15: Όρισμα VARI

Το όρισμα STA1 αναφέρεται στην κλίση ως προς την οριζόντια επιφάνεια του τεμαχίου που θα πραγματοποιηθεί η αυλάκωση. Για τη δημιουργία κυρτών αυλακώσεων είναι αναγκαίος ο προσδιορισμός των ορισμάτων ANG1 και ANG2 (σχήμα 3.16). Το σχήμα μιας αυλάκωσης μπορεί να διαφοροποιηθεί, εισάγωντας λοξοτομές ή στρογγυλέματα στις γωνίες ή στη βάση της αυλάκωσης (σχήμα 3.17 και 3.18).

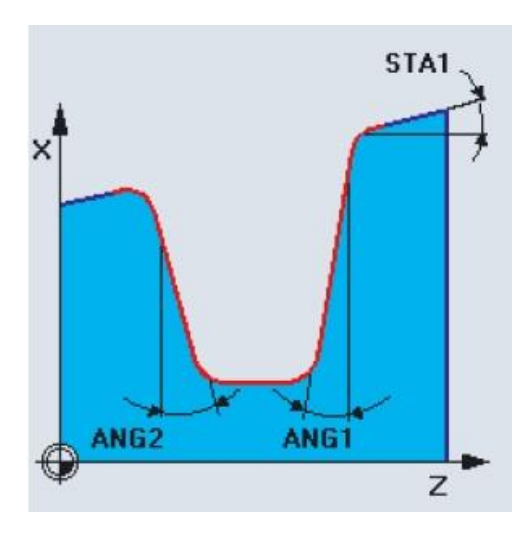

Σχήμα 3.16:Όρισματα STA1,ANG 1,ANG2

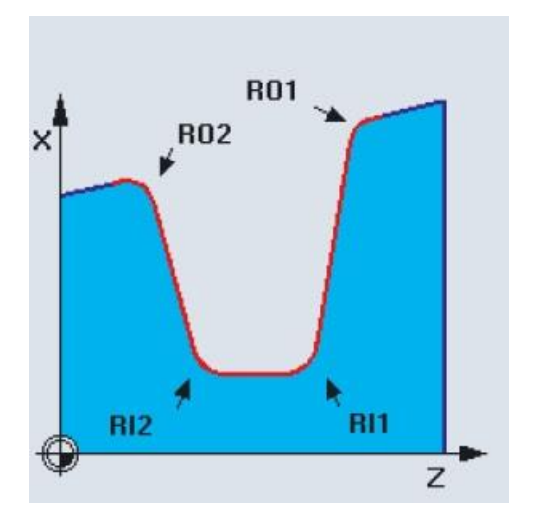

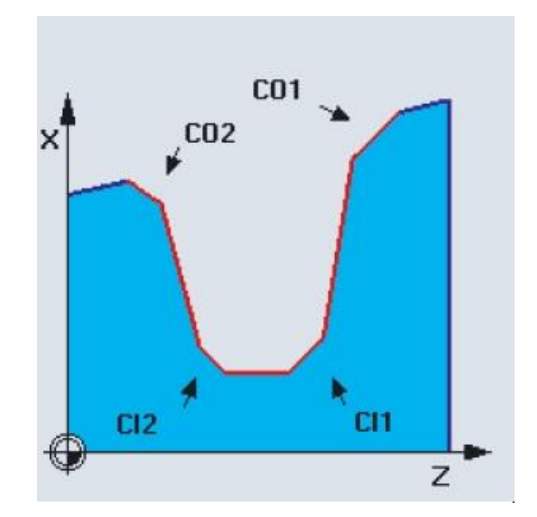

Σχήμα 3.17:Ορίσματα:RO1,RO2,RI1,RI2 Σχήμα 3.18:Ορίσματα CIO1,CIO2,CI1,CI2

Ο χρήστης έχει τη δυνατότητα να εισάγει δύο ξεχωριστές μεταβλητές ανοχών φινιρίσματος, μία που αναφέρεται στις πλευρές των αυλακώσεων και μια που αναφέρεται στη βάση (ορίσματα FAL 1 και FAL 2). Η εκχόνδριση πραγματοποιείται σύμφωνα με τις συγκεκριμένες ανοχές. Το ίδιο κοπτικό εργαλείο στο τέλος χρησιμοποιείται για το φινίρισμα παράλληλα σε αυτές τις ανοχές (σχήμα 3.19).

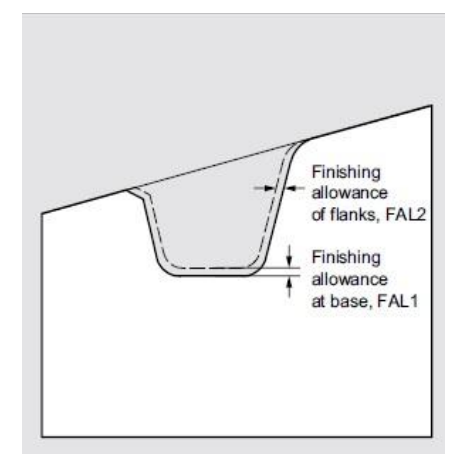

Σχήμα 3.19: Ορίσματα FAL1,FAL2

#### **Δημιουργία λαιμού (CYCLE940)**

Ο συγκεκριμένος κύκλος κατεργασίας δημιουργεί λαιμό σε σημεία ενός τεμαχίου. Υπάρχουν διάφορα είδη λαιμού κατά DIN τα οποία έχουν τα δικά τους χαρακτηριστικά. Τα βασικότερα είναι τα τύπου "Ε" και "F", τα οποί διακρίνονται στο σχήμα 3.20.

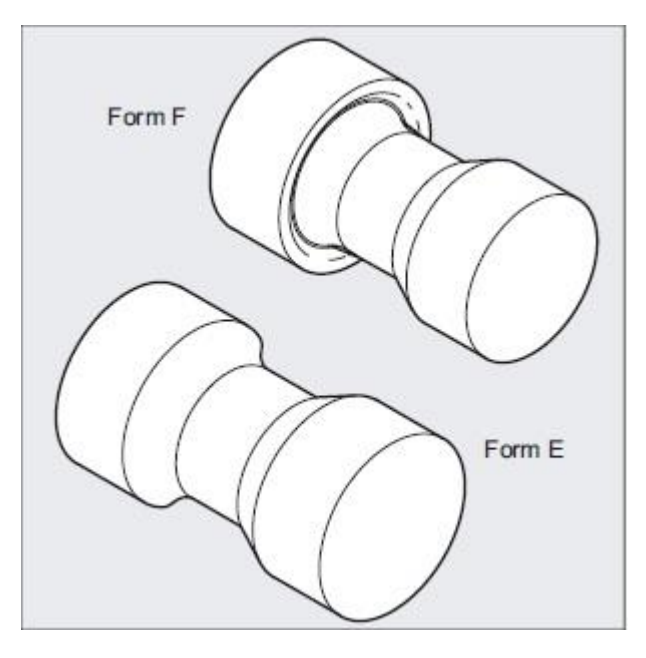

Σχήμα 3.20: Λαιμοί τύπου "Ε" και "F"

Σύνταξη: CYCLE940(SPD ,SPL ,FORM ,LAGE ,SDIS ,FFP ,VARI ,EPD ,EPL ,R1 ,R2 ,STA ,VRT ,MID ,FAL ,FALX ,FALZ ,PITI ,PTAB ,PTABA ,INT \_DMODE ,INT \_AMODE)

#### Παράμετροι:

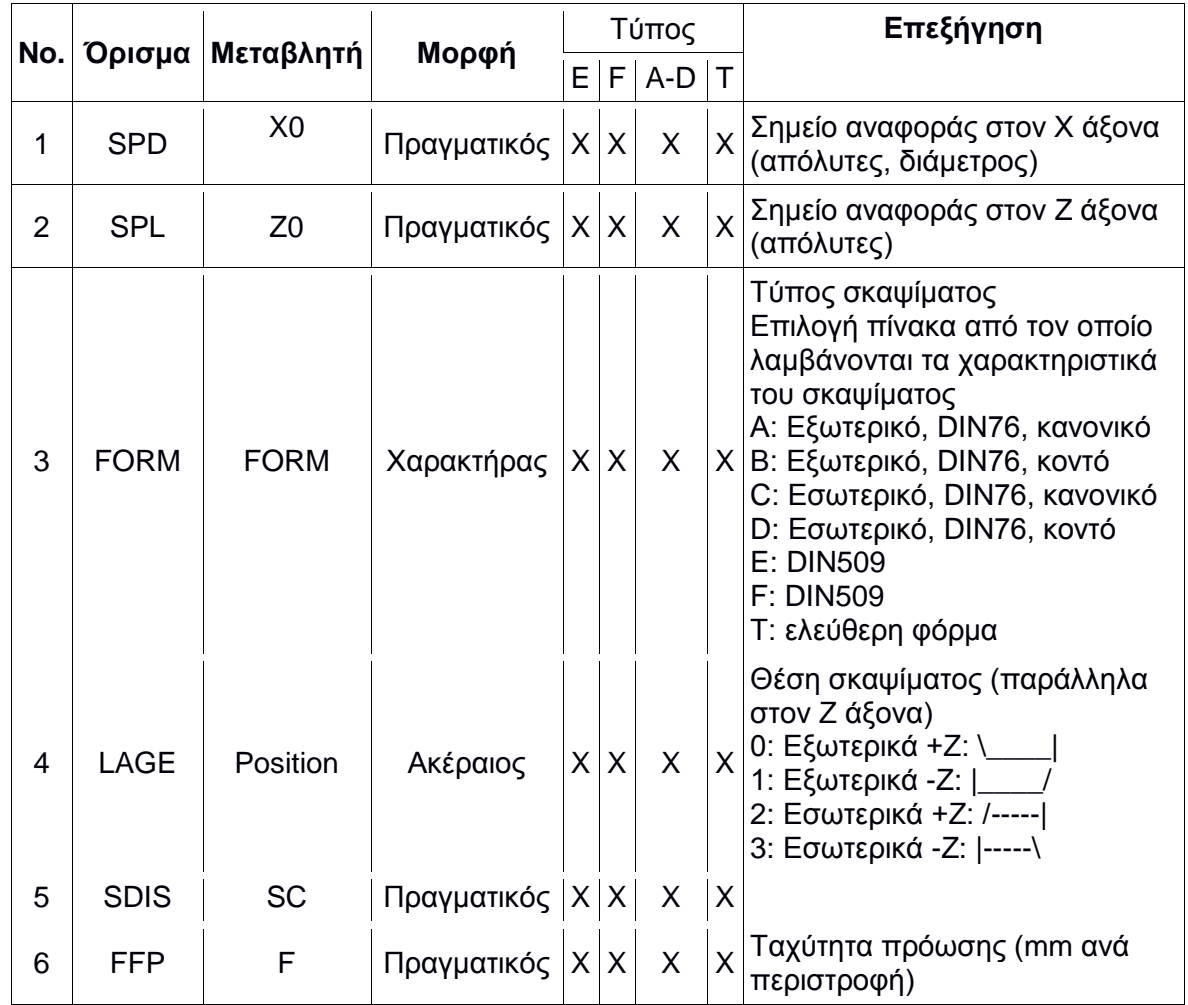

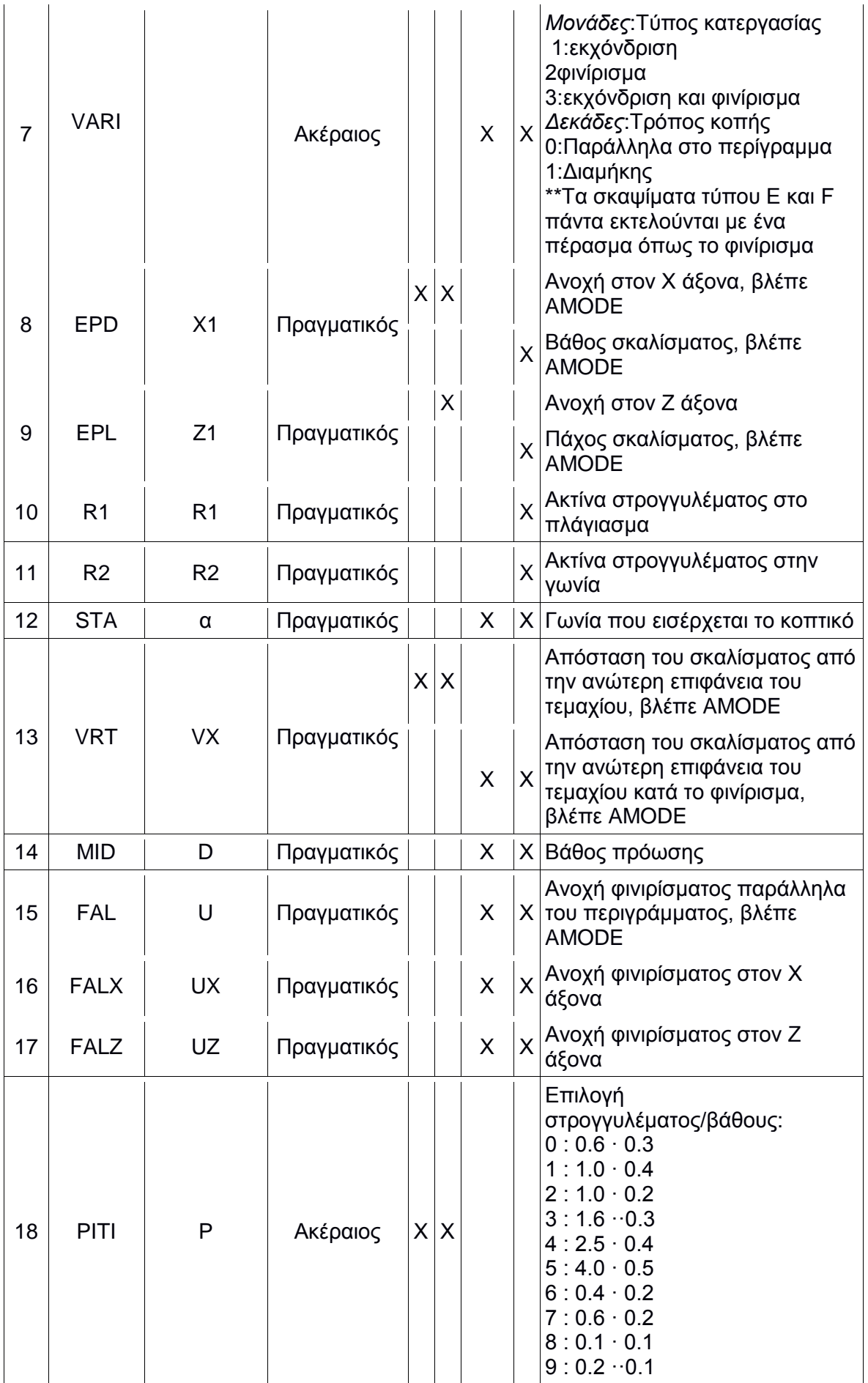

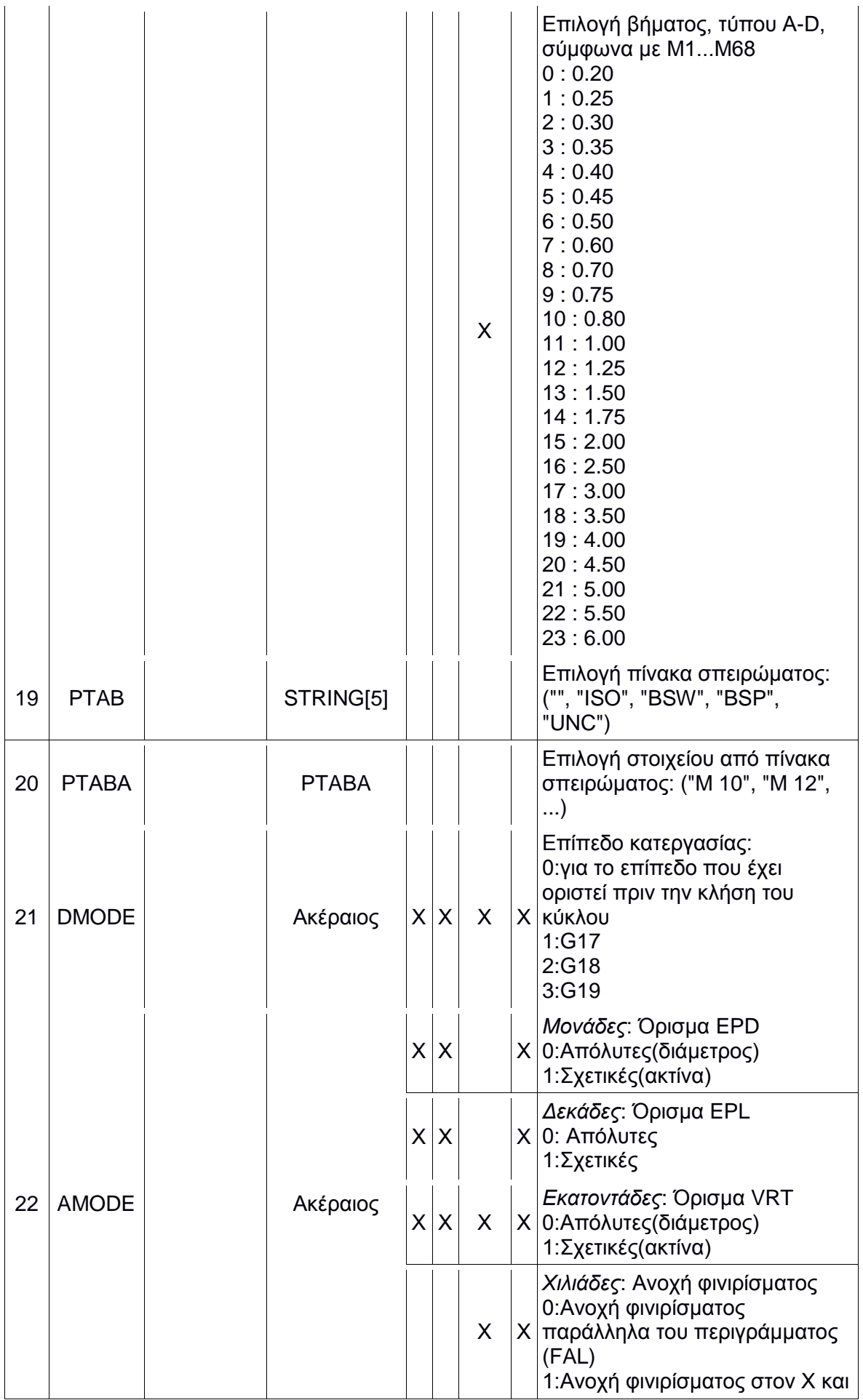

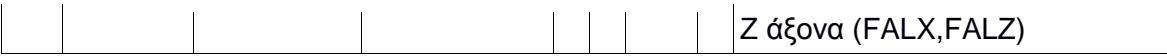

Παρακάτω παρουσιάζεται ένα παράδειγμα τύπου "Ε" λαιμού (σχήμα 3.21) και ένα ακόμη παράδειγμα για να γίνουν κατανοητές οι διαφορές τύπου "Ε" και "F" λαιμού. Οι τύποι του λαιμού καθορίζονται από το όρισμα FORM (σχήμα 3.22)

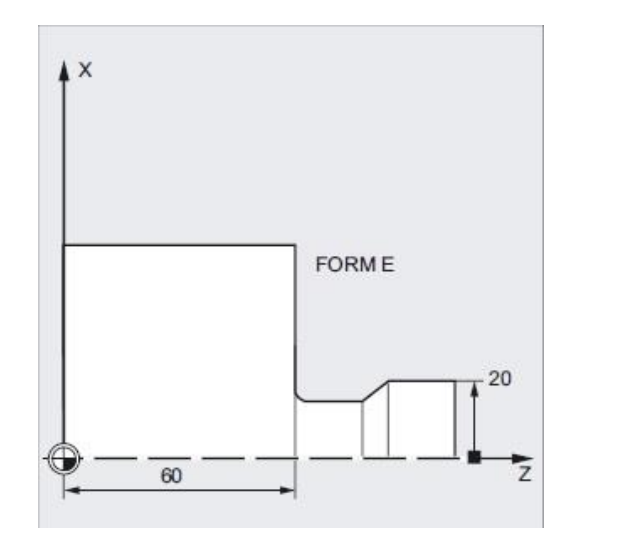

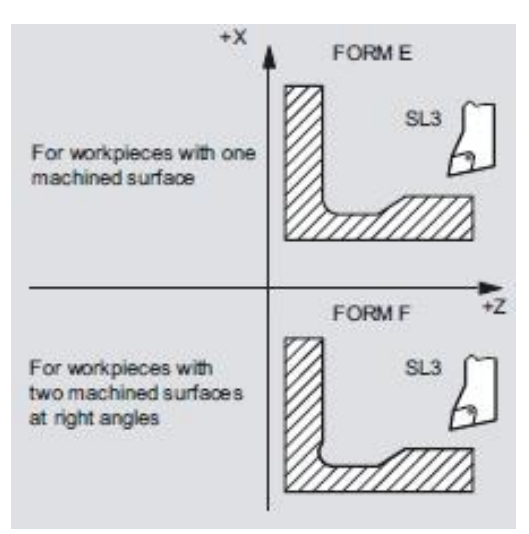

Σχήμα 3.21:Λαιμός τύπου "Ε" Σχήμα 3.22:Όρισμα FORM

Η ολοκληρωμένη διάμετρος του τεμαχίου εισάγεται με το όρισμα SPD και η τελική διάσταση στον οριζόντιο άξονα με το όρισμα SPL (σχήμα 3.23).

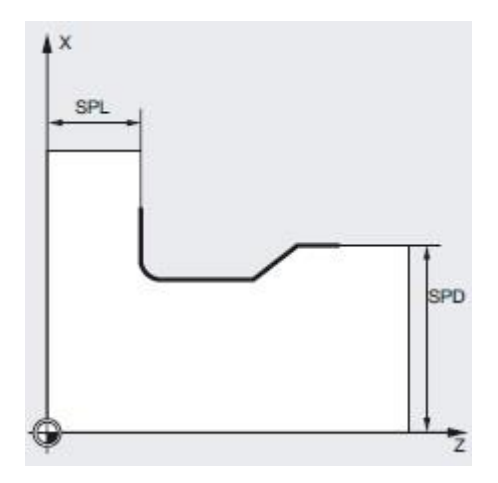

Σχήμα 3.23: Ορίσματα SPL και SPD

#### **Κοπή περιγράμματος (CYCLE95)**

Ο συγκεκριμένος κύκλος κατεργασίας χρησιμοποιείται για τον σχηματισμό και την κοπή του τελικού περιγράμματος του τεμαχίου (σχήμα 3.24). Ο σχηματισμός του περιγράμματος επιτυγχάνεται με κλήση ενός υποπρογράμμτος το οποίο περιέχει εντολές G-κώδικα, σχηματίζοντας με αυτόν τον τρόπο γραμμή γραμμή το επιθυμητό περίγραμμα του δοκιμίου.

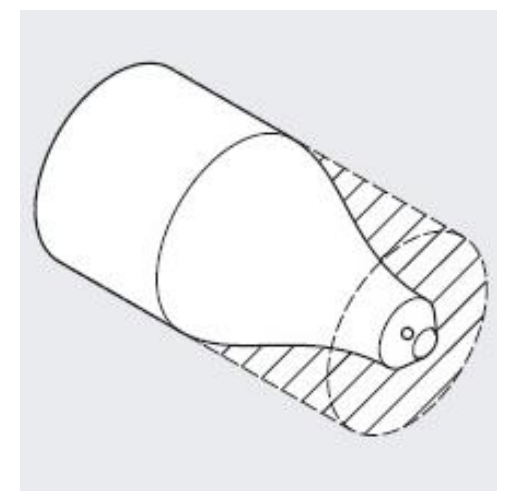

Σχήμα 3.24: Περίγραμμα τεμαχίου

Σύνταξη: CYCLE95(NPP , MID , FALZ ,FALX ,FAL ,FF1 ,FF2 ,FF3 ,VARI ,DT ,DAM ,VRT ,GMODE ,DMODE)

Παράμετροι:

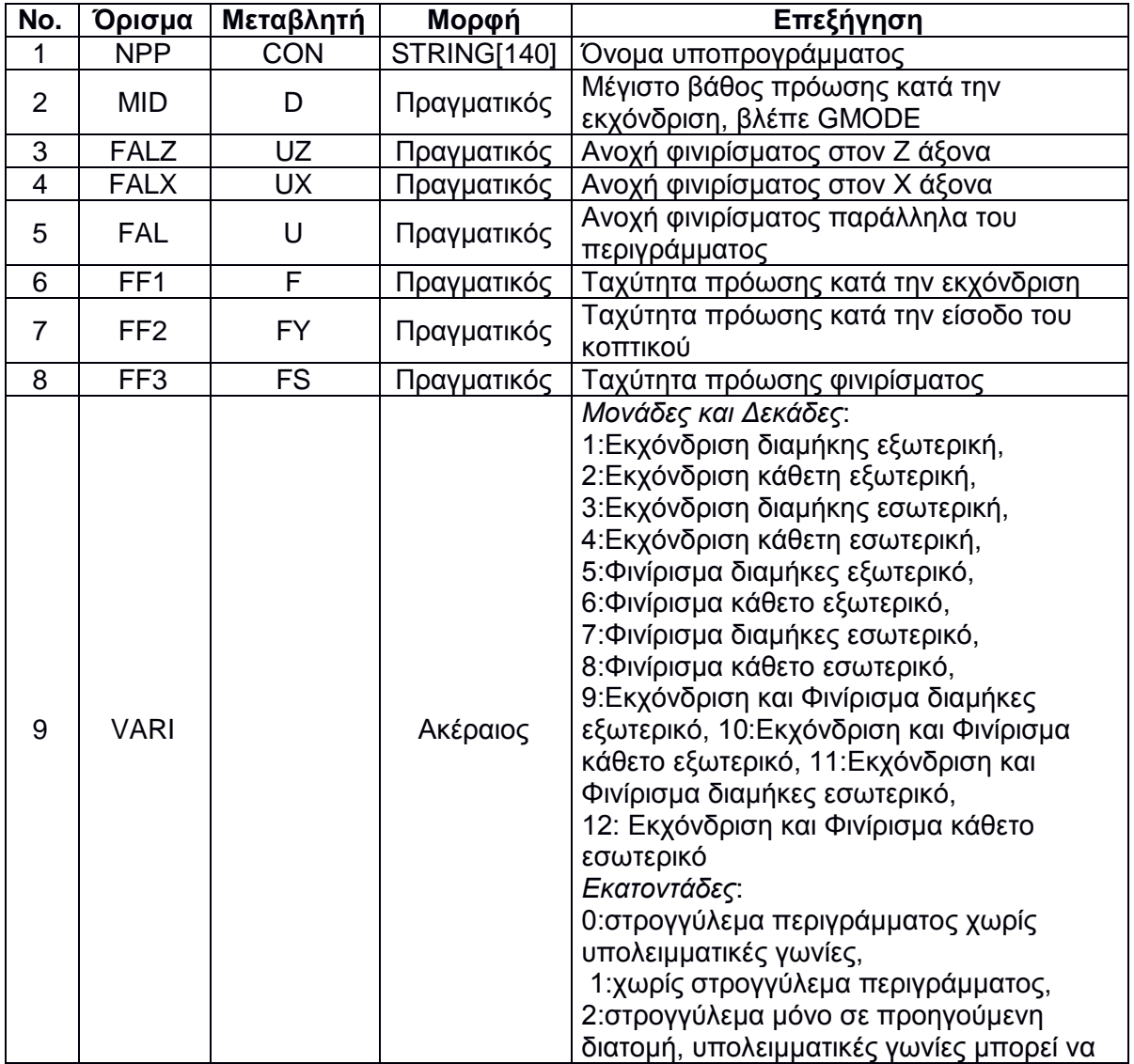

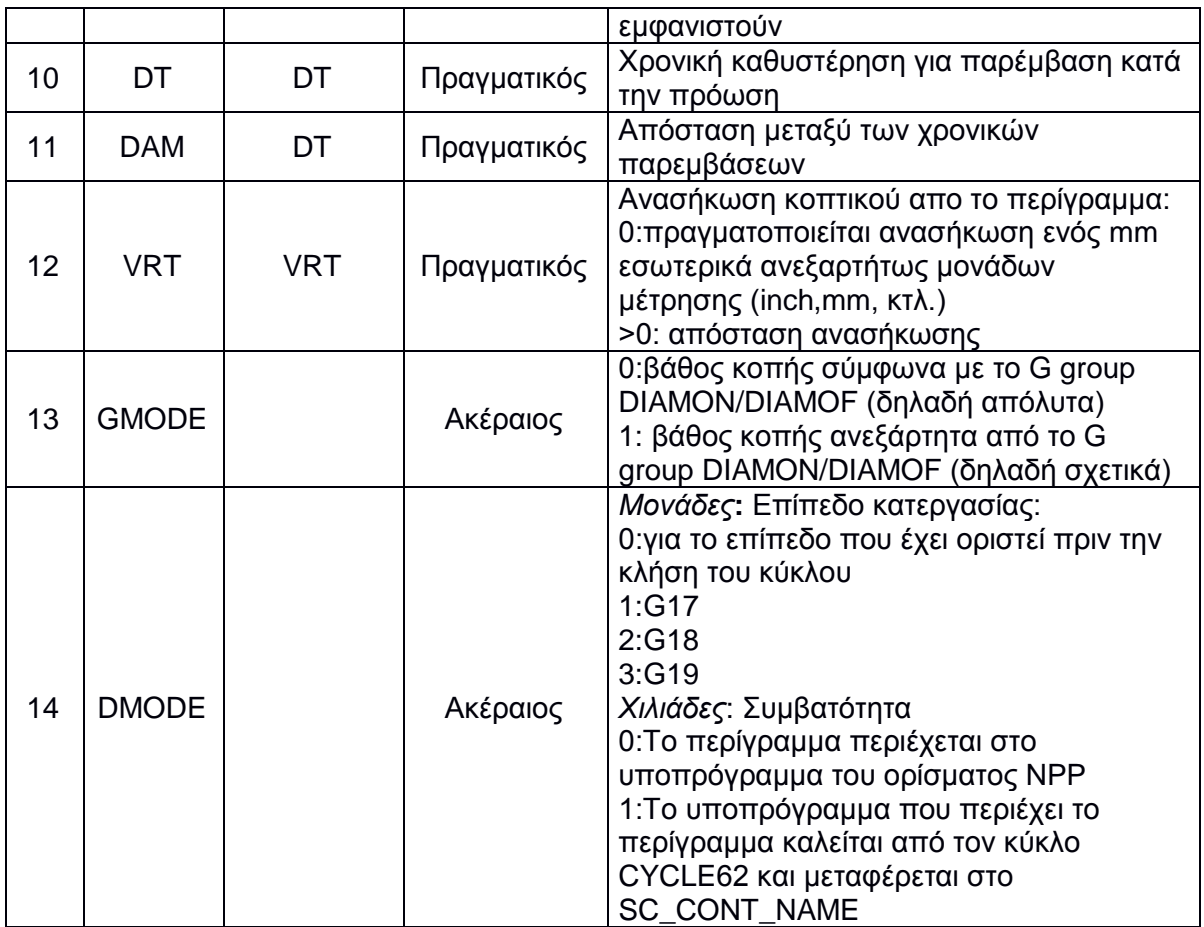

Όπως είναι λογικό δεν μπορεί να δημιουργηθεί οποιοδήποτε περίγραμμα επιθυμεί ο χρήστης. Υπάρχουν πάντα περιορισμοί, οι οποίοι θέτονται από πολλούς παράγοντες όπως τα χαρακτηριστικά και τις δυνατότητες της εργαλειομηχανής, τα χαρακτηριστικά των κοπτικών εργαλείων που έχει ο χειριστής στη διάθεση του κτλ. Ένα τέτοιο παράδειγμα φάινεται στο σχήμα 3.25.

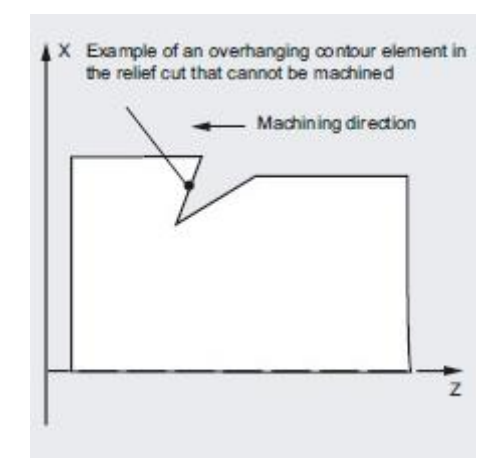

Σχήμα 3.25: Παράδειγμα αδύνατης κοπής

Ο κύκλος κατεργασίας CYCLE95 εκτελεί διαδοχικά περάσματα κοπής τα οποί σταδιακά δίνουν το επιθυμητό περίγραμμα, όπως φαίνεται στο σχήμα 3.26.

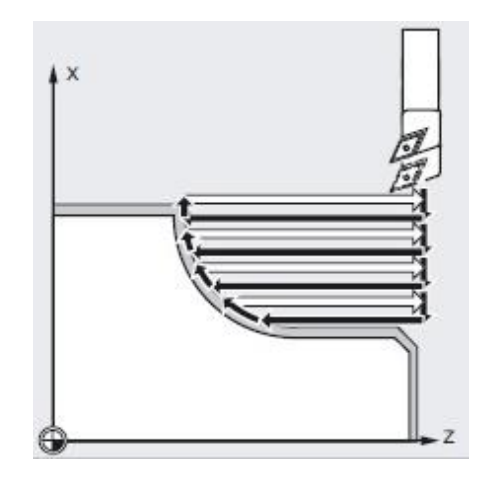

Σχήμα 3.26: Διαδικασία εκτέλεσης κύκλου κατεργασίας

Ο χρήστης έχει την ευχέρεια να καθορίσει διαφορετικές ταχύτητες πρόωσης για κάθε διαφορετικό τρόπο κατεργασίας. Συγκεκριμένα καθορίζονται οι τιμές της ταχύτητας πρόωσης κατά την εκχόνδριση, η ταχύτητα πρόωσης κατά την εισχώρηση του κοπτικού εργαλείου και την ταχύτητα πρόωσης κατά το φινίρισμα του δοκιμίου, όπως φαίνεται στο σχήμα 3.27.

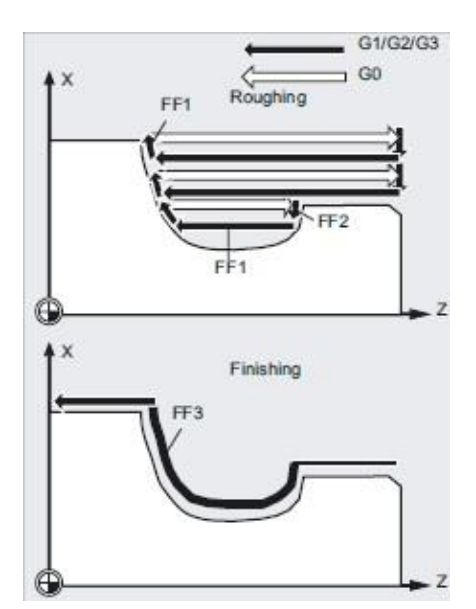

Σχήμα 3.27: Ορίσματα FF1, FF2, FF3 και διαδικασία εκτέλεσης

Οι τελικές ανοχές φινιρίσματος μπορούν να δοθούν είτε με τα ορίσματα FALZ και FALX, αν ο χρήστης επιθυμεί να εισάγει τις ανοχές και στους δύο άξονες είτε με το όρισμα FAL, αν ο χρήστης επιθυμεί να εισάγει μία ανοχή, η οποί ακολουθεί το περίγραμμα (σχήμα 3.28).

Το περίγραμμα που θα κατεργαστεί περιέχεται στο υποπρόγραμμα, το οποίο καλείται με την εισαγωγή του ορίσματος NPP. Συγκεκριμένα το ΝPP αντιστοιχεί στο όνομα του υποπρογράμματος.

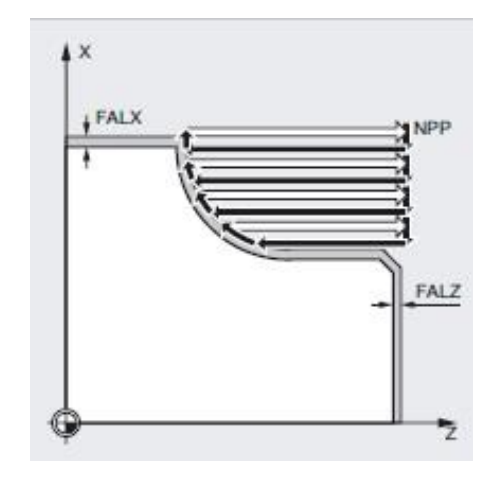

Σχήμα 3.28: Ορίσματα FALX, NPP, FALZ

Ο κύκλος κατεργασίας υπολογίζει το σημείο εκκίνησης αυτόματα. Το σημείο εκκίνησης τοποθετείται στο σημείο όπου αρχίζει η είσοδος του κοπτικού εργαλείου σε κάθε άξονα για αφαίρεση υλικού με μια μικρή απόσταση ασφαλείας, η οποία αντίστοιχη στην απόσταση ανάκλησης του κοπτικού έπειτα από κάθε πέρασμα (όρισμα VRT), όπως φαίνεται στο σχήμα 3.29.

Το τελευταίο σημείο που προσεγγίζει το κοπτικό εργαλείο πριν την έναρξη του κύκλου κατεργασίας, θα πρέπει να είναι προγραμματισμένο με τέτοιο τρόπο ώστε να ελαχιστοποιείται ο κίνδυνος σύγκρουσης και να υπάρχει χώρος για την αντιστάθμιση κίνησης του κοπτικού εργαλείου.

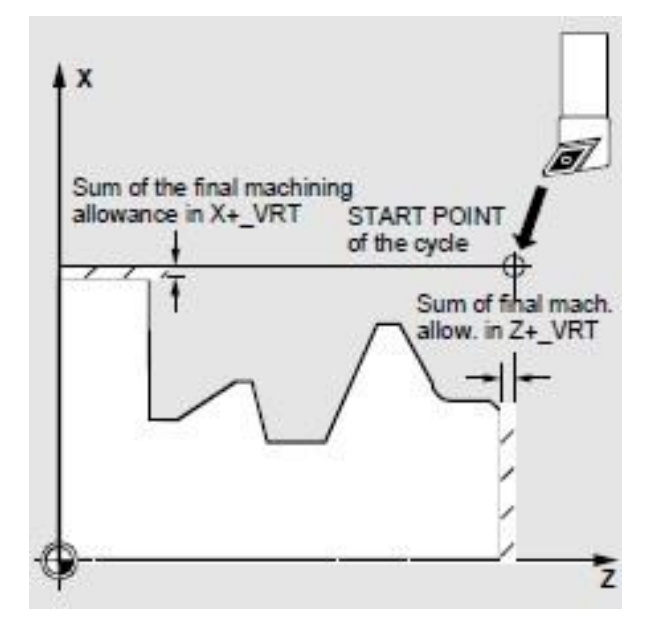

Σχήμα 3.29: Ορίσματα VRT και σημείο εκκίνησης

#### **Αφαίρεση υλικού (CYCLE951)**

Ο συγκεκριμένος κύκλος κατεργασίας χρησιμοποιείται για την κοπή μεγάλου όγκου περιττού υλικού του τεμαχίου. Καλείται συνήθως πριν τον κύκλο CYCLE95 προκειμένου να αφαιρεθεί ο περισσότερος όγκος υλικού μέχρι μια κοντινή απόσταση από το επιθυμητό περίγραμμα του τεμαχίου. Η σειρά που αναφέρθηκε στο κάλεσμα των κύκλων πραγματοποιείται έτσι, διότι ο κύκλος CYCLE95 αρχίζει την αφαίρεση του υλικού, για να σχηματιστεί το περίγραμμα, από μια κοντινή παράλληλη απόσταση του περιγράμματος.

Αυτό έχει σαν συνέπεια, σε περίπτωση χρήσης μόνο του κύκλου CYCLE95 και για παράδειγμα όταν το ακατέργαστο τεμάχιο είναι Φ50 και ο χρήστης επιθυμεί την κοπή περιγράμματος μέγιστης διαμέτρου Φ20, το κοπτικό εργαλείο να πραγματοποιεί βίαιες κινήσεις για την αφαίρεση του υλικού με κίνδυνο την ταχύτατη φθορά του ή και αστοχία του αλλά και την αστοχία του δοκιμίου ή πιθανότητα ατυχήματος.

Σύνταξη: CYCLE951(SPD ,SPL ,EPD ,EPL ,ZPD ,ZPL ,LAGE ,MID ,FALX ,FALZ ,VARI ,RF1 ,RF2 ,RF3 ,SDIS ,FF1 ,NR ,DMODE ,AMODE)

#### Παράμετροι:

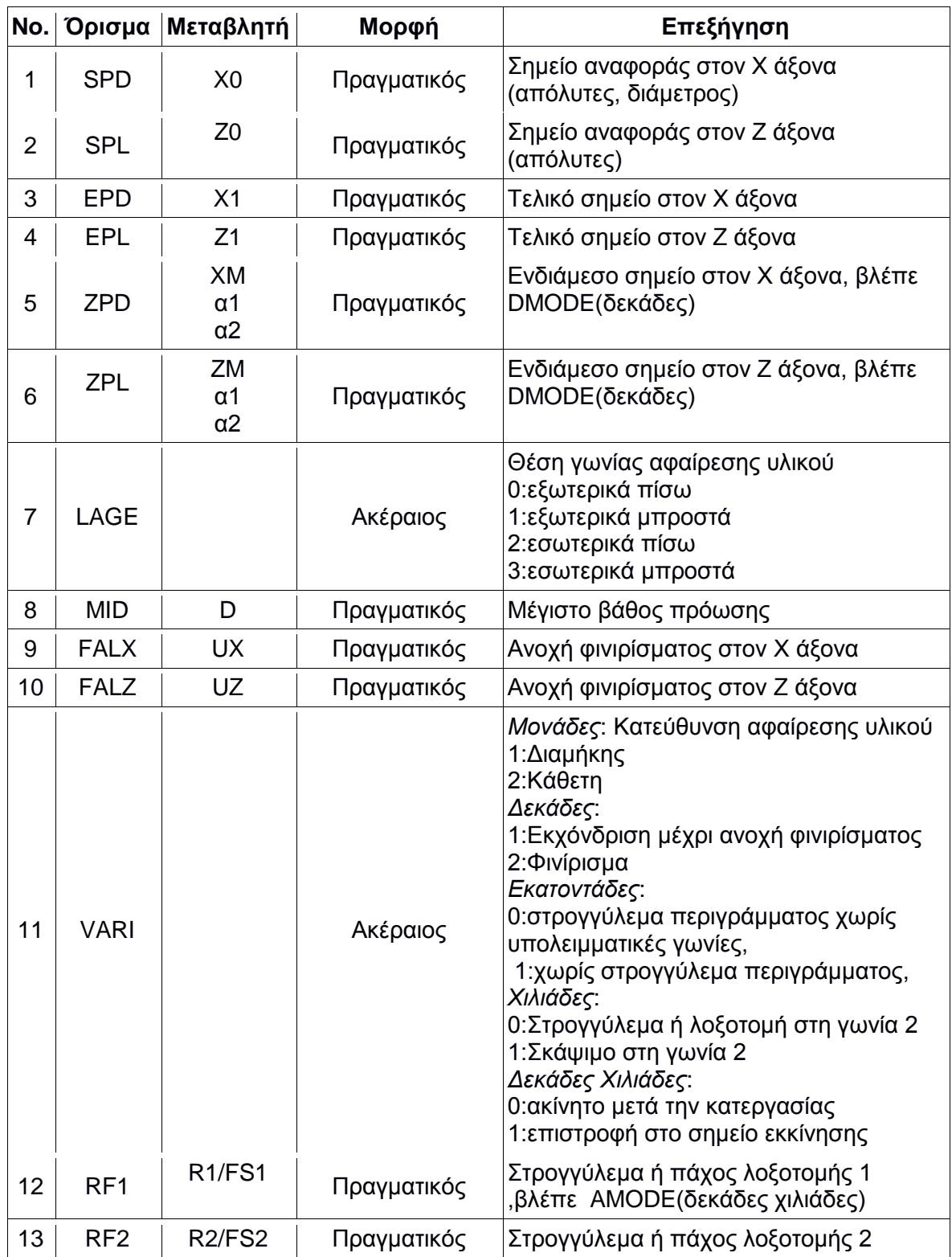

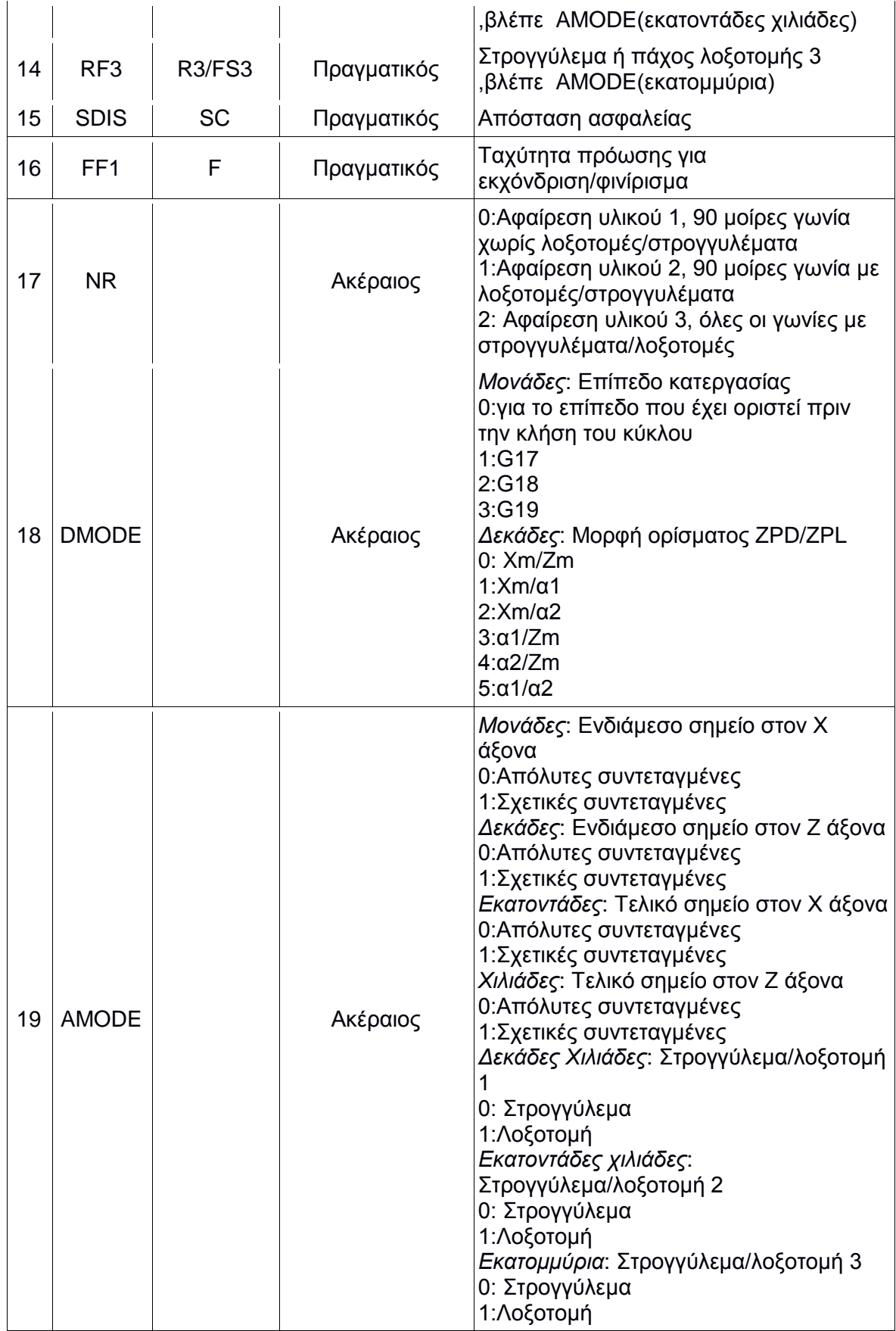

#### **Σπείρωμα (CYCLE99)**

Ο συγκεκριμένος κύκλος κατεργασίας χρησιμοποιείται για την δημιουργία σπειρώματος (σχήμα 3.30). Ο χρήστης έχει την ευχέρεια πληθώρα επιλογών όσον αφορά το είδος του σπειρώματος, τον αριθμό των σπειρωμάτων αλλά και τις προδιαγραφές του σπειρώματος. Έχει τη δυνατότητα 3 βασικών τύπων σπειρώματος. Αυτά είναι το οριζόντιο σπείρωμα, το εμπρόσθιο σπείρωμα (πάνω στη διατομή) αλλά και το κωνικό σπείρωμα. Ακόμη είναι δυνατή η κοπή τόσο μονού σπειρώματος όσο και πολλαπλών σπειρωμάτων. Σε αυτή την περίπτωση τα σπειρώματα δημιουργούνται το ένα μετά το άλλο.

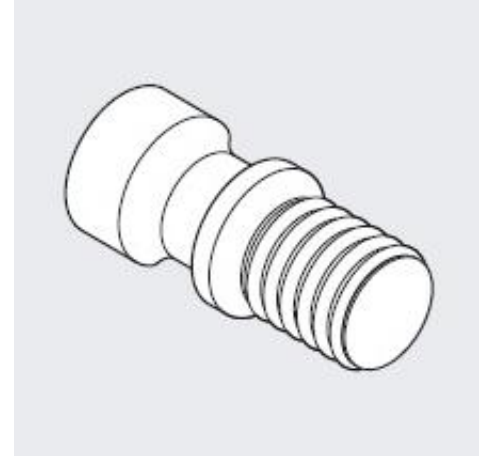

Σχήμα 3.30: Τεμάχιο με σπείρωμα

Σύνταξη: CYCLE99 (SPL ,SPD ,FPL ,FPD ,APP ,ROP ,TDEP ,FAL ,IANG ,NSP ,NRC ,NID ,PIT ,VARI ,NUMTH ,SDIS ,MID ,GDEP ,PIT1 ,FDEP ,GST ,GUD ,IFLANK ,PITA ,PITM ,PTAB ,PTABA ,DMODE ,AMODE)

Παράμετροι:

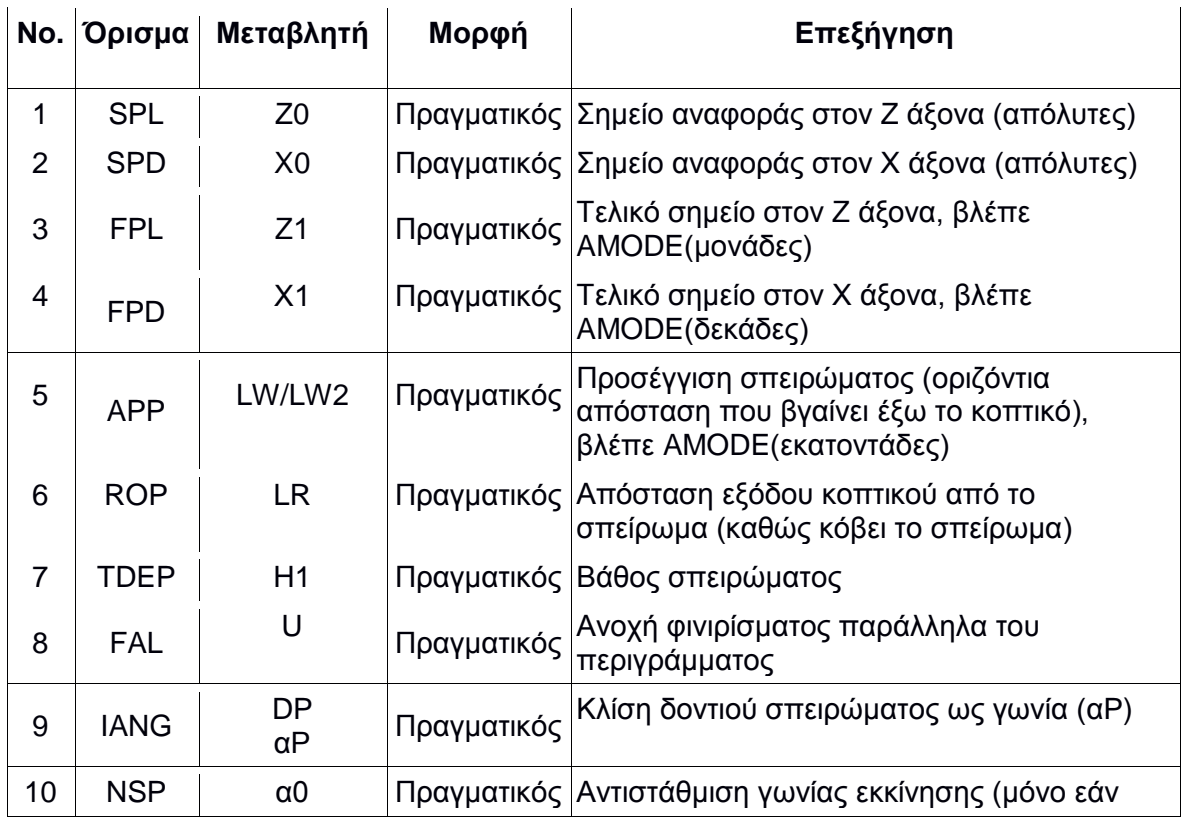

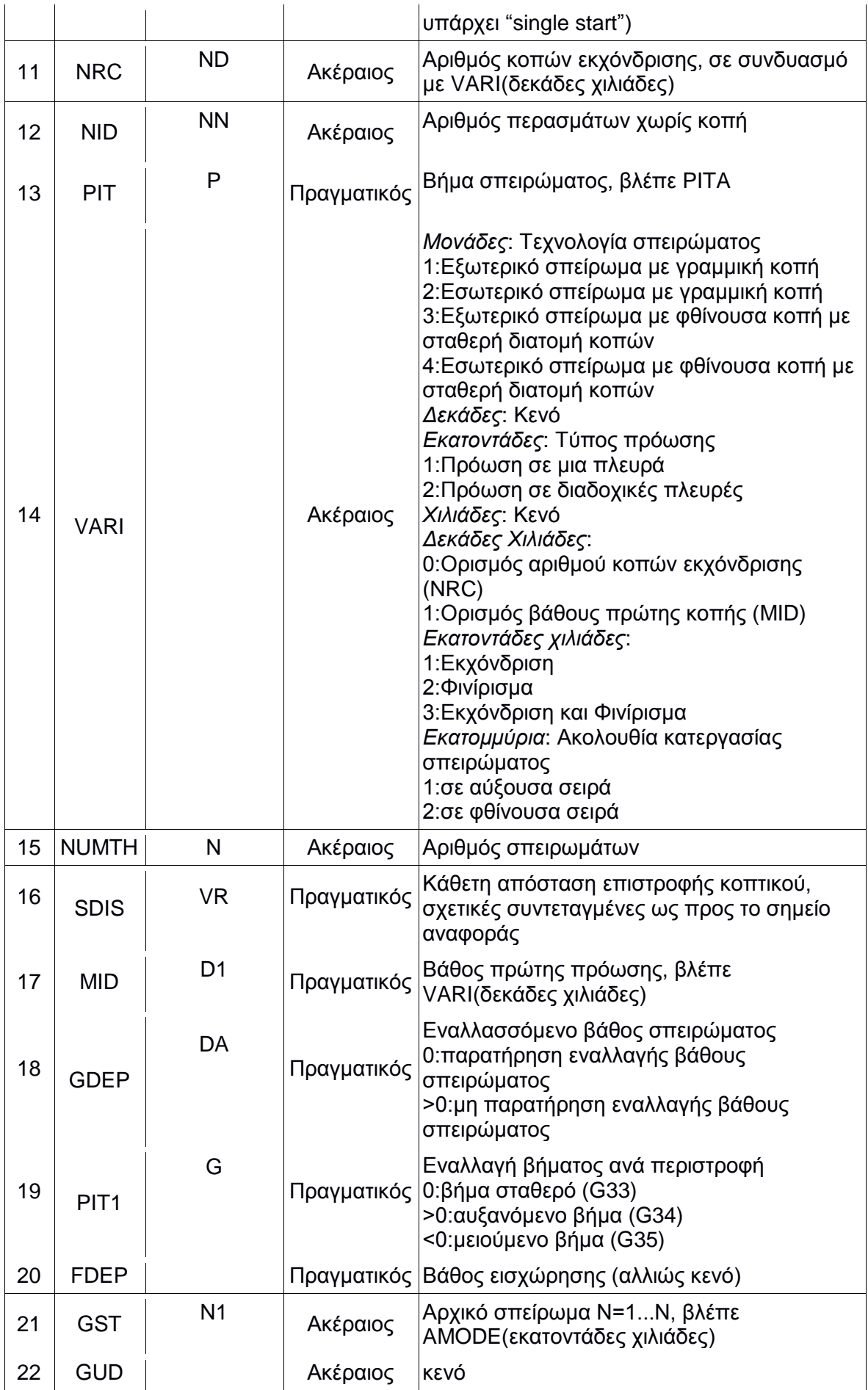

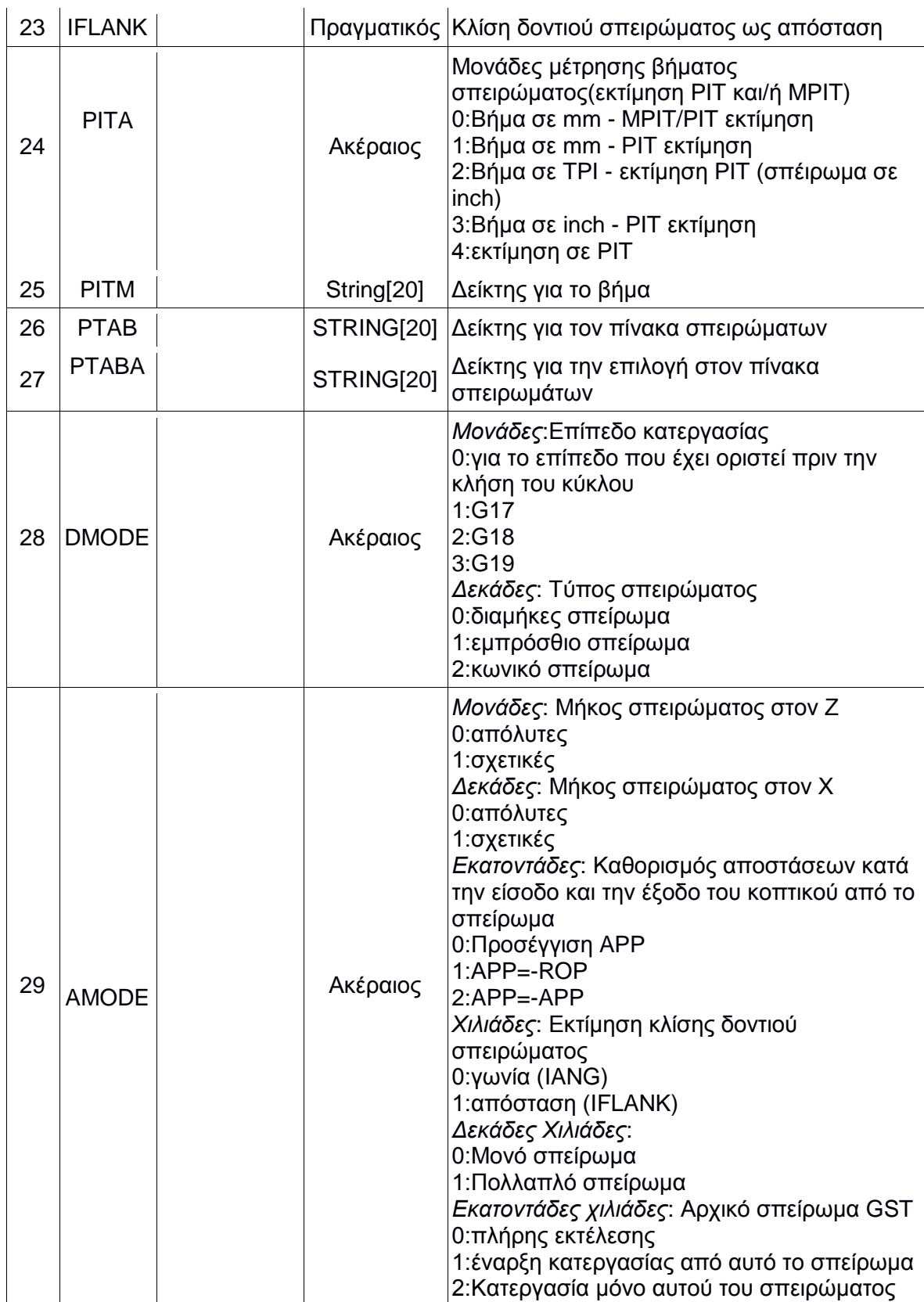

Το προγραμματισμένο αρχικό σημείο (όρισμα SPL) και τελικό σημείο (όρισμα FPL) καθορίζουν το μήκος του σπειρώματος. Παρόλα αυτά το σημείο εκκίνησης του κύκλου δεν αντιστοιχεί στο αρχικό σημείο του σπειρώματος. Το σημείο εκκίνησης του κύκλου αντιστοιχεί στο αρχικό σημείο του σπειρώματος συν μια απόσταση την οποία ακολουθεί μετά από κάθε πέρασμα κοπής (όρισμα APP). Ομοίως στο τέλος του σπειρώματος υπάρχει μια απόσταση κατά την οποία το κοπτικό εργαλείο αποχωρεί ομαλά από την επιφάνεια του τεμαχίου (όρισμα ROP). Το βήμα του σπειρώματος μπορεί να δοθεί είτε

από το χρήστη (όρισμα PIT) είτε συμπληρώνεται αυτόματα σύμφωνα με το αντίστοιχο σπείρωμα κατά DIN που επιθυμεί ο χρήστης. Το βάθος του σπειρώματος καθορίζεται με την παράμετρο TDEP. Ακόμη μπορεί να δοθεί η ανοχή για το φινίρισμα, η οποία ακολουθεί το περίγραμμα του σπειρώματος με το όρισμα FAL. Οι παραπάνω παράμετροι διακρίνονται στο σχήμα 3.31.

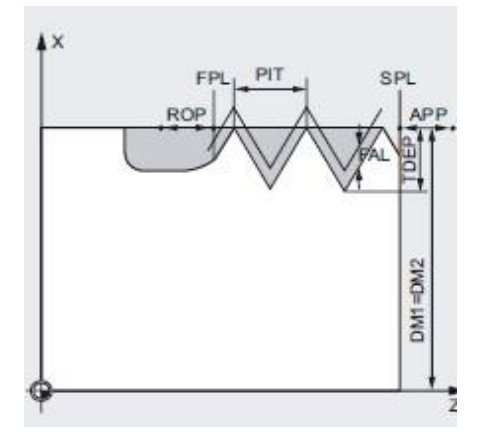

Σχήμα 3.31:Ορίσματα SPL,FPL,PIT,ROP,FAL,APP,TDEP

Με το όρισμα IANG καθορίζεται η γωνία του σπειρώματος. Εάν το σπείρωμα έχει καταχωρηθεί από τους πίνακες τότε λαμβάνει αυτόματα την τιμή 0. Διαφορετικά δεν θα πρέπει να υπερβαίνει η τιμή του IANG το μισό της τιμής της γωνίας της πλευράς του κοπτικού εργαλείου ε, όπως φαίνεται στο σχήμα 3.32.

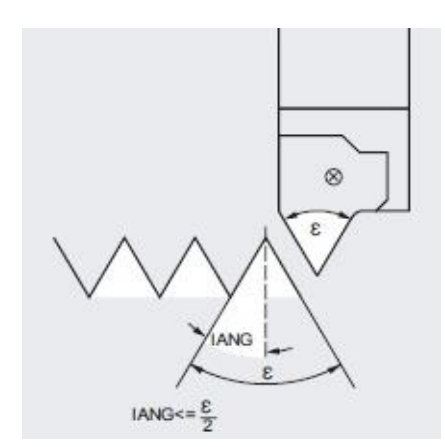

Σχήμα 3.32: Ορίσμα ΙANG

Άλλη μια πρόσθετη επιλογή είναι η κοπή να πραγματοποιηθεί είτε με σταθερό διαδοχικό βάθος εισχώρησης, είτε με διαδοχικό βάθος κοπής με φθίνουσα τιμή (σχήμα 3.33).

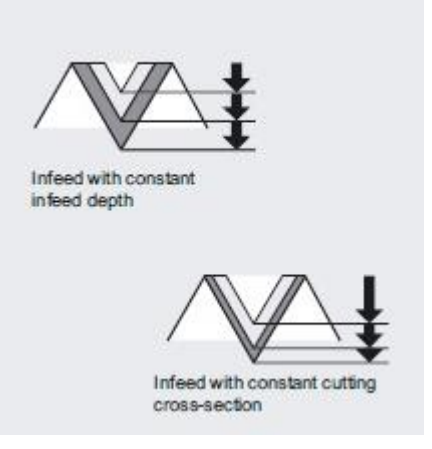

Σχήμα 3.33:Τρόπος κοπής

Με το όρισμα NUMT, ο χρήστης καθορίζει την πραγματοποίηση ή όχι πολλαπλών σπειρωμάτων. Εάν επιθυμείται η κοπή μονού σπειρώματος, το όρισμα λαμβάνει την τιμή 0 ή 1, διαφορετικά τιμή >1. Εάν επιλεγεί η κατεργασία πολλαπλού σπειρώματος θα πρέπει να οριστεί ποιο σπείρωμα θα εκτελεστεί πρώτο. Αυτό πραγματοποιείται με το όρισμα NSP. Τα διαδοχικά σπειρώματα κατανέμονται στη διατομή ομοιόμορφα, όπως φαίνεται στο σχήμα 3.34.

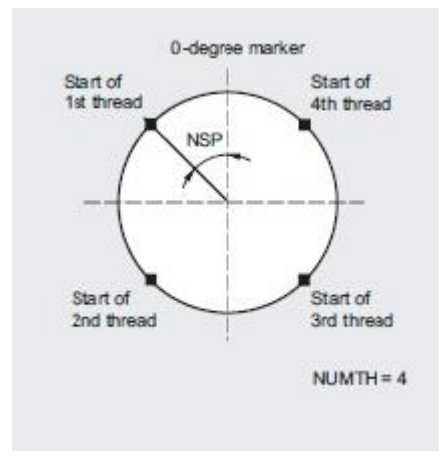

Σχήμα 3.34:Διαδοχικά σπειρώματα

Το είδος του σπειρώματος που θα πραγματοποιηθεί επιλέγεται με το όρισμα DMODE (Δεκάδες). Όπως φαίνεται και στο σχήμα 3.35 η γωνία ενός οριζόντιου (και κωνικού) σπειρώματος φτάνει εώς και τις 45 μοίρες. Εάν ξεπερνάει την τιμή αυτή, τότε το σπείρωμα που πραγματοποιείται αυτόματα είναι το εμπρόσθιο (στη διατομή του τεμαχίου).

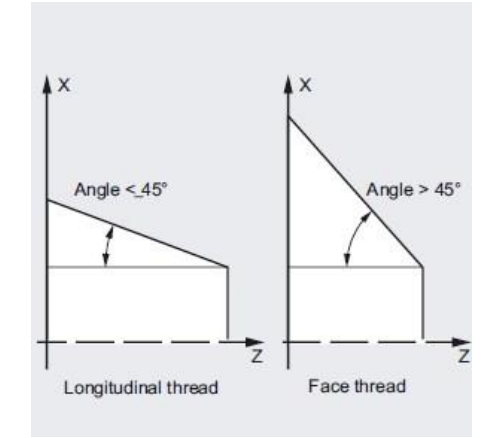

Σχήμα 3.35:Γωνία οριζόντιου και εμπρόσθιου σπειρώματος

# **4. ΠΡΟΓΡΑΜΜΑΤΙΣΜΟΣ ΣΤΟΝ ΤΟΡΝΟ CTX 310 ECOLINE**

Στην παρούσα εργασία παρουσιάζεται η διερεύνηση του προγραμματισμού και λειτουργίας σύγχρονης εργαλειομηχανής CNC με στόχο τη βέλτιστη ψηφιακή καθοδήγησή της σε κατεργασίες με αφαίρεση υλικού. Στο κεφάλαιο αυτό παρουσιάζεται αναλυτικά η διαδικασία δημιουργίας προγραμμάτων G-code.

#### **4.1 Δημιουργώντας ένα πρόγραμμα G-Code**

Η εργαλειομηχανή παρέχει τη δυνατότητα δημιουργίας προγράμματος με χρήση Gκώδικα, το οποίο σαν αποτέλεσμα μπορεί να κόψει ένα ολοκληρωμένο τεμάχιο με επιθυμητό σχήμα και διαστάσεις.

Για τη δημιουργία ενός προγράμματος με G κώδικα ο χρήστης χρησιμοποιεί το πλήκτρο

, στη συνέχεια επιλέγει **New** και **program Guide G Code** όπως φαίνεται στο σχήμα 4.1 και 4.2 στα δεξιά της οθόνης και τον τίτλο του ονόματος του προγράμματος, το οποίο αποθηκεύεται σε μορφή MPF. Αφού πατηθεί το **ΟΚ** ο χρήστης βρίσκεται πλέον μέσα στο πρόγραμμα που μόλις δημιούργησε (σχήμα 4.3), όπου μπορεί να συντάξει τον κώδικα που θα τον εξυπηρετήσει χρησιμοποιώντας τις αναγκαίες εντολές σειρά σειρά.

| 쪖<br>闛<br>$\odot$ , $\sim$ $\odot$<br><b>ED 4</b><br>п.<br>吋<br>P<br><b>SPL OK</b>      | 211<br>$-44$                                             | 呛<br>쪖<br>$\bigcirc$ , $\mathbb{Q}$ , $\mathbb{Q}$<br>700051 +                   | M<br>п<br><b>ED 4</b><br>P<br>M: Safety Integrated: test stop required | $ B0 $ 1                                                 | $-44$                         |
|-----------------------------------------------------------------------------------------|----------------------------------------------------------|----------------------------------------------------------------------------------|------------------------------------------------------------------------|----------------------------------------------------------|-------------------------------|
| <b>Hame</b><br>Length<br>Date<br>Type<br><b>DIR</b><br><b>Part programs</b>             | <b>Time</b><br>Execute<br>22.05.2014 07:46:58            | <b>Hame</b><br><b>E</b> Part programs                                            | Length<br><b>Type</b><br><b>DIR</b>                                    | Date<br><b>Time</b><br>22.05.2014 07:46:58               | Directory                     |
| <b>DIR</b><br>Subprograms<br><b>DIR</b><br><b>D</b> Uorkpieces                          | 05.08.2014 11:36:14<br>10.09.2014 17:46:55<br><b>New</b> | Subprograms<br><b>E</b> Uorkpieces<br><b>DRILLTEST</b>                           | <b>DIR</b><br><b>DIR</b><br><b>New G code program</b>                  | 05.08.2014 11:36:14<br>10 00 2014 17:46:55<br>19:47:00   |                               |
|                                                                                         | Open                                                     | <b>E LASONAS</b><br><b>E KATERINA</b><br><b>E</b> KOSTAS<br>⊕ CYCLE94            |                                                                        | 08:46:05<br>18:29:38<br>12:14:45<br>4 11:57:51<br>$\vee$ | ShopTurn                      |
|                                                                                         | Mark                                                     | Type<br>$\triangle$ CYCLE95<br><b>Name</b><br><b>E</b> CYCLE99<br><b>EXAMPLE</b> | Main program MPF                                                       | 11:57:52<br>4 11:57:52<br>12:28:55                       | programGUIDE<br><b>G</b> code |
|                                                                                         | Copy                                                     | <b>E TEMAXIA</b><br><b>E</b> TEMP                                                |                                                                        | 4 18:48:05<br>4 13:52:57                                 |                               |
|                                                                                         | Paste                                                    |                                                                                  |                                                                        |                                                          | Any                           |
|                                                                                         | Cut                                                      |                                                                                  |                                                                        |                                                          | ×<br>Cancel                   |
| <b>NC</b>                                                                               | $\blacktriangleright$<br>Free: 4.3 MB                    | <b>NC/Uorkpieces/KOSTAS.UPD</b>                                                  |                                                                        | Free: 4.3 MB                                             | $\checkmark$<br>0K            |
| Local<br>画<br>$\psi$<br>$F$ ETHERN<br><b>USB</b><br><b>NC</b><br>$\Rightarrow$<br>drive |                                                          |                                                                                  |                                                                        |                                                          |                               |

Σχήμα 4.1:Δημιουργία προγράμματος Σχήμα 4.2:Ονομασία προγράμματος

**ΠΡΟΣΟΧΗ**: Αν ο χρήστης επιθυμεί να καλέσει ένα υποπρόγραμμα, θα πρέπει το υποπρόγραμμα που θα δημιουργήσει με τον ίδιο τρόπο που περιγράφηκε παραπάνω, να συμπεριλαμβάνεται στον ίδιο φάκελο που είναι αποθηκευμένο το κυρίως πρόγραμμα (ίδια διεύθυνση προορισμού).

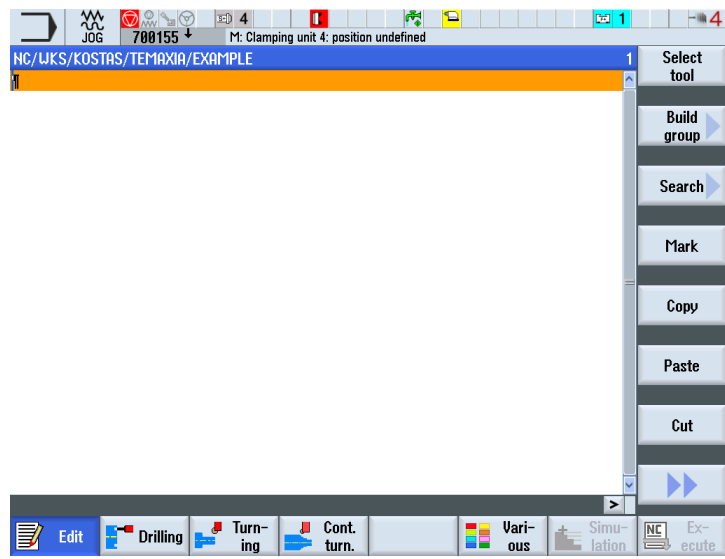

Σχήμα 4.3: Περιβάλλον προγράμματος

# **4.2 Εισαγωγή προγράμματος με G-Code μέσω θύρας USB**

Ένας εναλλακτικός τρόπος δημιουργίας ενός προγράμματος G-Code είναι με εισαγωγή του αρχείου που περιέχει το πρόγραμμα με χρήση της θύρας usb. Συγκεκριμένα παρέχεται η δυνατότητα στο χρήστη να συντάξει τον κώδικα που επιθυμεί δημιουργώντας ένα αρχείο μορφής txt ή ακόμη και φάκελο που περιέχει παραπάνω από ένα προγράμματα, υποπρογράμματα και υποφακέλους σε ηλεκτρονικό υπολογιστή και εν συνεχεία μεταφέροντας τα με ένα φλασάκι usb μπορεί να τα αποθηκεύσει στη μνήμη της εργαλειομηχανής.

Ειδικότερα αφού τοποθετηθεί το φλασάκι στη θύρα usb αριστερά της οθόνης του control

panel, η οποία διακρίνεται στο σχήμα 4.4, ο χειριστής πιέζει το πλήκτρο **και έπει** και έπειτα στο κάτω μέρος της οθόνης την επιλογή **USB**, όπως φαίνεται στο σχήμα 4.5. Αυτή τη στιγμή είναι σε θέση να επιλέξει το αρχείο που επιθυμεί με το αντίστοιχο πρόγραμμα G κώδικα, όπως επίσης και να το επεξεργαστεί είτε να κάνει τροποποιήσεις εντός του προγράμματος.

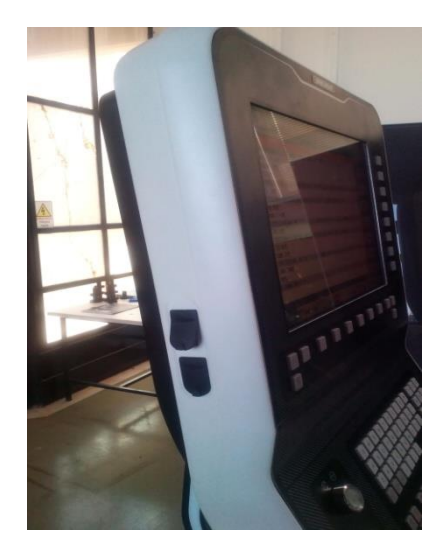

| XX<br>JOG<br><b>ED 4</b><br>⋒<br>67<br>700212 +<br><b>RU</b> F: Clamping unit 4: pressure drop | п           | 巆             | Э                                                                       | E1             | $-44$      |
|------------------------------------------------------------------------------------------------|-------------|---------------|-------------------------------------------------------------------------|----------------|------------|
| <b>Hame</b>                                                                                    | <b>Type</b> | Length        | <b>Date</b>                                                             | <b>Time</b>    | Execute    |
| ò.<br><b>E</b> autorun.inf<br>System Volume Information<br>曲<br><b>■ ~URL2097</b>              | inf<br>tmp  |               | 16.10.2013 10:45:24<br>18.11.2013 11:46:34<br>15360 02.01.2014 18:06:22 |                | <b>New</b> |
|                                                                                                |             |               |                                                                         |                | Open       |
|                                                                                                |             |               |                                                                         |                | Mark       |
|                                                                                                |             |               |                                                                         |                | Copy       |
|                                                                                                |             |               |                                                                         |                | Paste      |
|                                                                                                |             |               |                                                                         |                | Cut        |
|                                                                                                |             |               |                                                                         | Free: 584.3 MB | ) I        |
| Local<br>Ŷ<br><b>HC</b><br><b>USB</b><br>$\mathbf{M}$<br>$\Box$<br>drive                       |             | <b>ETHERN</b> |                                                                         |                |            |

Σχήμα 4.4:Θύρα USB Σχήμα 4.5:Ενεργοποίηση USB

**ΠΡΟΣΟΧΗ**: Τα αρχεία που επιθυμεί να εισάγει ο χρήστης στην εργαλειομηχανή, προκειμένου να διαβαστούν θα πρέπει να είναι οπωσδήποτε σε **μορφή txt**.

#### **4.3 Λειτουργία Ethernet**

Η εργαλειομηχανή παρέχει μία ακόμη χρήσιμη και εύχρηστη λειτουργία. Αυτή είναι η επιλογή Ethernet. Συγκεκριμένα δίδεται η δυνατότητα επικοινωνίας της εργαλειομηχανής με έναν ηλεκτρονικό υπολογιστή μέσω σύνδεσης ethernet.

Αυτό είναι ιδιαίτερα χρήσιμο, καθώς ο χρήστης μπορεί πλέον να δημιουργήσει ή και να επεξεργαστεί τα όποια προγράμματα επιθυμεί να εισάγει στην εργαλειομηχανή μέσω αυτής της υπηρεσίας από τον ηλεκτρονικό υπολογιστή του, στον οποίο έχει δημιουργήσει το μονοπάτι προορισμού στον σκληρό δίσκο του υπολογιστή, όπου υπάρχει ο κοινός φάκελος που επικοινωνεί ο υπολογιστής με την εργαλειομηχανή. Ακόμη, υπάρχει η δυνατότητα να εξάγει αρχεία από την εργαλειομηχανή μεταφέροντας τα αρχεία που επιθυμεί στο φάκελο προορισμού αντίστοιχα της εργαλειομηχανής. Δηλαδή η επεξεργασία μπορεί πλέον να γίνει από και προς την εργαλειομηχανή δίχως τη χρήση της θύρας USB.

Ο χειριστής πιέζει το πλήκτρο **και έπειτα στο κάτω μέρος της οθόνης την επιλογή ETHERNET**, όπως φαίνεται στο σχήμα 4.6. Αυτή τη στιγμή είναι σε θέση να επιλέξει το αρχείο που επιθυμεί με το αντίστοιχο πρόγραμμα G κώδικα, όπως επίσης και να το επεξεργαστεί είτε να κάνει τροποποιήσεις εντός του προγράμματος.

|                                                      | 쪖         | $\bigcirc$ and $\bigcirc$ | $\mathbb{E}[\mathbf{0}]$ 4        | O.                                       | 幪          | e                   | 圖 1                 | $ \mathbf{A}$ |
|------------------------------------------------------|-----------|---------------------------|-----------------------------------|------------------------------------------|------------|---------------------|---------------------|---------------|
|                                                      |           | 700051 +                  |                                   | M: Safety Integrated: test stop required |            |                     |                     |               |
|                                                      |           | <b>Name</b>               |                                   | <b>Type</b>                              | Length     | <b>Date</b>         | <b>Time</b>         | Execute       |
| <b>Part programs</b>                                 |           |                           |                                   | <b>DIR</b>                               |            | 22.05.2014 07:46:58 |                     |               |
| $\stackrel{\scriptscriptstyle\oplus}{=}$ Subprograms |           |                           |                                   | <b>DIR</b>                               |            | 05.08.2014 11:36:14 |                     |               |
| <b>D</b> Uorkpieces                                  |           |                           |                                   | <b>DIR</b>                               |            | 10.09.2014 17:46:55 |                     | <b>New</b>    |
|                                                      |           |                           |                                   |                                          |            |                     |                     |               |
|                                                      |           |                           |                                   |                                          |            |                     |                     |               |
|                                                      |           |                           |                                   |                                          |            |                     |                     | Open          |
|                                                      |           |                           |                                   |                                          |            |                     |                     |               |
|                                                      |           |                           |                                   |                                          |            |                     |                     |               |
|                                                      |           |                           |                                   |                                          |            |                     |                     | Mark          |
|                                                      |           |                           |                                   |                                          |            |                     |                     |               |
|                                                      |           |                           |                                   |                                          |            |                     |                     |               |
|                                                      |           |                           |                                   |                                          |            |                     |                     | Copy          |
|                                                      |           |                           |                                   |                                          |            |                     |                     |               |
|                                                      |           |                           |                                   |                                          |            |                     |                     |               |
|                                                      |           |                           |                                   |                                          |            |                     |                     | Paste         |
|                                                      |           |                           |                                   |                                          |            |                     |                     |               |
|                                                      |           |                           |                                   |                                          |            |                     |                     |               |
|                                                      |           |                           |                                   |                                          |            |                     |                     | Cut           |
|                                                      |           |                           |                                   |                                          |            |                     |                     |               |
| <b>NC</b>                                            |           |                           |                                   |                                          |            |                     | <b>Free: 4.3 MB</b> | <b>IX</b>     |
|                                                      |           |                           |                                   |                                          |            |                     |                     |               |
|                                                      |           | Local                     |                                   |                                          |            |                     |                     |               |
| 層                                                    | <b>NC</b> | $-1$<br>drive             | $\hat{\mathcal{V}}$<br><b>USB</b> |                                          | $F$ ETHERN |                     |                     |               |
|                                                      |           |                           |                                   |                                          |            |                     |                     |               |

Σχήμα 4.6:Ενεργοποίηση Ethernet

Ομοίως θα πρέπει τα αρχεία που θα εισάγει ο χρήστης στην εργαλειομηχανή να είναι σε **μορφή txt.**

#### **4.4 Δομή προγράμματος**

Τα προγράμμτα G-κώδικα σαφώς και μπορούν να συνταχθούν ελεύθερα από το χρήστη. Ο κύριος κορμός όμως που κατά κύριο λόγο ακολουθείται σε κάθε πρόγραμμα G-κώδικα είναι:

- Ορισμός επίπεδου λειτουργίας
- Κλήση κοπτικού εργαλείου (Τ και D εντολές)
- Καθορισμός τιμών σε τεχνολογικά μεγέθη της κατεργασίας όπως η ταχύτητα πρόωσης, τύπος πρόωσης (G94,G95…), ταχύτητα και διεύθυνση περιστροφής της ατράκτου (S και M εντολές)
- Θέσεις και κλήσεις κύκλων κατεργασίας (CYCLES)
- Κλείσιμο προγράμματος

#### **4.5 Ολοκληρωμένο παράδειγμα G-Code**

Παρακάτω θα παρουσιαστεί ολοκληρωμένα η διαδικασία προγραμματισμού στην εργαλειομηχανή CTX 310 ecoline του τεμαχίου που διακρίνεται στο σχήμα 4.7.

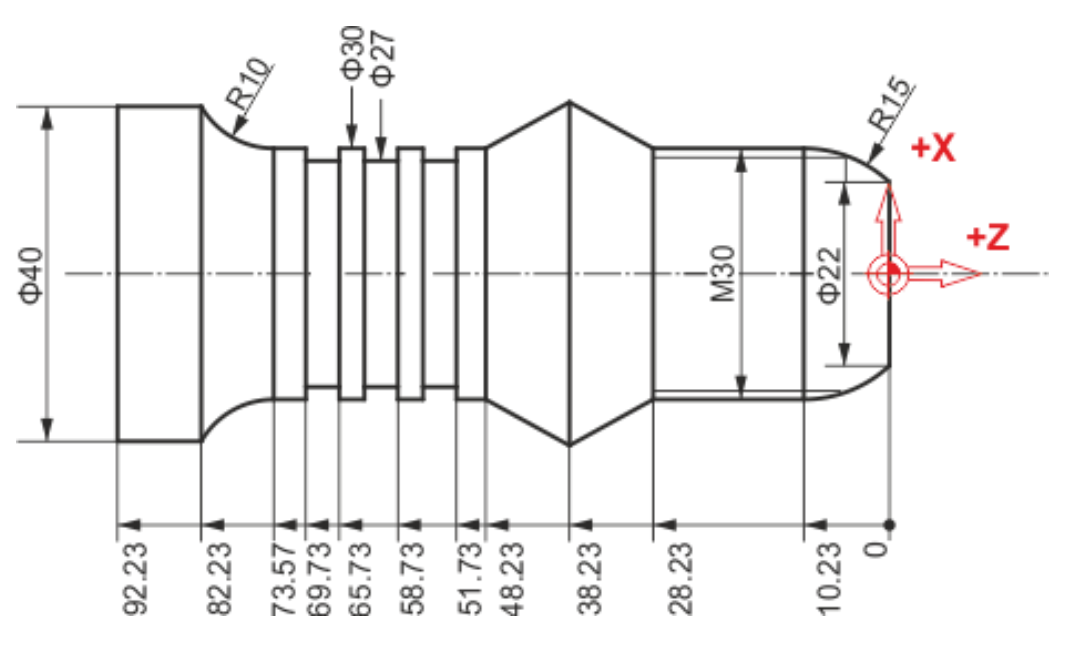

Σχήμα 4.7: Μηχανολογικό σχέδιο τεμαχίου

#### **4.5.1 Δημιουργία κυρίως προγράμματος ''ΕXAMPLE''**

Αρχικά δημιουργείται ένα πρόγραμμα G-code όπως περιγράφηκε στην παράγραφο 4.1 δίνοντας το όνομα EXAMPLE (σχήμα 4.8).

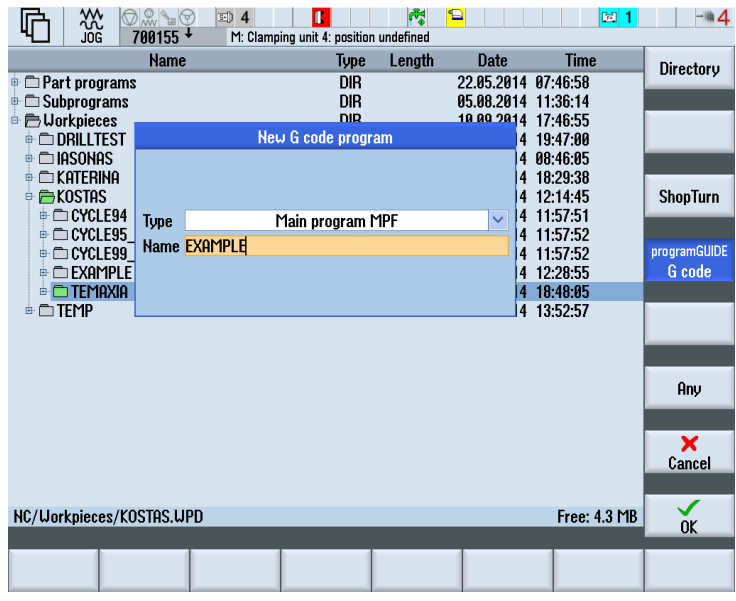

Σχήμα 4.8:Δημιουργία προγράμματος EXAMPLE

Στη συνέχεια ο χρήστης συντάσσει γραμμή-γραμμή τον κώδικα που θα του δώσει το τελικό αποτέλεσμα που επιθυμεί. Ο πλήρης κώδικας του προγράμματος είναι:

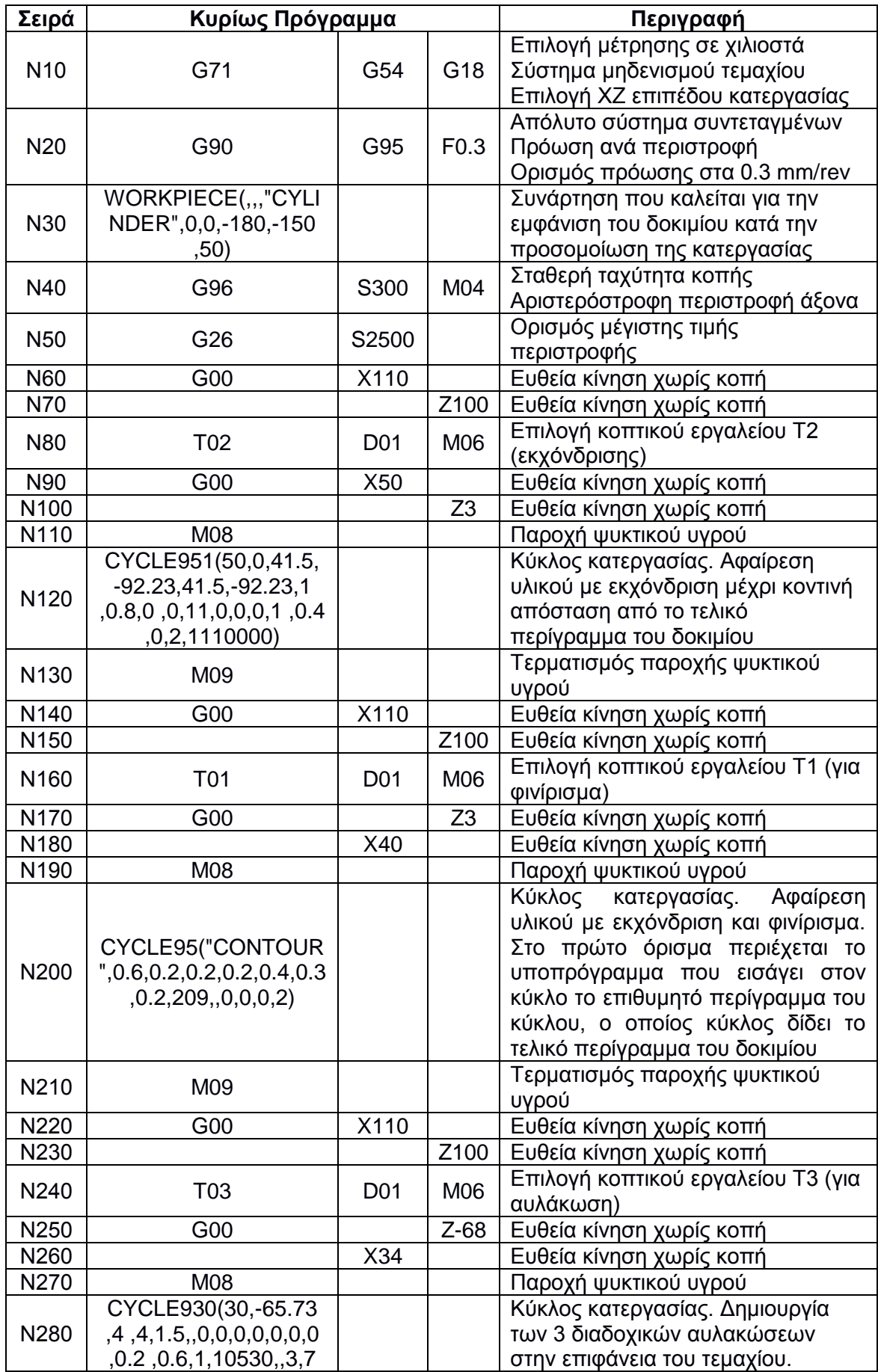

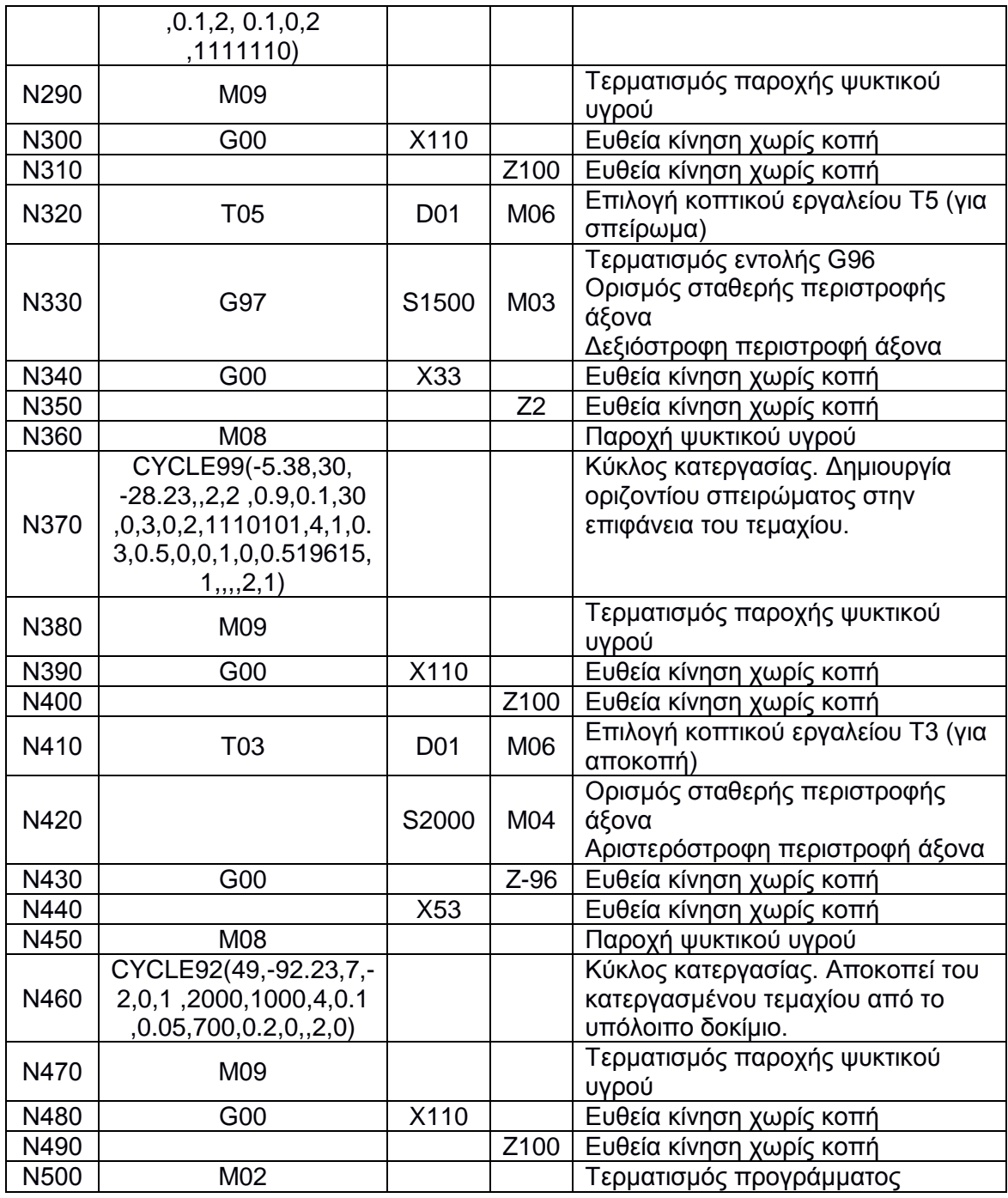

Ο ολοκληρωμένος κώδικας του προγράμματος ΄΄EXAMPLE'' φαίνεται στο σχήμα 4.9, 4.10 και 4.11.

**ΣΗΜΕΙΩΣΗ:** Ο χρήστης επιλέγει σε κάθε κύκλο τον τρόπο με τον οποίο θα γίνει η κατεργασία, είτε εκχόνδριση, είτε φινίρισμα, είτε και τις 2 δυνατότητες μαζί. Ακόμη ορίζει τις αντίστοιχα τις ταχύτητες πρόωσης, περιστροφής ατράκτου, πάχη περάσματος και φορά περάσματος του κοπτικού εργαλείου όπως επίσης και τα πάχη ασφαλείας για να πραγματοποιηθεί το φινίρισμα. Όλα τα παραπάνω καταχωρούνται ως ορίσματα σε κάθε ένα ξεχωριστά κύκλο κατεργασίας όπως περιγραφηκε στην ενότητα 3.1.4.

**Μεγάλη βάση να δοθεί** στην πραγματοποίηση προσομοίωσης (simulation) σε κάθε σύνταξη νέας γραμμής κώδικα ή αλλαγής κάποιας παραμέτρου ή ορίσματος ή όπου ο χρήστης το κρίνει απαραίτητο. Η κάθε τροποποίηση του κώδικα μπορεί να επηρεάσει όλο το πρόγραμμα ή ακόμη και την εμφάνιση μηνύματος ύπαρξης σφαλμάτων. Με αυτόν τον

τρόπο παρακολουθεί κάθε αλλαγή που λαμβάνει μέρος στην κατεργασία του τεμαχίου, ώστε να διατηρεί στην κατοχή του τον απόλυτο έλεγχο και συνεπώς να αποφεύγονται τυχόν ατυχήματα ή αστοχίες. Η προσομοίωση της κατεργασίας εκτελείται με την επιλογή **simulation** στο κάτω και δεξιά μέρος της οθόνης.

## **4.5.2 Δημιουργία υποπρογράμματος ''CONTOUR''**

Αρχικά δημιουργείται ένα πρόγραμμα G-code όπως περιγράφηκε στην παράγραφο 4.1 δίνοντας το όνομα CONTOUR (σχήμα 4.12), το οποίο εισάγει στον κύκλο κατεργασίας CYCLE95 το περίγραμμα του τεμαχίου προς επεξεργασία. Όπως αναφέρθηκε επίσης στην παράγραφο 4.1 θα πρέπει το υποπρόγραμμα να βρίσκεται στον ίδιο φάκελο με το κυρίως πρόγραμμα.

| 쪖<br>$\bigcirc \mathbb{Q}_{\mathsf{uw}} \mathbb{Q}_{\mathsf{w}}$       | $\overline{\mathbf{s}}$ 1<br>m.        | 岗<br>g                  | 固 1          | $ \mathbf{A}$     |
|------------------------------------------------------------------------|----------------------------------------|-------------------------|--------------|-------------------|
| 700155 +                                                               | M: Clamping unit 4: position undefined |                         |              |                   |
| <b>Name</b>                                                            | <b>Type</b>                            | Length<br><b>Date</b>   | <b>Time</b>  | Archive           |
| $\stackrel{\scriptscriptstyle\oplus}{\equiv}$ Part programs            | <b>DIR</b>                             | 22.05.2014 07:46:58     |              |                   |
| $\textcolor{red}{\bullet} \textcolor{red}{\square}$ Subprograms        | <b>DIR</b>                             | 05.08.2014 11:36:14     |              |                   |
| <b><sup>■</sup> E</b> Uorkpieces                                       | <b>DIR</b>                             | 10.09.2014 17:46:55     |              | Preview           |
| <b>ORILLTEST</b><br>由                                                  | <b>UPD</b>                             | 17.07.2014 19:47:00     |              | window            |
| <b>CONAS</b>                                                           | <b>UPD</b>                             | 19.08.2014 08:46:05     |              |                   |
| <b>CO KATERINA</b><br>由                                                | <b>UPD</b>                             | 10.09.2014 18:29:38     |              |                   |
| $R$ KOSTAS<br>ė.                                                       | <b>UPD</b>                             | 03.09.2014 12:14:45     |              | <b>Search</b>     |
| ⊕ CYCLE94                                                              | <b>UPD</b>                             | 22.08.2014 11:57:51     |              |                   |
| $\stackrel{\scriptscriptstyle \pm}{\scriptscriptstyle \pm}$ CYCLE95 93 | <b>UPD</b>                             | 22.08.2014 11:57:52     |              |                   |
| ⊕CYCLE99 92<br>Ġŀ                                                      | <b>UPD</b>                             | 22.08.2014 11:57:52     |              |                   |
| <b>E FEXAMPLE</b>                                                      | <b>UPD</b>                             | 27.08.2014 12:28:55     |              |                   |
| $\equiv$ contour                                                       | <b>MPF</b>                             | 176 06.09.2014 18:43:43 |              |                   |
| <b>E</b> EXAMPLE                                                       | <b>MPF</b>                             | 803 15.09.2014 12:48:30 |              |                   |
| <b>E</b> TEMAXIA                                                       | <b>UPD</b>                             | 15.09.2014 14:05:30     |              |                   |
| ⊕ TEMP                                                                 | <b>UPD</b>                             | 09.09.2014 13:52:57     |              |                   |
|                                                                        |                                        |                         |              | <b>Properties</b> |
|                                                                        |                                        |                         |              |                   |
|                                                                        |                                        |                         |              |                   |
|                                                                        |                                        |                         |              | <b>Delete</b>     |
|                                                                        |                                        |                         |              |                   |
| NC/Workpieces/KOSTAS.UPD                                               |                                        |                         | Free: 4.3 MB |                   |
|                                                                        |                                        |                         |              |                   |
| Local<br>匰<br><b>NC</b><br>drive                                       | $\hat{\Psi}$<br><b>USB</b>             | $\mathbf \Xi$ ethern    |              |                   |

Σχήμα 4.12: Θέση αποθήκευσης προγραμμάτων

Στην πρώτη γραμμή του κώδικα ορίζεται το απόλυτο σύστημα συντεταγμένων που εργάζεται ο χρήστης. Με τις απαραίτητες G-εντολές καταχωρείται το περίγραμμα που θα κατεργαστεί ο αντίστοιχος κύκλος κατεργασίας στις υπόλοιπες γραμμές του κώδικα και στην τελευταία γραμμή του κώδικα επιλέγεται η εντολή Μ17 προκειμένου να επιστραφούν οι καταχωρήσεις στον κύκλο.

| Σειρά            | Κυρίως Πρόγραμμα |     |                |                | Περιγραφή      |                                        |  |  |  |
|------------------|------------------|-----|----------------|----------------|----------------|----------------------------------------|--|--|--|
| N <sub>10</sub>  | G01              | G90 | X <sub>0</sub> | Z <sub>0</sub> |                | Ευθεία κίνηση με κοπή                  |  |  |  |
|                  |                  |     |                |                |                | Απόλυτο σύστημα συντεταγμένων          |  |  |  |
| N <sub>20</sub>  |                  |     | X22            |                |                | Ευθεία κίνηση με κοπή                  |  |  |  |
| N30              | G03              | X30 | $Z - 10.23$    | $1 - 11$       | K-10.23        | Αριστερόστροφη κυκλική κίνηση με       |  |  |  |
|                  |                  |     |                |                |                | κοπή                                   |  |  |  |
| N40              | G01              |     | Z-28.23        |                |                | Ευθεία κίνηση με κοπή                  |  |  |  |
| N <sub>50</sub>  |                  | X41 | Z-38.23        |                |                | Ευθεία κίνηση με κοπή                  |  |  |  |
| <b>N60</b>       |                  | X30 | Z-48.23        |                |                | Ευθεία κίνηση με κοπή                  |  |  |  |
| N70              |                  |     | Z-73.57        |                |                | Ευθεία κίνηση με κοπή                  |  |  |  |
| <b>N80</b>       | G02              | X40 | Z-82.23        | 110            | K <sub>0</sub> | Δεξιόστροφη<br>κυκλική<br>κίνηση<br>με |  |  |  |
|                  |                  |     |                |                |                | κοπή                                   |  |  |  |
| N90              | G01              |     | Z-92.23        |                |                | Ευθεία κίνηση με κοπή                  |  |  |  |
| N <sub>100</sub> | M17              |     |                |                |                | Τερματισμός υποπρογράμματος            |  |  |  |

Ο πλήρης κώδικας του υποπρογράμματος είναι:

## **4.5.3 Προσομοίωση καιΈναρξη κατεργασίας**

Κρίνεται απαραίτητη η τελική προσομοίωση του τεμαχίου, ώστε να βεβαιωθεί σε μεγάλο βαθμό ότι όλα θα κυλήσουν ομαλά κατά την κατεργασία του τεμαχίου και να επιβεβαιωθεί ότι έχει συνταχθεί ορθά ο κώδικας. Υπάρχουν διάφορες επιλογές στη λειτουργία της προσομοίωση, οι οποίες είναι ιδιαίτερα χρήσιμες και βοηθού στα μέγιστα ως ότου κρίνει ο χρήστης πως το τεμάχιο μπορεί να οδηγηθεί στην επεξεργασία του.

Αφού επιλεγεί η λειτουργία **simulation** στο κάτω και δεξιό μέρος της οθόνης ελέγχου εμφανίζονται οι διαθέσιμες επιλογές, όπως φαίνεται στο σχήμα 4.13.

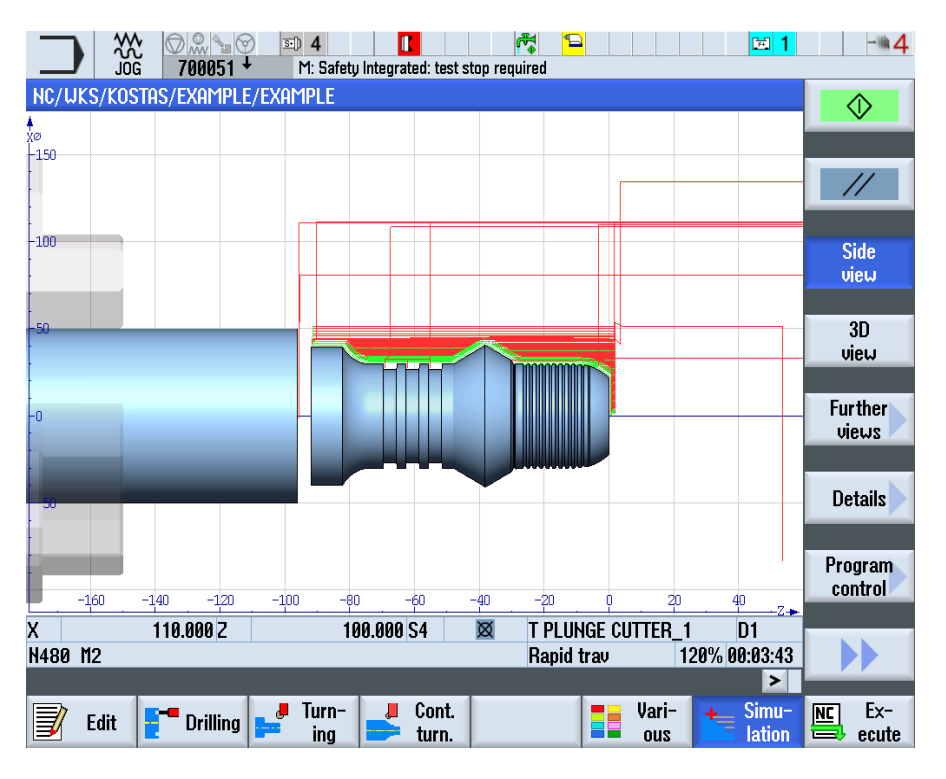

Σχήμα 4.13: Ολοκληρωμένη προσομοίωση κατεργασίας side view

Οι επιλογές αυτές είναι **side view** (σχήμα 4.13), **3D view** (σχήμα 4.14), **further views**, **details** και **program control**.

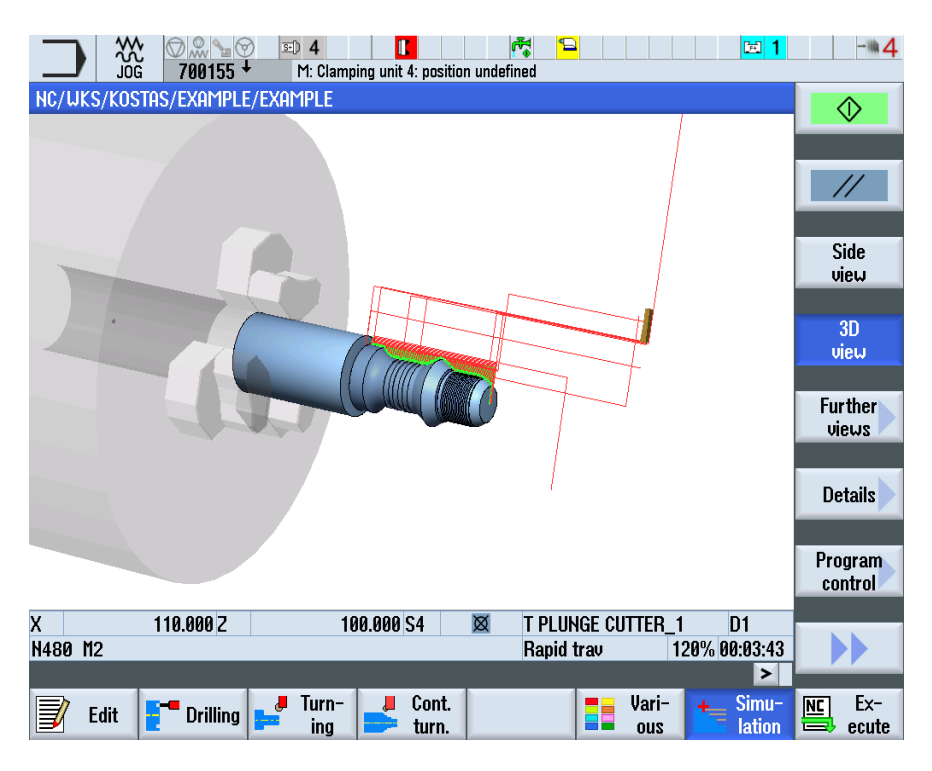

Σχήμα 4.14: Επιλογή προσομοίωσης 3D view

Στην επιλογή **further view** εμφανίζονται οι υποεπιλογές **2 windows** (σχήμα 4.15), όπου στην οθόνη φαίνεται η πλάγια όψη, αλλά και η κάτοψη του τεμαχίου, **half cut view** (σχήμα 4.16), όπου στην οθόνη φαίνεται η τομή στο μέσο του τεμαχίου και **face view** (σχήμα 4.17), όπου στην οθόνη φαίνεται η κάτοψη του τεμαχίου.

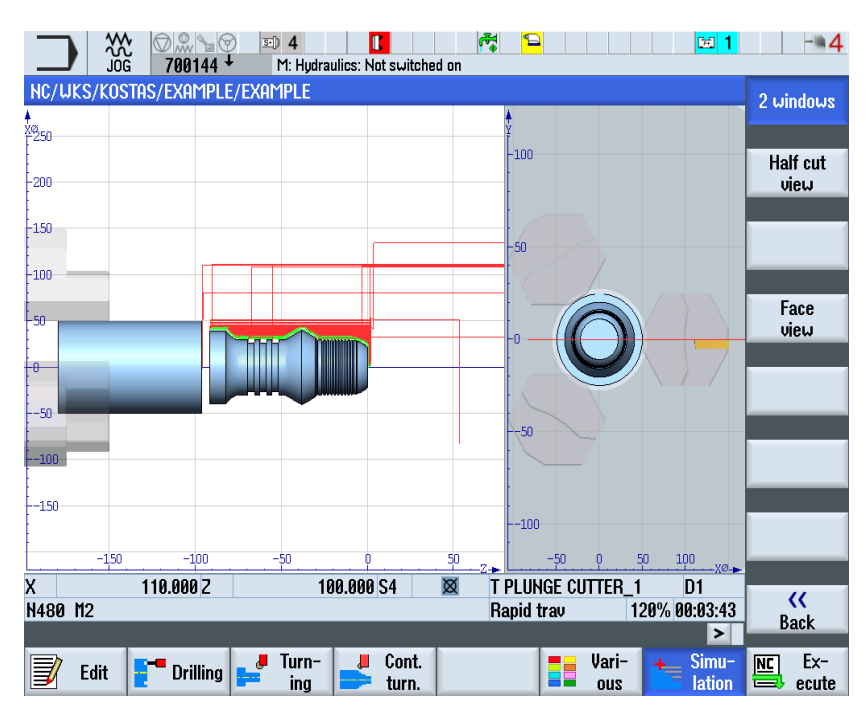

Σχήμα 4.15: Επιλογή προσομοίωσης 2 windows

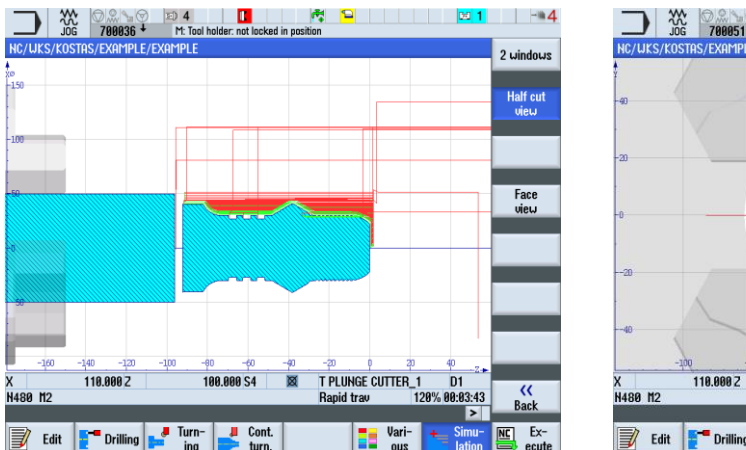

Σχήμα 4.16:Half Cut View Σχήμα 4.17:Face view

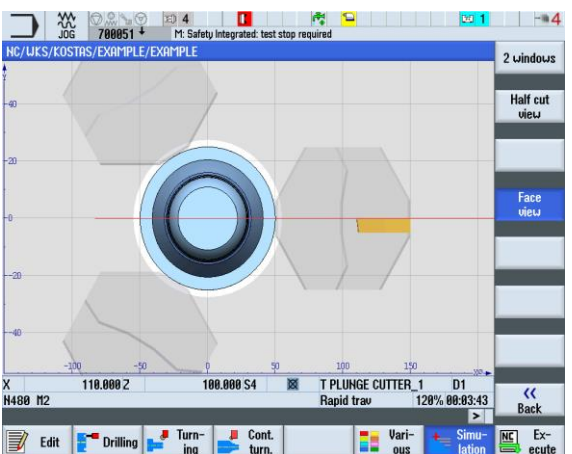

Ακόμη επιλέγοντας **details** υπάρχουν οι δυνατότητες **zoom in** και **zoom out** (σχήμα 4.18) κατά τη διάρκεια της προσομοίωσης όπως και **magnigying glass in** και **magnifying glass out**, όπου μπορεί ο χρήστης να δει ένα συγκεκριμένο κομμάτι της εικόνας του τεμαχίου (σχήμα 4.19).

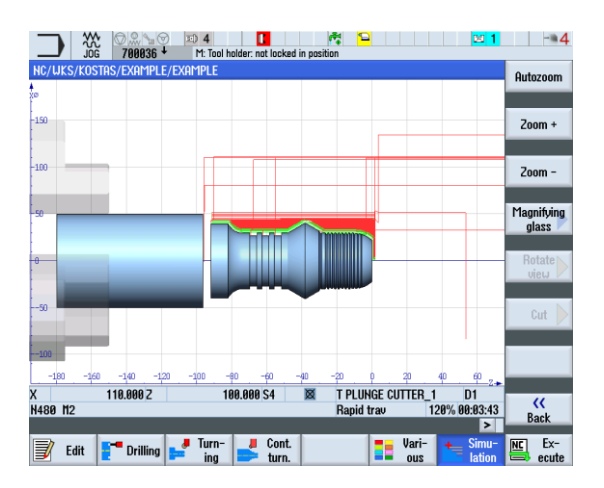

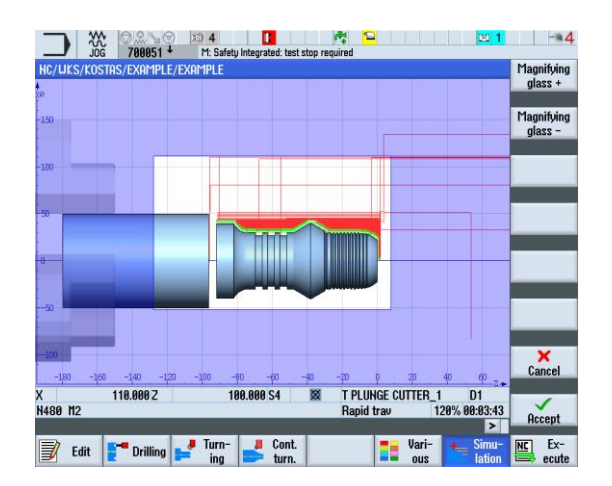

Σχήμα 4.18:Επιλογή Zoom Σχήμα 4.19: Επιλογή Μagnigying glass

Άλλη μια δυνατότητα που παρέχεται είναι να επιταχύνεις, αλλά και να επιβραδύνεις την ταχύτητα με την οποία πραγματοποιείται η προσομοίωση μέσω της επιλογής **program control** και **override +** και **override –** (σχήμα 4.20). Ακόμη ο χρήστης μπορεί να τρέχει την προσομοίωση της κατεργασίας με την επιλογή **program control** και **single block** (σχήμα 4.21), όπου δίδεται η δυνατότητα εκτέλεσης γραμμής-γραμμής του προγράμματος. Τέλος με την επιλογή **program control** και **Alarm** (σχήμα 4.22), εμφανίζεται μια λίστα, όπου καταγράφονται τα προειδοποιητικά μηνύματα που τυχόν εμφανίστηκαν κατά τη διάρκεια της προσομοίωσης.

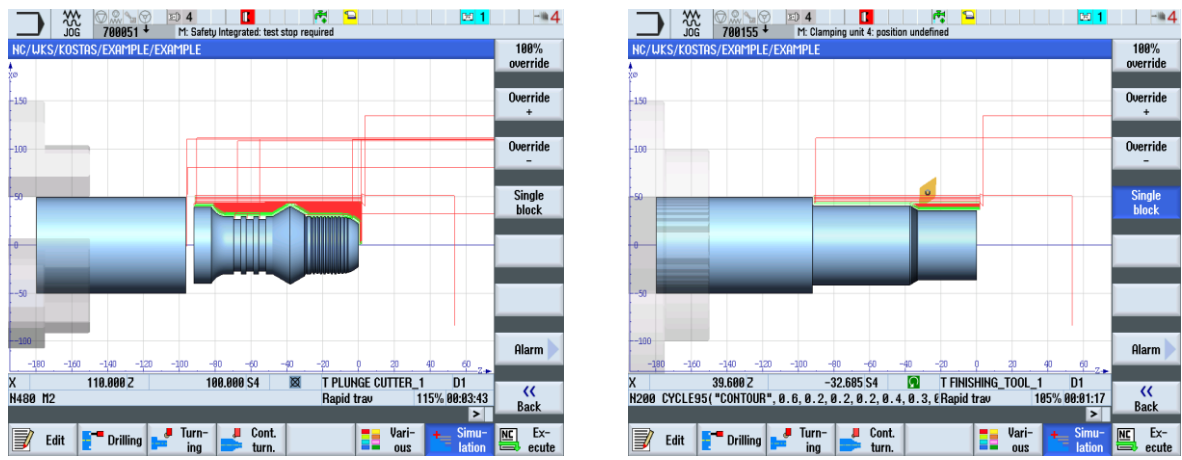

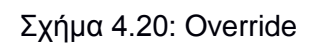

Σχήμα 4.20: Override Σχήμα 4.21:Single Block

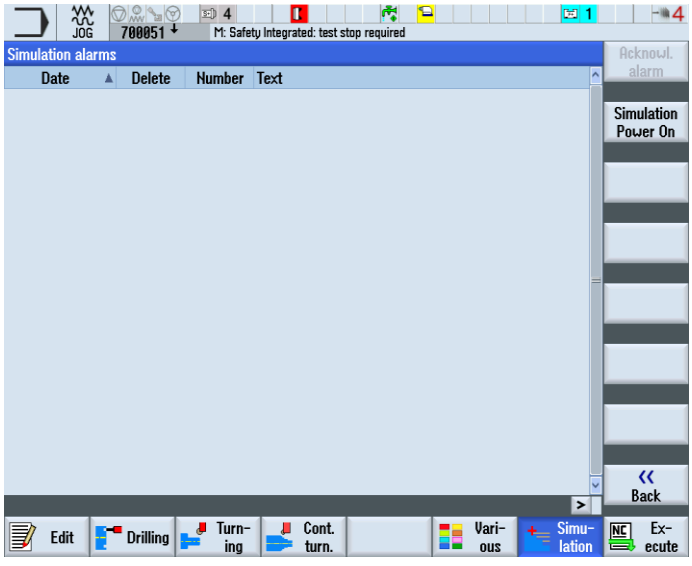

Σχήμα 4.22: Alarm

Αφού ο χρήστης εκτέλεση την τελική προσομοίωση μπορεί πλέον να περάσει στο τελευταίο βήμα που είναι η επιλογή **EXECUTE** στα δεξιά της οθόνης ελέγχου και να οδηγηθεί οθόνη που εμφανίζεται η διαδικασία κατεργασίας (σχήμα 4.23). Στη συνέχεια ο

χειριστής πιέζει το πλήκτρο εκκίνησης **διατηρώντας τον περιστρεφόμενο διακόπτη της** ταχύτητας πρόωσης κλειστό. Έπειτα ανοίγει το διακόπτη με την έναρξη της διαδικασία κατεργασίας. Ο έλεγχος της πρόωσης είναι εφικτός καθ όλη τη διάρκεια της κατεργασίας.

|                               | 0 M & 0<br>∍<br><b>ALITO</b><br>700051                                    | $\overline{\mathfrak{so}}$ 4 | П<br>M: Safety Integrated: test stop required | 岗                                | ∍       |                 | E11                         | $-$ 0 4            |
|-------------------------------|---------------------------------------------------------------------------|------------------------------|-----------------------------------------------|----------------------------------|---------|-----------------|-----------------------------|--------------------|
|                               | NC/UKS/KOSTAS/EXAMPLE/EXAMPLE                                             |                              |                                               |                                  |         | <b>DMG MORI</b> |                             | G                  |
| $\not\!\!\!\!\!\!\!/\;$ Reset | <b>A</b> Uait: Feedrate enable missing                                    |                              |                                               |                                  |         |                 | functions                   |                    |
| <b>Work</b>                   | <b>Position [mm]</b>                                                      |                              |                                               | T.F.S                            |         |                 |                             | Auxiliarv          |
| Χ                             | 219.081                                                                   |                              |                                               |                                  |         |                 |                             | functions          |
|                               |                                                                           |                              |                                               |                                  |         |                 |                             |                    |
| Z                             | 212.295                                                                   |                              |                                               | F                                | 0.000   |                 | W                           | Basic<br>blocks    |
| C <sub>4</sub>                | 359.990°                                                                  |                              |                                               |                                  | 0.000   | mm/rev          | 0.8%                        |                    |
|                               |                                                                           |                              |                                               | S4                               | 0       |                 | 킈                           | Time $/$           |
|                               |                                                                           |                              |                                               |                                  |         |                 |                             | counter            |
| $H$ G54                       |                                                                           |                              |                                               | Master<br>Ñ                      | ñ<br>50 | 100             | 100%<br>150                 | Program            |
|                               | NC/UKS/KOSTAS/EXAMPLE/EXAMPLE                                             |                              |                                               |                                  |         |                 |                             | levels             |
|                               | N10 G71 G54 G18 G90¶                                                      |                              |                                               |                                  |         |                 | ۸                           |                    |
| N20 G95 F0.3¶                 |                                                                           |                              |                                               |                                  |         |                 |                             |                    |
|                               | N30 WORKPIECE(,,, "CYLINDER", 0, 0, -180, -150, 50)¶<br>N40 G96 S300 M04¶ |                              |                                               |                                  |         |                 |                             |                    |
| N50 G26 S2500¶                |                                                                           |                              |                                               |                                  |         |                 |                             | <b>Act. values</b> |
| <b>N60 G0 X110¶</b>           |                                                                           |                              |                                               |                                  |         |                 |                             | Machine            |
| N70 2100¶                     |                                                                           |                              |                                               |                                  |         |                 |                             |                    |
| 88 N<br>Uno oo Vrof           | <b>T2 D1 M6¶</b>                                                          |                              |                                               |                                  |         |                 |                             |                    |
|                               |                                                                           |                              |                                               |                                  |         |                 | $\blacktriangleright$       |                    |
|                               | Over-<br>store                                                            |                              | Prog.<br>賢<br>cntri.                          | <b>Block</b><br>ℼ<br>蟲<br>search |         |                 | <b>J</b> Simult.<br>record. | Prog.<br>corr.     |

Σχήμα 4.23: Οθόνη κατεργασίας

# **5. ΔΟΚΙΜΙΑ**

Σε αυτό το κεφάλαιο θα προυσιαστούν ενδεικτικά τα τεμάχια διαφόρων σχημάτων και προδιαγραφών που προγραμματίστηκαν με G-code στο κέντρο τόρνευσης CTX 310 ecoline.

#### **1 <sup>ο</sup> Δοκίμιο**

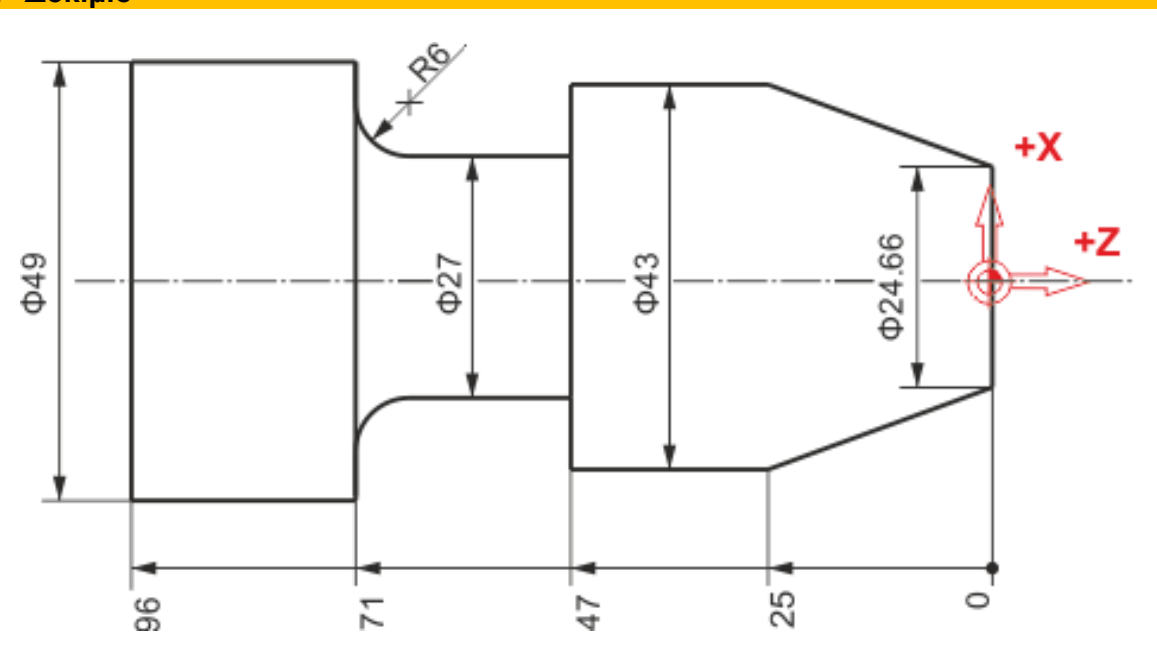

**Προγραμματισμός G-code**

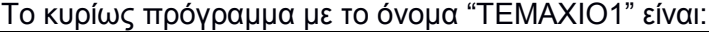

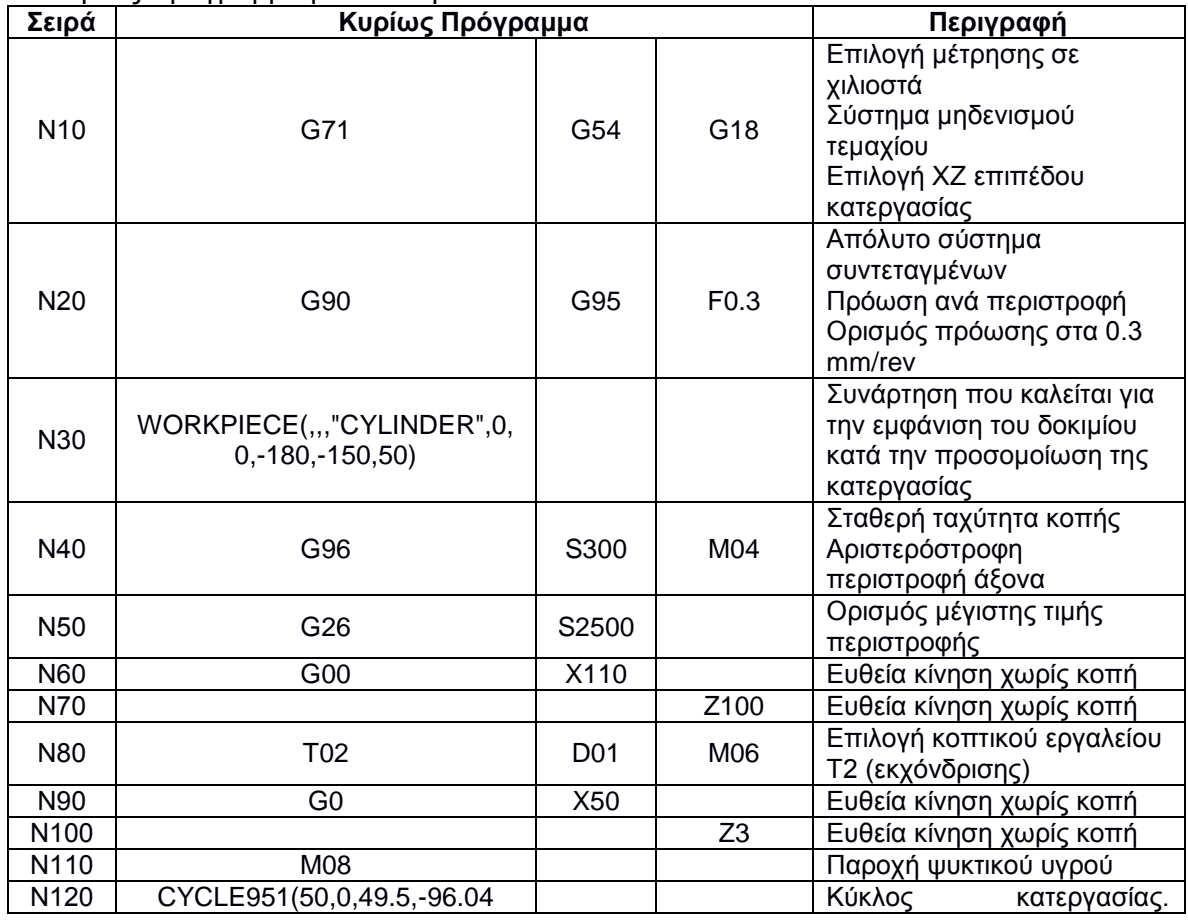

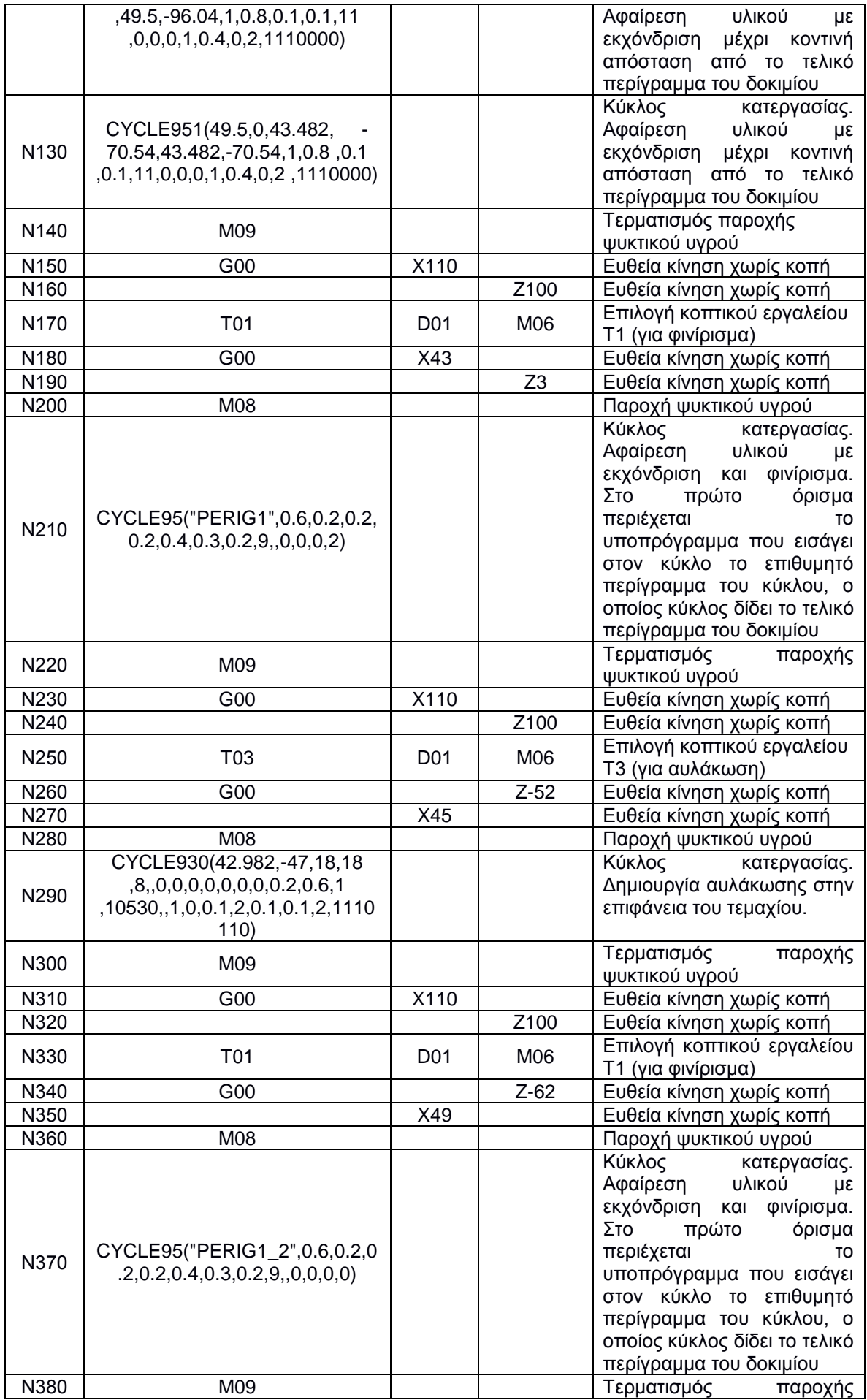

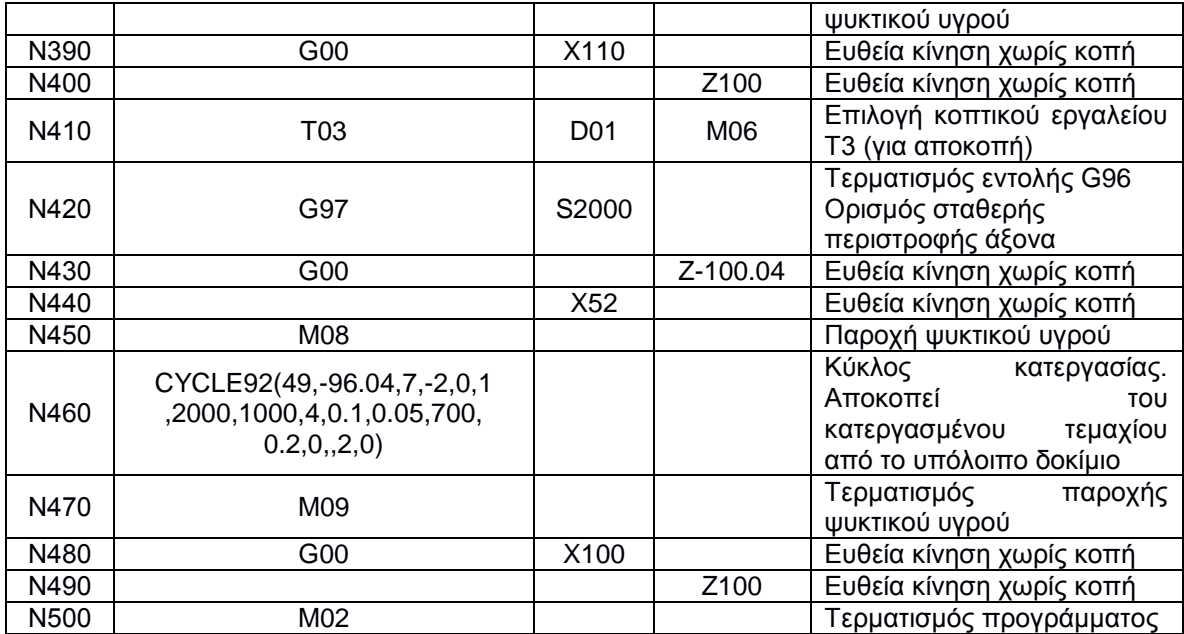

## Το υποπρόγραμμα με το όνομα "PERIG1" είναι:

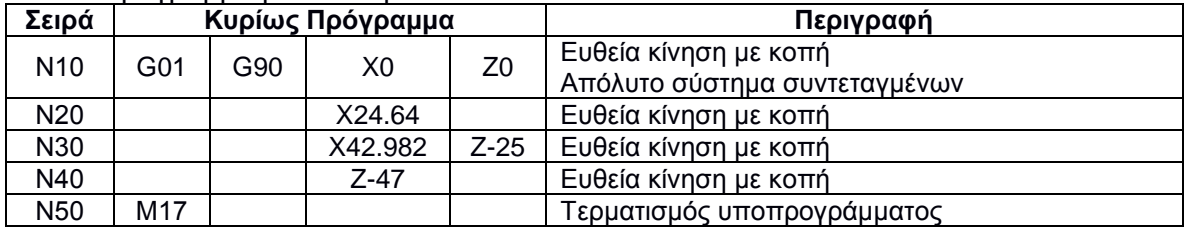

# Το υποπρόγραμμα με το όνομα " PERIG1\_2" είναι:

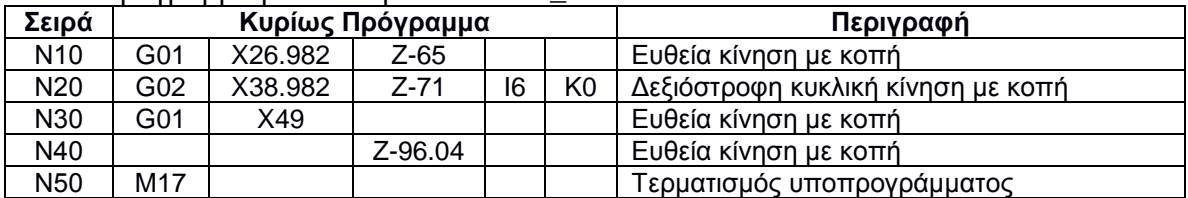
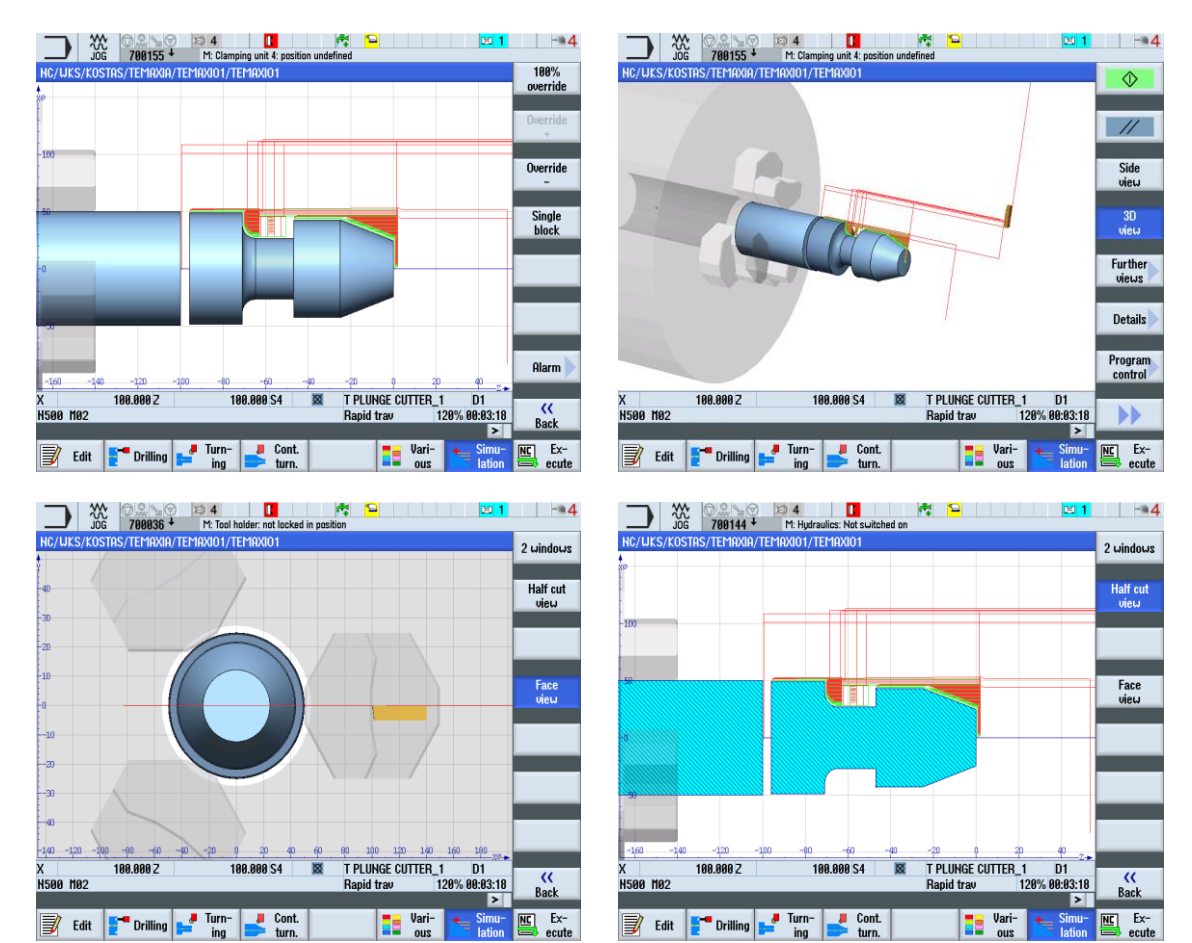

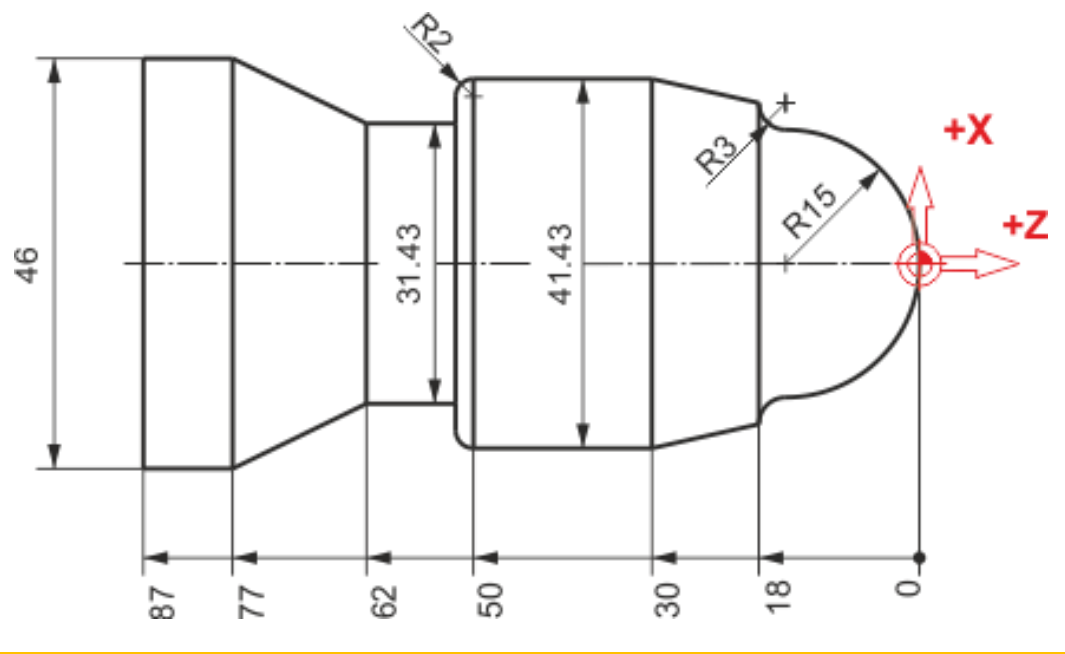

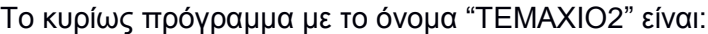

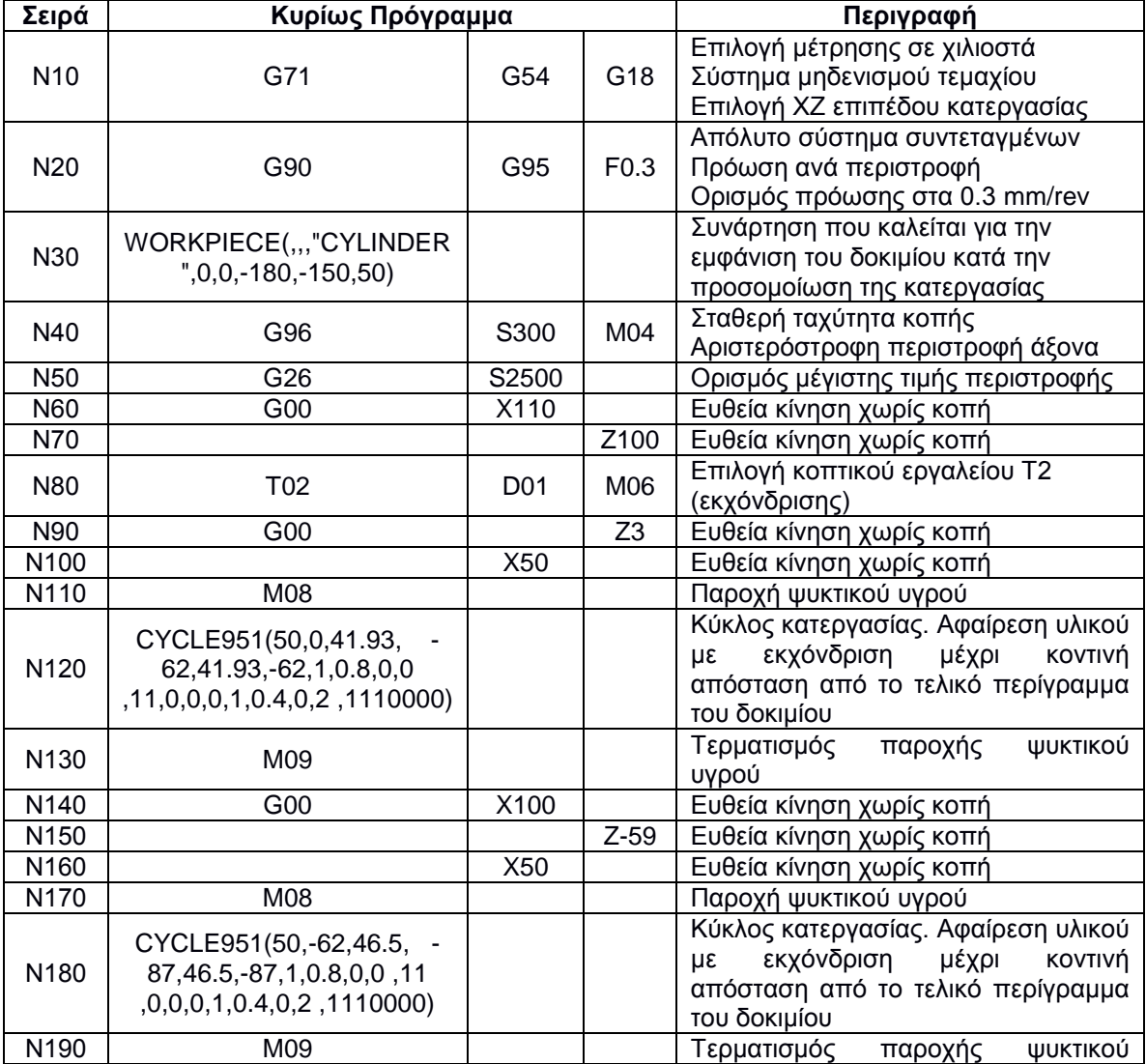

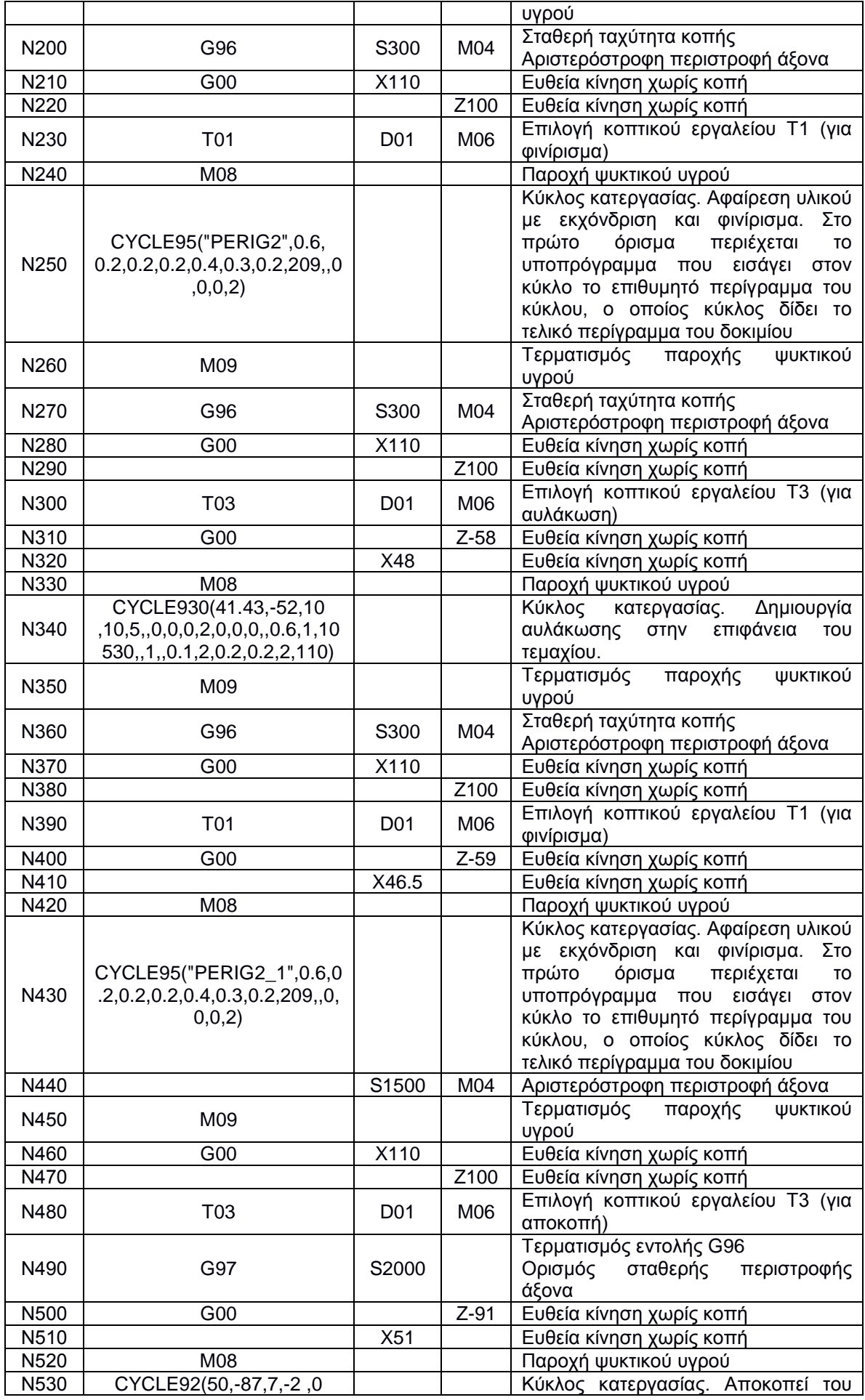

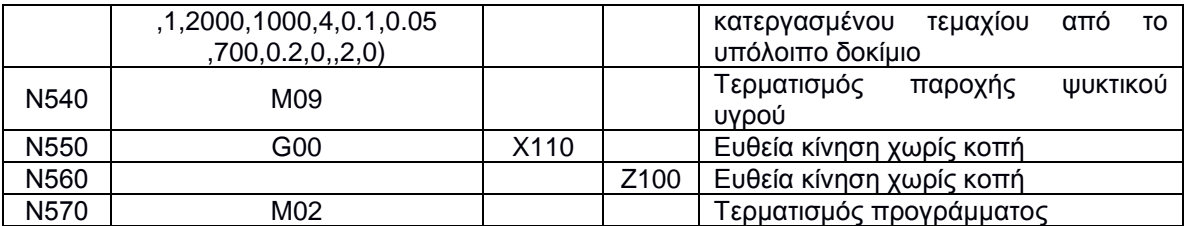

### Το υποπρόγραμμα με το όνομα "PERIG2" είναι:

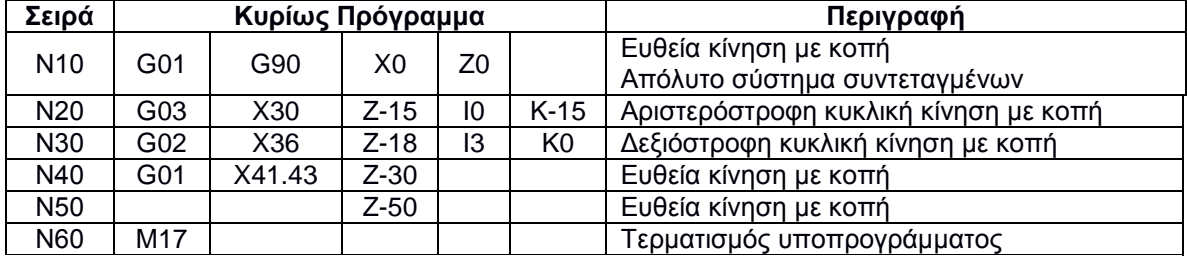

### Το υποπρόγραμμα με το όνομα "PERIG2\_1" είναι:

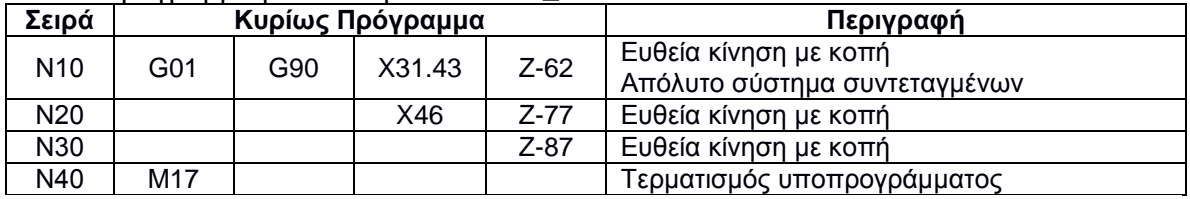

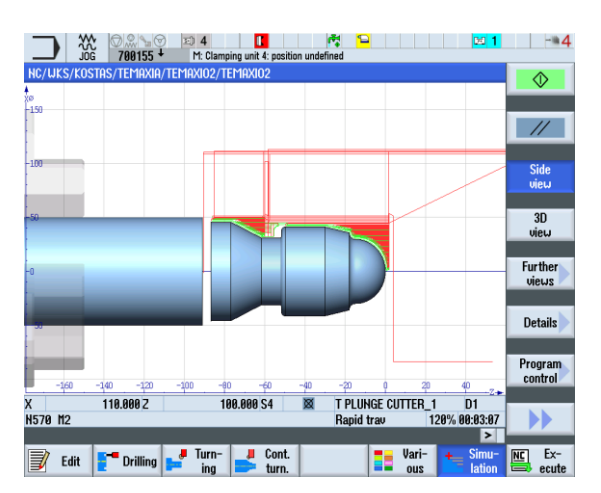

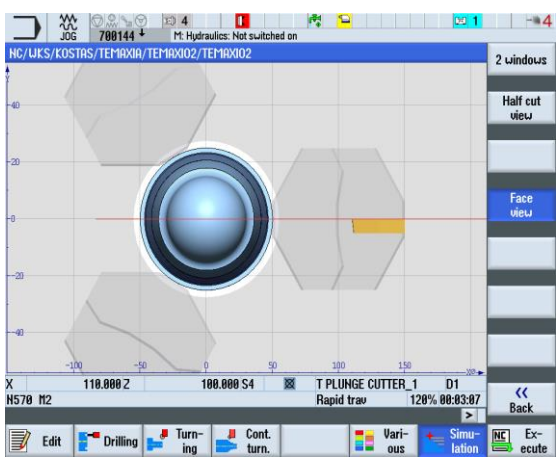

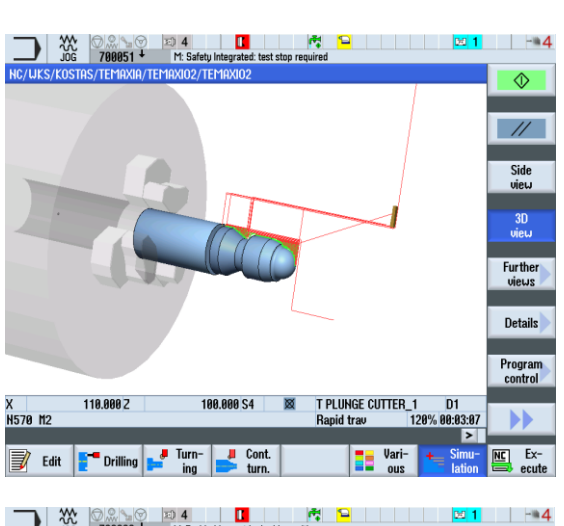

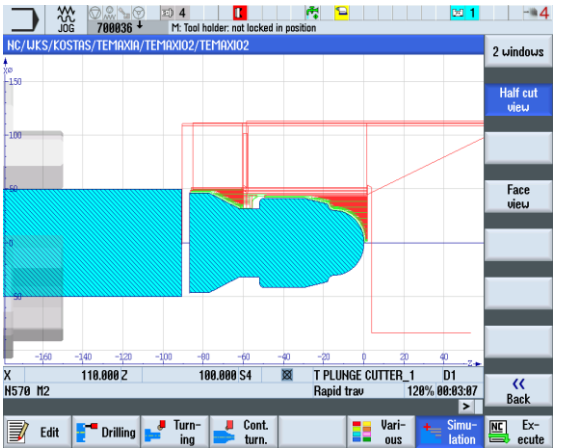

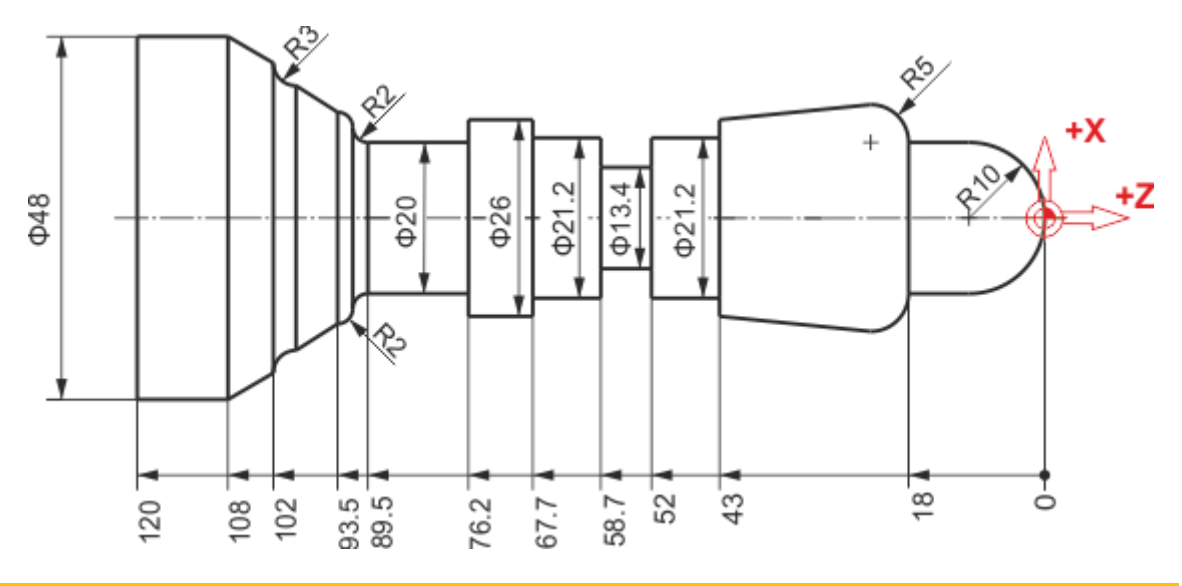

# **Προγραμματισμός G-code**

## Το κυρίως πρόγραμμα με το όνομα "ΤΕΜΑΧΙΟ3" είναι:

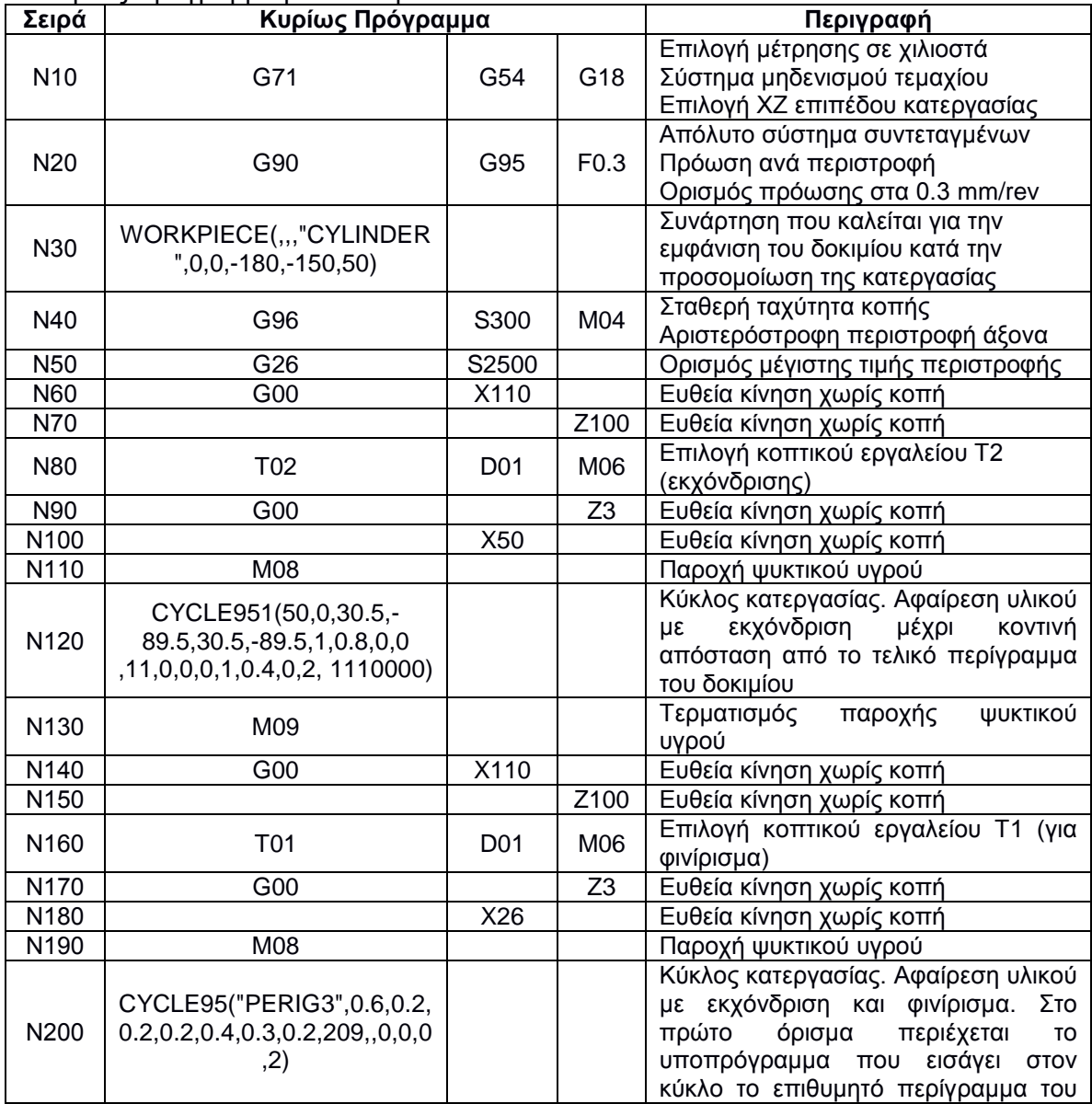

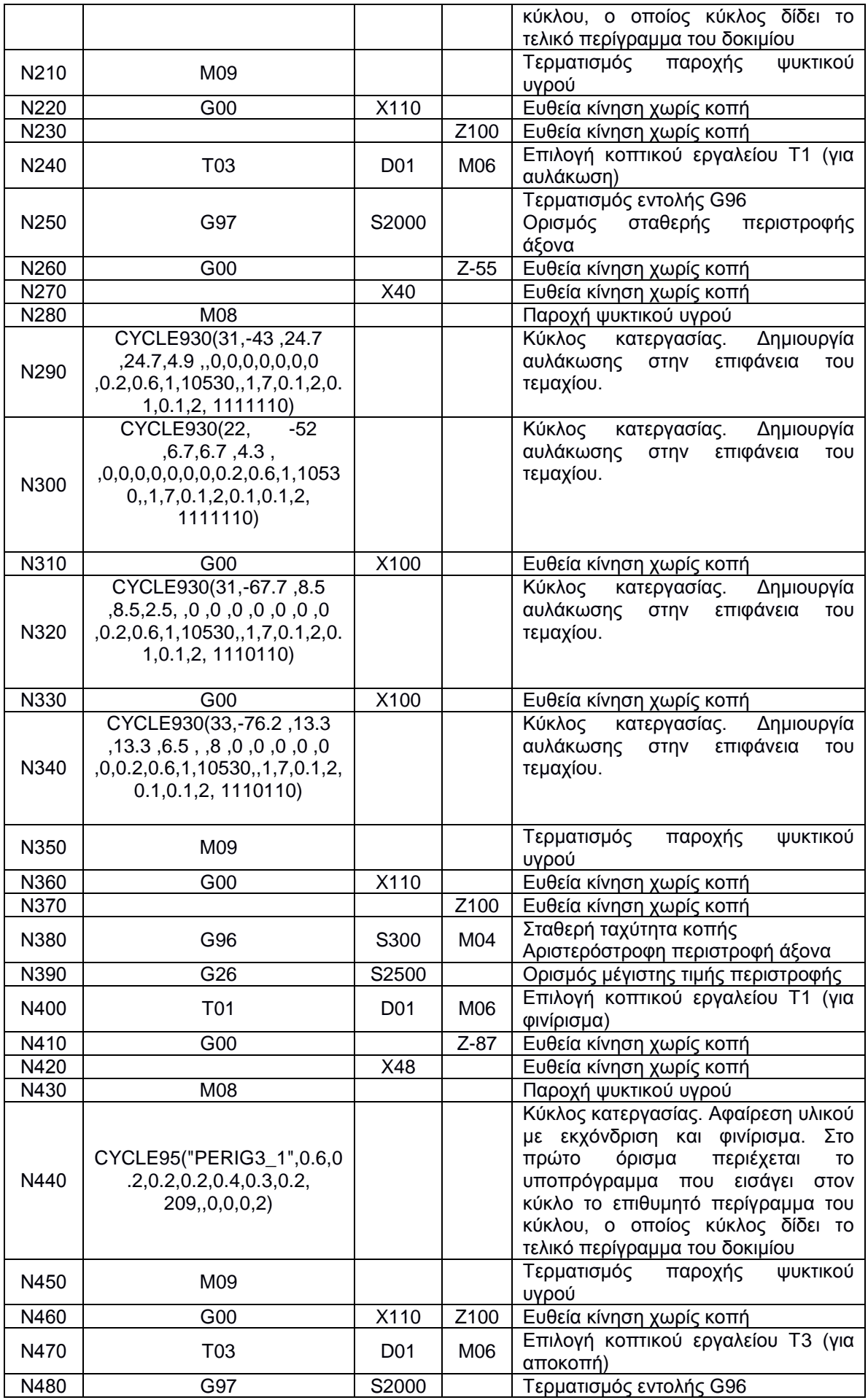

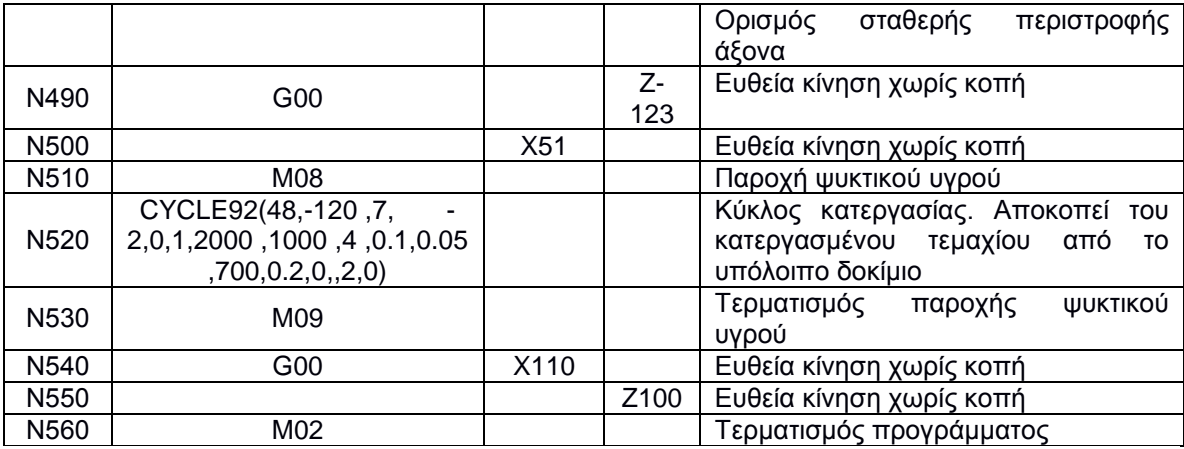

Το υποπρόγραμμα με το όνομα "PERIG3" είναι:

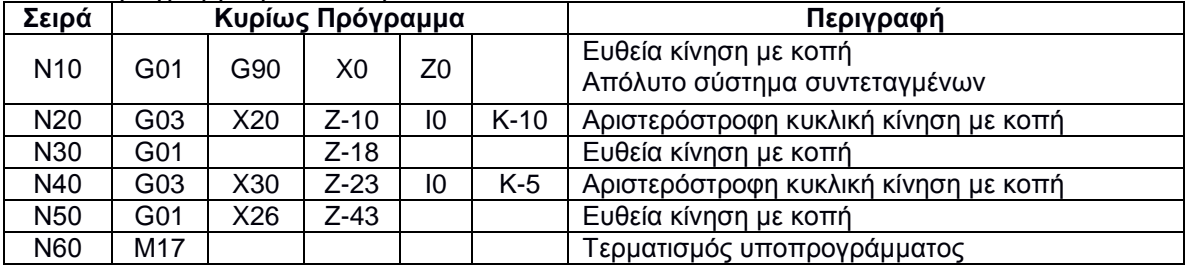

## Το υποπρόγραμμα με το όνομα "PERIG3\_1" είναι:

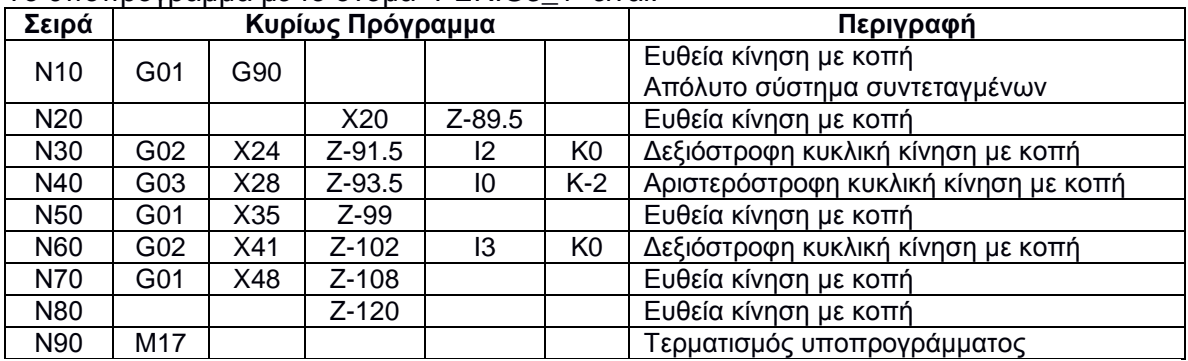

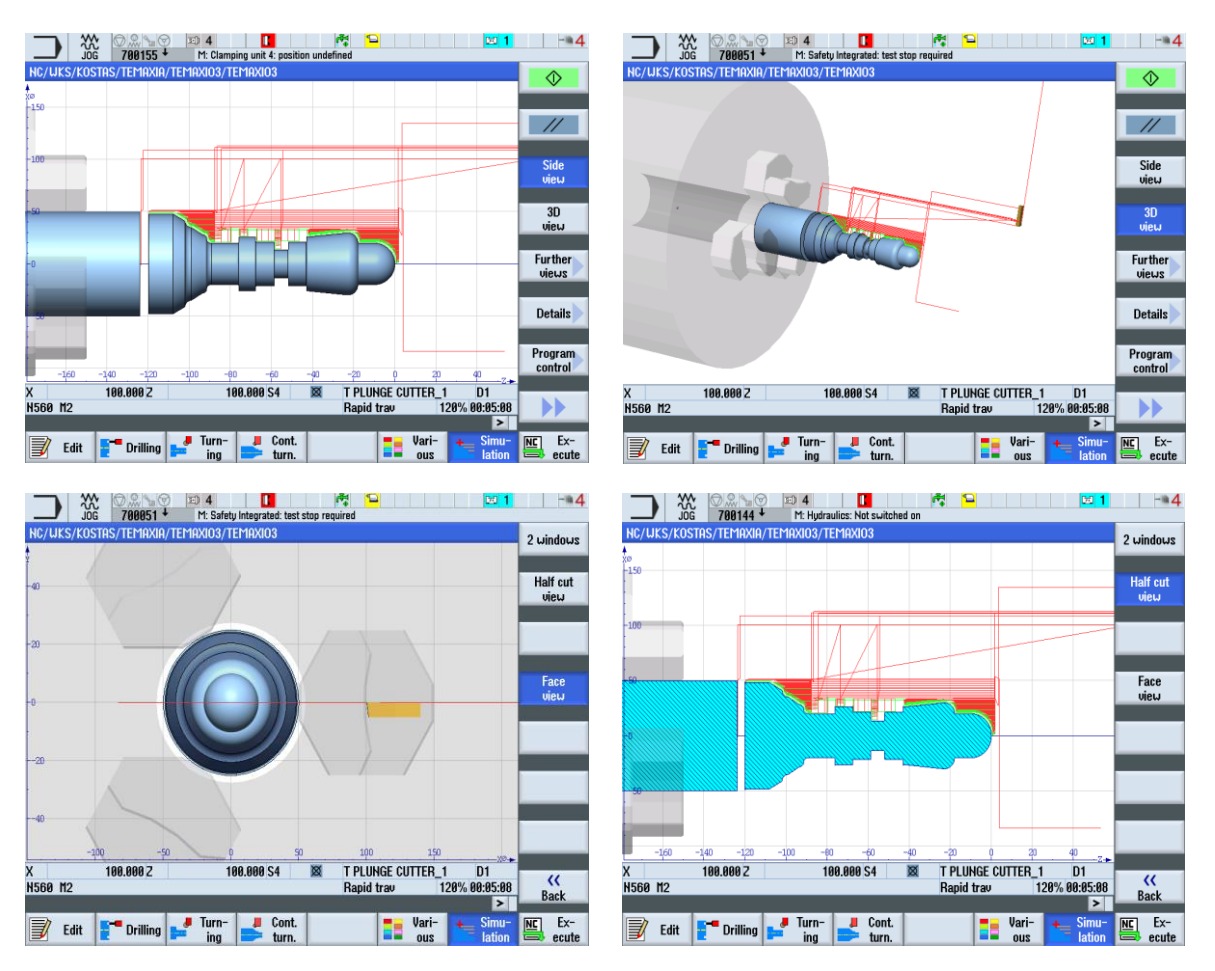

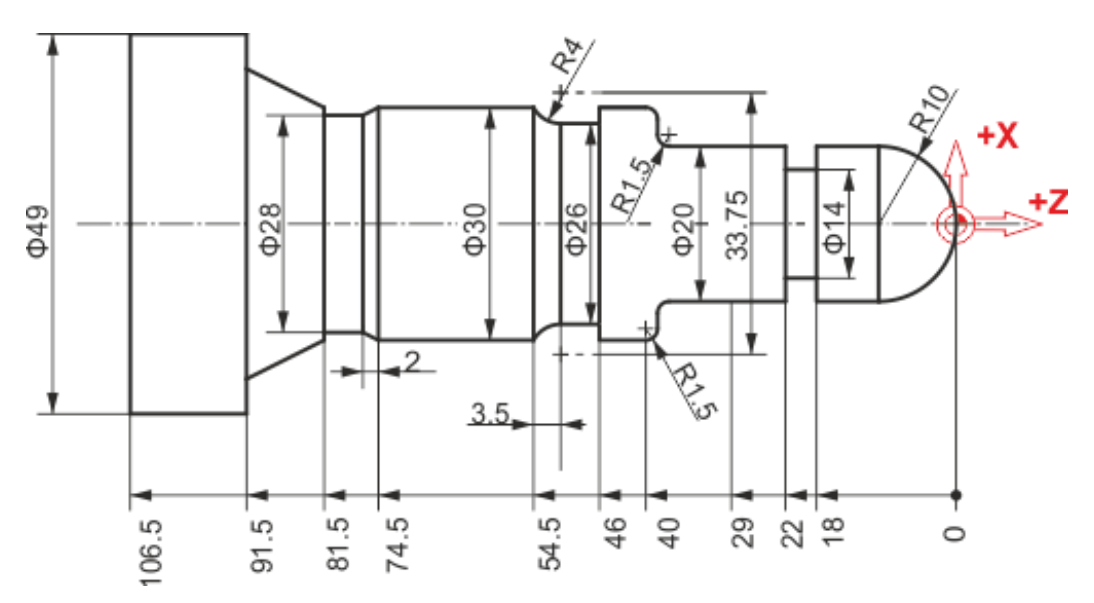

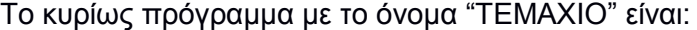

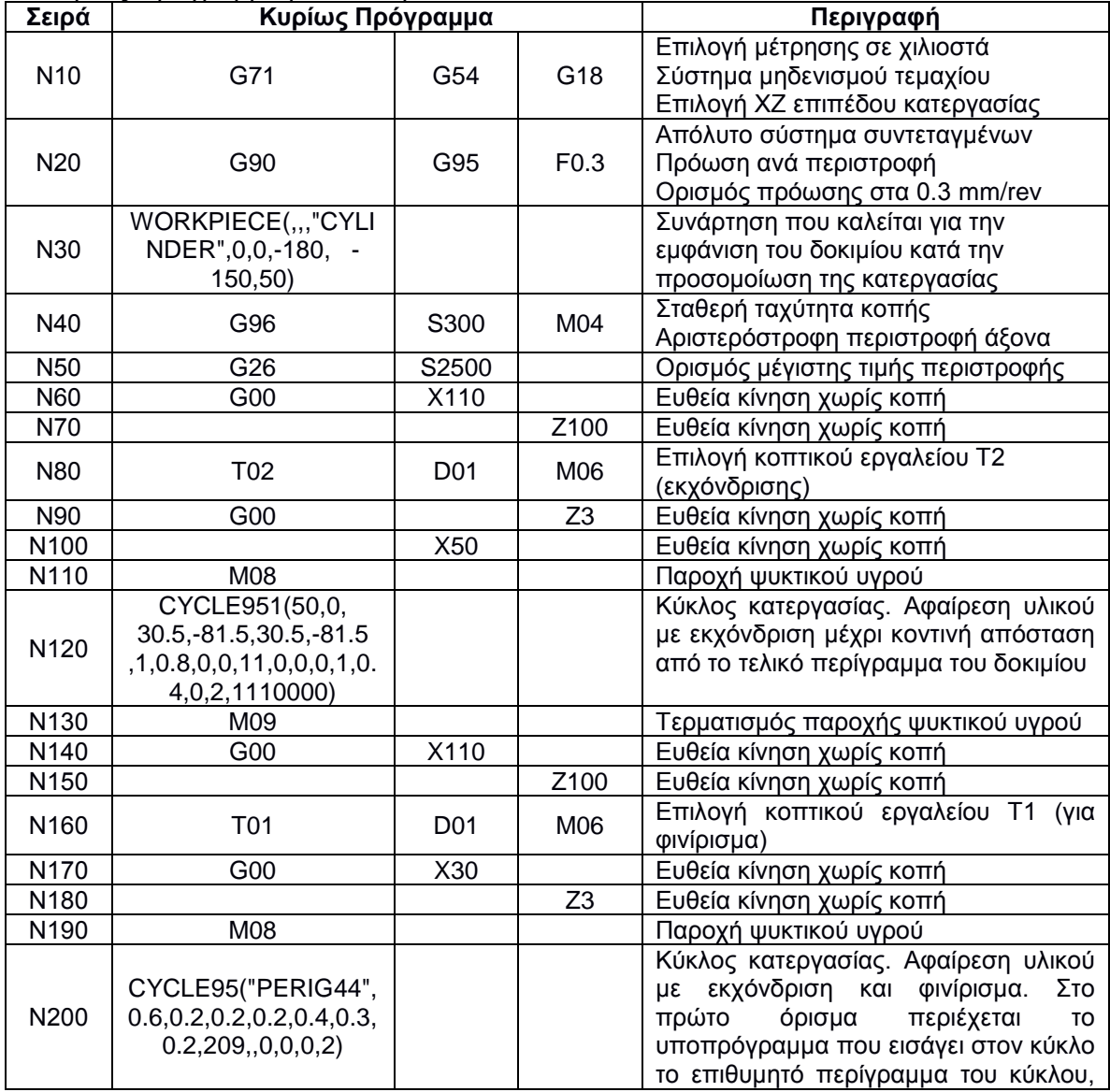

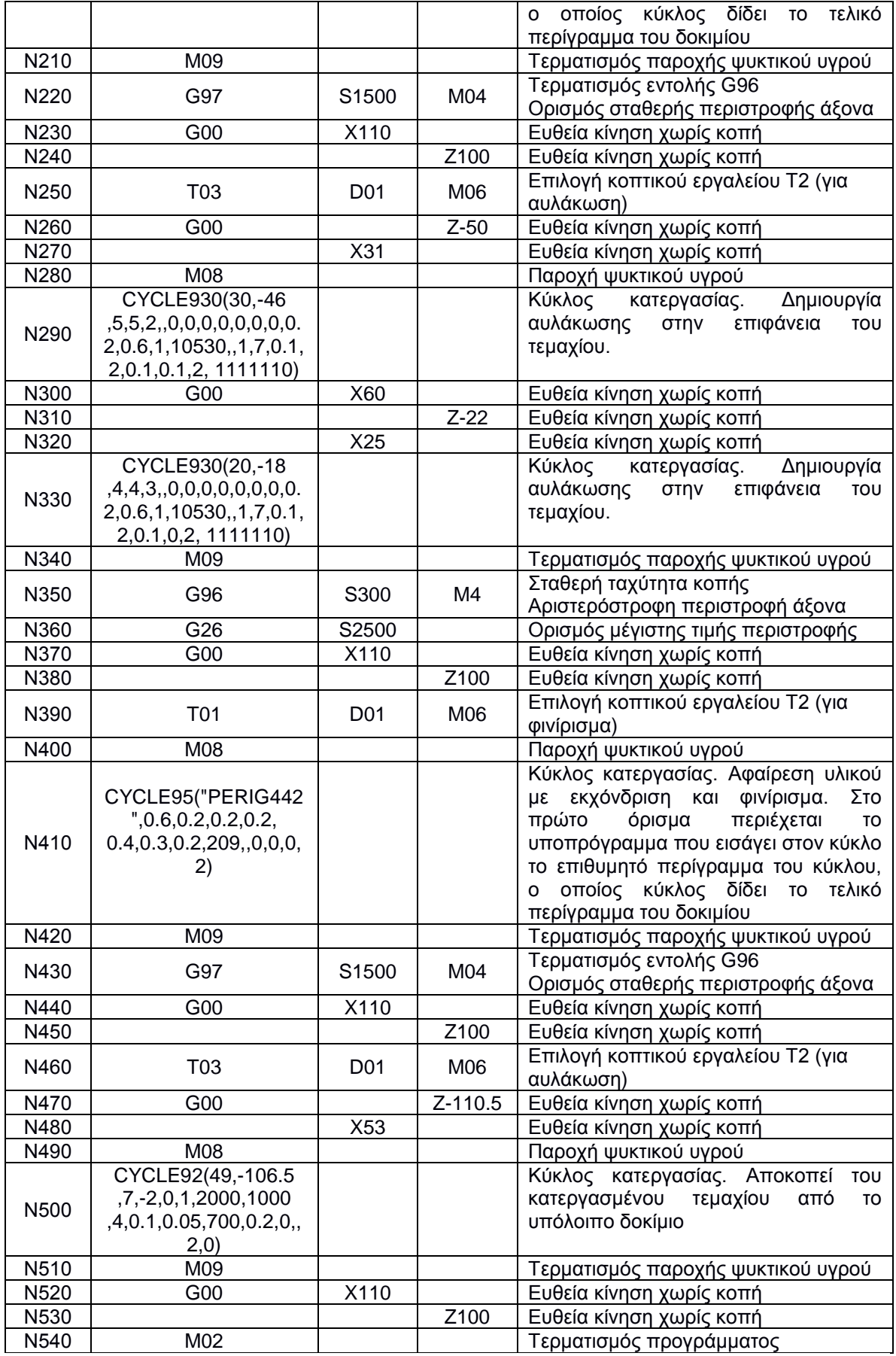

Το υποπρόγραμμα με το όνομα "PERIG44" είναι:

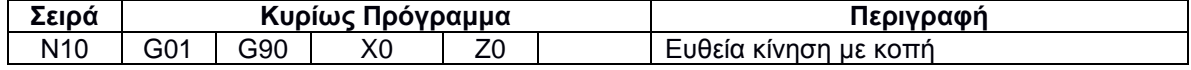

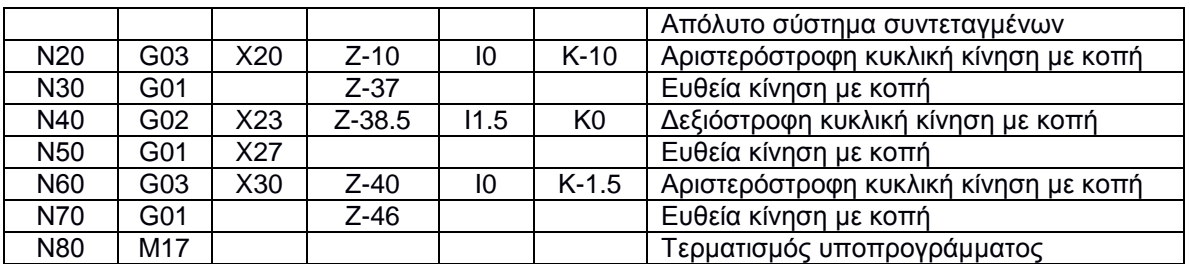

### Το υποπρόγραμμα με το όνομα "PERIG442" είναι:

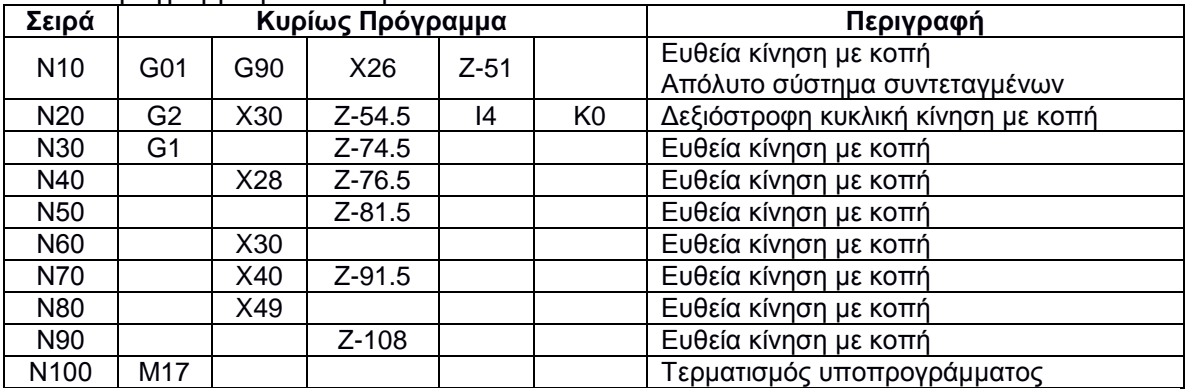

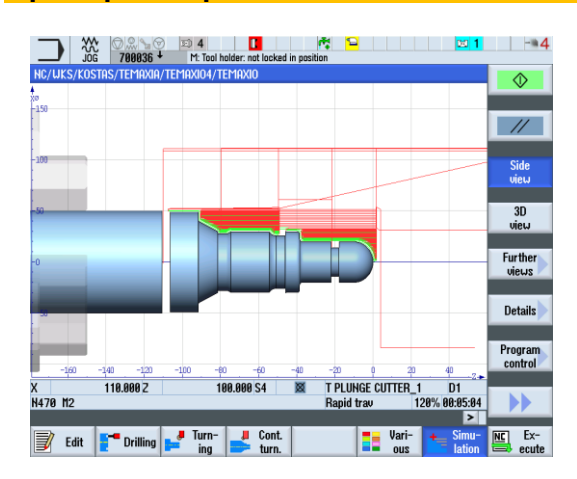

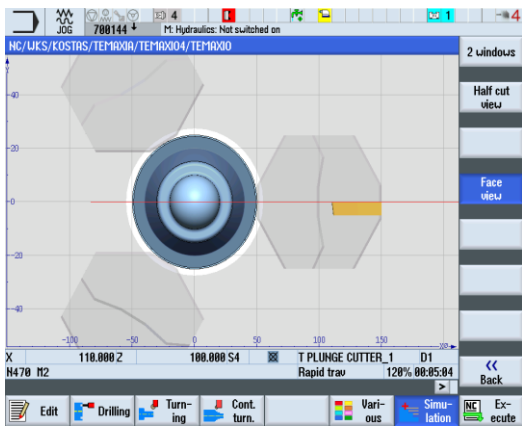

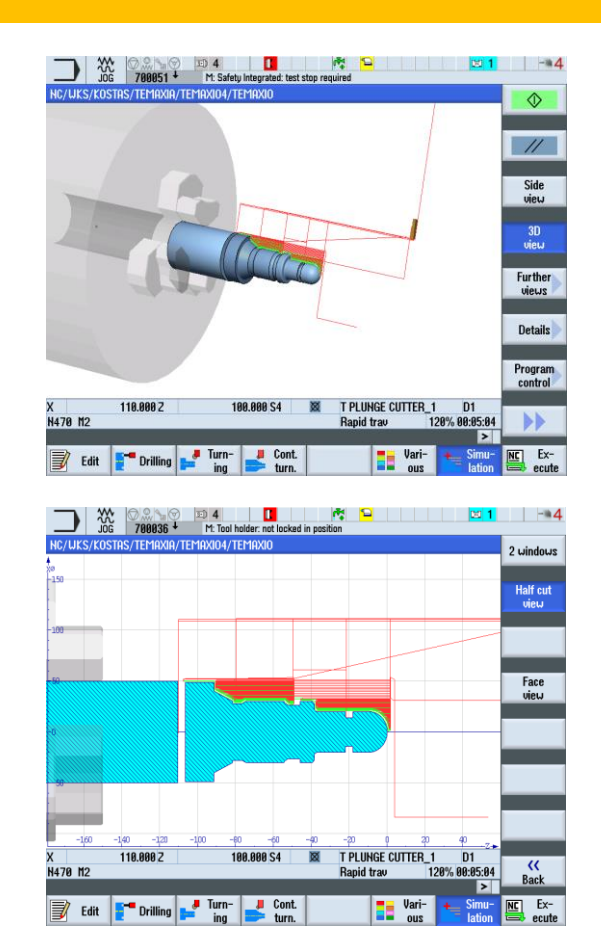

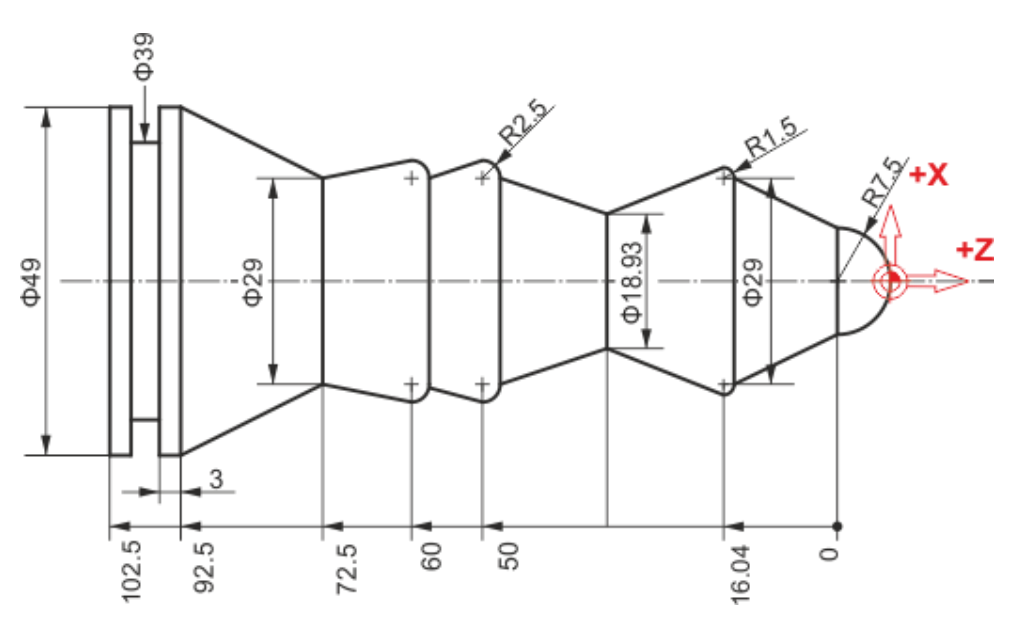

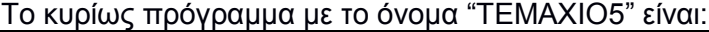

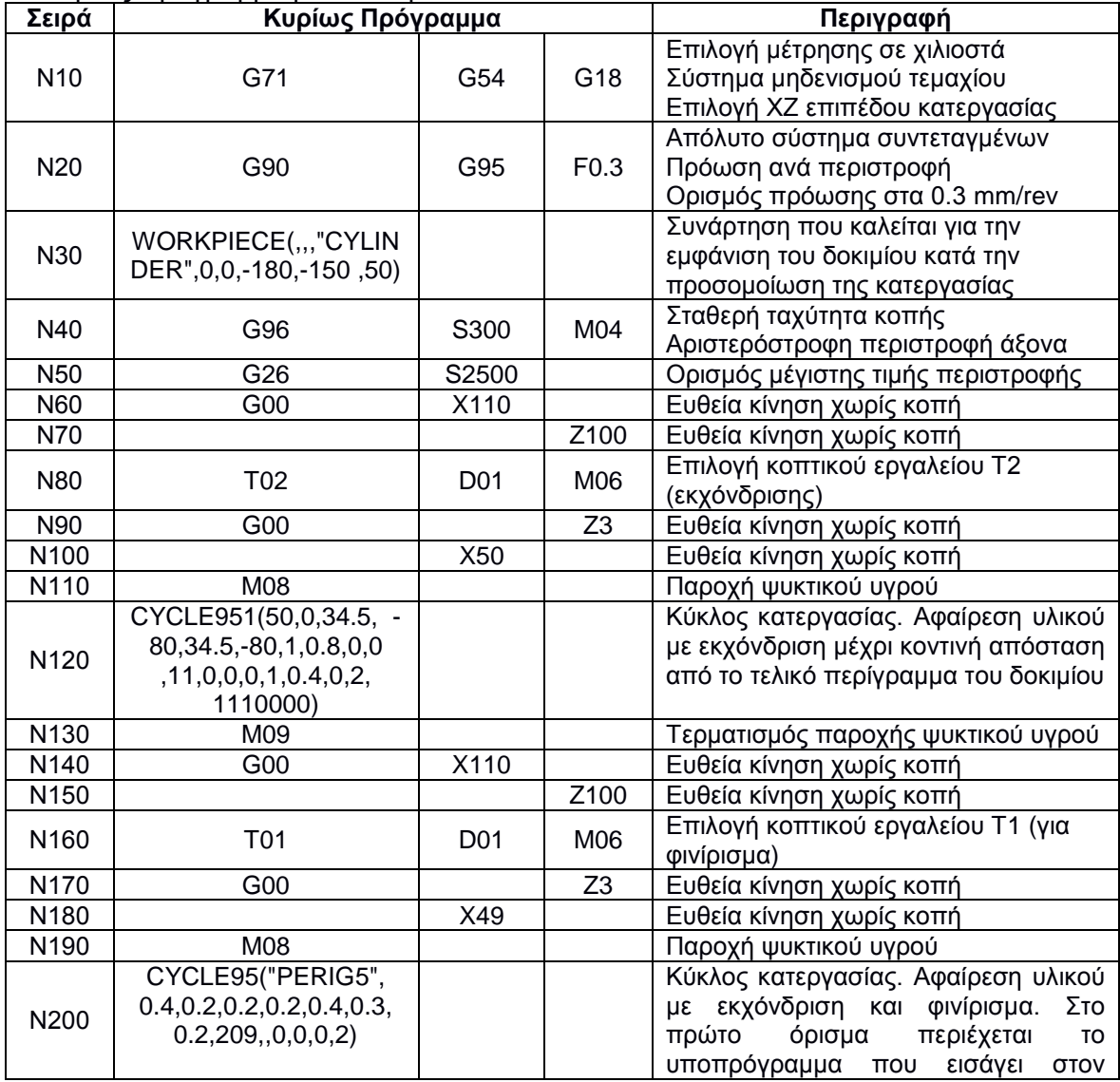

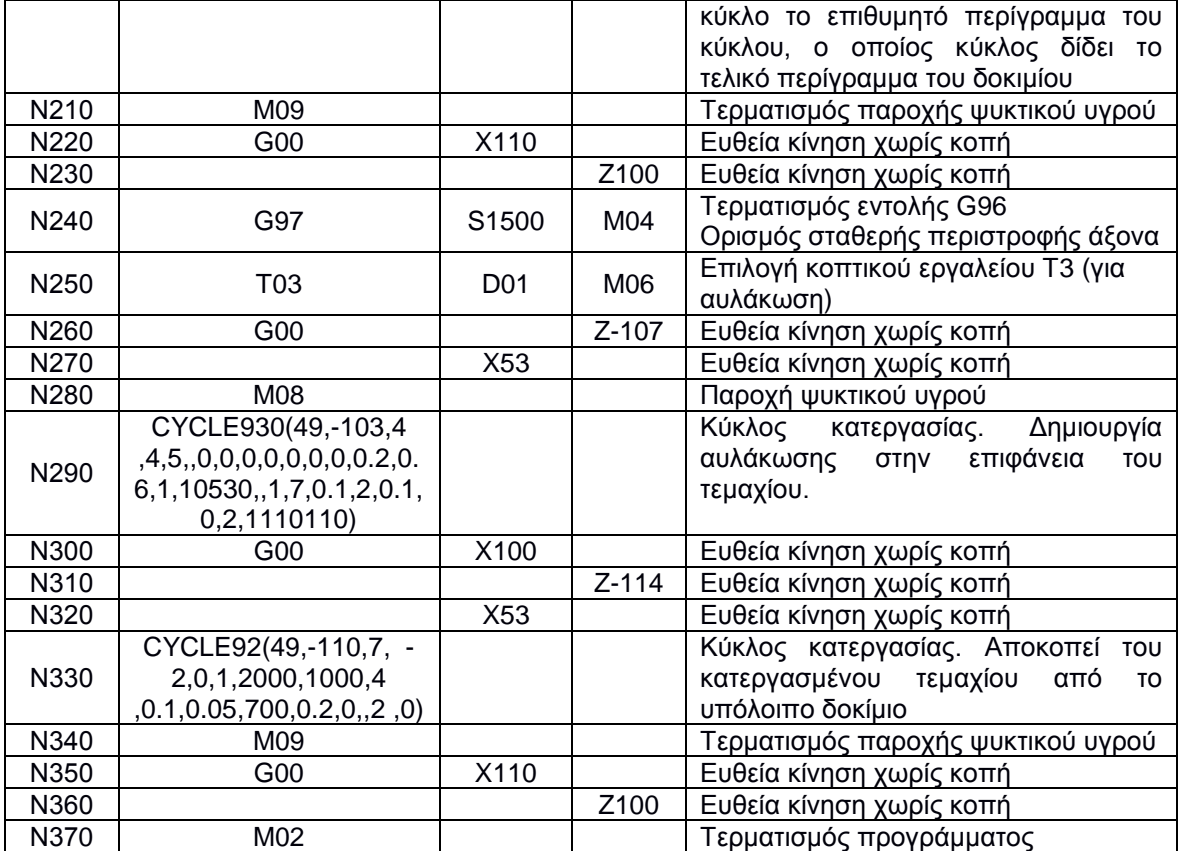

# Το υποπρόγραμμα με το όνομα "PERIG5" είναι:

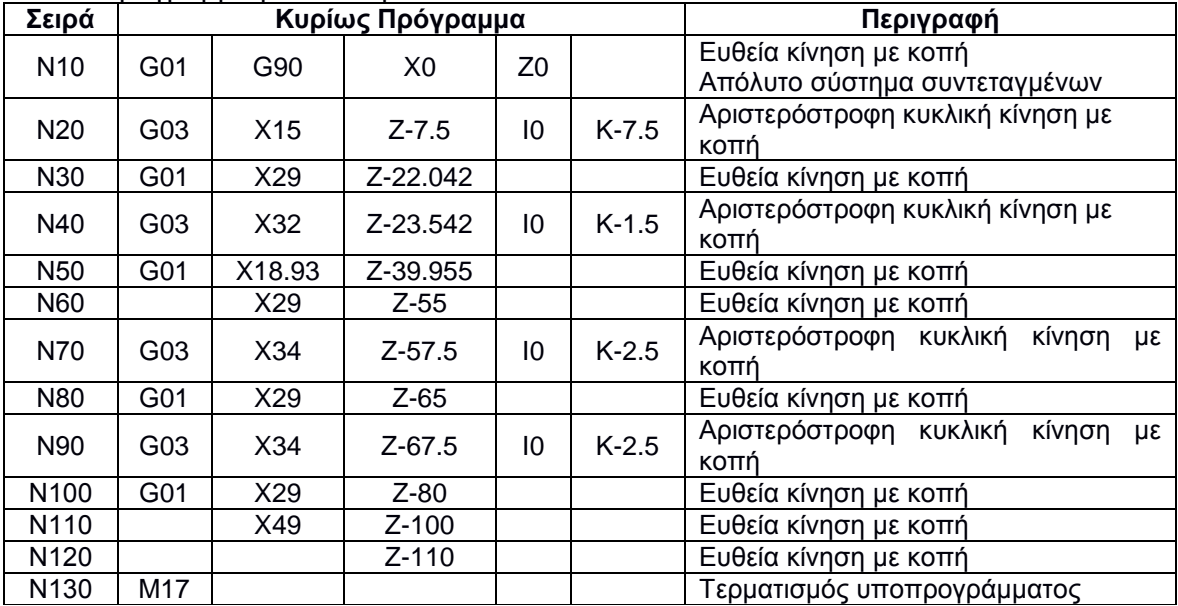

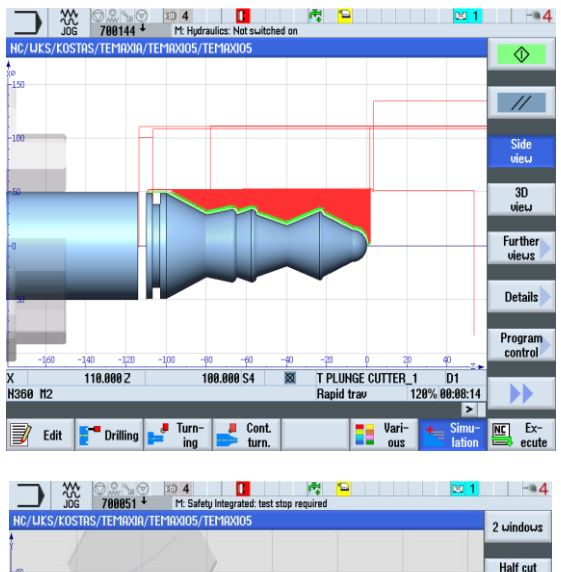

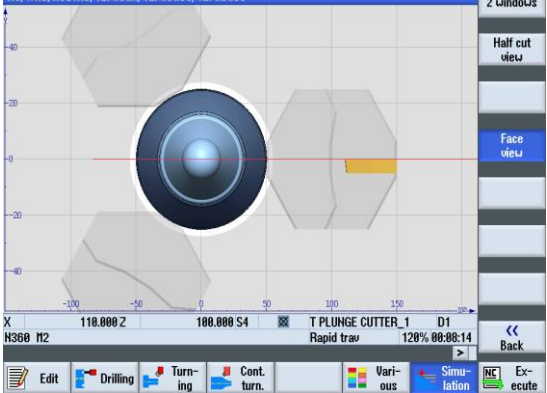

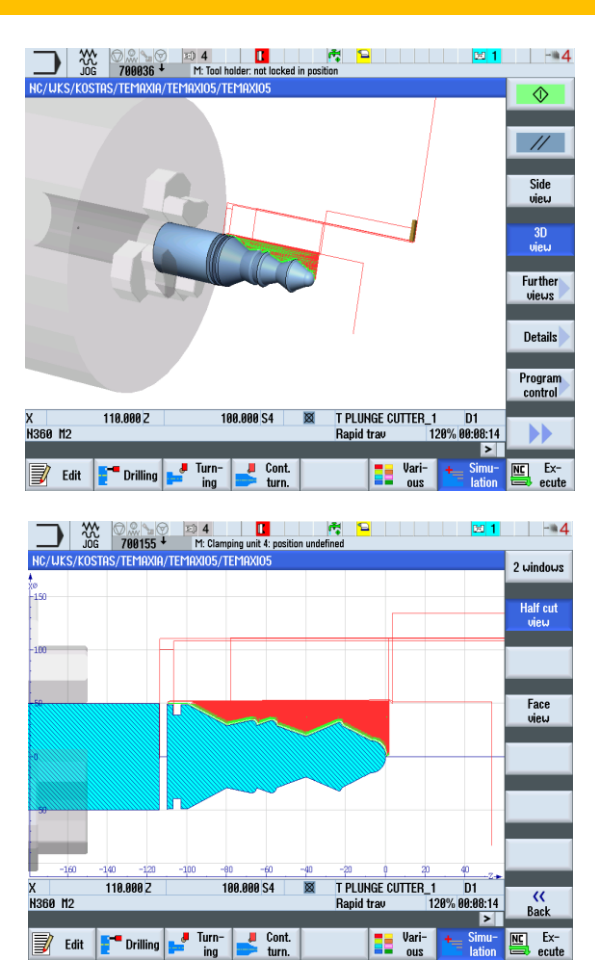

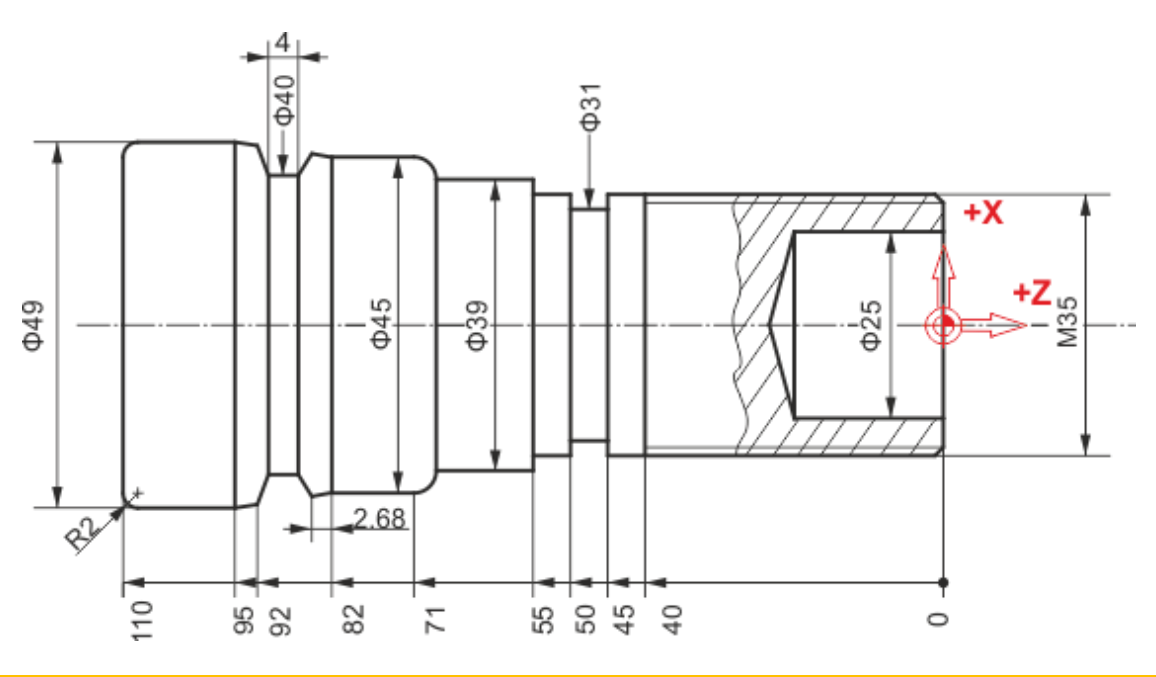

# **Προγραμματισμός G-code**

Το κυρίως πρόγραμμα με το όνομα "ΤΕΜΑΧΙΟ6" είναι:

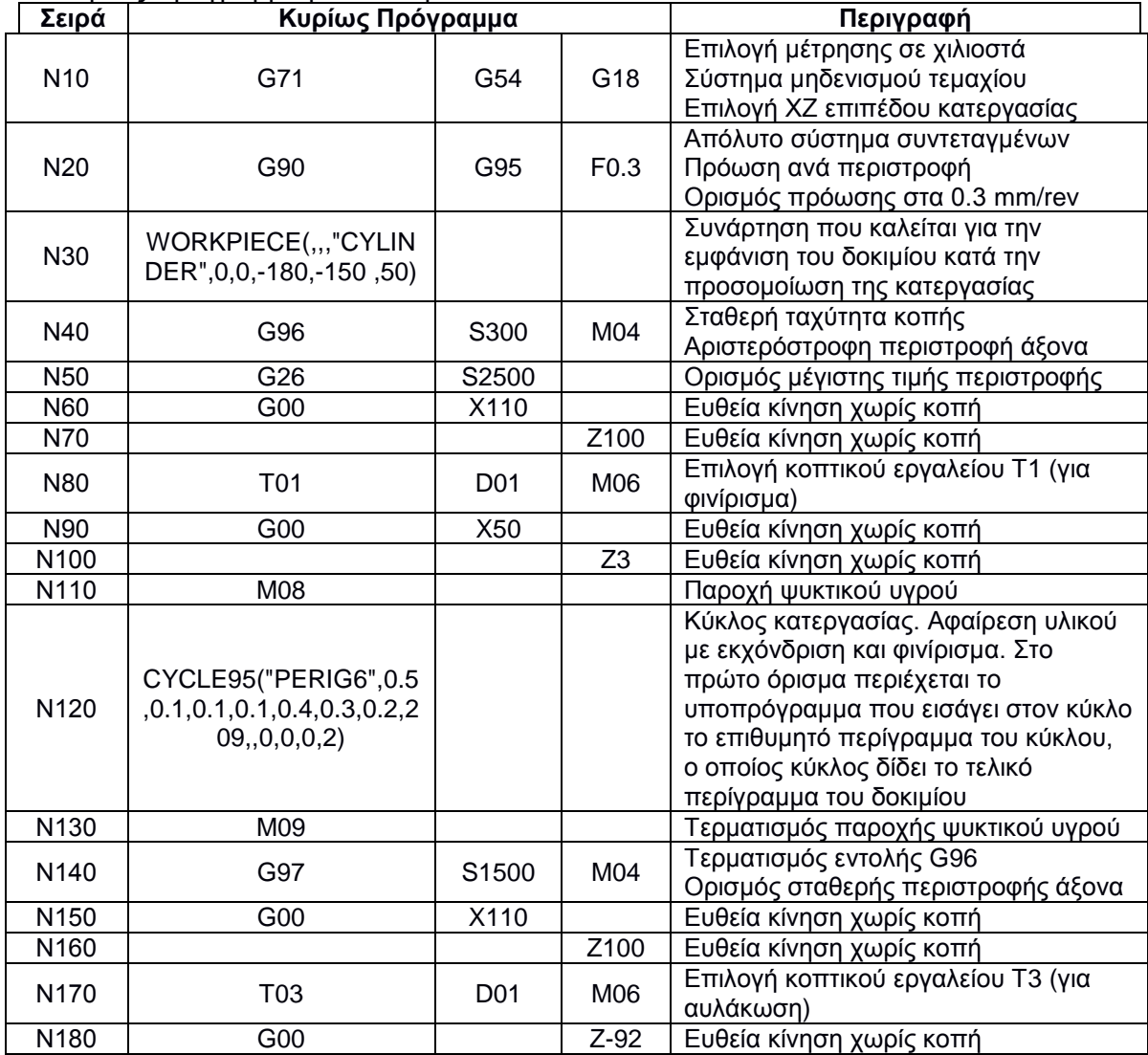

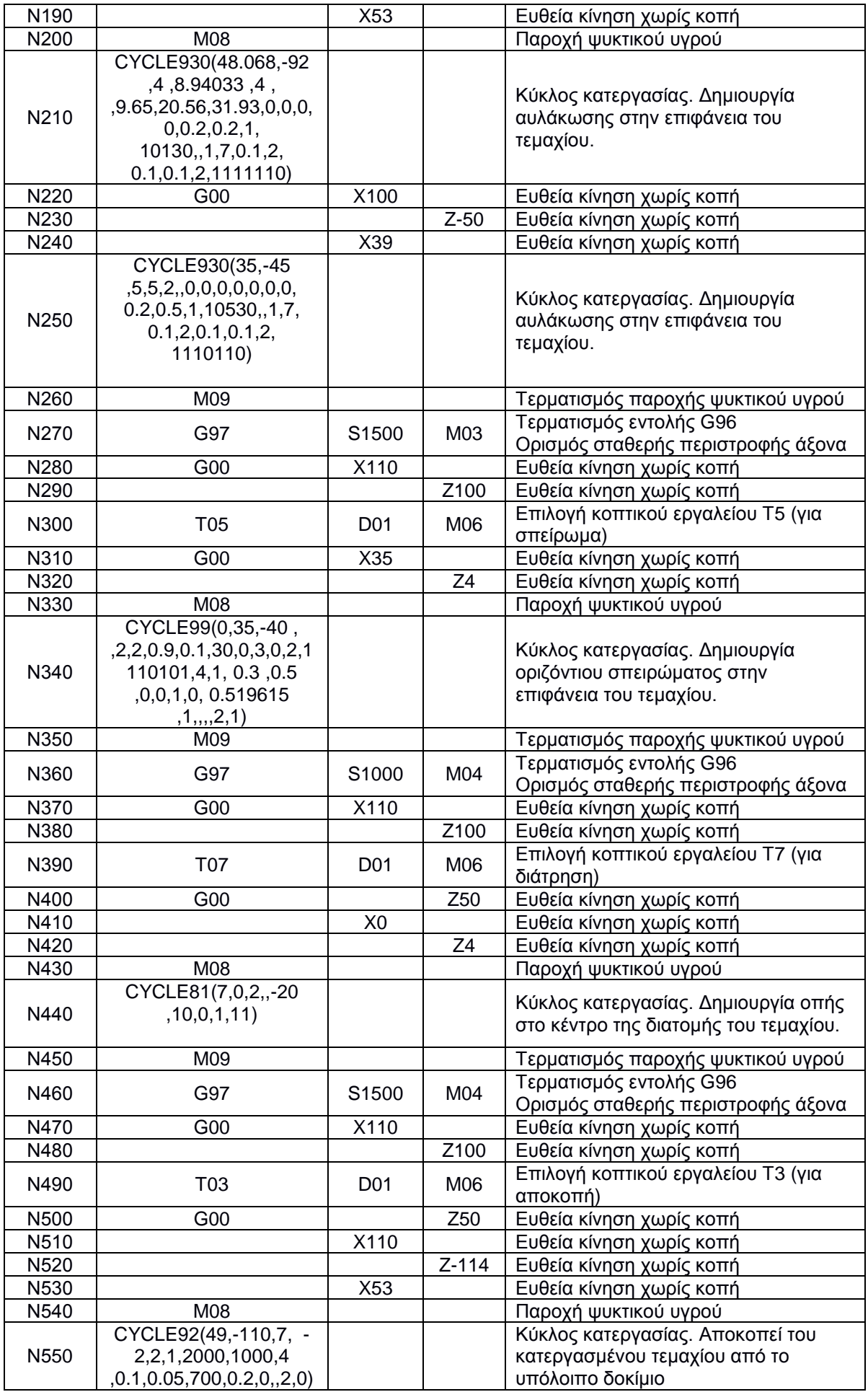

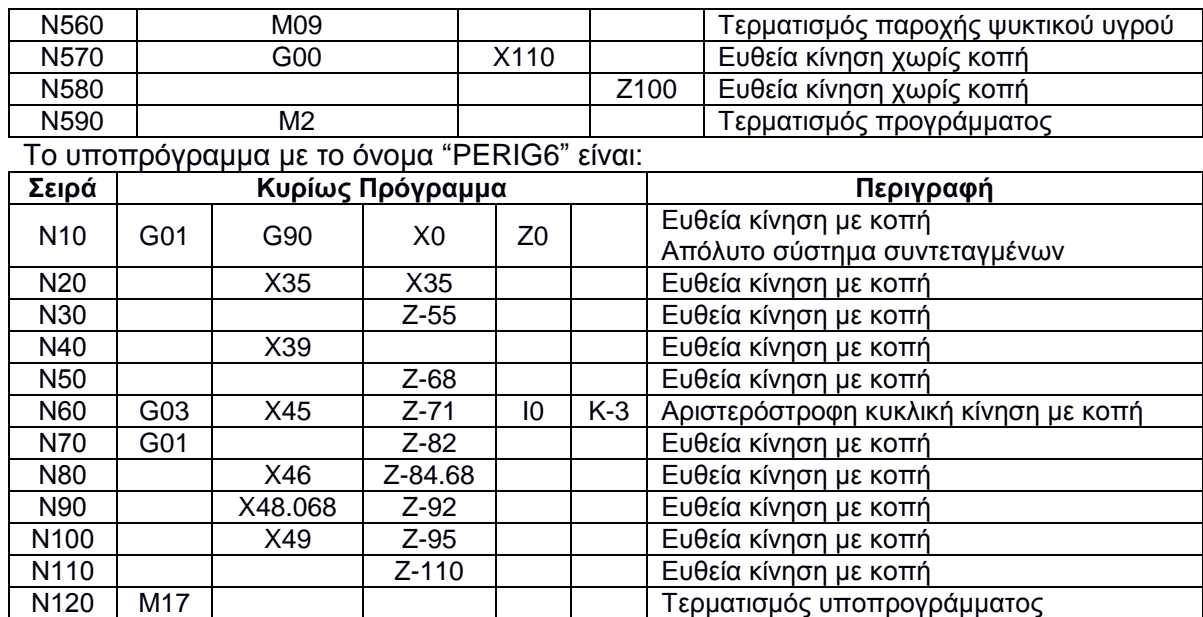

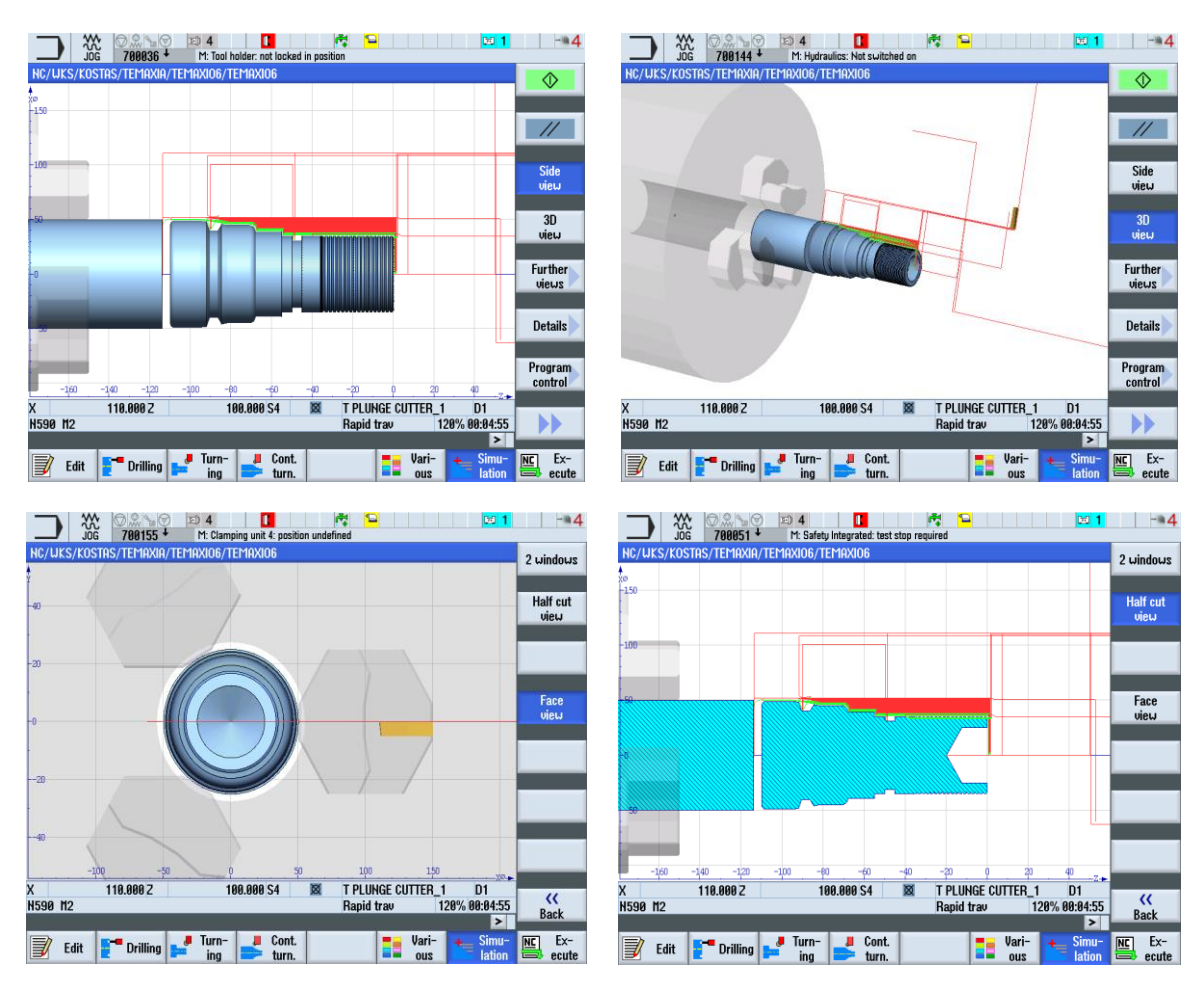

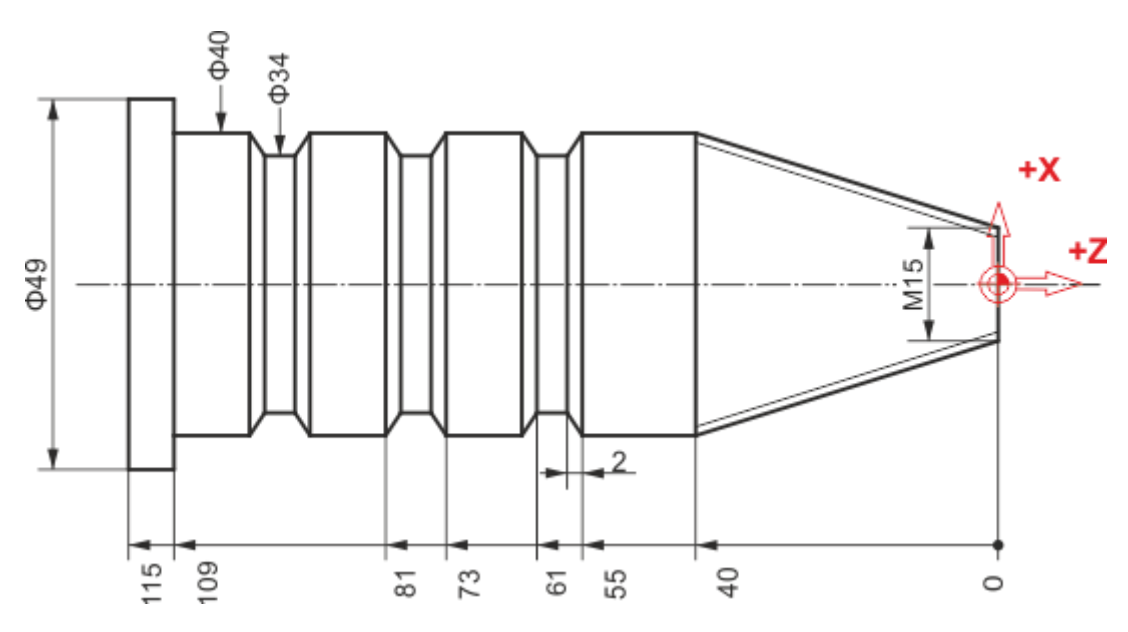

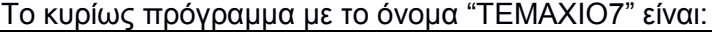

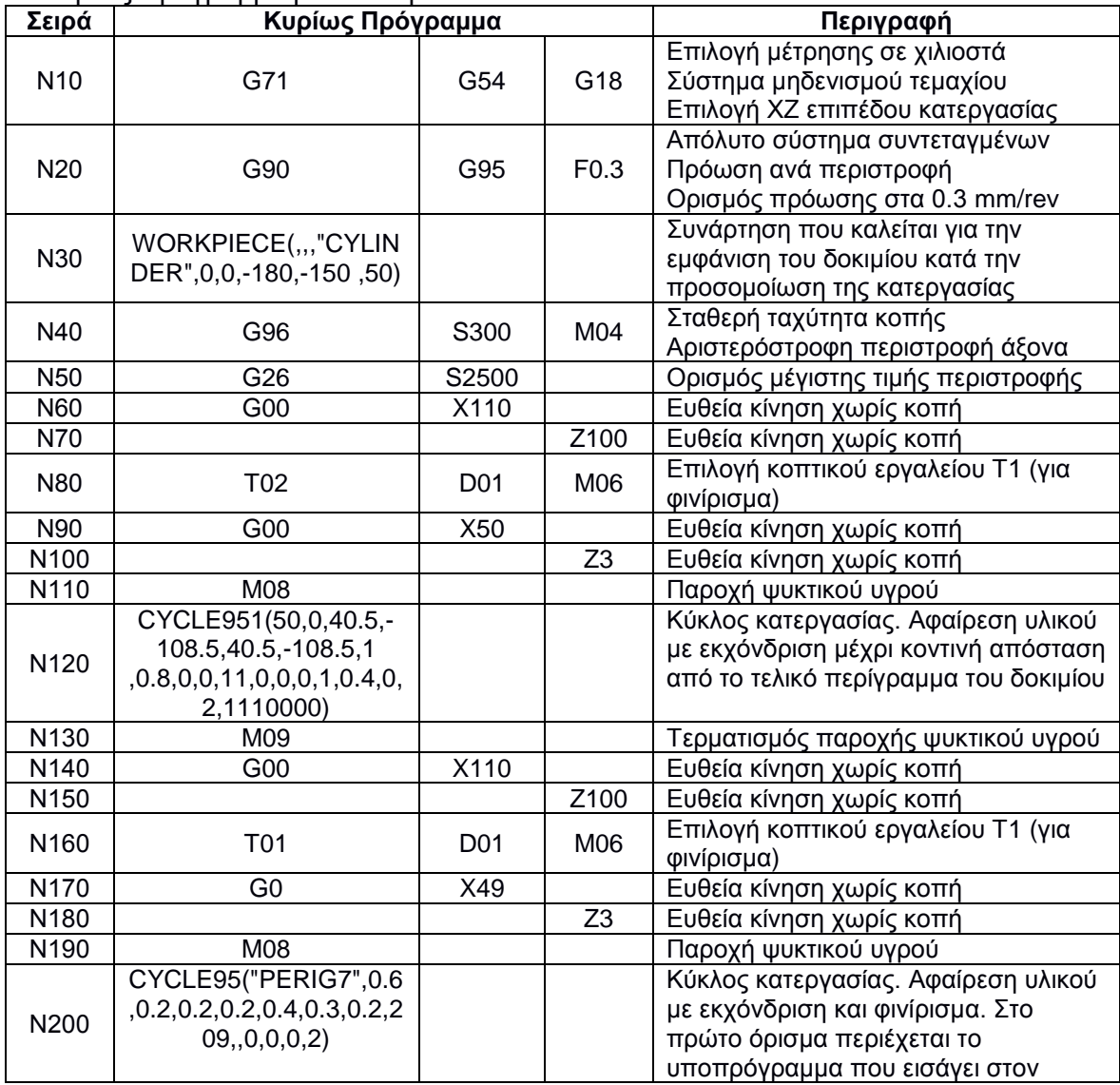

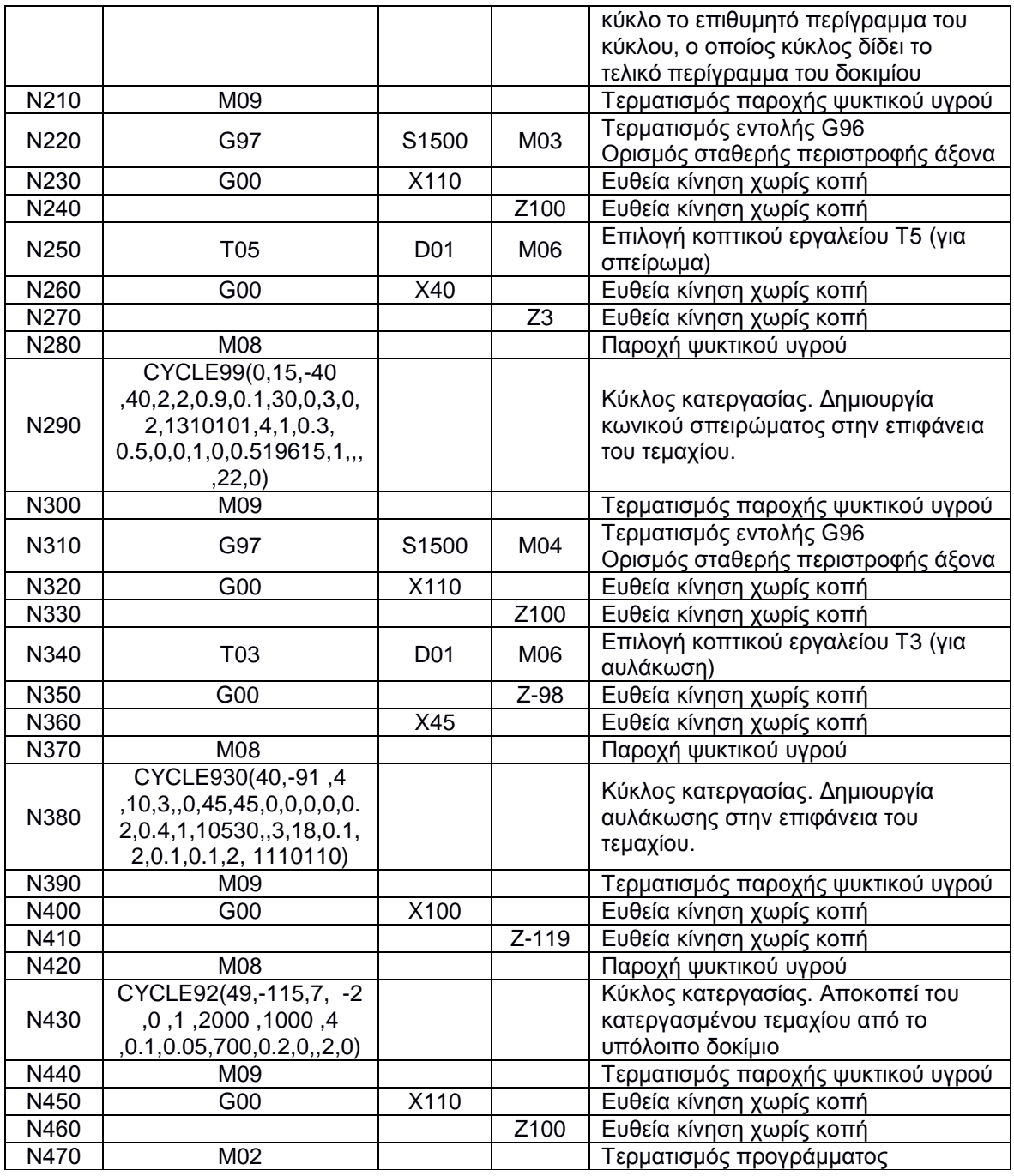

## Το υποπρόγραμμα με το όνομα "PERIG7" είναι:

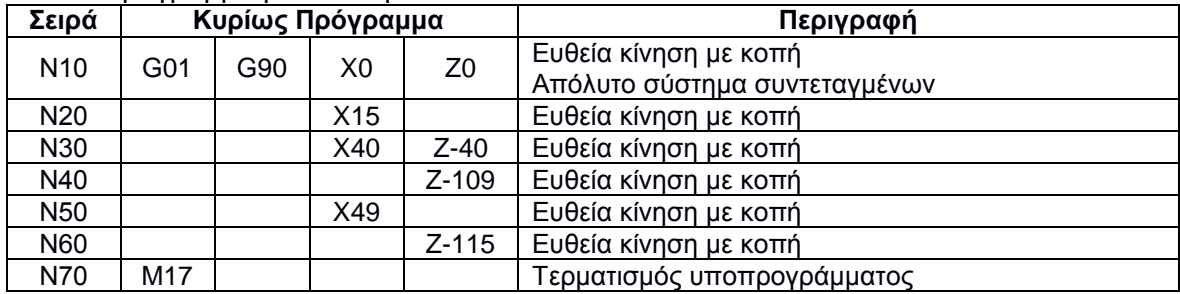

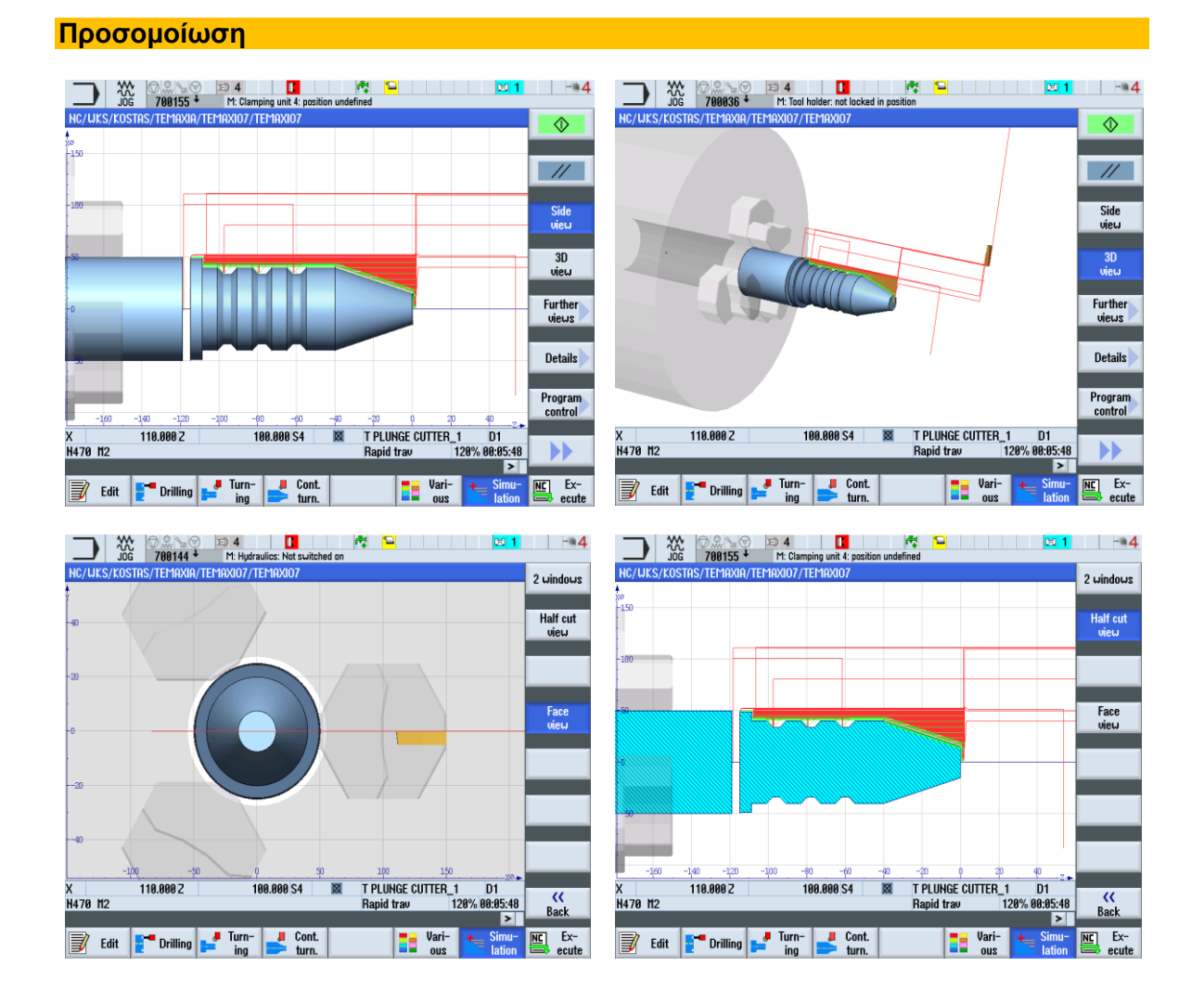

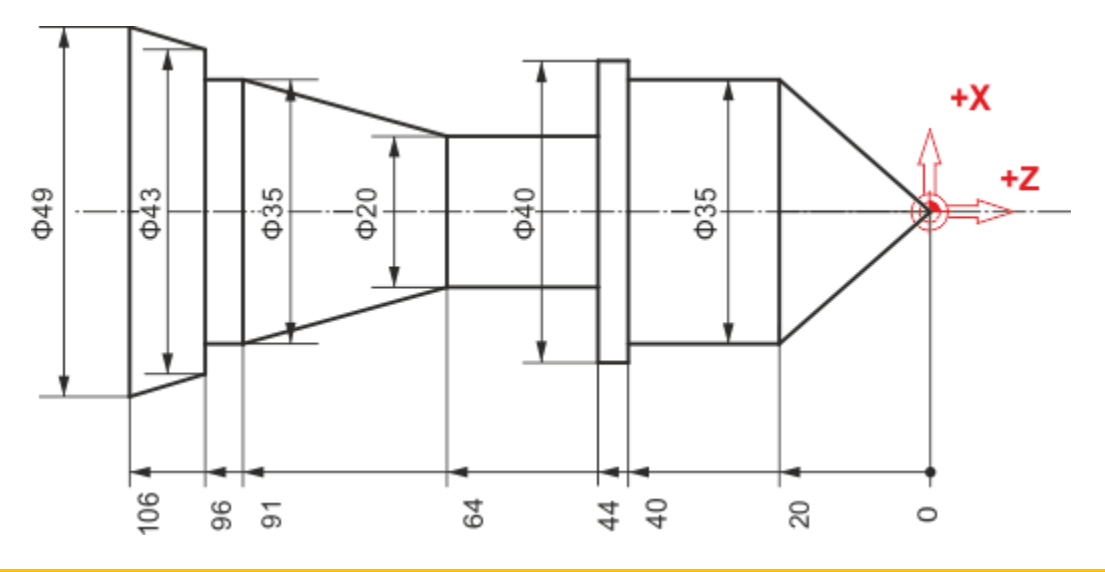

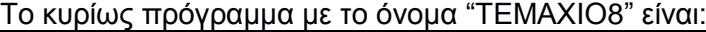

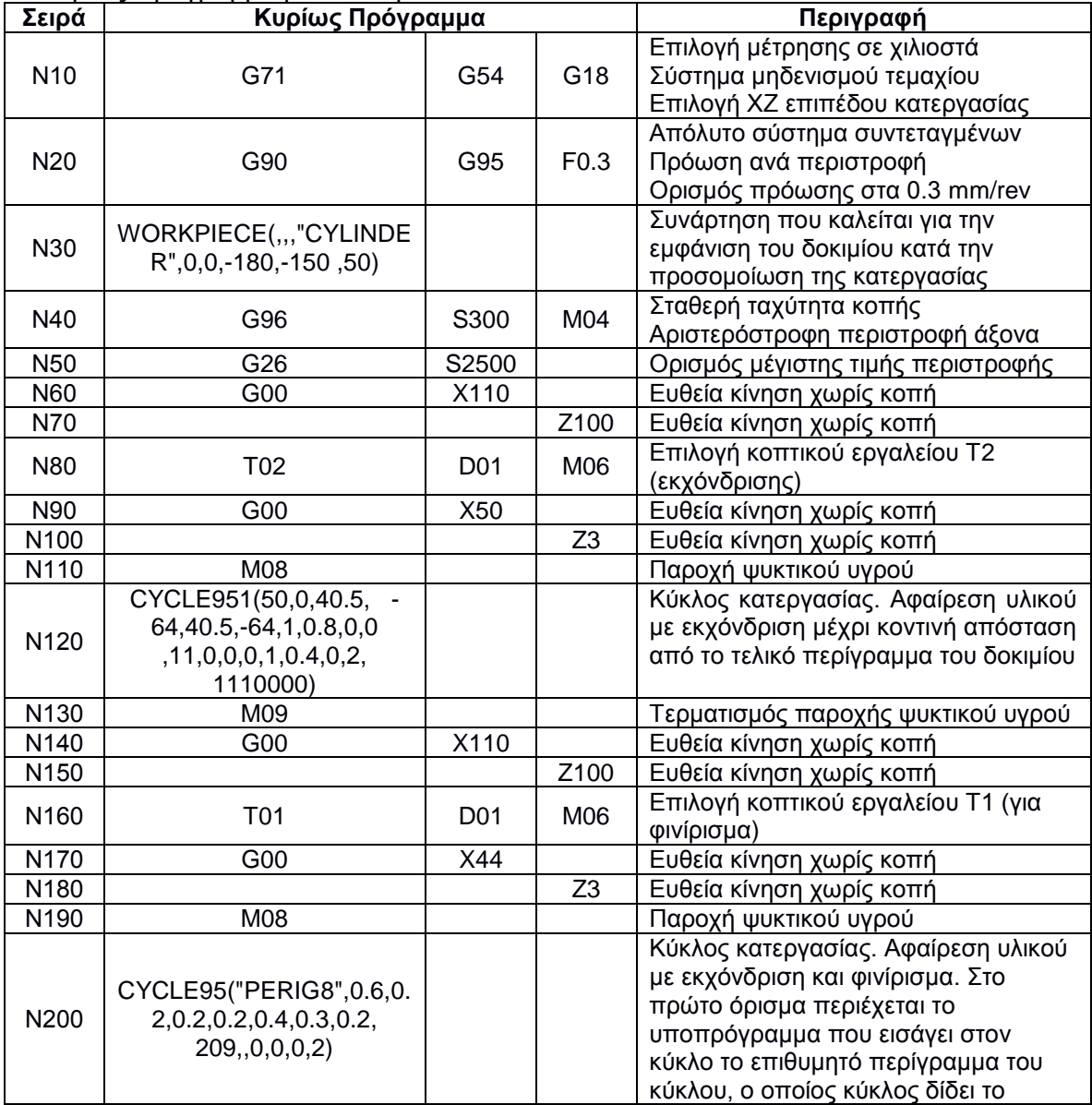

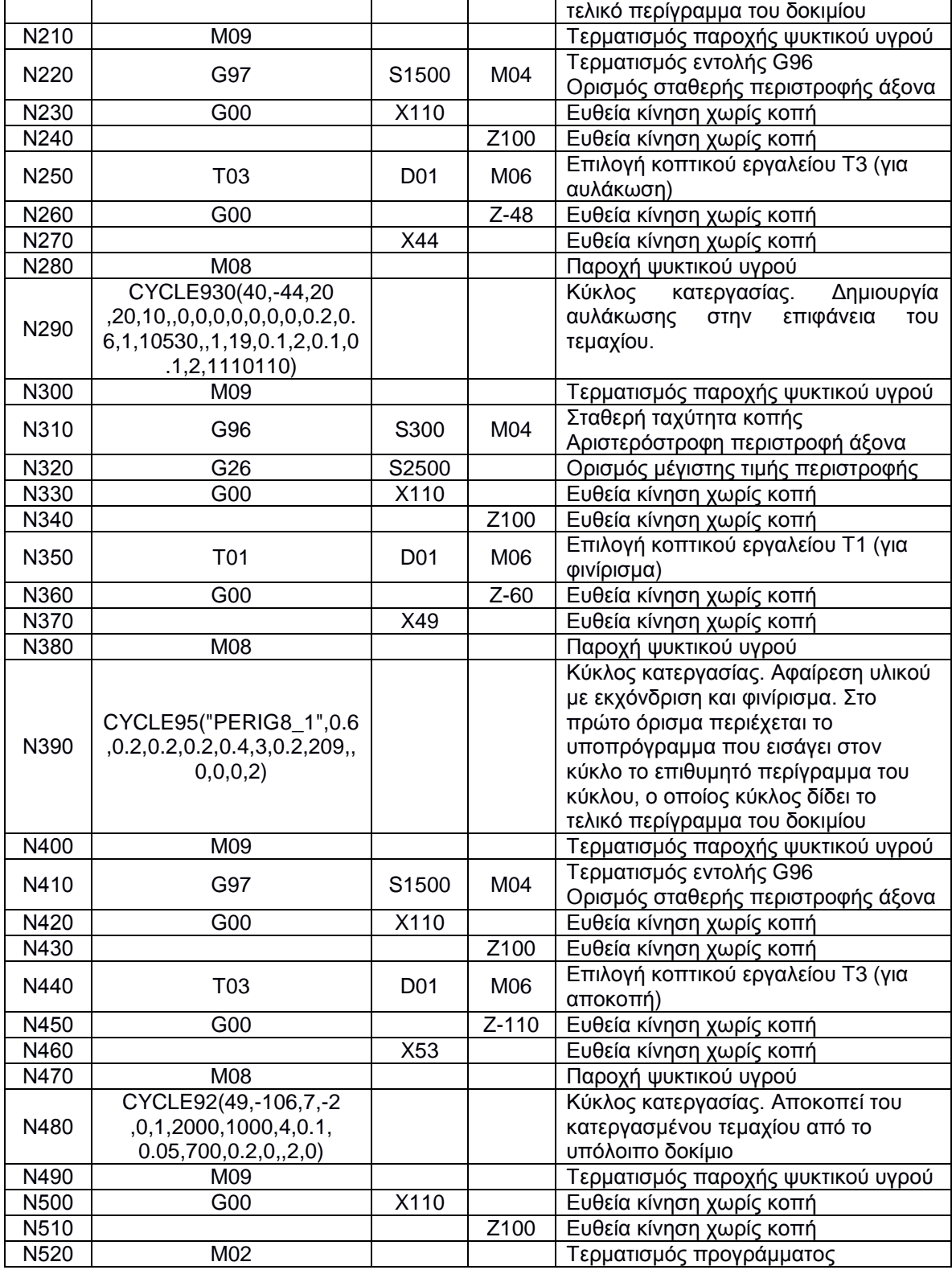

# Το υποπρόγραμμα με το όνομα "PERIG8" είναι:

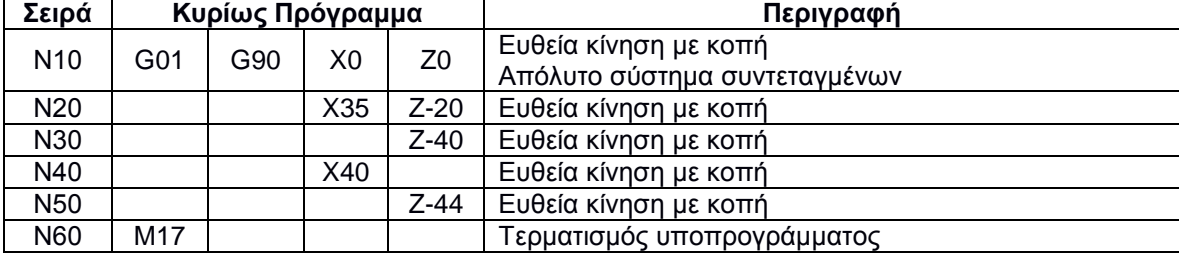

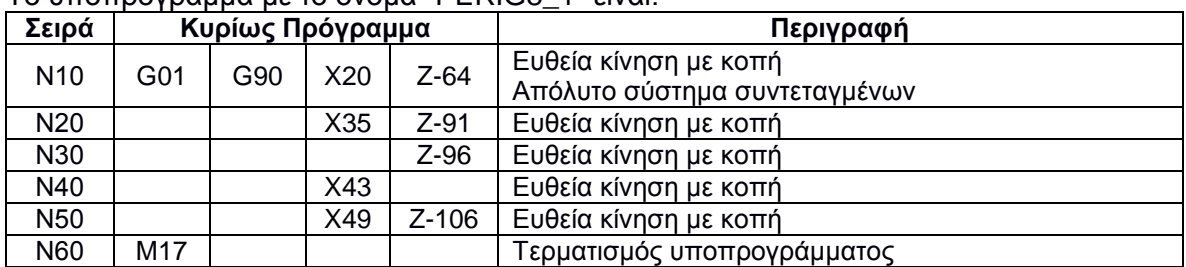

## Το υποπρόγραμμα με το όνομα "PERIG8\_1" είναι:

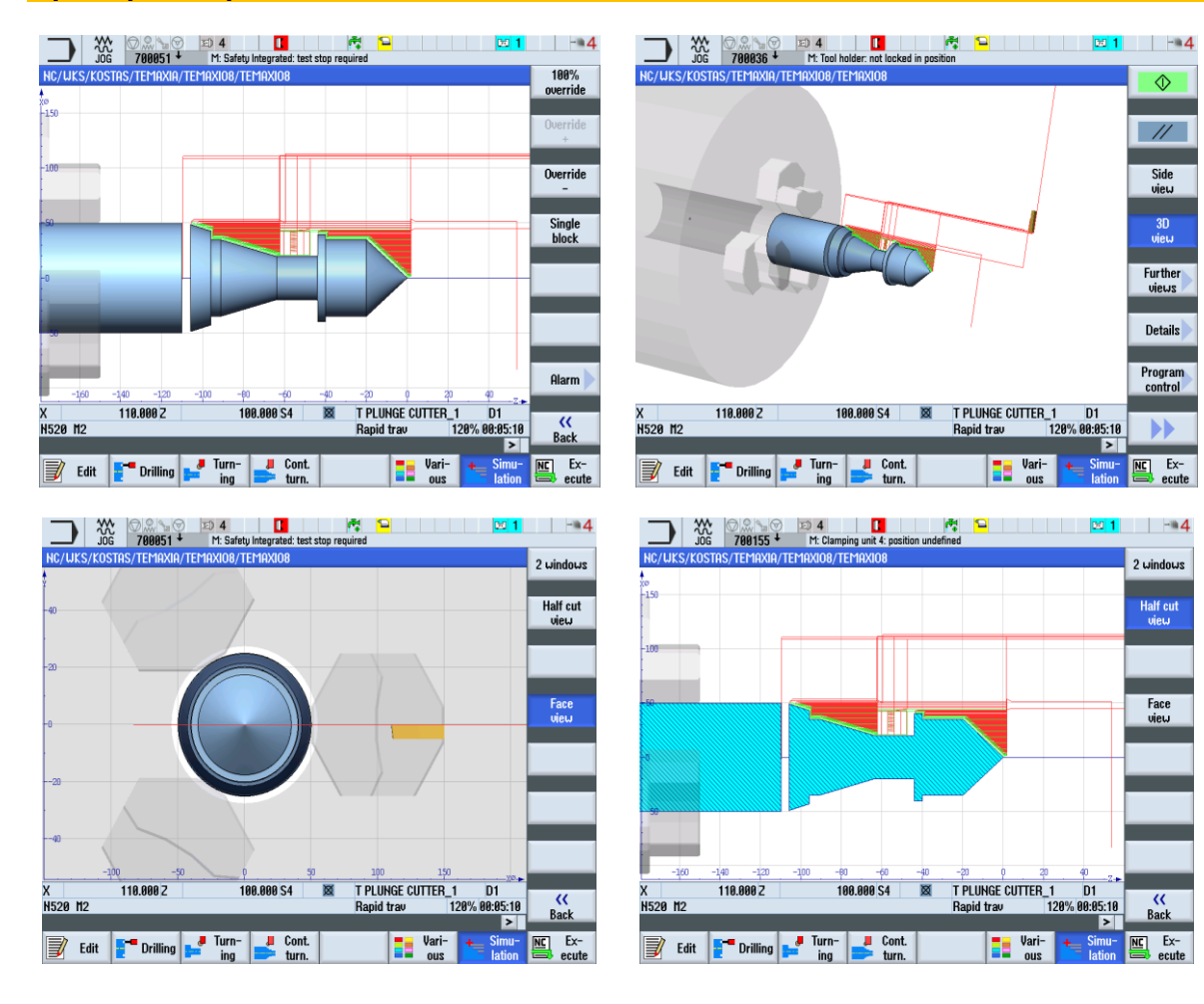

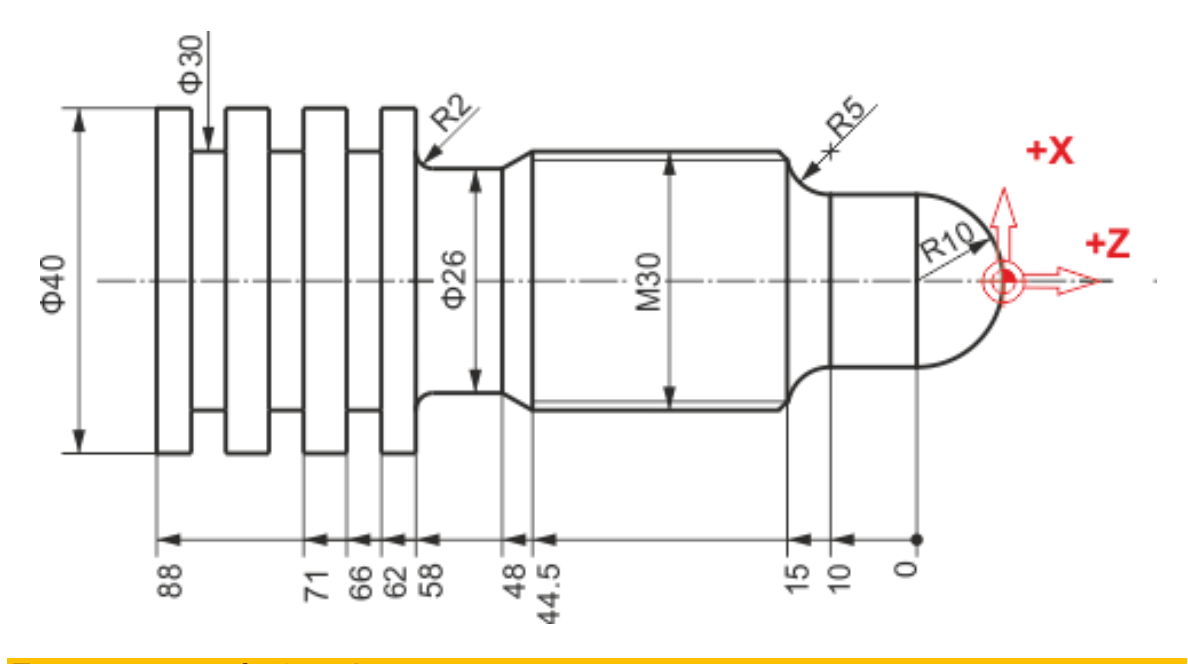

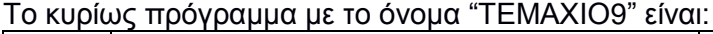

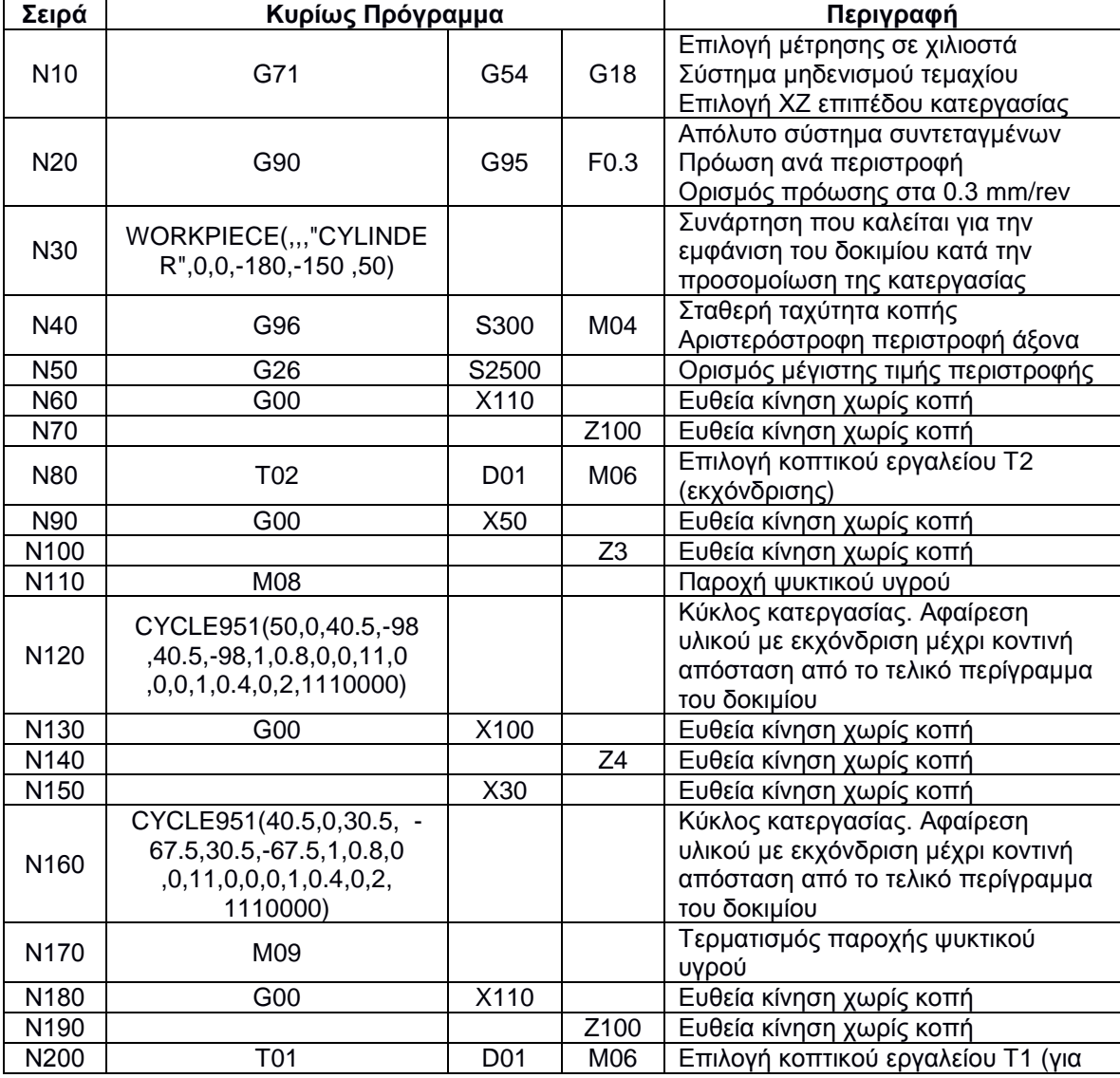

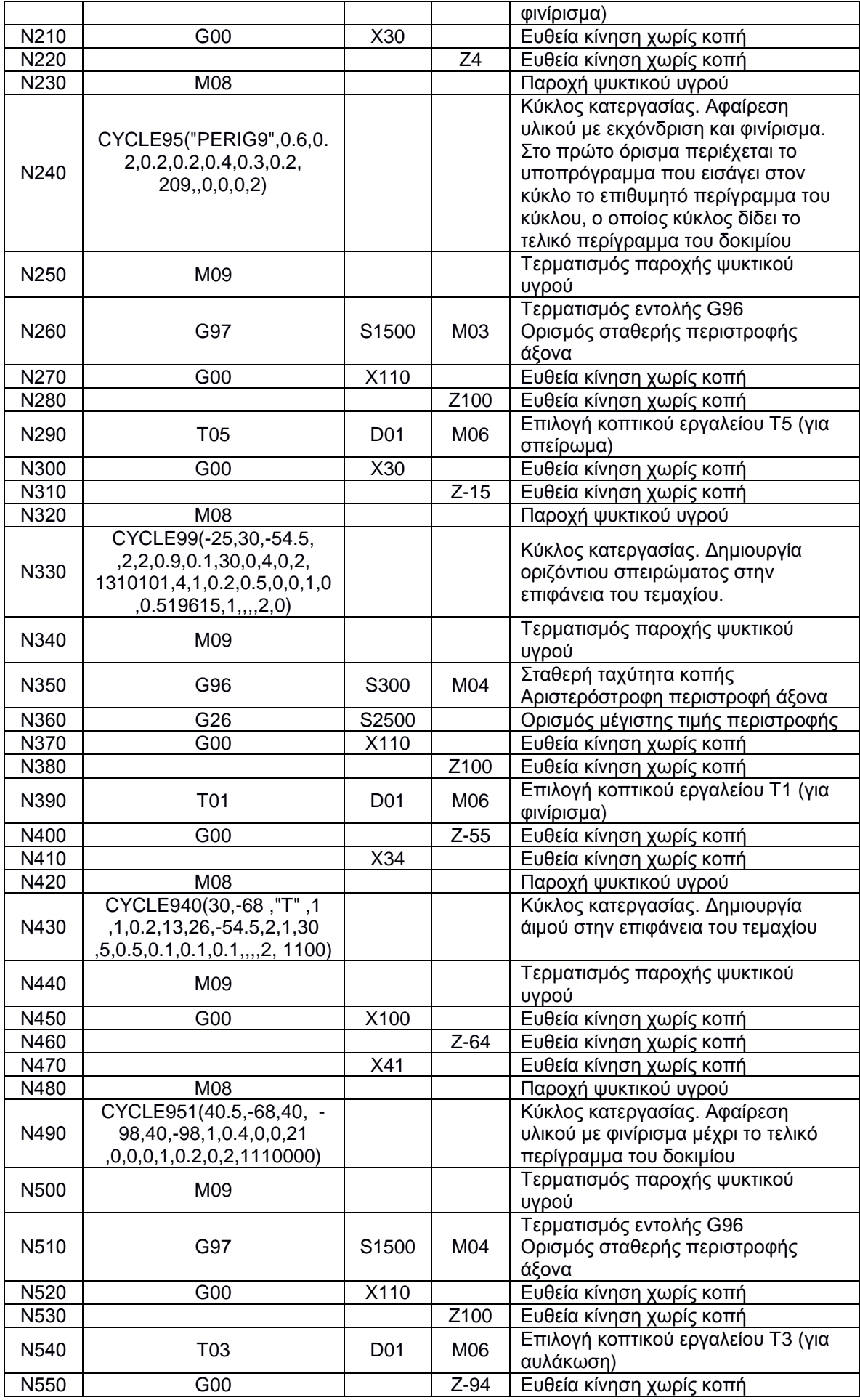

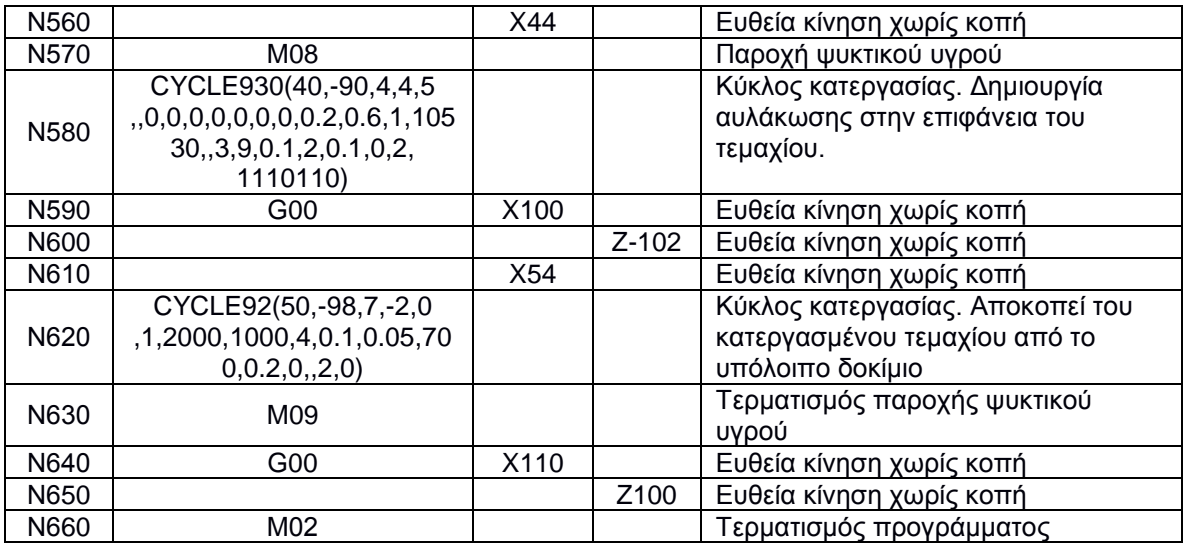

Το υποπρόγραμμα με το όνομα "PERIG9" είναι:

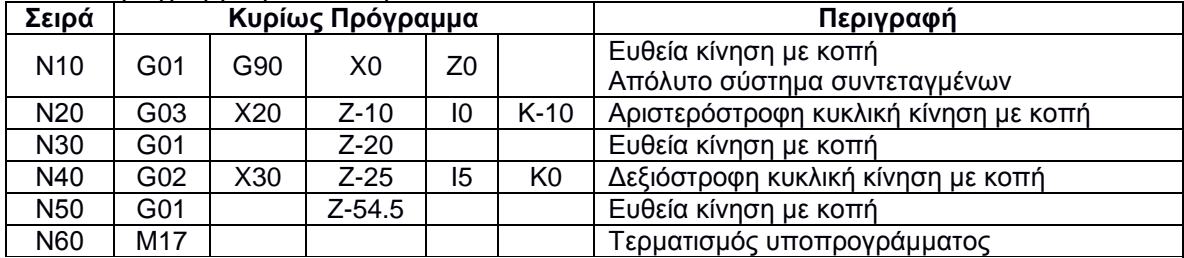

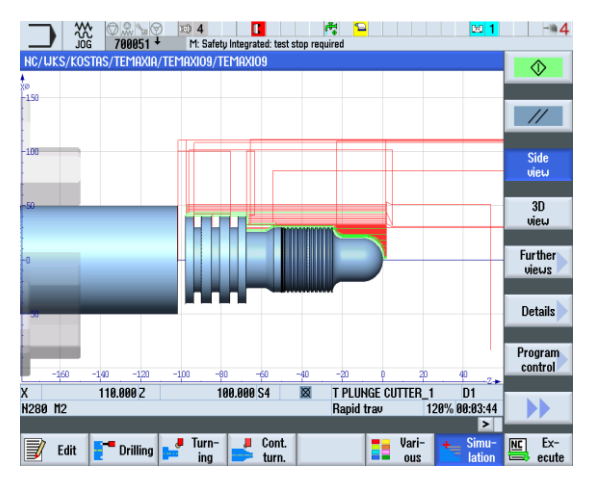

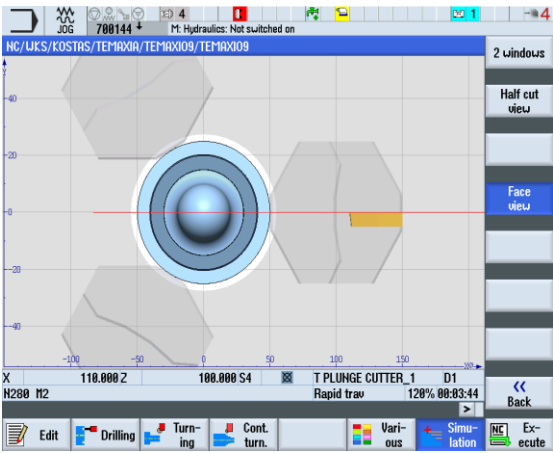

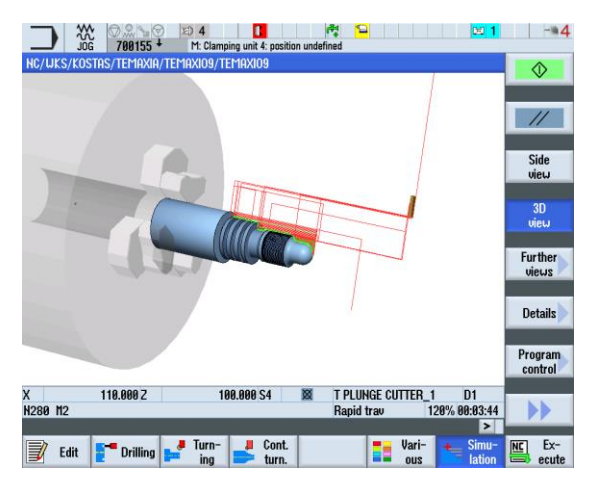

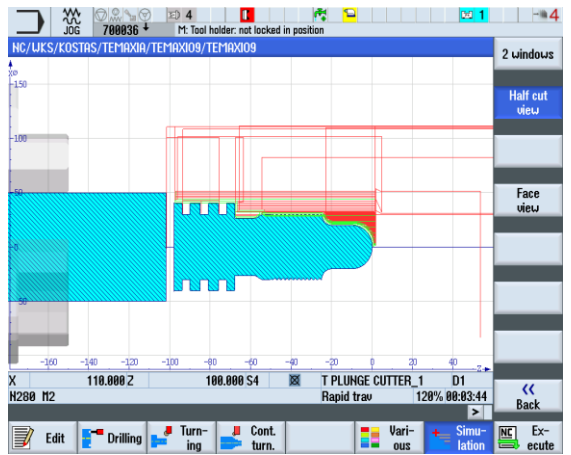

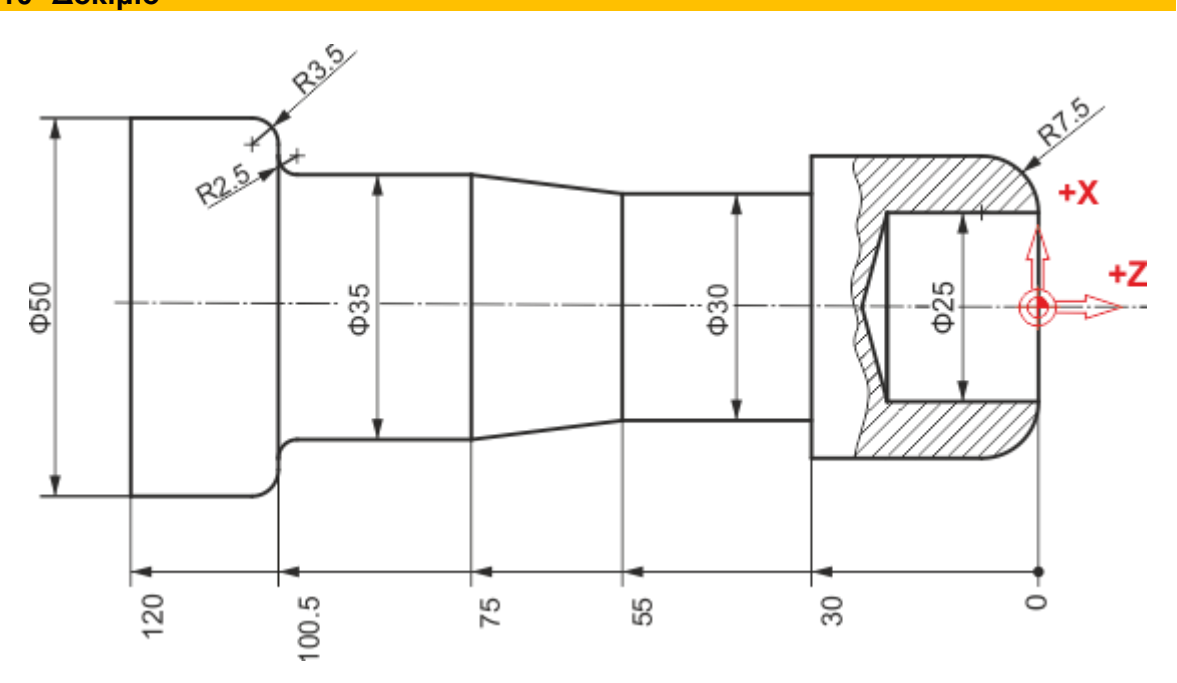

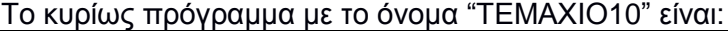

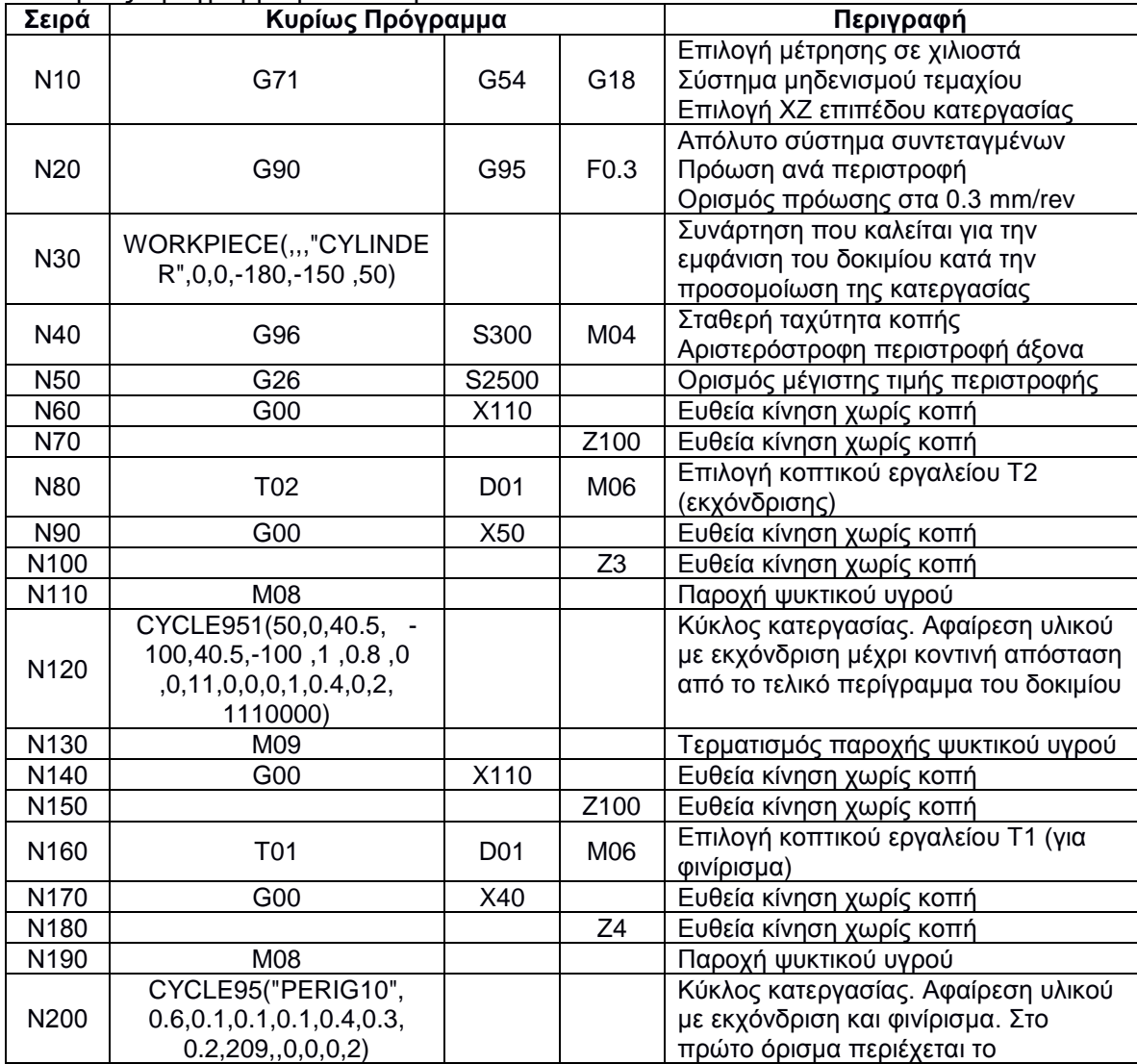

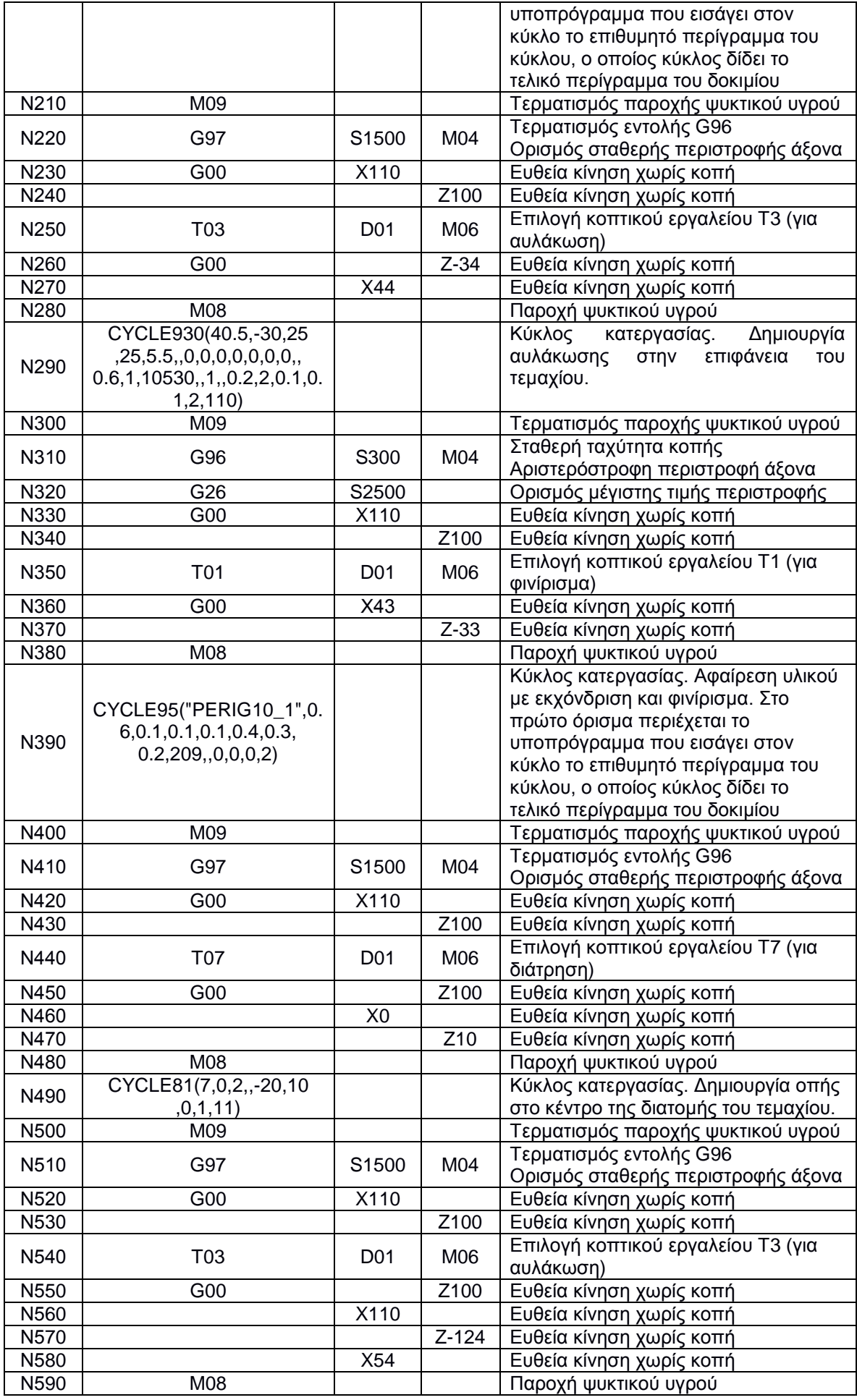

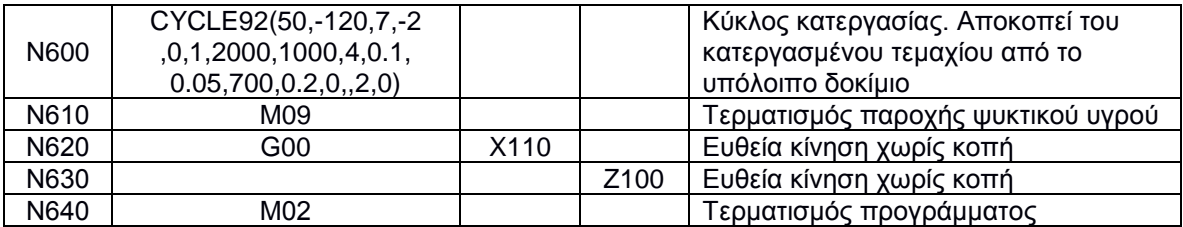

## Το υποπρόγραμμα με το όνομα "PERIG10" είναι:

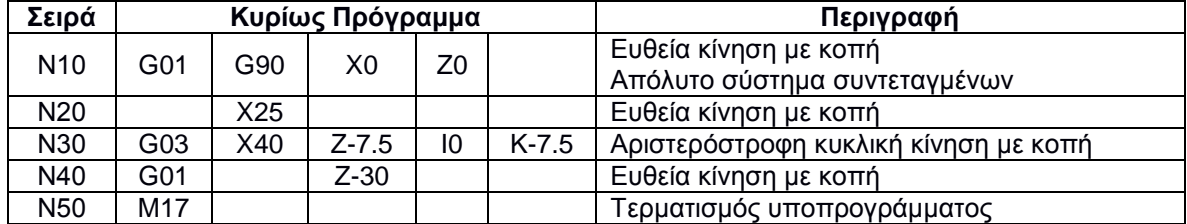

## Το υποπρόγραμμα με το όνομα "PERIG10\_1" είναι:

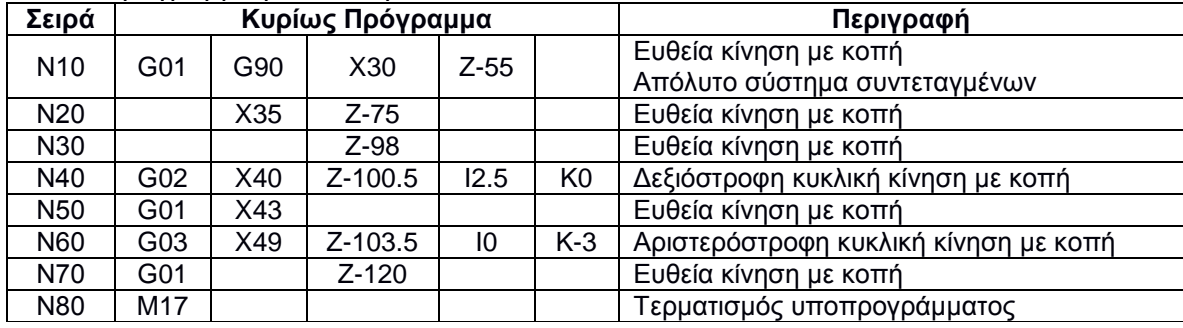

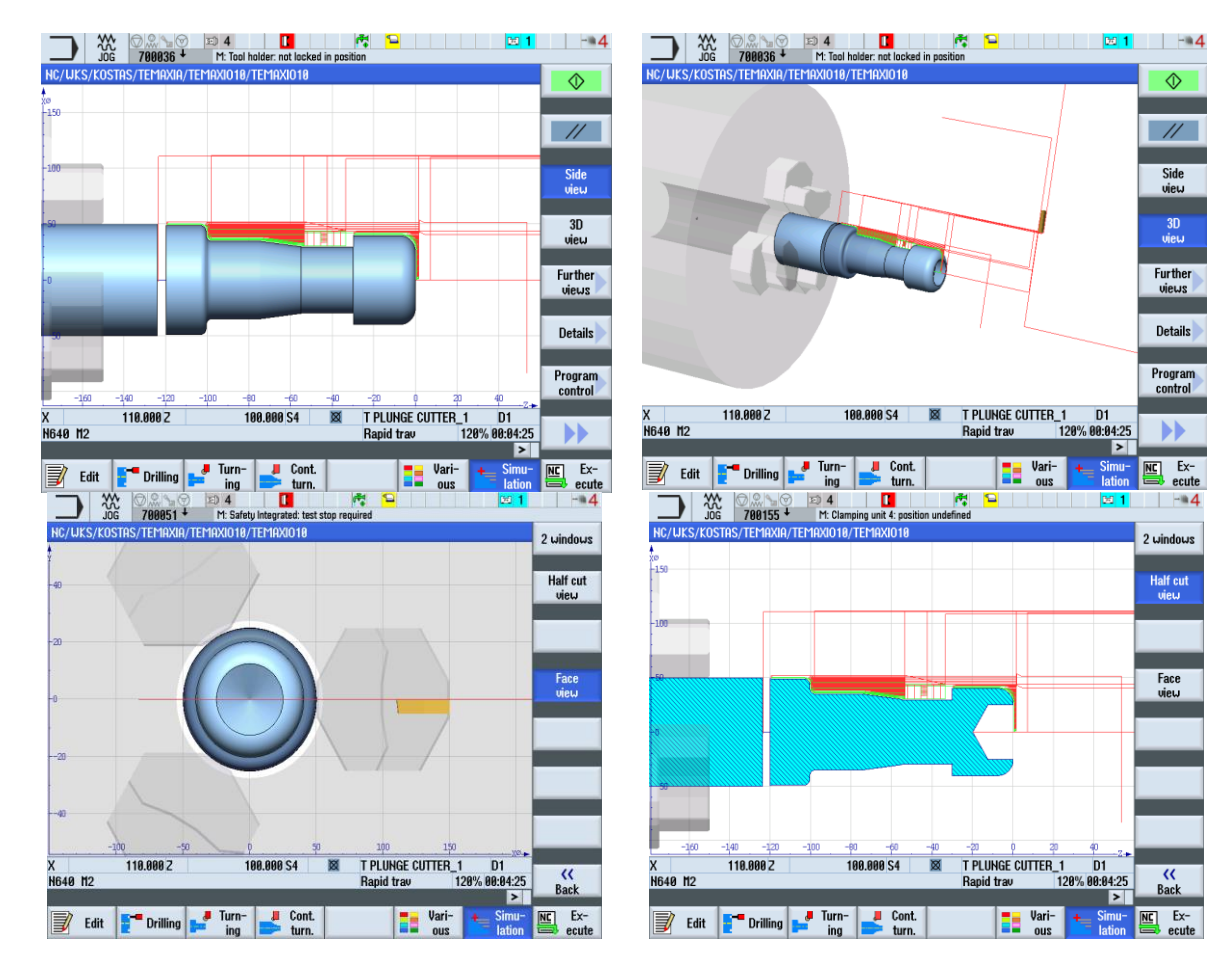

 $\hat{\Phi}$ 

 $\frac{1}{2}$ 

Side<br>view

 $\frac{3D}{\text{view}}$ 

Further<br>views

**Details** 

Program<br>control

 $\blacktriangleright\blacktriangleright$ 

EL Ex-<br>
ecute<br>
1 + 4

 $2$  uindous

Half cut<br>view

Face<br>view

 $rac{<}{\text{Back}}$ 

Ex-<br>Ex-<br>ecute

Simu-

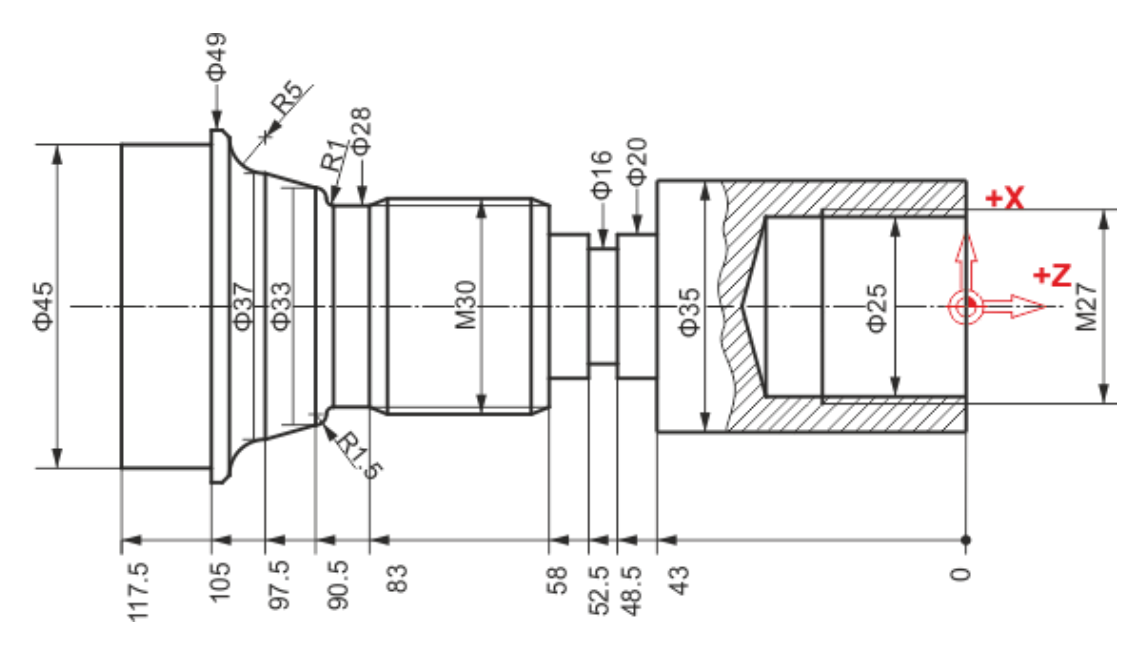

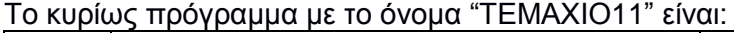

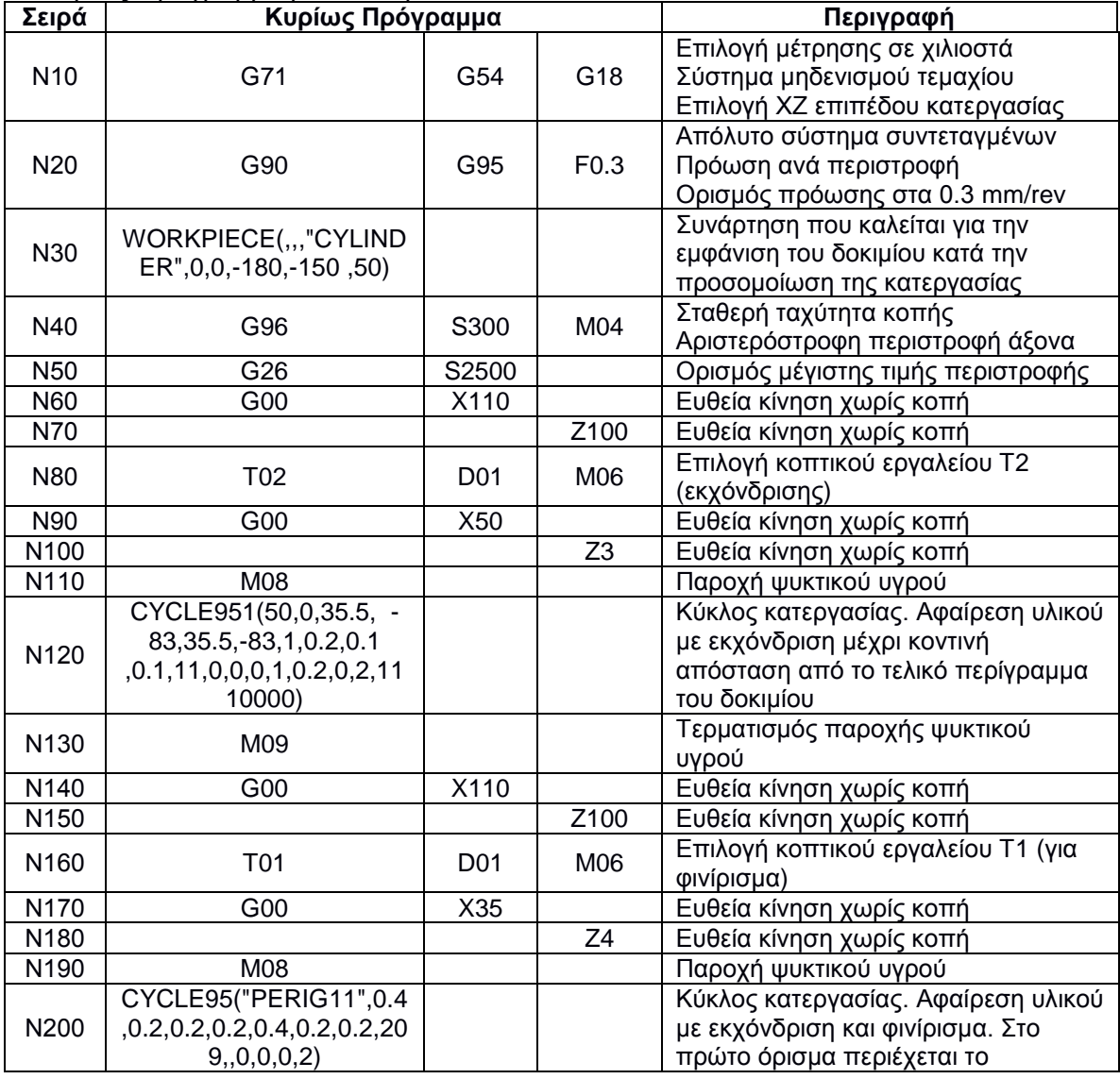

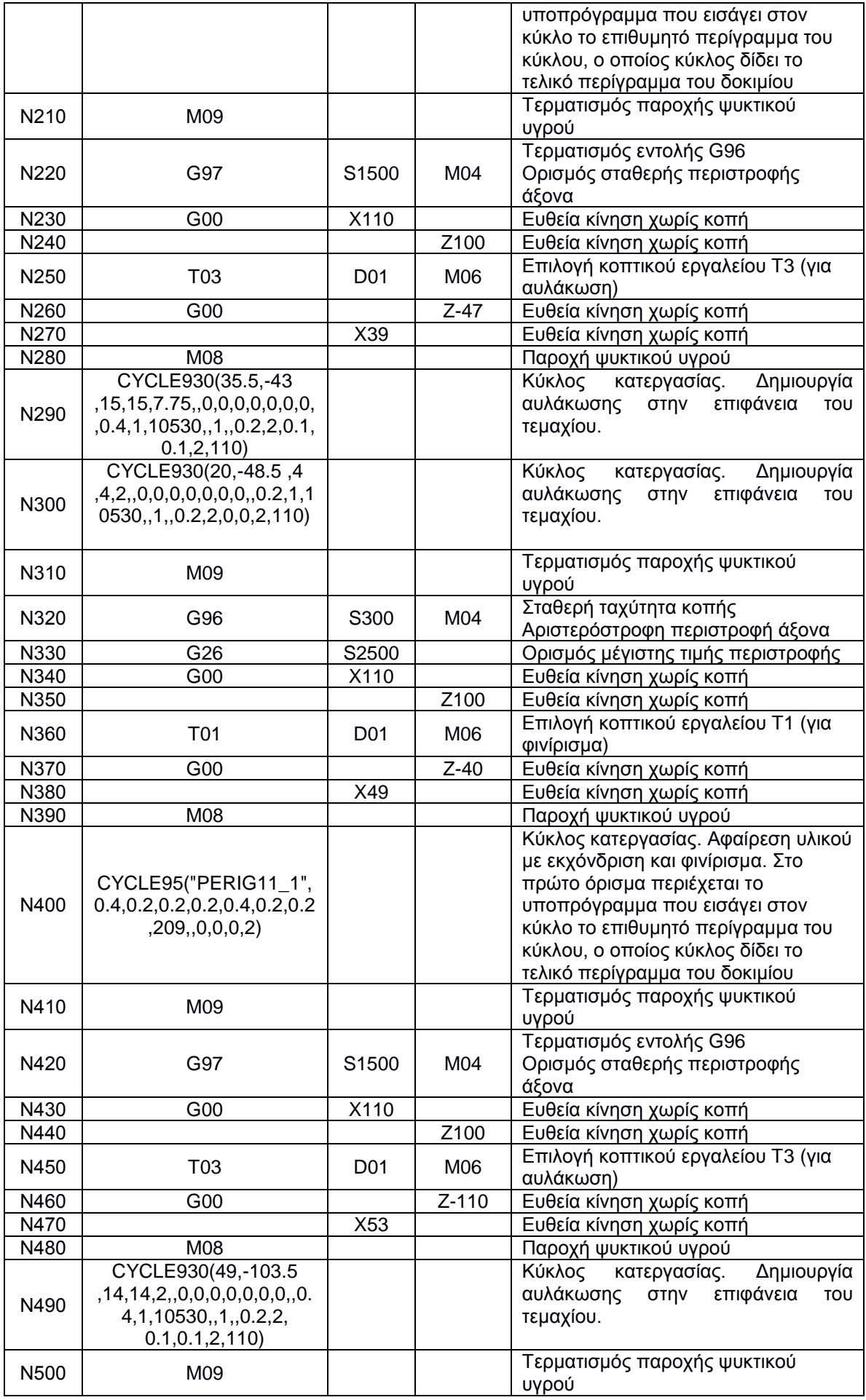

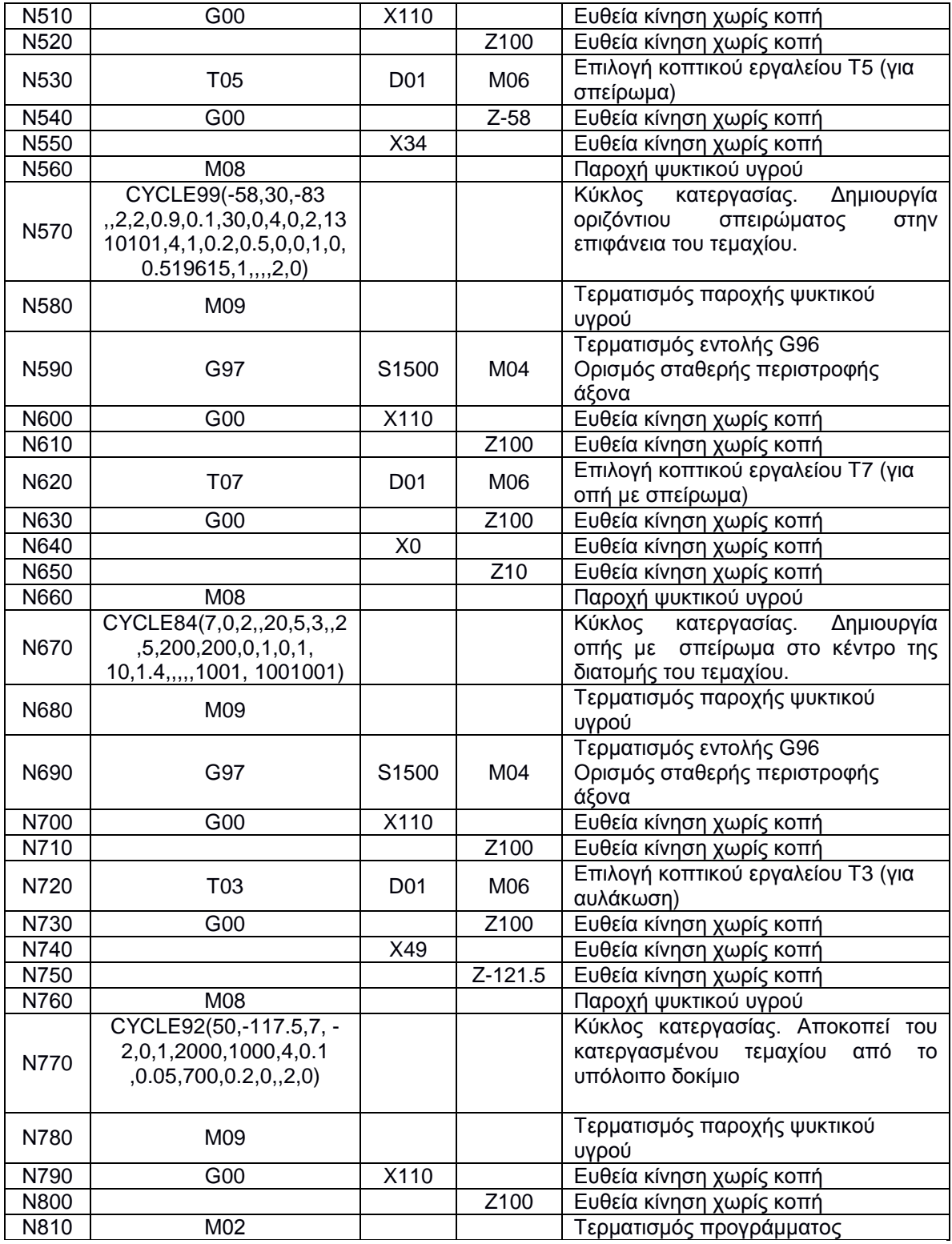

Το υποπρόγραμμα με το όνομα "PERIG11" είναι:

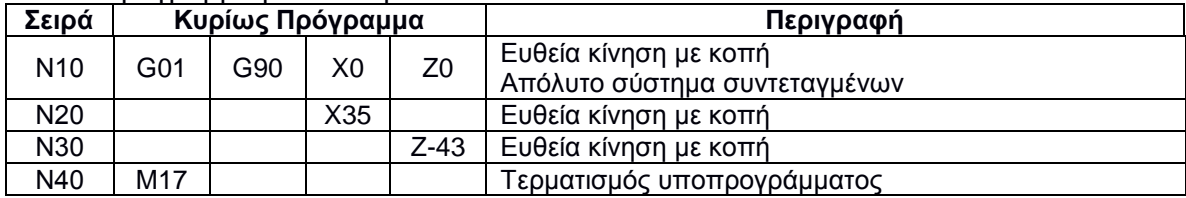

Το υποπρόγραμμα με το όνομα "PERIG11\_1" είναι:

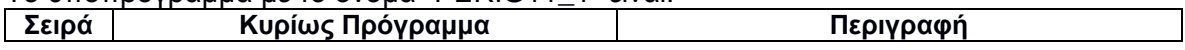

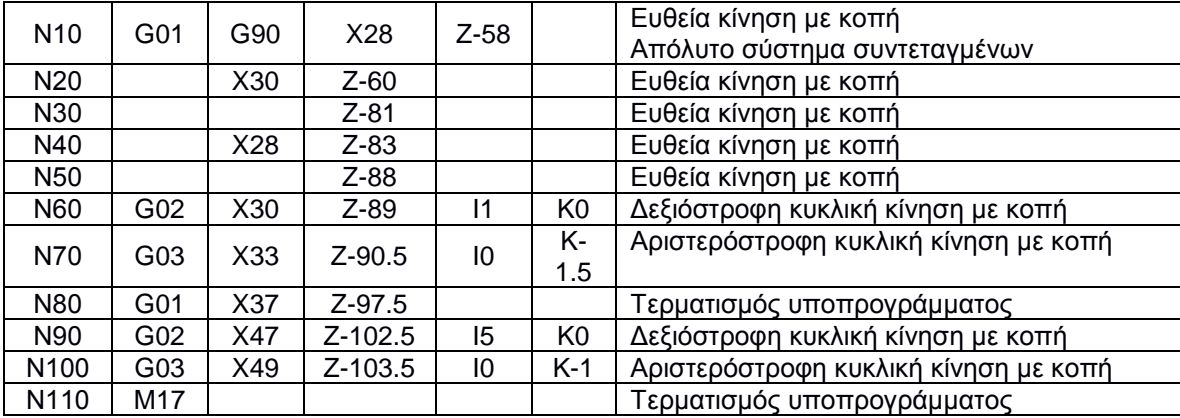

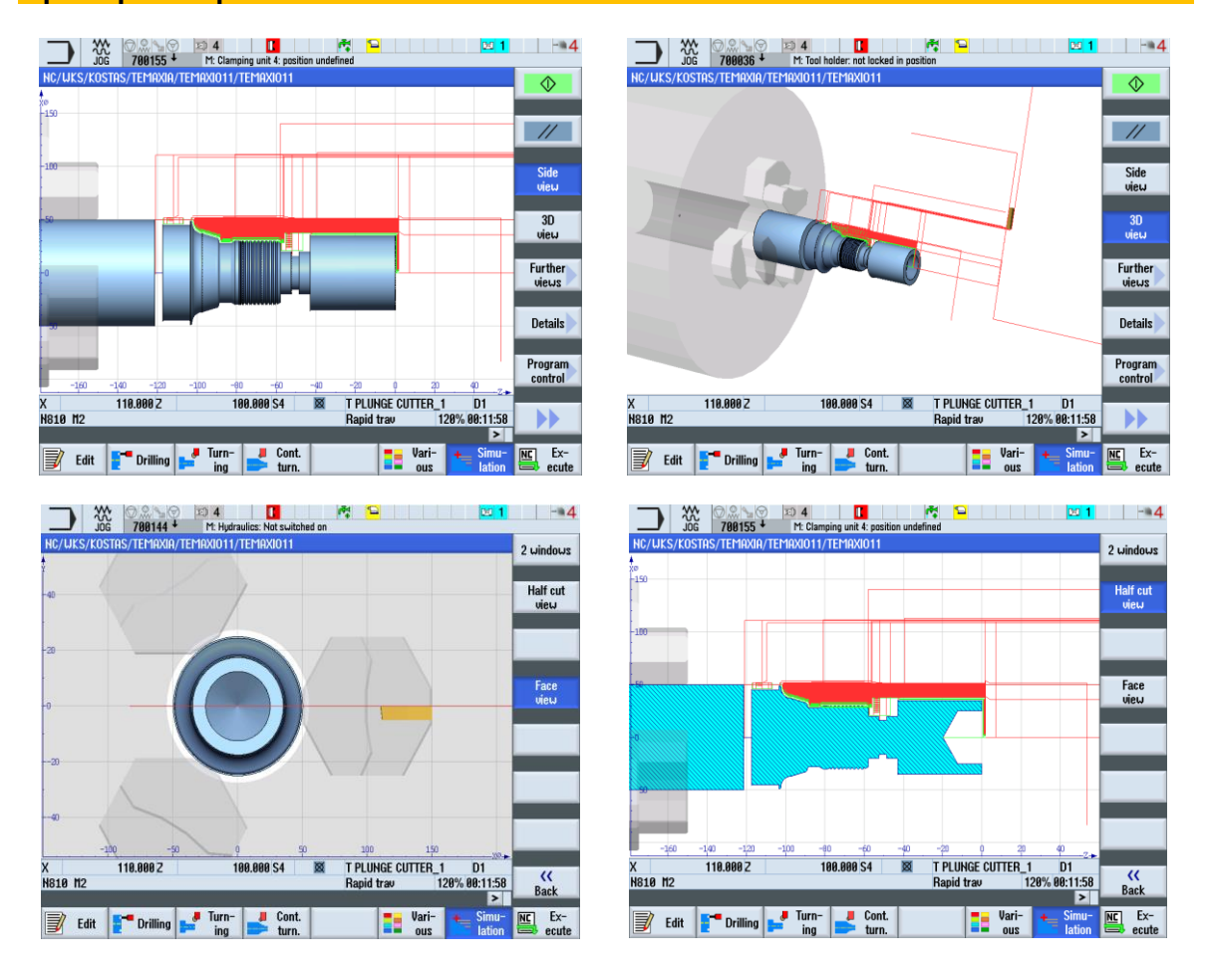

## **6. ΣΥΝΟΨΗ**

Στην παρούσα διπλωματική εργασία πραγματοποιήθηκε μία συνοπτική παρουσίαση της CNC εργαλειομηχανής CTX 310 ecoline της DMG. Επίσης προγραμματίστηκαν και προσομοιώθηκαν δοκίμια αλουμινίου επιλεγμένων μηχανολογικών κατασκευαστικών σχεδίων.

Για την ορθή λειτουργία της CNC απαιτείται οργάνωση, μεθοδικότητα και απόλυτη συγκέντρωση του χρήστη προκειμένου να πραγματοποιηθούν οι απαραίτητες ενέργειες. Η σωστή συγκράτηση του τεμαχίου στην κύρια άτρακτο, θα μειώσει την πιθανότητα μετακίνησης του τεμαχίου κατά την κατεργασία, με αποτέλεσμα την ανακρίβεια της γεωμετρίας του τεμαχίου, εμφάνιση ανεπιθύμητης τραχύτητας, ή ακόμη και ατυχήματος. Η σωστή επιλογή στροφών και προώσεων θα δώσει τη βέλτιστη ποιότητα επιφάνειας και την ελάχιστη καταπόνηση στα κοπτικά εργαλεία. Επίσης η σωστή προμελέτη, οι παράμετροι κοπής και ο σωστός προγραμματισμός, είναι ενέργειες που θα οδηγήσουν στο επιθυμητό τελικό αποτέλεσμα με ασφάλεια και ακρίβεια.

Η ελαχιστοποίηση του χρόνου κατεργασίας, η οποία οφείλεται σε σύνταξη προγραμμάτων με ελάχιστη πολυπλοκότητα, επιτυγχάνεται με εμπειρία και σωστό συνδυασμό πρώτης ύλης και κοπτικών εργαλείων. Σημειώνεται ότι το κόστος επισκευής σε περίπτωση εσφαλμένου χειρισμού είναι υψηλό, γεγονός που αναγκάζει τον περιορισμό του περιθώριου σφαλμάτων.

Ακόμη παρατηρείται πως το εύρος στροφών περιστροφής της ατράκτου, ο αριθμός των αξόνων και το μήκος διαδρομών τους, είναι περιορισμένο για κατεργασίες τεμαχίων με μεγάλο όγκο.

Τέλος, το σίγουρο είναι πως υπάρχουν πάντα περιθώρια βελτίωσης της σύνταξης του προγραμματισμού, αλλά και περαιτέρω ανάλυσης και διερεύνησης σύγχρονων και πολυπλοκότερων εντολών και κύκλων κατεργασίας, οι οποίοι οδηγούν σε ανάλογα αποτελέσματα.

# **7. ΒΙΒΛΙΟΓΡΑΦΙΑ**

- Αντωνιάδης Αριστομένης, 2011. Μηχανουργική Τεχνολογία, τόμος Β: Κατεργασίες κοπής, εκδόσεις Τζιόλα.
- Αντωνιάδης, Αριστομένης & Βιδάκης Νεκτάριος, 2002. Προγραμματισμός Εργαλειομηχανών CNC, Παιδαγωγικό Ινστιτούτο.
- Καλαμπόκα Κλεοπάτρα, 2010. Ψηφιακή καθοδήγηση κέντρων Τόρνευσης με controls Haas, Fanuc, Siemens & Heidenhein, Χανιά.
- Νανόπουλος Ιάσονας, 2014. Εγκατάσταση, λειτουργία & Προγραμματισμός ψηφιακά καθοδηγούμενου κέντρου τόρνευσης
- Αstakhov Viktor P. , 2010. Geometry of Single-point Turning Tools and Drills
- Siemens, Operating Manual ISO Turning, Sinumerik 840D sl/828D, February 2012.
- Siemens, Programming Manual, Sinumerik 840D sl/840Di sl/840D/840Di/840D, November 2006
- Siemens, Programming Manual, Cycles, Sinumerik 840D sl/840D/840Di sl, 2008
- Siemens, Programming Guide, Programming Manual ISO Turning, Sinumerik 802D sl 840D/ 840D sl 840Di/840Di sl/810D, 4.2007
- Siemens, Programming Manual, Job planning, Sinumerik 840D sl, 828D, 03/2013
- Siemens, Programming Manual, G code programming, Sinumerik 840D sl, 03/2009